# **PONTIFICIA UNIVERSIDAD CATÓLICA DEL PERÚ**

# **FACULTAD DE CIENCIAS E INGENIERÍA**

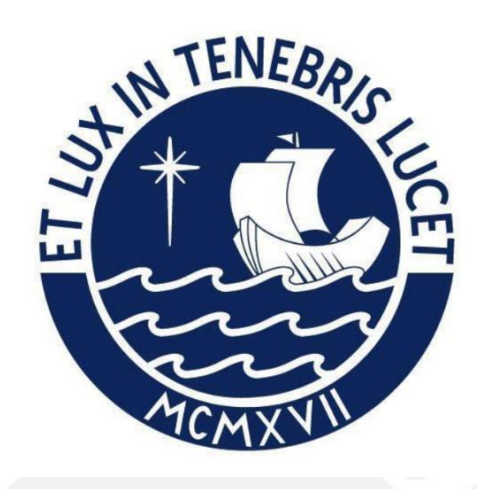

**Rediseño de interfaz de un servicio web bioinformático de tipo herramienta aplicando instrumentos de diseño centrado en usuario**

**Tesis para obtener por el título profesional de Ingeniera Informática**

**Autora:**

**Johana Beatriz Díaz Ponte**

**Asesores:** 

**Dra. Layla Hirsh Martinez**

**Dr. Jose Antonio Pow Sang Portillo**

Lima, octubre de 2022

#### **Informe de Similitud**

Yo, Layla Hirsh Martinez, docente de la Facultad de Ciencias e Ingeniería de la Pontificia

Universidad Católica del Perú, asesora de la tesis titulada Rediseño de interfaz de un servicio web bioinformático de tipo herramienta aplicando instrumentos de diseño centrado en usuario ,

de la autora Johana Beatriz Díaz Ponte

dejo constancia de lo siguiente:

- El mencionado documento tiene un índice de puntuación de similitud de 22%. Así lo consigna el reporte de similitud emitido por el software *Turnitin* el 03/04/2023.
- He revisado con detalle dicho reporte y la Tesis o Trabajo de Suficiencia Profesional, y no se advierte indicios de plagio.
- Las citas a otros autores y sus respectivas referencias cumplen con las pautas académicas.

Lugar y fecha: …Lima 03 de abril 2023……………………………………………………………………………………

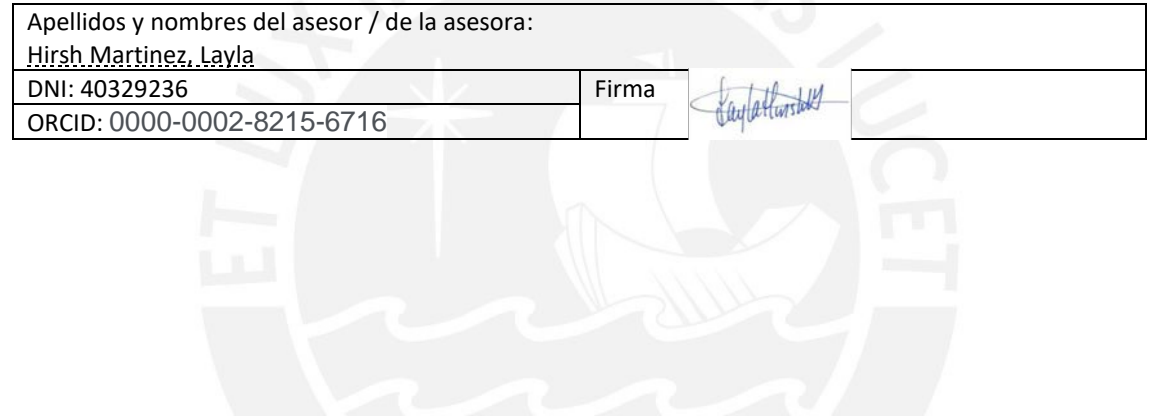

#### **Resumen**

Según Bolchini y otros autores, la investigación en bioinformática requiere trabajar, compartir y manipular datos de forma más efectiva y eficiente en las herramientas que utilizan en el día laboral, por lo que la usabilidad de estas herramientas es un tema primordial (Bolchini et al., 2009). Es más, estos mismos autores mencionaron que existe una falta de evaluaciones de usabilidad formativas en estos servicios web bioinformáticos (Bolchini et al., 2009). En consecuencia, luego del análisis necesario, se ha podido identificar que existen servicios web bioinformáticos de tipo herramienta que no cumplen con estándares de usabilidad.

En este proyecto se plantea resolver lo anteriormente mencionado, por lo que se tiene como objetivo principal rediseñar la interfaz de un servicio web bioinformático de tipo herramienta aplicando instrumentos de diseño centrado en usuario. Con este fin, se realiza una evaluación de usabilidad formativa de un servicio web bioinformático de tipo herramienta que consta de identificar los problemas de estos servicios mediante una revisión de literatura y con una evaluación de usuarios que utiliza el método de pensamiento en voz alta en un servicio web bioinformático. Además, se propone una entrevista a usuarios de servicios web bioinformáticos con el fin de encontrar puntos de dolor en estos servicios. Estos puntos de dolor permitieron definir perfiles de usuario y mapas de empatía como instrumentos de usabilidad para plasmar los puntos identificados. Por consiguiente, se propone un listado de requerimientos para el diseño de una interfaz de servicio web bioinformático. De manera que esto permita realizar el diseño de la interfaz de un servicio web bioinformático resolviendo los puntos de dolor identificados y haciendo uso de los lineamientos para el diseño de esta.

## **Dedicatoria**

A mi madre y a mi padre, que siempre han apoyado mi educación con mucho esfuerzo, amor, y anhelo.

A mi abuelita, que hizo todo lo posible porque me convierta en Ingeniera.

A mis amigos, que estuvieron a mi lado y motivaron mi desempeño académico.

A mi asesora Layla Hirsh, me motivó y me dio las herramientas necesarias para este

proyecto.

A mi asesor Jose Pow-Sang, que estuvo dispuesto para ayudarme en este proyecto.

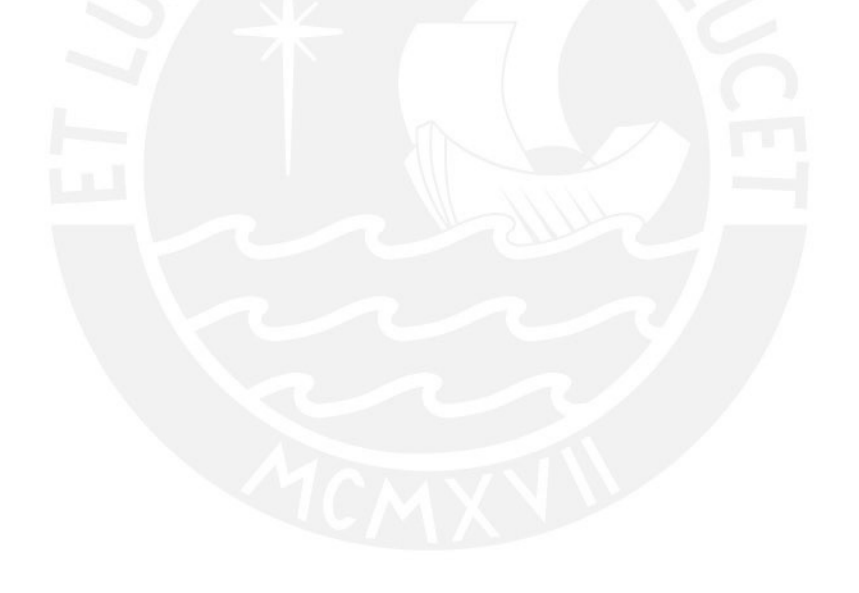

## **Tema FCI**

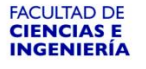

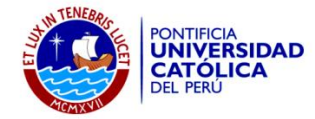

#### **TEMA DE TESIS**

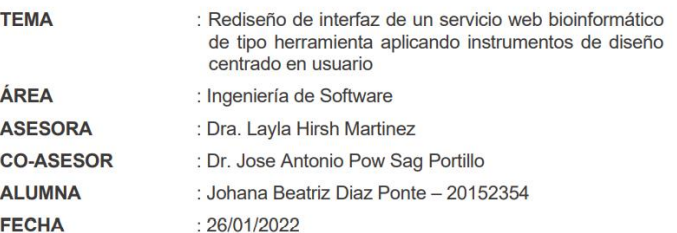

#### **DESCRIPCIÓN Y OBJETIVOS:**

Los servicios web bioinformáticos son un conjunto de bases de datos y herramientas que permiten procesar conjuntos de datos biológicos para la investigación a través de la web y se pueden encontrar en la página del EMBL-EBI (Laboratorio Europeo de Biología Molecular, por sus siglas en inglés). Según Can, es importante mencionar que la<br>bioinformática involucra los temas de biología molecular, genética, ciencias de la<br>computación, matemática y estadística. Además, según Bolchi investigación en bioinformática requiere trabajar, compartir y manipular datos de forma más<br>eficiente y efectiva en las herramientas que utilizan, por lo que la usabilidad de estos servicios es un tema fundamental. Adicionalmente, estos autores mencionaron que existe una falta de evaluaciones de usabilidad formativas en estos servicios web bioinformáticos. Por esta razón, lamentablemente se ha identificado que existen servicios web bioinformáticos de tipo herramienta que no cumplen con estándares de usabilidad.

Es por ello que se planea rediseñar la interfaz de un servicio web bioinformático de tipo herramienta aplicando instrumentos de diseño centrado en usuario. Con este objetivo, se realizará una evaluación de usabilidad formativa de un servicio web bioinformático de tipo herramienta que consta de identificar los problemas de estos servicios mediante una revisión de literatura y con una evaluación de usuarios que utiliza el método de pensamiento en voz alta en un servicio web bioinformático. Además, se propone entrevistar a usuarios de servicios web bioinformáticos con el fin de encontrar puntos de dolor en estos servicios. Con este resultado, se elaborarán perfiles de usuario y mapas de empatía como instrumentos de usabilidad para plasmar los puntos de dolor identificados. También, se<br>propondrá un listado de requerimientos para el diseño de una interfaz de servicio web bioinformático. Con todo lo anteriormente mencionado, se realizará el diseño de la interfaz de un servicio web bioinformático resolviendo los puntos de dolor identificados y haciendo uso de los lineamientos para el diseño de la misma.

Caylathurstell

und

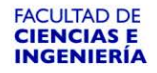

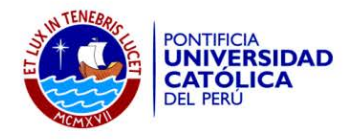

#### Objetivo general

El objetivo general de la presente investigación es el rediseño de la interfaz de un servicio web bioinformático de tipo herramienta aplicando instrumentos de diseño centrado en usuario.

#### **Objetivos específicos**

- Realizar una evaluación de usabilidad formativa de un servicio web O 1. bioinformático de tipo herramienta.
- $O<sub>2</sub>$ Identificar puntos de dolor a resolver para el rediseño de una interfaz de un servicio web bioinformático de tipo herramienta.
- Elaborar un prototipo de interfaz de un servicio web bioinformático de tipo O 3. herramienta resolviendo los puntos de dolor identificados haciendo uso de los lineamientos para el diseño de la misma.

#### **IMPORTANTE**

- 1. Usted debe adjuntar un archivo conteniendo el tema de tesis en formato PDF con el visto bueno (firma) de su asesor (o asesores).
- 2. Usted no debe contar con un Tema de tesis asignado anteriormente. De darse el caso, deberá efectuar el trámite de cambio del tema de tesis en la Facultad.
- 3. Usted debe encontrarse matriculado o haber aprobado el primer curso de Tesis de su especialidad.
- 4. En caso de que el tema de tesis mencione a una organización, deberá adjuntar la autorización del representante legal de dicha organización.
- 5. Se recomienda que la extensión del documento final de tesis, incluyendo los anexos, esté comprendida entre 75 y 150 páginas. Asimismo, el archivo del documento final de tesis no deberá exceder los 15 MB. Revisar el instructivo para la elaboración de documentos académicos https://drive.google.com/open?id=15XqAM1J4YDk4wi\_EAgVUQEJbGfaZihUr

En caso de alguna consulta adicional, puede contactarnos a la cuenta: titulacion-fci@pucp.edu.pe

PONTIFICIA UNIVERSIDAD CATÓLICA DEL PERU<br>
Departamento de Ingeniería<br>
1974 - LAYLA HIRSBY<br>
DTG. LAYLA HIRSBY<br>
Coordinadora de Especialidad<br>
"DTG. LAYLA HIRSBY MA.<br>
"Ingeniería Informática"

Caylathurstold

ü

und

 $\overline{\mathbf{V}}$ 

# **Tabla de Contenido**

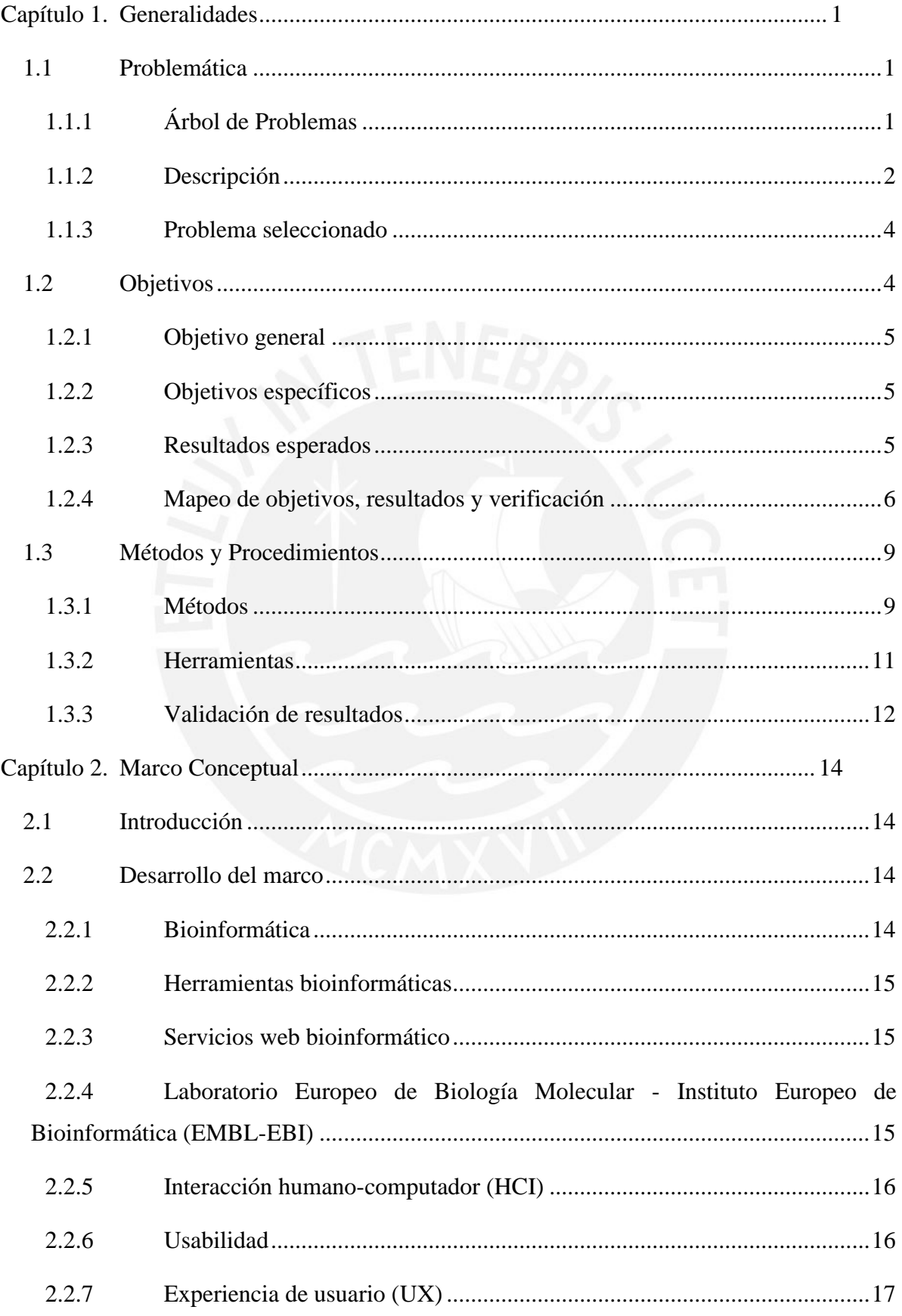

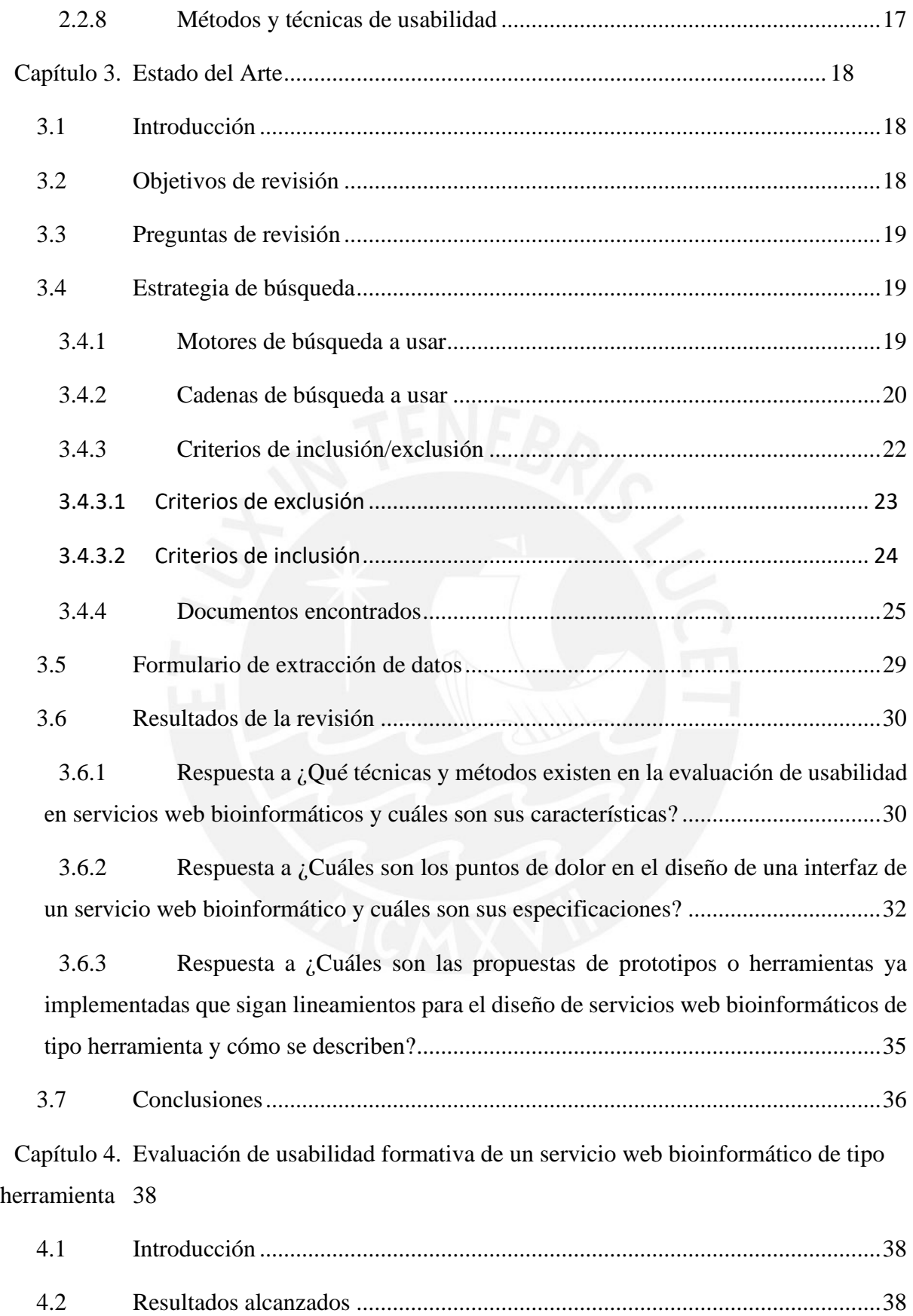

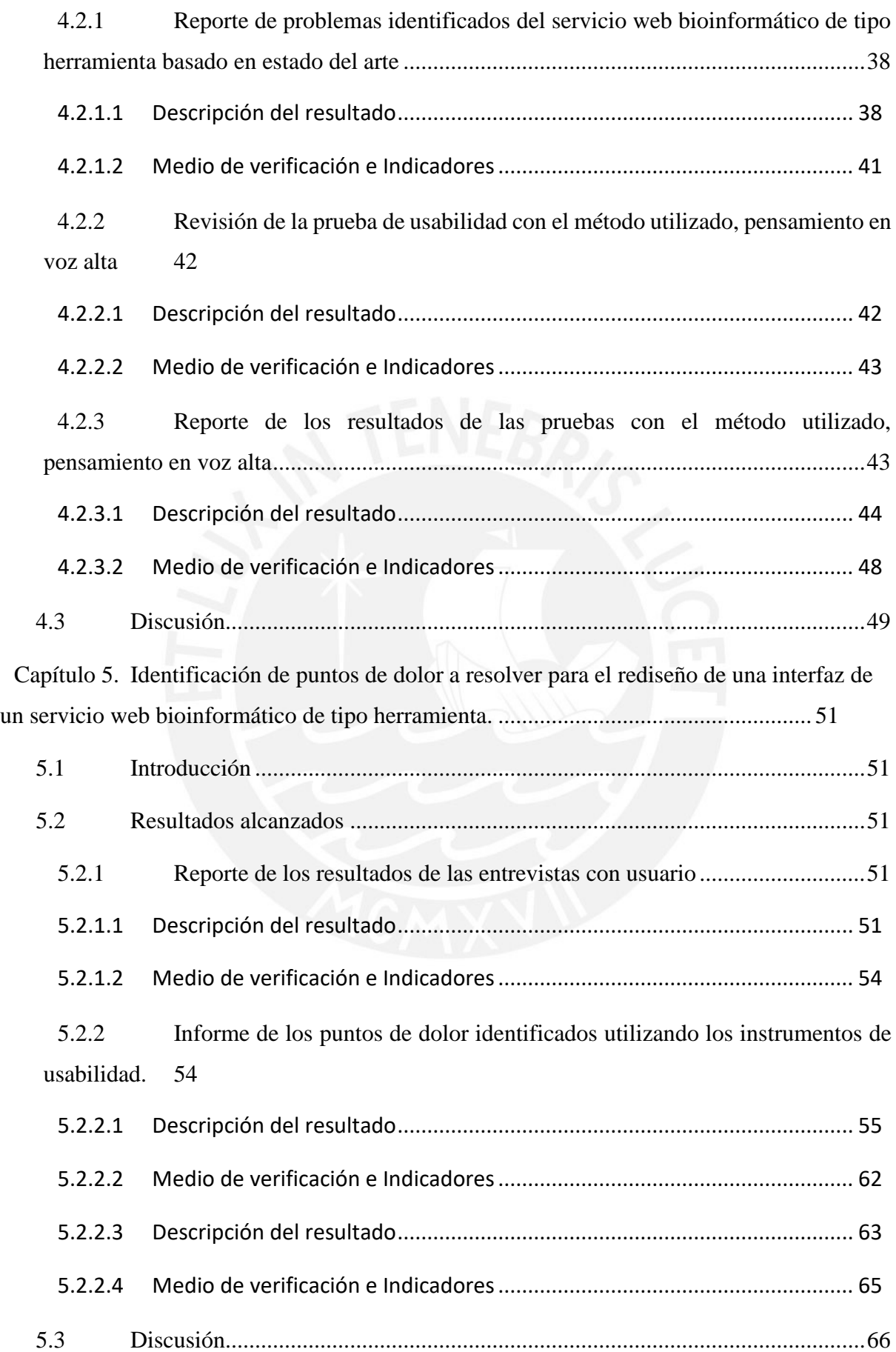

Capítulo 6. Prototipo de interfaz de un servicio web bioinformático de tipo herramienta resolviendo los puntos de dolor identificados haciendo uso de los lineamientos............ 68 Introducción 68  $6.1$ 6.2  $6.2.1$ Prototipo de interfaz de un servicio web bioinformático de tipo herramienta 68  $6.2.1.1$  $6.2.1.2$ 622  $6.2.2.1$  $6222$  $Discus *61*$ 6.3  $7<sub>1</sub>$  $7.2$ Capítulo 8. Referencias.  $\mathbf{1}$ . 2.  $\mathcal{R}$  $\overline{4}$ .  $5<sub>1</sub>$ 6.  $7<sup>1</sup>$ 

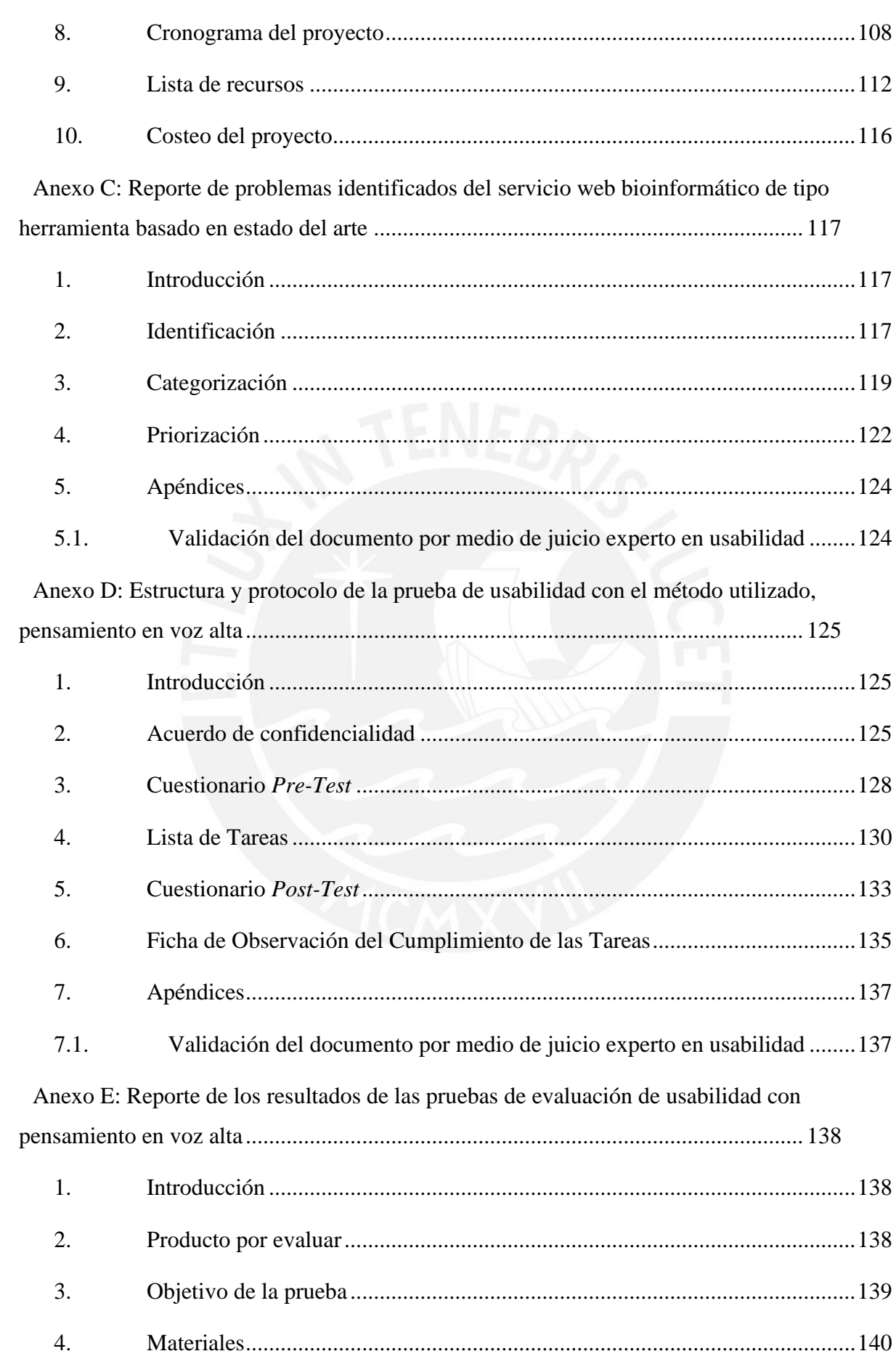

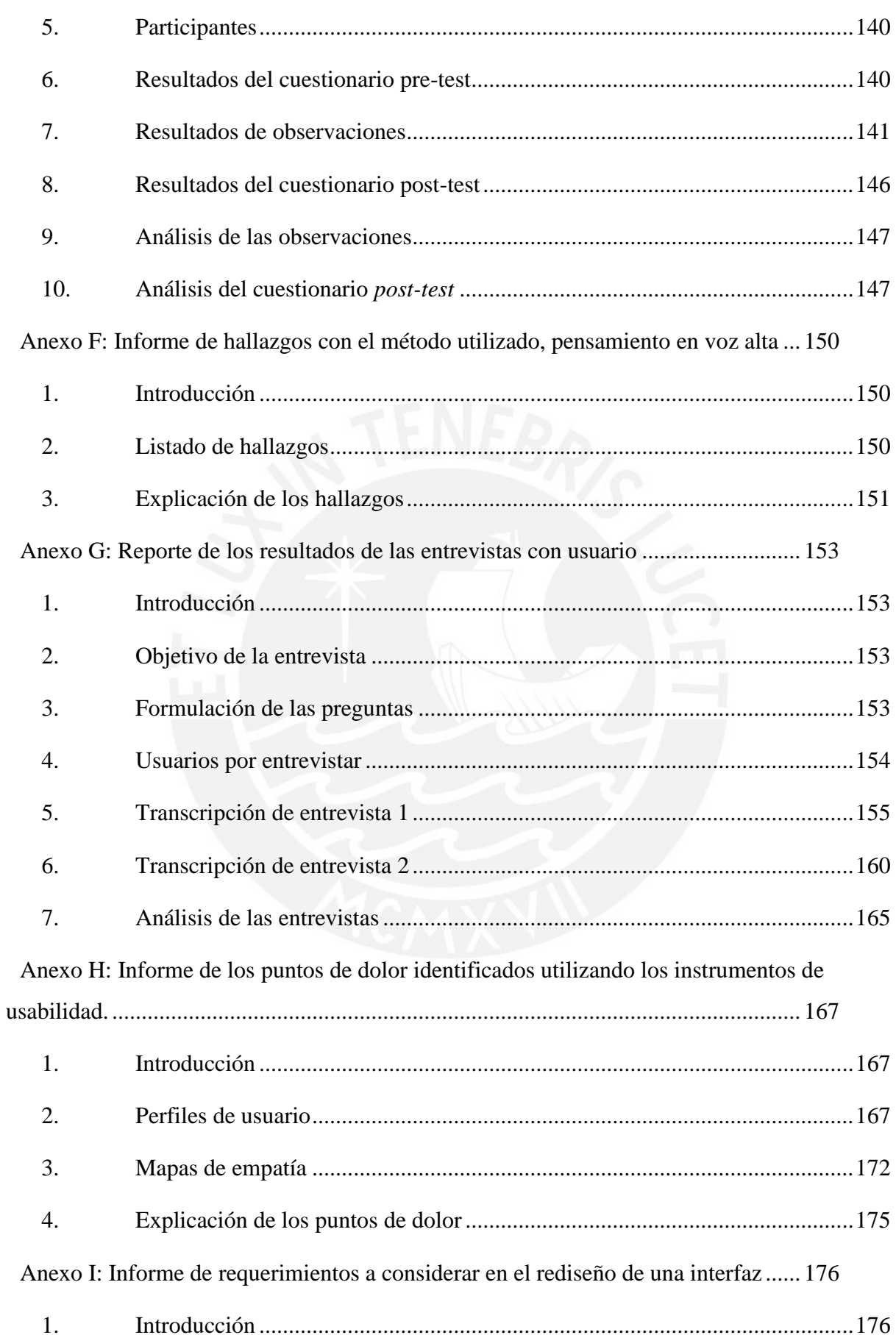

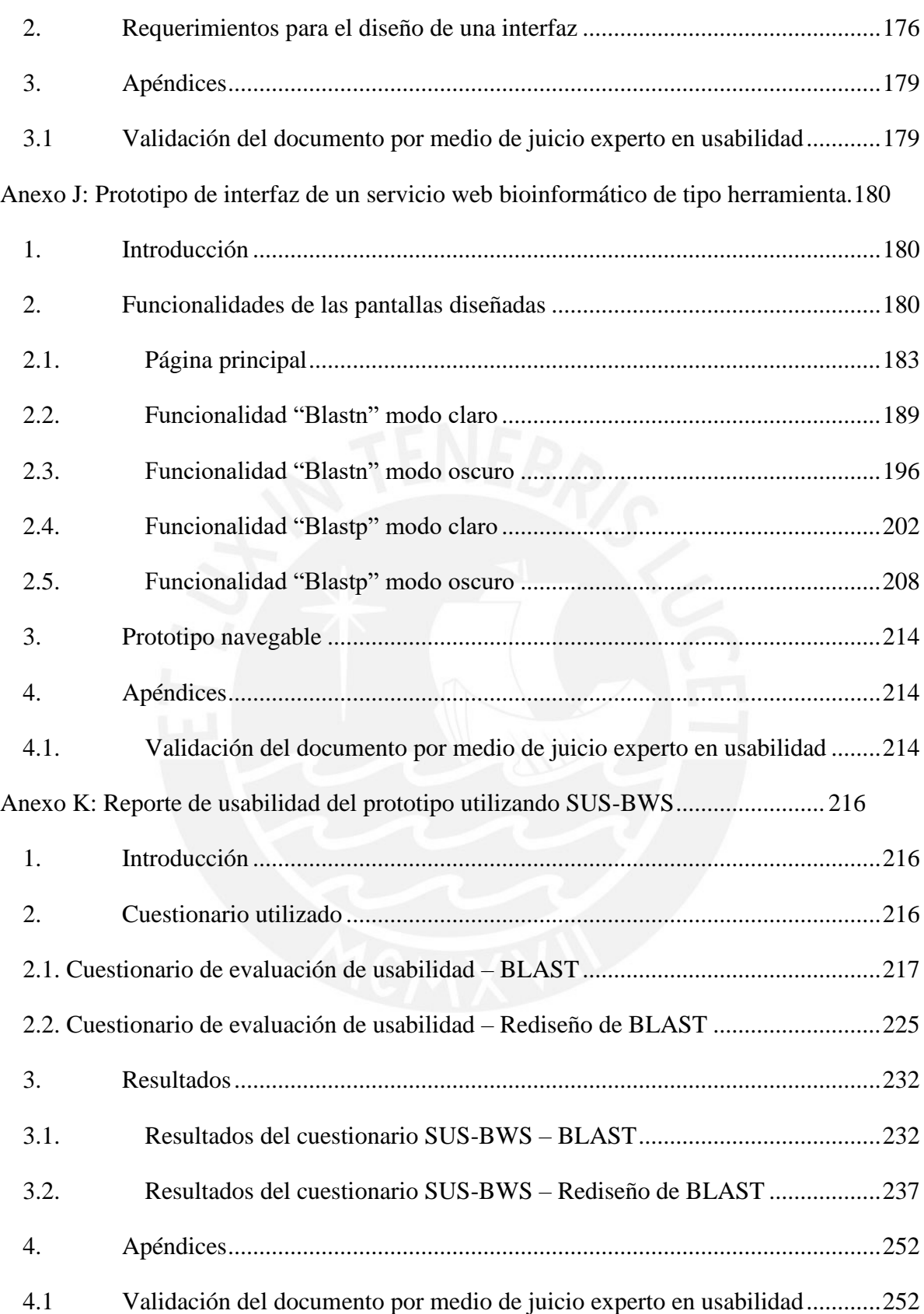

# **Índice de Tablas**

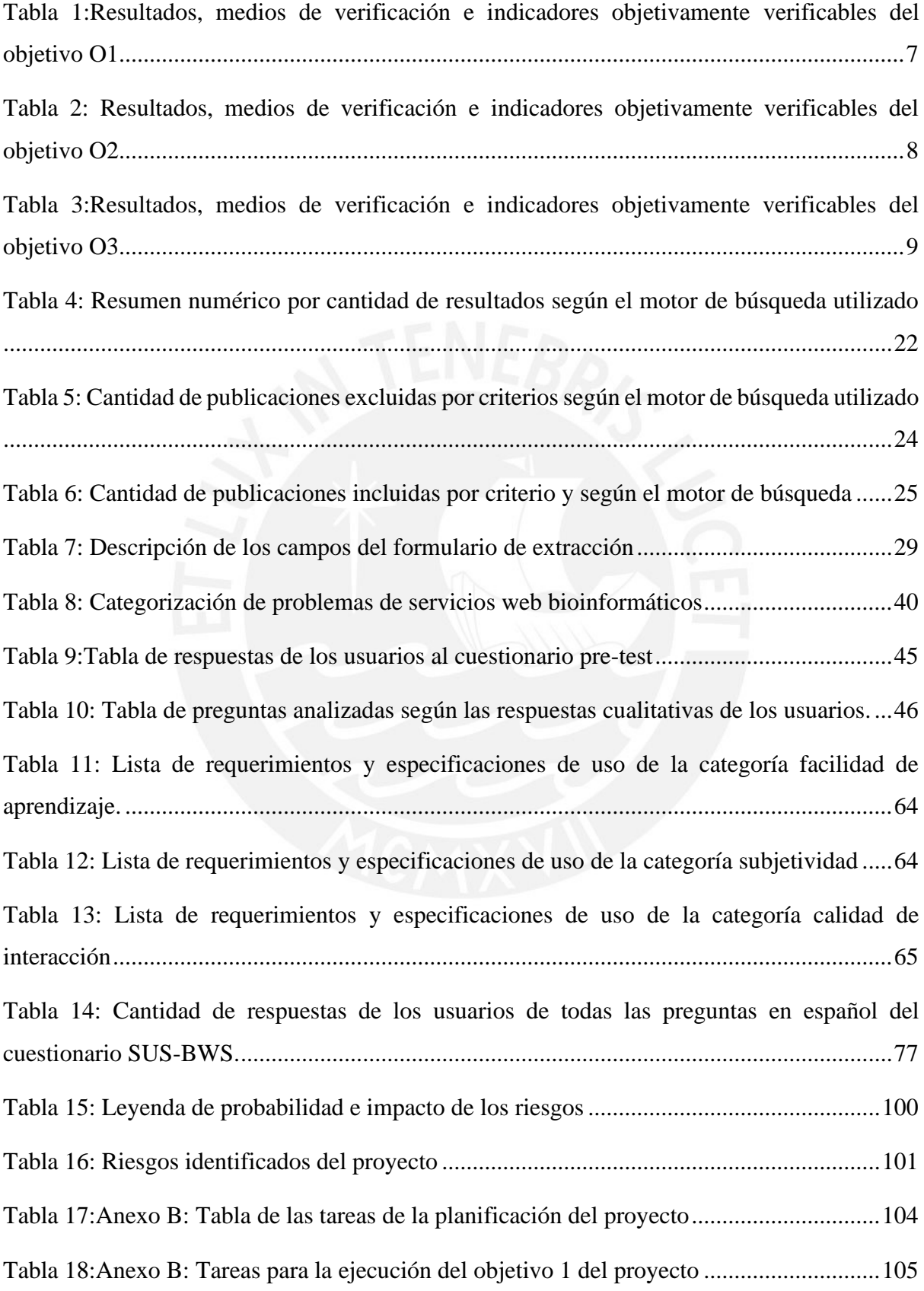

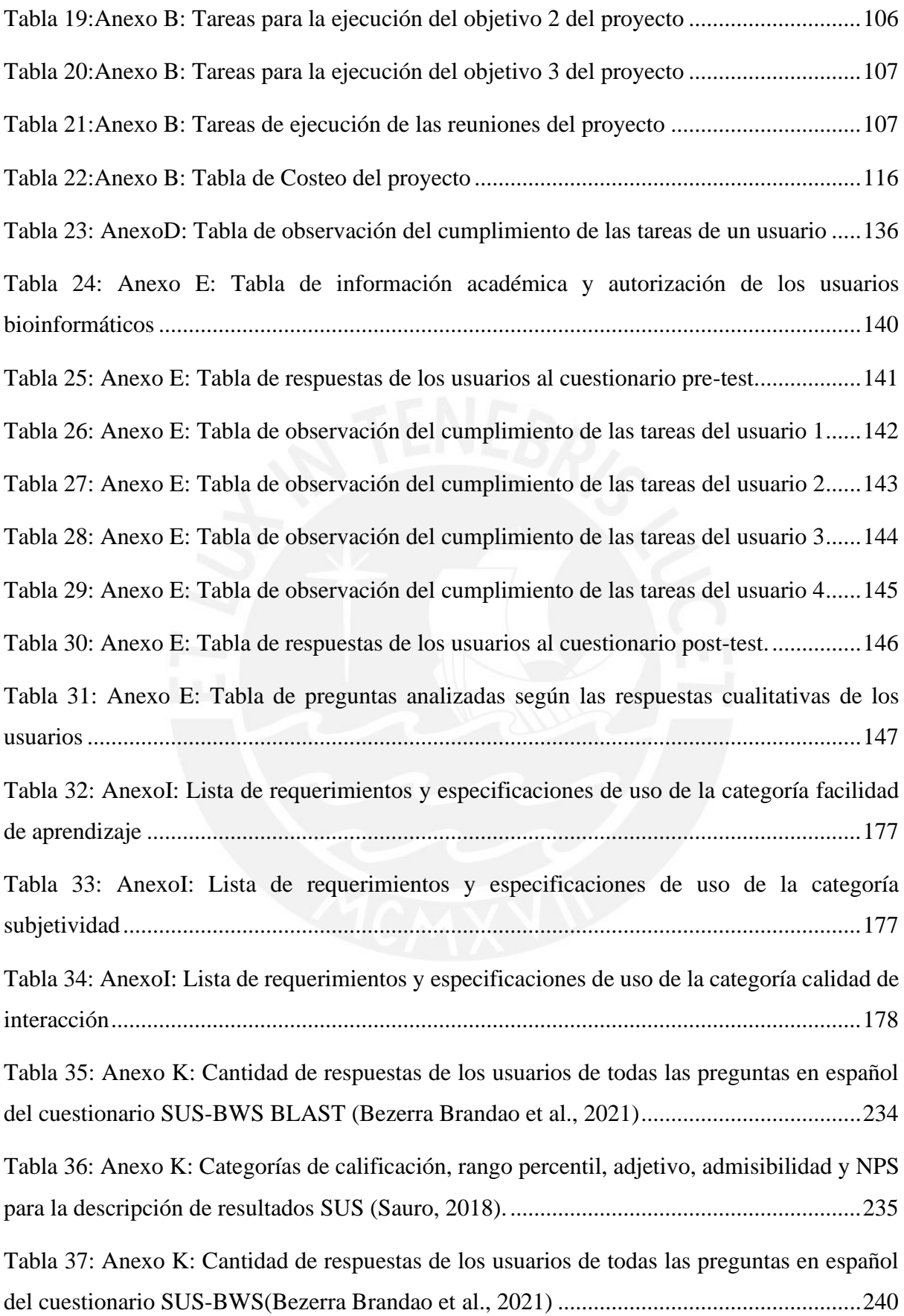

# **Índice de Figuras**

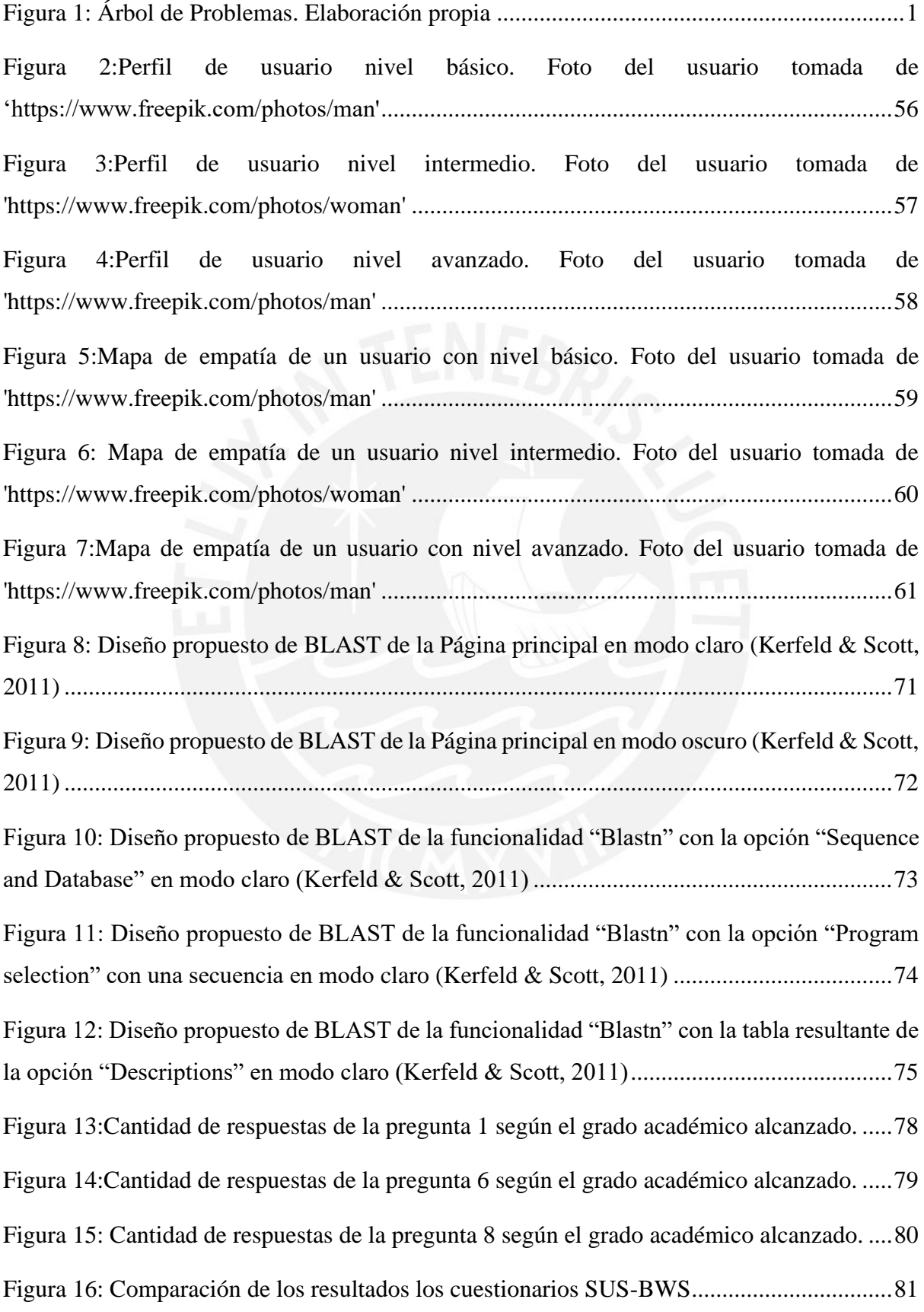

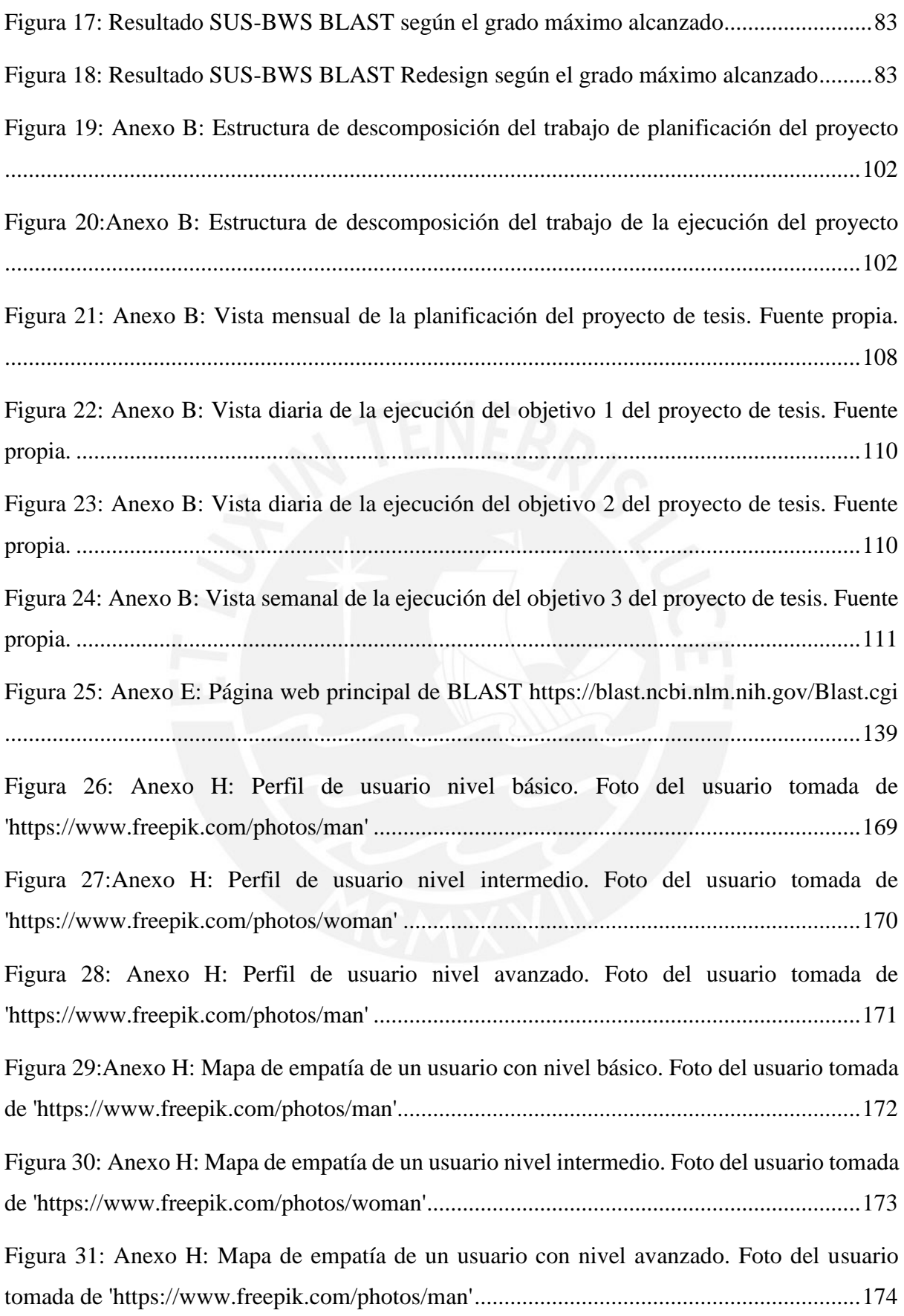

[Figura 32: Anexo J: Diseño propuesto de BLAST de la Página principal en modo claro \(Kerfeld](#page-203-1)  [& Scott, 2011\)........................................................................................................................183](#page-203-1) [Figura 33: Anexo J: Diseño propuesto de BLAST de la Página principal en modo oscuro](#page-204-0)  (Kerfeld & Scott, 2011) [.........................................................................................................184](#page-204-0) [Figura 34: Anexo J: Diseño propuesto de BLAST de la Página principal con descripción](#page-205-0)  emergente de la p[alabra "nucleotide" en modo claro \(Kerfeld & Scott, 2011\)](#page-205-0).....................185 [Figura 35: Anexo J: Diseño propuesto de BLAST de la Página principal](#page-206-0) con descripción [emergente de la palabra "protein" en modo oscuro \(Kerfeld & Scott, 2011\)](#page-206-0)........................186 Figura 36: Anexo J: Diseño propuesto [de BLAST de la Página principal con descripción](#page-207-0)  [emergente del botón "Go to blastx" en modo claro \(Kerfeld & Scott, 2011\)](#page-207-0)........................187 [Figura 37: Anexo J: Diseño propuesto de BLAST de la Página principal con descripción](#page-208-0)  [emergente del botón "Go to tblastn" en modo oscuro \(Kerfeld & Scott, 2011\)](#page-208-0)....................188 [Figura 38: Anexo J: Diseño propuesto de BLAST de la funcionalidad "Blastn" con la opción](#page-210-0)  ["Sequence and Database" en modo claro \(Kerfeld & Scott, 2011\)](#page-210-0).......................................190 [Figura 39: Anexo J: Diseño propuesto de BLAST de la funcionalidad "Blastn" con la opción](#page-211-0)  ["Sequence and Database" con un mensaje de error emergente en modo claro \(Kerfeld & Scott,](#page-211-0)  2011) [......................................................................................................................................191](#page-211-0) [Figura 40: Anexo J: Diseño propuesto de BLAST de la funcionalidad "Blastn" con la opción](#page-212-0)  ["Sequence and Database" con una secuencia en mo](#page-212-0)do claro (Kerfeld & Scott, 2011).........192 [Figura 41: Anexo J: Diseño propuesto de BLAST de la funcionalidad "Blastn" con la opción](#page-213-0)  ["Program selection" con una secuencia en modo claro \(Kerfeld & Scott, 2011\)](#page-213-0)..................193 [Figura 42: Anexo J: Diseño propuesto de BLAST de](#page-214-0) la funcionalidad "Blastn" con la opción ["Program selection" con una secuencia en modo claro \(Kerfeld & Scott, 2011\)](#page-214-0)..................194 Figura 43: [Anexo J: Diseño propuesto de BLAST de la funcionalidad "Blastn" con la tabla](#page-215-0)  [resultante de la opción "Descriptions" en modo claro \(Kerfeld & Scott, 2011\)](#page-215-0)....................195 [Figura 44: Anexo J: Diseño propuesto de BLAST de la funcionalidad "Blastn" con la opción](#page-216-1)  ["Sequence and Database" en modo oscuro \(Kerfeld & Scott, 2011\)](#page-216-1) ....................................196 [Figura 45: Anexo J: Diseño propuesto de BLAST de la funcionalidad "Blastn" con la opción](#page-217-0)  ["Sequence and Database" con un mensaje de error emergente en modo oscuro \(Kerfeld & Scott,](#page-217-0)  2011) [......................................................................................................................................197](#page-217-0)

[Figura 46: Anexo J: Diseño propuesto de BLAST de la funcionalidad "Blastn" con la opción](#page-218-0)  ["Sequence and Database" con una secuencia en](#page-218-0) modo oscuro (Kerfeld & Scott, 2011) ......198 [Figura 47: Anexo J: Diseño propuesto de BLAST de la funcionalidad "Blastn" con la opción](#page-219-0)  ["Program selection" con una secuencia en modo oscuro \(Kerfeld & Scott, 2011\)](#page-219-0)...............199 [Figura 48: Anexo J: Diseño propuesto de BLAST de l](#page-220-0)a funcionalidad "Blastn" con una ventana [emergente indicando el porcentaje de carga en modo oscuro \(Kerfeld & Scott, 2011\)](#page-220-0) ........200 Fi[gura 49: Anexo J: Diseño propuesto de BLAST de la funcionalidad "Blastn" con la tabla](#page-221-0)  [resultante de la opción "Descriptions" en modo oscuro \(Kerfeld & Scott, 2011\)](#page-221-0).................201 [Figura 50: Anexo J: Diseño propuesto de BLAST de la funcionalidad "Blastp" con la opción](#page-222-1)  ["Sequence and Database" en modo claro \(Kerfeld & Scott, 2011\)](#page-222-1).......................................202 [Figura 51: Anexo J: Diseño propuesto de BLAST de la funcionalidad "Blastp" con la opción](#page-223-0)  ["Sequence and Database" con un mensaje de error emergente en modo claro \(Kerfeld & Scott,](#page-223-0)  2011) [......................................................................................................................................203](#page-223-0) [Figura 52: Anexo J: Diseño propuesto de BLAST de la funcionalidad "Blastp" con la opción](#page-224-0)  "Sequence and Database" con una secue[ncia en modo claro \(Kerfeld & Scott, 2011\).........204](#page-224-0) [Figura 53: Anexo J: Diseño propuesto de BLAST de la funcionalidad "Blastp" con la](#page-225-0) opción ["Program selection" con una secuencia en modo claro \(Kerfeld & Scott, 2011\)](#page-225-0)..................205 Figura 54: Anexo J: Diseño propuesto de BL[AST de la funcionalidad "Blastp" con una ventana](#page-226-0)  [emergente indicando el porcentaje de carga en modo claro \(Kerfeld & Scott, 2011\)...........206](#page-226-0) [Figura 55: Anexo J: Diseño propuesto de BLAST de la funcionalidad "Blastp" con la tabla](#page-227-0)  [resultante de la opción "Descriptions" en modo claro \(Kerfeld & Scott, 2011\)](#page-227-0)....................207 [Figura 56: Anexo J: Diseño propuesto de BLAST de la funcionalidad "Blastp" con la opción](#page-228-1)  ["Sequence and Database" con un mensaje de error emergente en modo](#page-228-1) oscuro (Kerfeld & Scott, 2011) [......................................................................................................................................208](#page-228-1) [Figura 57: Anexo J: Diseño propuesto de BLAST de la funcionalidad "Blastp" con la opción](#page-229-0)  ["Sequence and Database" en modo oscuro \(Kerfeld & Scott, 2011\)](#page-229-0) ....................................209 [Figura 58: Anexo J: Diseño propuesto de BLAST de la funcionalidad "Blastp" con la opción](#page-230-0)  ["Sequence and Database" con una secuencia en modo oscuro \(Kerfeld & Scott, 2011\)](#page-230-0) ......210 Figura 59: Anexo J: Dise[ño propuesto de BLAST de la funcionalidad "Blastp" con la opción](#page-231-0)  ["Program selection" con una secuencia en modo oscuro \(Kerfeld & Scott, 2011\)](#page-231-0)...............211

[Figura 60: Anexo J: Diseño propuesto de BLAST de la funcionalidad "Blastp" con una ventana](#page-232-0)  [emergente indicando el porcentaje de carga en modo oscuro \(Kerfeld & Scott, 2011\)](#page-232-0) ........212 [Figura 61: Anexo J: Diseño propuesto de BLAST de la funcionalidad "Blastp" con la tabla](#page-233-0)  [resultante de la opción "Descriptions" en modo oscuro \(Kerfeld & Scott, 2011\)](#page-233-0).................213 [Figura 62:Anexo K: Respuestas de la pregunta "¿Usted acepta participar de esta](#page-253-0)  investigación?"[.......................................................................................................................233](#page-253-0) [Figura 63: Anexo K: Resultados promedio la calificación SUS del cuestionario SUS-BWS](#page-257-1)  BLAST según el grado académico alcanzado. [......................................................................237](#page-257-1) [Figura 64: Anexo K: Respuestas de la pregunta "¿Usted acepta participar de esta](#page-257-2)  investigación?"[.......................................................................................................................237](#page-257-2) [Figura 65: Anexo K: Respuestas de la pregunta "Indique el grado académico máximo](#page-258-0)  alcanzado"[..............................................................................................................................238](#page-258-0) [Figura 66: Anexo K: Respuestas de la pregunta "Indique el grado académico máximo](#page-259-0)  alcanzado"[..............................................................................................................................239](#page-259-0) [Figura 67: Anexo K: Cantidad de respuestas de la pregunta 1 según el grado académico](#page-261-0)  [alcanzado................................................................................................................................241](#page-261-0) [Figura 68: Anexo K: Cantidad de respuestas de la pregunta 2 según el grado académico](#page-262-0)  [alcanzado................................................................................................................................242](#page-262-0) [Figura 69: Anexo K: Cantidad de respuestas de la pregunta 3 según el grado académico](#page-263-0)  [alcanzado................................................................................................................................243](#page-263-0) [Figura 70: Anexo K: Cantidad de respuestas de la pregunta 4 según el grado académico](#page-264-0)  [alcanzado................................................................................................................................244](#page-264-0) [Figura 71: Anexo K: Cantidad de respuestas de la pregunta 5 según el grado académico](#page-265-0)  [alcanzado................................................................................................................................245](#page-265-0) [Figura 72: Anexo K: Cantidad de respuestas de la pregunta 6 según el grado académico](#page-266-0)  [alcanzado................................................................................................................................246](#page-266-0) [Figura 73: Anexo K: Cantidad de respuestas de la pregunta 7 según el grado académico](#page-267-0)  [alcanzado................................................................................................................................247](#page-267-0)

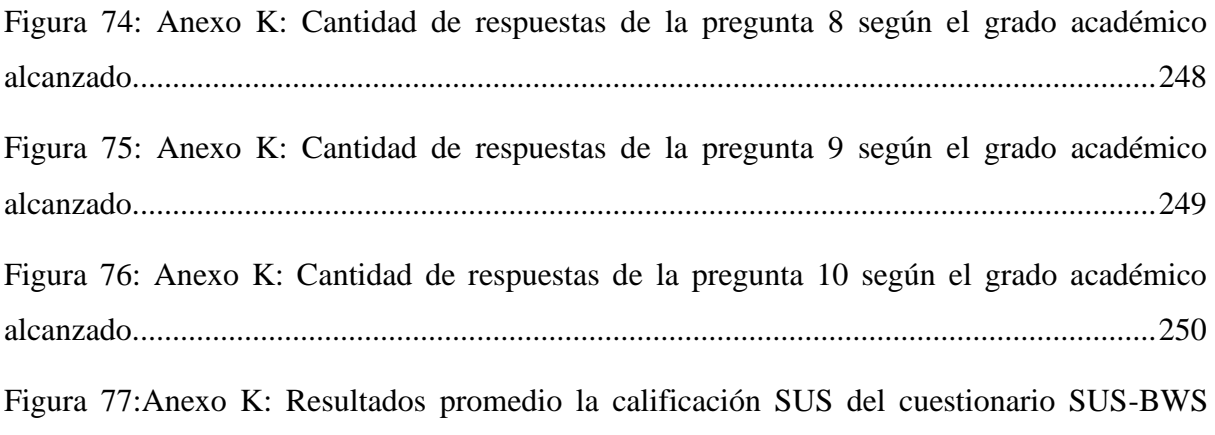

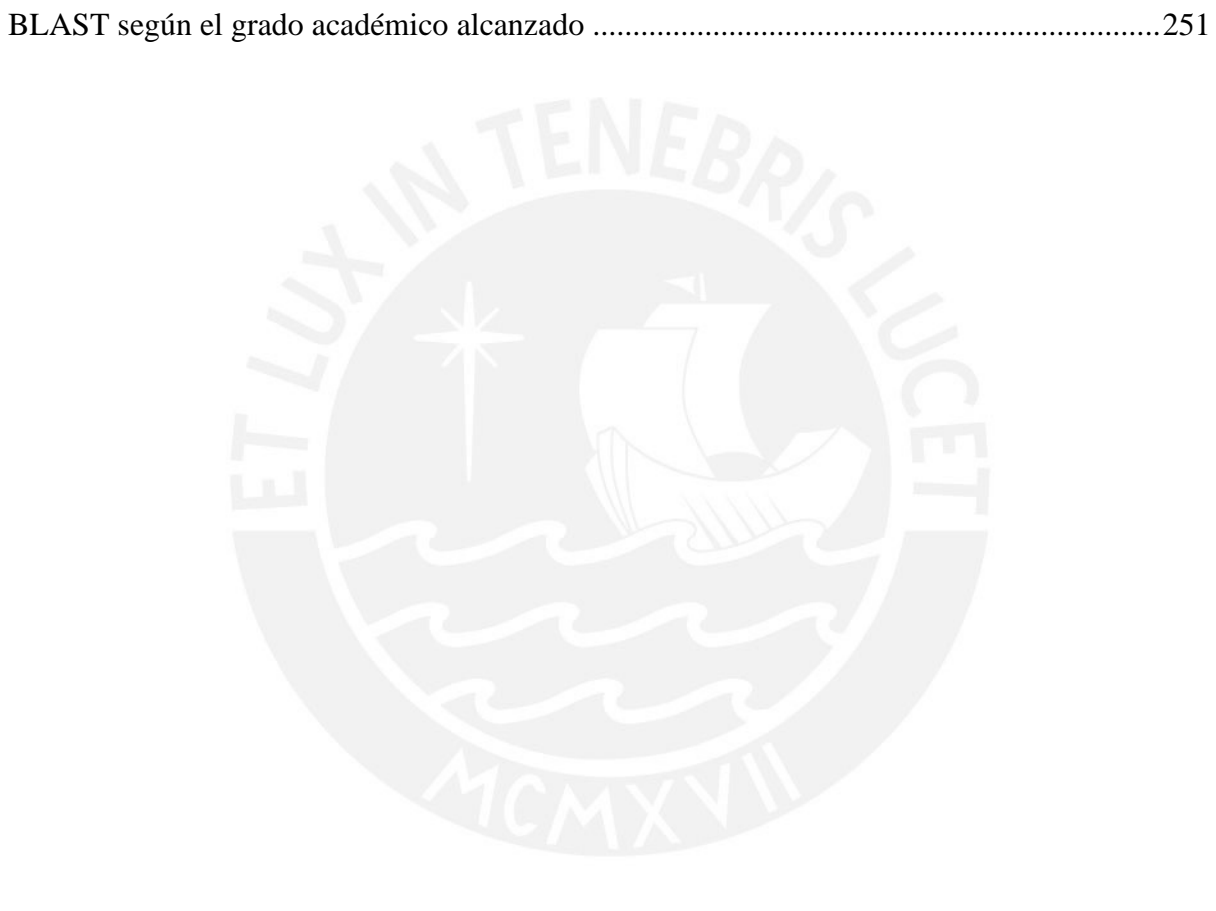

### **Capítulo 1. Generalidades**

#### <span id="page-21-1"></span><span id="page-21-0"></span>**1.1 Problemática**

En esta sección se describirá la problemática del presente proyecto de investigación junto con su á1rbol de problemas, con sus respectivos causas y efectos. Además, se contextualizará la cuestión a abordar y, finalmente, los objetivos para solucionarlo.

#### <span id="page-21-2"></span>**1.1.1 Árbol de Problemas**

A continuación, se presenta el árbol de problemas con sus respectivos efectos y causas en la Figura 1. En esta figura, se muestra la preocupación principal en la zona central, los efectos en la zona superior y las causas en la zona inferior.

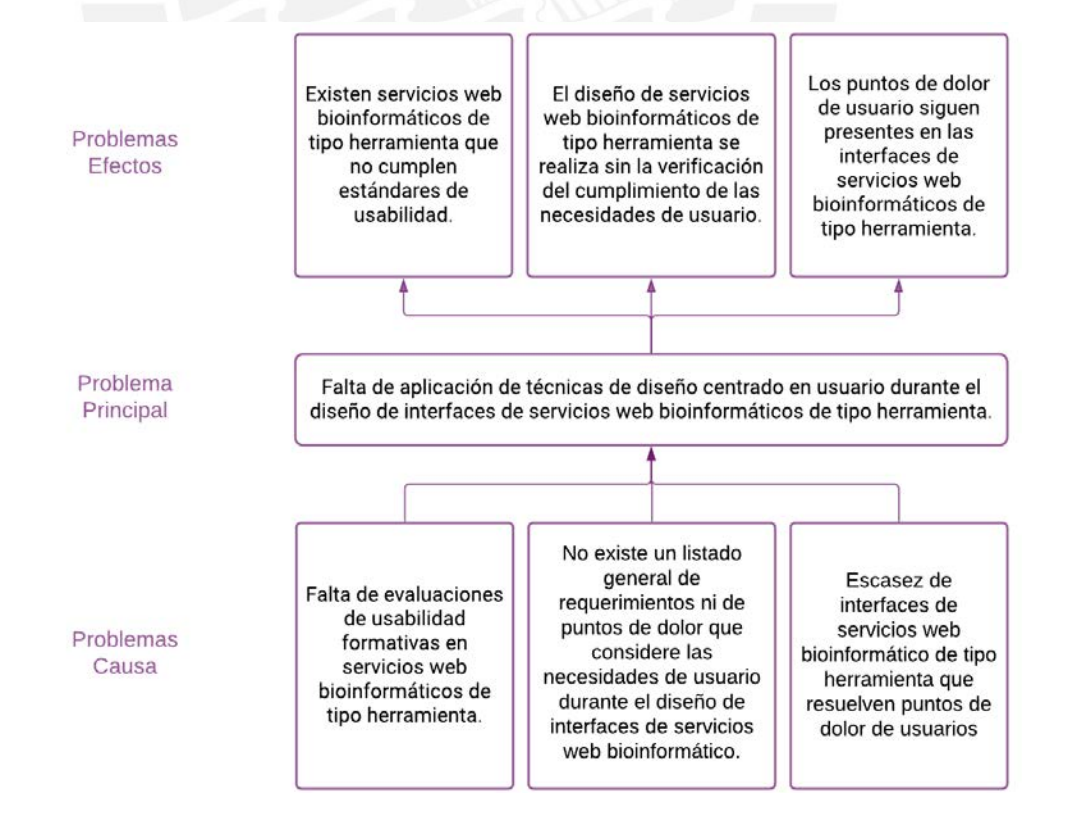

<span id="page-21-3"></span>*Figura 1: Árbol de Problemas. Elaboración propia*

#### <span id="page-22-0"></span>**1.1.2 Descripción**

En el área de bioinformática existen diversos estudios e investigaciones en servicios web bioinformáticos tales como BLAST o Pfam, que llegan a alcanzar mil citaciones al año, pero ¿por qué se alcanzan estas citaciones? ¿Será porque son herramientas fáciles de usar o porque son la única herramienta que permite realizar las tareas diarias de sus usuarios? (El-Gebali et al., 2019).

Es importante mencionar que la bioinformática involucra los temas de biología molecular, genética, ciencias de la computación, matemática y estadística (Can, 2014). Asimismo, existen los servicios web bioinformáticos que son un conjunto de bases de datos y herramientas que permiten procesar conjuntos de datos biológicos para la investigación a través de la web y se pueden encontrar en la página del EMBL-EBI $^1$  (Cook et al., 2018). Por ejemplo, BLAST es una herramienta bioinformática que se utiliza para la comparación de secuencias y para la recuperación de base de datos (Kerfeld & Scott, 2011). Entonces, la investigación en bioinformática requiere trabajar, compartir y manipular datos de forma más eficiente y efectiva en las herramientas que utilizan (Bolchini et al., 2009). Análogamente a un caso actual, la importancia de las tareas de los bioinformáticos recae en identificar de forma eficiente y efectiva las estructuras genómicas del SARS-CoV-2. Incluso, las investigaciones en bioinformática abarcan los temas de mutaciones genéticas de una persona (Can, 2014).

Por consiguiente, se puede plantear la interrogante de qué es lo que conoce un bioinformático sobre el concepto de usabilidad en las herramientas que utiliza. De hecho, desde la década de los ochenta, la usabilidad surgió como concepto para expresar la

<sup>1</sup> Instituto Europeo de Bioinformática:<https://www.ebi.ac.uk/>

subjetividad conocida como "amigable" con el usuario (Nielsen et al., 1990). Asimismo, las páginas web forman parte del desarrollo de un software y forman parte de la interacción de un usuario con una computadora (Offut, 2002). Entonces, desde el punto de vista de Interacción Humano-Computador, la usabilidad, descrita como atributo de calidad de software, mide lo fácil que son de usar las interfaces gráficas (Nielsen et al., 1990).

En consecuencia, hay una necesidad de asegurar mejores estándares de usabilidad utilizando técnicas y métodos para que los usuarios puedan completar fácilmente sus actividades (Bolchini et al., 2009). Para eso, se condujo una evaluación de usabilidad en servicios web bioinformáticos, la cual demuestra que las barreras de usabilidad tienden a ocasionar demoras innecesarias en las actividades de sus usuarios (Pavelin et al., 2012).

En la revisión sistemática de usabilidad en servicios web bioinformáticos, se encontraron pocas publicaciones relacionadas a pruebas de usabilidad<sup>2</sup>. Esto evidencia la falta de evaluaciones de usabilidad formativas en estos servicios (Bolchini et al., 2009). Por esta razón, lamentablemente existen servicios web bioinformáticos de tipo herramienta que no cumplen con estándares de usabilidad (Machado et al., 2018). Además, este no es el único inconveniente, puesto que no existe un listado general de requerimientos ni de puntos de dolor que considere las necesidades de usuario durante el diseño de interfaces de los servicios web bioinformáticos (Bolchini et al., 2009). En consecuencia, los puntos de dolor de usuario siguen presentes en las interfaces de estos servicios (Bolchini et al., 2009).

<sup>2</sup> Capítulo tres de esta investigación, Estado del arte, se desarrolla la revisión mencionada.

Finalmente, un servicio web bioinformático de tipo herramienta con problemas de usabilidad obliga a los investigadores a desperdiciar tiempo y energía al utilizarlo, empeorando su experiencia de usuario (Bezerra Brandao et al., 2021). Esto es causado debido a la escasez de interfaces de servicios web bioinformático de tipo herramienta que resuelvan puntos de dolor de los usuarios. (Pavelin et al., 2012). Con todo esto, se reconoce la falta de aplicación de técnicas de diseño centrado en usuario durante el diseño de interfaces de servicios web bioinformáticos (Bolchini et al., 2009). Hasta ahora se evidencia que el diseño de servicios web bioinformáticos de tipo herramienta se está realizando sin la verificación del cumplimiento de las necesidades de usuario (Bezerra Brandao et al., 2021). Entonces, tenemos herramientas bioinformáticas de alta importancia, pero difícilmente entendidas por los usuarios, en este caso, si se realizara un rediseño de interfaz de un servicio web bioinformático de tipo herramienta y se aplicara instrumentos de diseño centrado en usuario, ¿se podría facilitar el uso y conseguir que los usuarios realicen sus trabajos de forma más eficiente?

#### <span id="page-24-0"></span>**1.1.3 Problema seleccionado**

Según lo mencionado anteriormente, el problema central que se trabajará en el presente proyecto es la falta de aplicación de técnicas de experiencia de usuario que puedan ser usadas durante el diseño de interfaces de servicios web bioinformáticos de tipo herramienta (Bolchini et al., 2009).

#### <span id="page-24-1"></span>**1.2 Objetivos**

En esta sección se presentará el objetivo general de la investigación, los objetivos específicos y los resultados esperados de este proyecto.

#### <span id="page-25-0"></span>**1.2.1 Objetivo general**

El objetivo general de la presente investigación es el rediseño de la interfaz de un servicio web bioinformático de tipo herramienta aplicando instrumentos de diseño centrado en usuario.

#### <span id="page-25-1"></span>**1.2.2 Objetivos específicos**

- O 1. Realizar una evaluación de usabilidad formativa de un servicio web bioinformático de tipo herramienta.
- O 2. Identificar puntos de dolor a resolver para el rediseño de una interfaz de un servicio web bioinformático de tipo herramienta.
- O 3. Elaborar un prototipo de interfaz de un servicio web bioinformático de tipo herramienta resolviendo los puntos de dolor identificados haciendo uso de los lineamientos para el diseño de la misma.

### <span id="page-25-2"></span>**1.2.3 Resultados esperados**

- O 1. Realizar una evaluación de usabilidad formativa de un servicio web bioinformático de tipo herramienta.
	- R 1. Reporte de problemas identificados del servicio web bioinformático de tipo herramienta basado en estado del arte.
	- R 2. Revisión de la prueba de usabilidad con el método utilizado, pensamiento en voz alta.
	- R 3. Reporte de los resultados de las pruebas con el método utilizado, pensamiento en voz alta.
- O 2. Identificar puntos de dolor a resolver para el rediseño de una interfaz de un servicio web bioinformático de tipo herramienta.
- R 4. Reporte de los resultados de las entrevistas con usuario.
- R 5. Informe de los puntos de dolor identificados utilizando los instrumentos de usabilidad.
- R 6. Informe de requerimientos a considerar en el rediseño de una interfaz.
- O 3. Elaborar un prototipo de interfaz de un servicio web bioinformático de tipo herramienta resolviendo los puntos de dolor identificados haciendo uso de los lineamientos para el diseño de la misma.
	- R 7. Prototipo de interfaz de un servicio web bioinformático de tipo herramienta.
	- R 8. Reporte de usabilidad del prototipo utilizando SUS-BWS.

### <span id="page-26-0"></span>**1.2.4 Mapeo de objetivos, resultados y verificación**

El mapeo de los objetivos 1, 2 y 3, sus medios de verificación y sus indicadores objetivamente verificables se encuentran en la tabla 1, 2 y 3 respectivamente.

<span id="page-27-0"></span>*Tabla 1:Resultados, medios de verificación e indicadores objetivamente verificables del objetivo* 

*O1.*

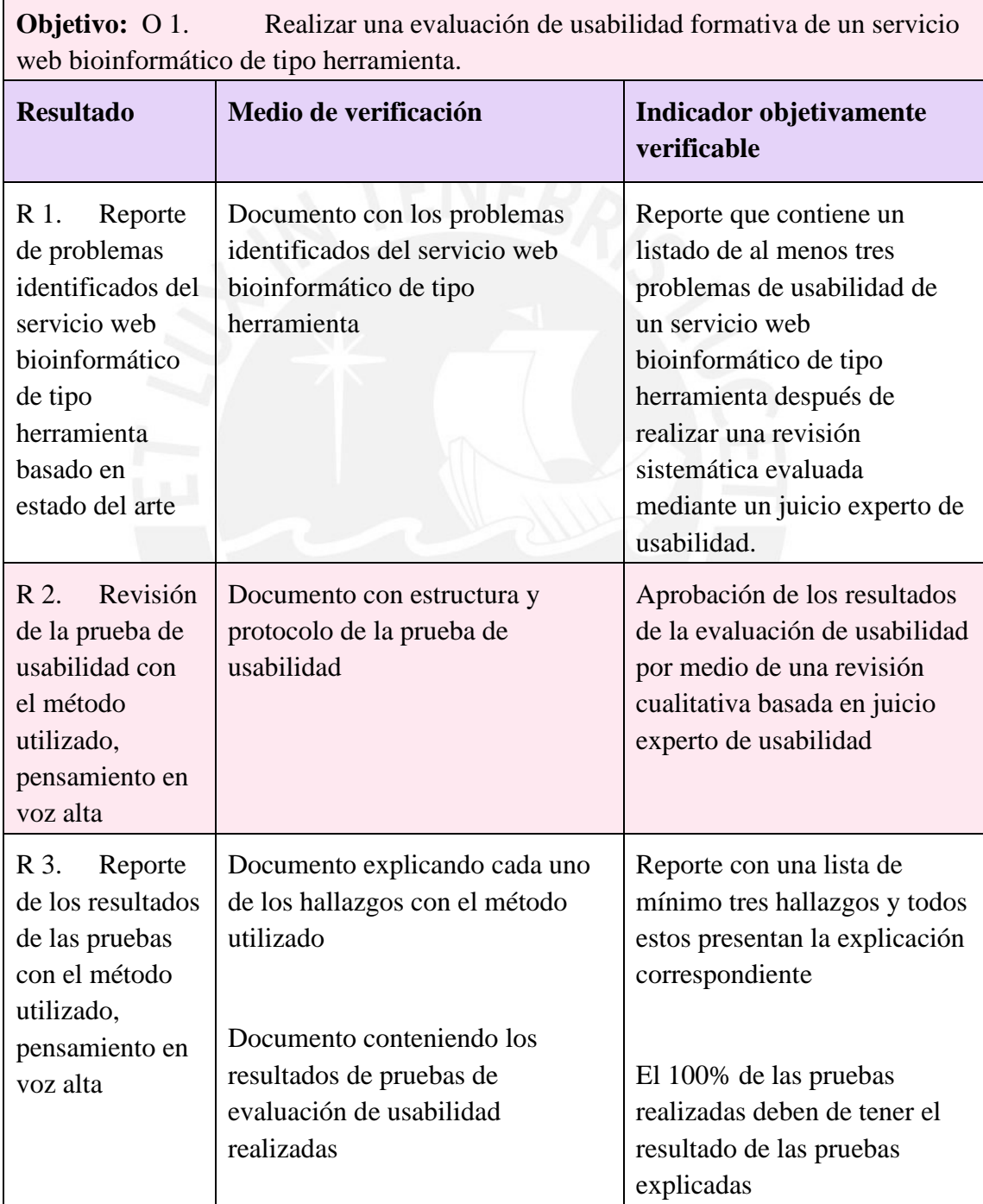

<span id="page-28-0"></span>*Tabla 2: Resultados, medios de verificación e indicadores objetivamente verificables del objetivo* 

*O2.*

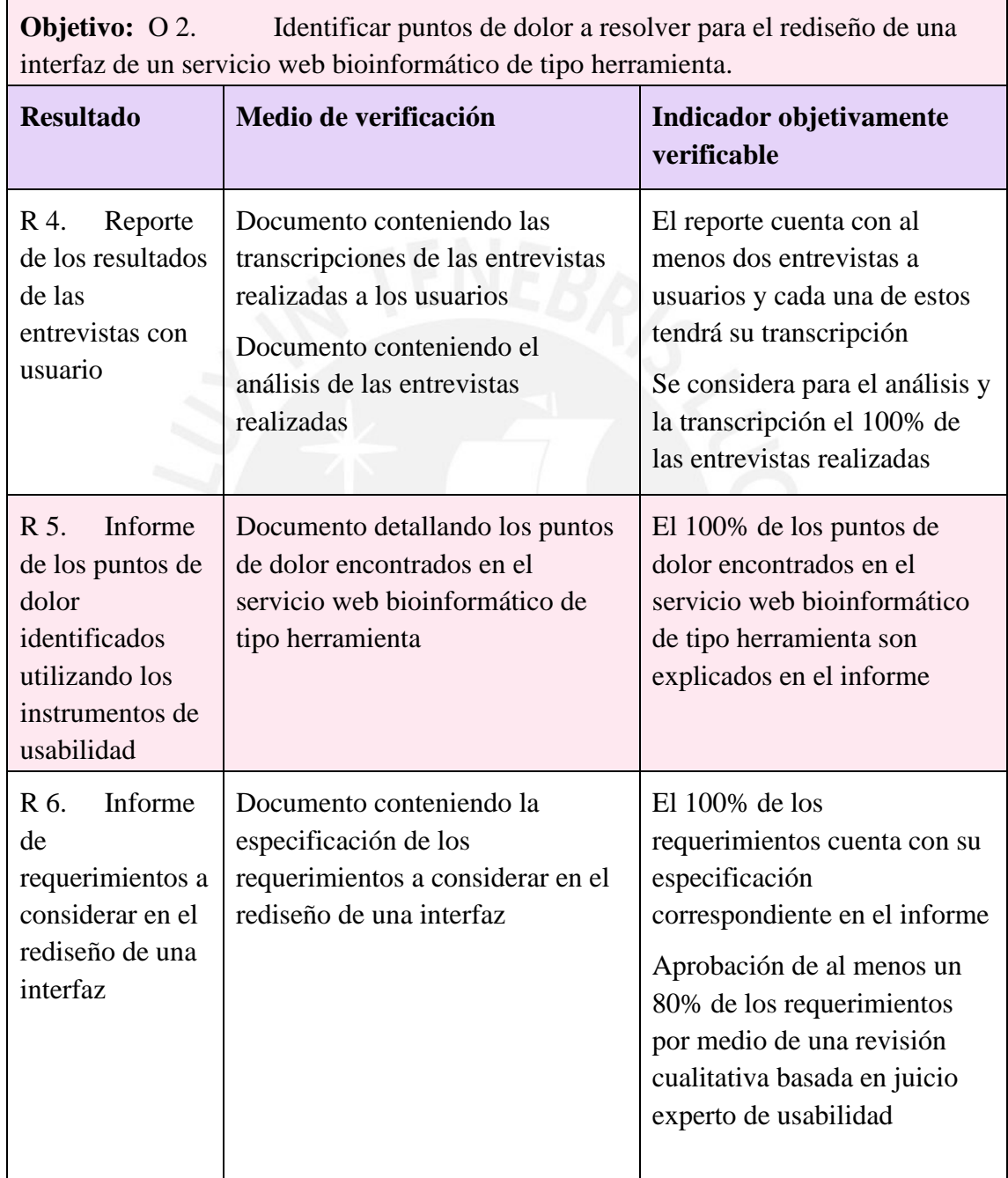

<span id="page-29-2"></span>*Tabla 3:Resultados, medios de verificación e indicadores objetivamente verificables del objetivo* 

*O3.*

**Objetivo:** O 3. Elaborar un prototipo de interfaz de un servicio web bioinformático de tipo herramienta resolviendo los puntos de dolor identificados haciendo uso de los lineamientos para el diseño de la misma.

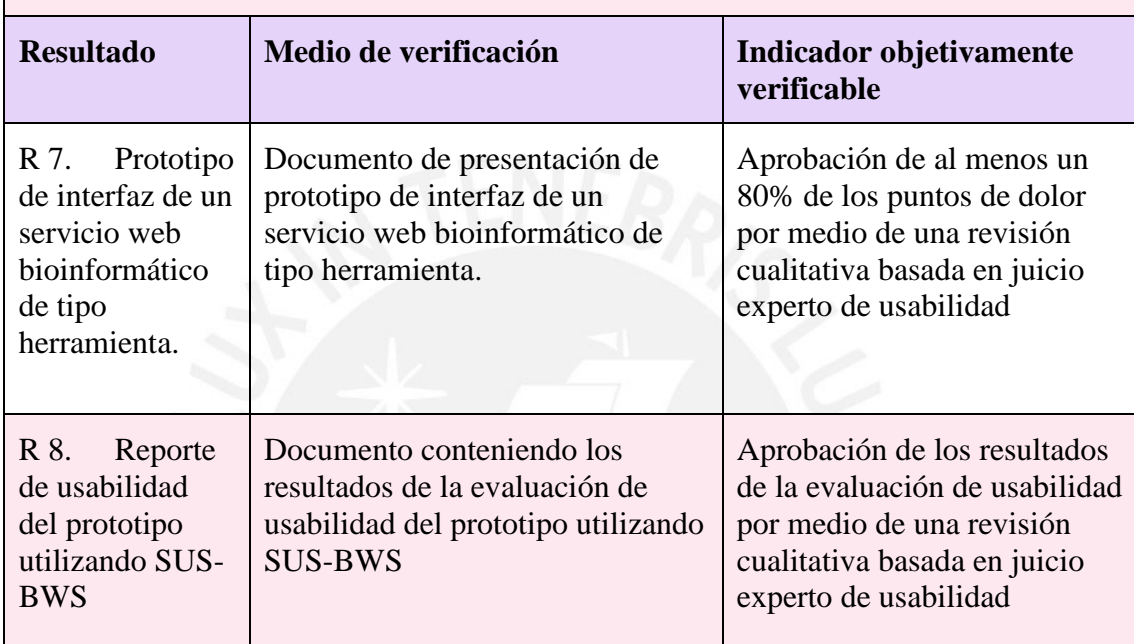

## <span id="page-29-0"></span>**1.3 Métodos y Procedimientos**

En este subcapítulo se detallarán los métodos, los procedimientos y las herramientas que se utilizarán para cumplir con los objetivos expuestos en la sección anterior.

## <span id="page-29-1"></span>**1.3.1 Métodos**

Inicialmente, se empleará una **revisión sistemática** para encontrar los problemas de usabilidad en servicios web bioinformáticos. Esta es una forma de estudio que utiliza una metodología para identificar, analizar e interpretar toda la evidencia disponible relacionada a una pregunta de investigación específica (Kitchenham, 2007).

Posteriormente, para el desarrollo del proyecto de investigación se hará uso de **las pruebas con usuario** y del método para la **evaluación de usabilidad formativa** de una interfaz gráfica. Este método se basa en encontrar diversos problemas de usabilidad en el diseño de una interfaz con el fin de ser mejorado (Nielsen et al., 1990). Al mismo tiempo, se realizan las pruebas con usuario con el objetivo de mejorar el diseño en cada iteración (Massa et al., 2012). Para este proyecto de investigación, la combinación de ambos métodos y la aplicación de estos tienen como objetivo mejorar la usabilidad de un servicio web bioinformático de tipo herramienta. Los participantes de las pruebas con usuario serán evaluados mediante un plan. Cada prueba tiene como propósito observarlos realizando una tarea en específico dentro del servicio web y anotar qué es lo que hacen, dicen, piensan y sienten. Esto último se puede llevar a cabo realizando un acuerdo con ellos para que piensen en voz alta durante cada prueba.

Luego, junto con los métodos previamente mencionados, se llevarán a cabo **entrevistas con usuario.** Adicionalmente, se plantea aplicar el método de **pensamiento en voz alta**. En efecto, el pensamiento en voz alta implica que verbalmente expresen qué es lo que están pensando, qué es lo que no están entendiendo, por qué llevan a cabo cada acción mientras interactúan con un sistema (Massa et al., 2012). Además, las entrevistas con usuario pueden ser efectivas para descubrir y obtener información de las motivaciones, necesidades, valores y experiencias de un usuario (Massa et al., 2012). En este sentido, se entrevistará a los usuarios para identificar los requerimientos a resolver del servicio web bioinformático. También, se efectuará el pensamiento en voz alta en las pruebas con usuario para reconocer los puntos de dolor en este mismo servicio web.

Posteriormente, se aplicarán dos métodos de diseño de experiencia de usuario los cuales son los **perfiles de usuarios**<sup>3</sup> y los **mapas de empatía**. En efecto, el perfil de un usuario es un arquetipo hipotético o personaje ficticio que representa a un grupo de usuarios (Ferreira et al., 2015). De hecho, en este se describen las metas, habilidades, necesidades y frustraciones del usuario como también sus características personales (Ferreira et al., 2015). Asimismo, el mapa de empatía se enfoca en comprender al usuario a través de sus pensamientos y acciones (Ferreira et al., 2015). Con este método se busca entender qué es lo que siente, piensa, dice, hace, observa y oye el usuario (Ferreira et al., 2015). Por consiguiente, con la creación del perfil y mapa de empatía de un individuo se busca representar a un conjunto de usuarios bioinformáticos que tienen inconvenientes al hacer uso de los servicios web bioinformáticos de tipo herramienta.

#### <span id="page-31-0"></span>**1.3.2 Herramientas**

Para el desarrollo de este proyecto de investigación se usarán los **formularios** en línea. Estos son un listado de preguntas planteadas con el objetivo de rescatar información relativa a la interacción de los usuarios con el sistema y la percepción subjetiva de estos sobre la experiencia en su manejo (Massa et al., 2012). La herramienta que se propondrá para este fin será *Google Forms* (Curts, 2017). Se realizarán diversas preguntas relacionadas a la experiencia de usar el servicio web bioinformático después de las pruebas con usuario.

<sup>3</sup> Los perfiles de usuarios también son conocidos como *User Persona.* (Javahery et al., 2004).

Por otro lado, para las entrevistas con usuario se dispondrá de la herramienta *Zoom* (Archibald et al., 2019). Esta plataforma de **videoconferencia** es recomendada para evaluar y promover innovaciones en métodos en línea (Archibald et al., 2019). Mediante esta herramienta se llevarán a cabo las pruebas y las entrevistas con usuario.

Posteriormente, para elaborar el diseño de interfaz se hará uso de la herramienta de creación de **prototipo** *Figma* (Design, 2017). En esta herramienta se diseñarán los perfiles de usuarios y los mapas de empatía de bioinformáticos. También, se elaborará el prototipo de interfaz de un servicio web bioinformático de tipo herramienta haciendo uso de los lineamientos para el diseño de interfaces.

Finalmente, se llevará a cabo el **cuestionario** *SUS-BWS* (Bezerra Brandao et al., 2021). Este instrumento sumativo permite cuantificar la usabilidad de una interfaz gráfica de un servicio web bioinformático mediante una serie de preguntas realizadas a los usuarios (Bezerra Brandao et al., 2021).

#### <span id="page-32-0"></span>**1.3.3 Validación de resultados**

Después de realizar algunos de los resultados esperados en el presente proyecto de investigación, se requiere una **revisión cualitativa basada en juicio experto de usabilidad.** Esta revisión incluye tres tipos de respuestas de parte de un experto en el área de Usabilidad, las cuales son: "Aprobado" y "Requiere observación". El primer tipo de respuesta, **Aprobado**, implica que el resultado esperado ha sido satisfactoriamente elaborado y verificado. Cabe resaltar que se puede presentar algunas observaciones en el resultado esperado pero que no cambian el estado de aprobación. El segundo tipo de respuesta, **Requiere observación**, significa que no se ha alcanzado el estado de

aprobación, puesto que faltan resolver varias observaciones que perjudican lograr el objetivo. Por otro lado, cuando se requiere un porcentaje de aprobación, debido a que se presenta un listado de ítems, se manejarán las respuestas de la misma forma y se pedirá un mínimo del porcentaje para considerarlo en el estado "Aprobado". Cada revisión cualitativa se presentará en un acta, en el cual el experto presentará su apreciación basándose en lo anteriormente expuesto.

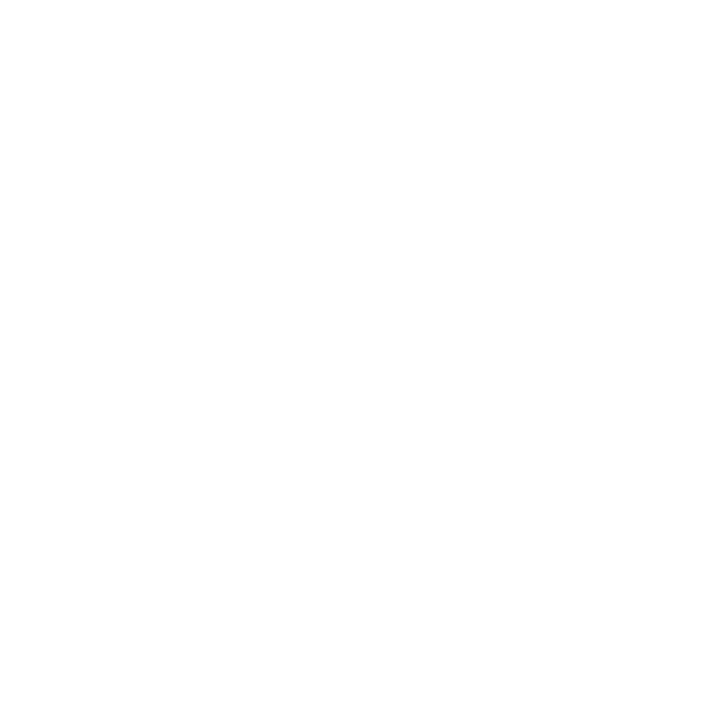

### **Capítulo 2. Marco Conceptual**

#### <span id="page-34-1"></span><span id="page-34-0"></span>**2.1 Introducción**

En este capítulo se definirán los conceptos necesarios para enmarcar la temática actual de la investigación y el problema central que es la falta de aplicación de técnicas de diseño centrado en usuario durante el diseño de interfaces de servicio web bioinformáticos de tipo herramienta. Además, se presentarán algunos ejemplos para clarificar los conceptos.

### <span id="page-34-2"></span>**2.2 Desarrollo del marco**

#### <span id="page-34-3"></span>**2.2.1 Bioinformática**

Bioinformática es un campo multidisciplinario que involucra los temas de biología molecular, genética, ciencias de la computación, matemática y estadística (Can, 2014). Los problemas más comunes que aborda son realizar inferencias a partir de una recopilación de datos y el modelamiento de procesos biológicos a nivel molecular (Can, 2014). Una solución para este problema aborda una colección estadística de datos biológicos, la construcción de un modelo computacional, la resolución del problema con el modelo y la realización de pruebas a un algoritmo computacional (Can, 2014). Por ejemplo, el alineamiento de secuencias es el análisis de una o más secuencias de proteínas o ADN que busca patrones o relaciones de funciones entre las cadenas utilizadas (Can, 2014).

#### <span id="page-35-0"></span>**2.2.2 Herramientas bioinformáticas**

Existen diversas herramientas diseñadas para resolver los problemas comunes de la bioinformática. Por ejemplo, BLAST es una herramienta bioinformática para la comparación de secuencias y para la recuperación de base de datos (Kerfeld & Scott, 2011). La facilidad de uso de BLAST permite diseñar experimentos y contextualizar estos resultados (Kerfeld & Scott, 2011). También, Clustal Omega es una herramienta bioinformática que se utiliza para poder alinear un gran número de secuencias de forma muy rápida y precisa (Sievers & Higgins, 2014).

#### <span id="page-35-1"></span>**2.2.3 Servicios web bioinformático**

Los servicios web bioinformáticos son un conjunto de bases de datos y herramientas que permiten obtener y procesar conjuntos de datos biológicos para la investigación a través de la web (Cook et al., 2018). La facilidad de las interfaces de servicios web bioinformáticos permite la integración de datos y, también, permite analizar herramientas, aplicaciones y flujos de trabajo analíticos, al mismo tiempo que evita la necesidad de mantener las bases de datos y los programas de forma local (McWilliam et al., 2013).

# <span id="page-35-2"></span>**2.2.4 Laboratorio Europeo de Biología Molecular - Instituto Europeo de Bioinformática (EMBL-EBI)**

El Instituto Europeo de Bioinformática del Laboratorio Europeo de Biología Molecular  $(EMBL-EBI)^4$  proporciona acceso a una amplia gama de recursos de datos biológicos y herramientas bioinformáticas a través de interfaces de servicios web

<sup>4</sup> Página web del Instituto Europeo de Bioinformática[: https://www.ebi.ac.uk/](https://www.ebi.ac.uk/)
bioinformáticos (McWilliam et al., 2013). También, es una organización científica financiada con fondos públicos que proporciona acceso a datos abiertos, herramientas de bioinformáticas de código abierto y de forma gratuita (Cook et al., 2018). El enfoque del instituto para administrar y ampliar estos recursos está influenciado por los rápidos avances tecnológicos en las ciencias de la vida (Cook et al., 2018).

### **2.2.5 Interacción humano-computador (HCI)**

Interacción humano-computador es una disciplina relacionada con el diseño, implementación y evaluación de sistemas informáticos interactivos para el uso de seres humanos y con el estudio de los fenómenos más importantes con los que está relacionado (SIGCHI (Group : U.S.). Curriculum Development Group., 1992). Desde el punto de vista de la computación, el enfoque principal es la interacción entre una o más personas y una o más computadoras (SIGCHI (Group : U.S.). Curriculum Development Group., 1992). Por otro lado, es un área interdisciplinaria la cual pertenece mayormente al área de computación y, también, las áreas de psicología, la sociología y el diseño industrial que sirven como soporte (SIGCHI (Group : U.S.). Curriculum Development Group., 1992).

#### **2.2.6 Usabilidad**

Desde la década de los ochenta se formalizó el concepto de usabilidad que era una subjetividad conocida como "amigable" con el usuario (Nielsen et al., 1990). La ISO 9126 se refiere a usabilidad como un conjunto de atributos relacionados con el esfuerzo requerido para su uso e implica a un usuario o a un conjunto de estos (SIGCHI (Group : U.S.). Curriculum Development Group., 1992). Los atributos de software relacionados a la usabilidad son el aprendizaje, la compresión, la operatividad y la atractividad (SIGCHI (Group : U.S.). Curriculum Development Group., 1992). La usabilidad descrita como

atributo de calidad de software mide lo fácil que son de usar las interfaces (Nielsen et al., 1990). Por ejemplo, la usabilidad en un servicio web bioinformático se aprecia con la facilidad de uso para el usuario al ejecutar una tarea en específico con eficacia y eficiencia, de forma satisfactoria.

### **2.2.7 Experiencia de usuario (UX)**

La experiencia de usuario (siglas en inglés UX) es sobre la interacción de usuarios con productos, incluyendo las computadoras (van Vliet & Mulde, 2006). El concepto de experiencia de usuario se ha utilizado más que la usabilidad en la disciplina de Interacción Humano-Computador (Masip et al., 2011). Esta experiencia tiene dos facetas. Por un lado, las facetas paralelas que son la confiabilidad, la usabilidad, la plasticidad, la accesibilidad, las emociones, la facilidad de encontrar y la utilidad pueden ser aplicadas en sistemas interactivos en una manera individual. Por otro lado, las facetas transversales son las que pueden ser aplicadas al mismo tiempo mientras otra faceta es aplicada (Masip et al., 2011).

### **2.2.8 Métodos y técnicas de usabilidad**

Se utilizan diversos medios y técnicas para medir aspectos relacionados a la usabilidad (Lilliam et al., 2013). Dentro de la clasificación de métodos de evaluación de usabilidad se encuentran los participantes, la automatización, el lugar de la realización y los tipos de técnicas de comprobación utilizados (Lilliam et al., 2013). Por ejemplo, las pruebas con usuarios, la evaluación heurística e inspección son métodos de usabilidad muy utilizados junto con los cuestionarios que son instrumentos de apoyo.

# **Capítulo 3. Estado del Arte**

### <span id="page-38-0"></span>**3.1 Introducción**

En este capítulo se presentarán las investigaciones académicas relacionadas a instrumentos de diseño centrado en usuario de los servicios web bioinformáticos de tipo herramienta en el contexto actual. Se realizará un análisis bajo los objetivos de la revisión, se planteará preguntas que guiarán esta y se responderán las preguntas en base a los documentos encontrados en dicha revisión.

# **3.2 Objetivos de revisión**

En los últimos años, el número de servicios web bioinformáticos disponibles de tipo herramienta ha incrementado(Cook et al., 2018). Asimismo, dado que existe un gran número de usuarios de este tipo de servicios, se requiere hacer énfasis en la usabilidad de estas herramientas tomando en consideración las necesidades particulares de este contexto (Bolchini et al., 2009). Bolchini y otros autores condujeron una evaluación de usabilidad en servicios web bioinformáticos, la cual demuestra que las barreras de usabilidad tienden a ocasionar demoras innecesarias en las actividades de sus usuarios (Bolchini et al., 2009).

En base a lo explicado en el párrafo anterior, el objetivo de este capítulo es realizar una revisión sistemática empírica de los trabajos que se han elaborado sobre usabilidad en servicios web de tipo herramienta. Esto con el fin de poder encontrar los últimos trabajos que se han realizado en el ámbito para este tipo particular de herramienta.

### **3.3 Preguntas de revisión**

Para cumplir con el objetivo de la revisión se busca responder a las siguientes interrogantes.

- P1. *¿Qué técnicas y métodos existen en la evaluación de usabilidad en servicios web bioinformáticos y cuáles son sus características?*
- P2. *¿Cuáles son los puntos de dolor en el diseño de una interfaz de un servicio web bioinformático y cuáles son sus especificaciones?*
- P3. *¿Cuáles son las propuestas de prototipos o herramientas ya implementadas que sigan lineamientos para el diseño de servicios web bioinformáticos de tipo herramienta y cómo se describen?*

# **3.4 Estrategia de búsqueda**

En esta sección se describirán los motores de búsqueda a utilizar, la cadena de búsqueda de la investigación, los criterios de inclusión y exclusión, y los documentos encontrados en esa revisión sistemática.

### **3.4.1 Motores de búsqueda a usar**

En esta sección, se presentarán los dos motores de búsqueda para obtener las publicaciones académicas que permitirán responder a las interrogantes de esta revisión. Los motores de búsqueda seleccionados son los siguientes:

- **Scopus**: Es una base de datos de indexación con enlaces de texto completo (Burnham, 2006). La base de datos Scopus proporciona acceso a los artículos de revistas de STEM (ciencias, tecnología y medicina por sus siglas en inglés) y las referencias incluidas en esos artículos (Burnham, 2006). Debido a la gran cantidad de artículos en el área de interés, se incluye este motor de búsqueda como uno de los motores a utilizar.

- **ACM Digital Library**: Es una plataforma online de ACM (Asociación de Maquinaria Computacional por sus siglas en inglés), que contiene el texto completo de todos los artículos publicados por ACM (Hull et al., 2008). Como muchas otras librerías, ACM usa DOI (Identificador de objetos digitales por sus siglas en inglés) para identificar las publicaciones (Hull et al., 2008). Debido a que alberga artículos relacionados con la usabilidad e ingeniería de software, se incluye este segundo motor de búsqueda en la revisión.

# **3.4.2 Cadenas de búsqueda a usar**

Para la formulación de la cadena de búsqueda, se desprendió del título de investigación<sup>5</sup> las palabras "usabilidad", "bioinformática, y "web", las cuales serán consideradas como las más importantes de la investigación. Relacionado a este tema, se identificaron sinónimos o palabras asociadas a los términos claves anteriores. A continuación, los términos mencionados se hará uso de la cadena de la siguiente manera.

- *"Usability"* AND *"Web"* AND *"Bioinformatics"*: Palabras claves más importantes de la investigación puesto que se pretende investigar sobre la usabilidad en servicios web bioinformáticos.

<sup>5</sup> Título de investigación: Rediseño de interfaz de un servicio web bioinformático de tipo herramienta aplicando instrumentos de diseño centrado en usuario.

- *"Interface design"* OR *"HCI"* OR *"Heuristics"* OR *"Technique"* OR *"Methods"* OR *"Standard"* OR *"User-centred design"*: Términos claves similares a usabilidad para expandir la investigación e incluir más artículos.
- EXACTWORD "*Software*" OR "*Bioinformatics*": Términos asociados a las áreas de la investigación. Estas áreas son la Ingeniería de Software y Bioinformática.
- SUBJAREA "*ENGI*" OR "*BIOC*" OR "*COMP*": Términos asociados a las áreas claves de investigación tales como ingeniería, bioquímica, genética y biología molecular, o ciencias de la computación.

Al combinar las subcadenas descritas, la cadena de búsqueda con sintaxis en Scopus sería la siguiente:

TITLE-ABS-KEY ( "bioinformatics" AND "web" AND "usability" AND ( "interface design" OR "hci" OR "heuristics" OR "technique" OR "methods" OR "standard" OR "user-centred design" ) ) = AND ( LIMIT-TO ( SUBJAREA , "BIOC" ) OR LIMIT-TO ( SUBJAREA , "COMP" ) OR LIMIT-TO ( SUBJAREA , "ENGI" ) ) AND ( LIMIT-TO ( EXACTKEYWORD , "Software" ) OR LIMIT-TO ( EXACTKEYWORD , "Bioinformatics" ) )

Para realizar la misma consulta en el motor de búsqueda ACM se adapta la sintaxis a la siguiente manera:

AllField:("Bioinformatics" AND "web" AND "usability" AND ("interface design" OR "hci" OR "heuristics" OR "technique" OR "methods" OR "standard" OR "user-centred design")) AND Keyword:("software" OR "bioinformatics")

Debido a que ACM Digital Library no tiene los mismos filtros de búsqueda que Scopus, no se incluyó la última subcadena de áreas.

En total se han encontrado setenta y cinco publicaciones en ambos motores de búsqueda como se muestra en la Tabla 4, donde se especifica la cantidad de artículos encontrados, el motor de búsqueda utilizado y el total de artículos hallados. Cabe resaltar que no se encontraron artículos duplicados.

*Tabla 4: Resumen numérico por cantidad de resultados según el motor de búsqueda utilizado*

| Cantidad de publicaciones | Scopus | <b>ACM</b> Digital<br>Library | Total |
|---------------------------|--------|-------------------------------|-------|
| Resultados encontrados    | 43     | 20                            | 75    |

## **3.4.3 Criterios de inclusión/exclusión**

Las publicaciones han requerido de un análisis para ser incluidas o excluidas con la finalidad de solo considerar aquellas que serán de utilidad para responder las preguntas planteadas inicialmente.

### **3.4.3.1 Criterios de exclusión**

A continuación, se presentan los criterios de exclusión, su identificador y su descripción.

CE1. Se excluyen publicaciones que no contengan información relevante sobre los tres términos asociados a la investigación: "bioinformática", "usabilidad" y "web". Se excluyen aquellas publicaciones que no mencionen el campo de bioinformática, no mencionen una evaluación de usabilidad o no mencionen una implementación en una página o aplicación web en su contenido.

CE2. Se excluyen las publicaciones que estén relacionadas con los términos "genómica", "médico", "marco de trabajo", "algoritmo", "api", "cliente web" y "semántica web". Se ha determinado que las publicaciones relacionadas a este tema no serán de utilidad para esta revisión.

Como resultado de la aplicación de estos criterios, se excluyeron cuarenta y un publicaciones en base al criterio CE1. Asimismo, de las publicaciones restantes se excluyeron ocho en base al criterio CE2. Se han excluido cuarenta y nueve publicaciones, en total, no relacionadas a la investigación como se muestra en la Tabla 5, donde se especifica la cantidad de artículos encontrados, el motor de búsqueda utilizado y el total de artículos por criterio de exclusión.

| Cantidad de publicaciones                                                                                                    | Scopus | <b>ACM</b><br>Digital<br>Library | Total |
|----------------------------------------------------------------------------------------------------|--------|----------------------------------|-------|
| CE1. Publicaciones que no contienen los siguientes<br>tres términos "bioinformática", "usabilidad" y "web"                                         | 19     | 22.                              | 41    |
| CE2. Publicaciones que contengan términos como<br>"genómica", "médico", "marco de trabajo",<br>"algoritmo", "api", "cliente web" y "semántica web" | 6      | 2                                | 8     |
| Total de publicaciones no excluidas                                                                                                    | 18     | 8                                | 26    |

*Tabla 5: Cantidad de publicaciones excluidas por criterios según el motor de búsqueda utilizado*

El número total de publicaciones no excluidas es veintiséis de las setenta y cinco que se tenían inicialmente. Estas publicaciones no excluidas pasarán por el siguiente proceso de criterios de inclusión.

## **3.4.3.2 Criterios de inclusión**

A continuación, se presentan los criterios de inclusión, su identificador y su descripción.

CI1. Se incluirán las publicaciones en idioma inglés o español. Se considerarán los resultados de estas en los idiomas mencionados porque representarán una facilidad lingüística para su análisis.

CI2. Se incluirán las publicaciones que especifiquen en su contenido desarrollar los dos o tres términos claves de la investigación. Es decir, se incluirán publicaciones que contengan dos o tres de los siguientes términos: "bioinformática", "usabilidad" y "web".

En la Tabla 6, donde se especifica la cantidad de artículos encontrados, el motor de búsqueda utilizado y el total de artículos por criterio de inclusión, se muestran las publicaciones incluidas en la investigación. Se obtienen veintiséis documentos en base al criterio CI1. Asimismo, de estos documentos encontrados se incorporaron diecinueve publicaciones en base al criterio CI2. Finalmente, son las diecinueve publicaciones con las que se trabajará en la investigación.

| Cantidad de publicaciones                                                                                                    | Scopus | <b>ACM</b><br>Digital<br>Library | Total |
|----------------------------------------------------------------------------------------------------|--------|----------------------------------|-------|
| CI1. Publicaciones en idioma inglés o español.                                                                                          | 18     | 8                                | 26    |
| CI2. Publicaciones que contienen los dos o tres<br>siguientes tres términos: "bioinformática",<br>"usabilidad" y "web" en su contenido. | 13     | 6                                | 19    |
| Total de publicaciones incluidas                                                                                                    | 13     | 6                                | 19    |

*Tabla 6: Cantidad de publicaciones incluidas por criterio y según el motor de búsqueda*

### **3.4.4 Documentos encontrados**

Luego de aplicar los criterios de inclusión y exclusión, se encontraron diecinueve publicaciones que serán relevantes para la investigación. A continuación, se mostrará la lista de las diecinueve publicaciones en formato APA, su identificador y su referencia bibliográfica en orden alfabético considerando el apellido del primer autor.

[A01] Bartlett, J. C., Ishimura, Y., & Kloda, L. A. (2012). Scientists' Preferences for Bioinformatics Tools: The Selection of Information Retrieval Systems. *Proceedings of the 4th Information Interaction in Context Symposium*, 224–233. https://doi.org/10.1145/2362724.2362761

[A02] Bartlett, J. C., & Neugebauer, T. (2008). A Task-Based Information Retrieval Interface to Support Bioinformatics Analysis. *Proceedings of the Second International Symposium on Information Interaction in Context*, 97–101. https://doi.org/10.1145/1414694.1414716

[A03] Bezerra Brandao, M., Sang, J. P., & Hirsh, L. (2021). SUS-BWS: A Usability Evaluation Questionnaire Adjusted for. *Sensors*, *21*. (En Revisión)

[A04] Bolchini, D., Finkelstein, A., Perrone, V., & Nagl, S. (2009). *Better bioinformatics through usability analysis*. *25*(3), 406–412. https://doi.org/10.1093/bioinformatics/btn633

[A05] Cannataro, M., & Guzzi, P. H. (2014). A Taxonomy for Bioinformatics Tools: Exploiting Semantics, Parallelism, and Services for Analyzing Omics Data. *Proceedings of the 5th ACM Conference on Bioinformatics, Computational Biology, and Health Informatics*, 805–812. https://doi.org/10.1145/2649387.2660852

[A06] He, X., Zhang, R., Rizvi, R., Vasilakes, J., Yang, X., Guo, Y., He, Z., Prosperi, M., & Bian, J. (2019). *Prototyping an Interactive Visualization of Dietary Supplement Knowledge Graph*. 1649–1652. https://doi.org/10.1109/BIBM.2018.8621340

[A07] Hearst, M. A., Divoli, A., Guturu, H. H., Ksikes, A., Nakov, P., Wooldridge, M. A., & Ye, J. (2007). *BioText Search Engine: Beyond abstract search*. *23*(16), 2196–2197. https://doi.org/10.1093/bioinformatics/btm301

[A08] Javahery, H., Seffah, A., & Radhakrishnan, T. (2004). *Beyond power: Making bioinformatics tools user-centered*. *47*(11), 58–62. https://doi.org/10.1145/1029496.1029527

[A09] Kamdar, M. R., Zeginis, D., Hasnain, A., Decker, S., & Deus, H. F. (2014). *ReVeaLD: A user-driven domain-specific interactive search platform for biomedical research*. *47*, 112–130. https://doi.org/10.1016/j.jbi.2013.10.001

[A10] Kim, B., Lee, B., Knoblach, S., Hoffman, E., & Seo, J. (2009). *GeneShelf: A web-based visual interface for large gene expression time-series data repositories*. *15*(6), 905–912. https://doi.org/10.1109/TVCG.2009.146

[A11] Lopez, R., Silventoinen, V., Robinson, S., Kibria, A., & Gish, W. (2003). *WU-Blast2 server at the European Bioinformatics Institute*. *31*(13), 3795– 3798. https://doi.org/10.1093/nar/gkg573

[A12] Machado, V. S., Tanus, M. S. S., Paixão-Cortes, W. R., de Souza, O. N., Campos, M. B., & Silveira, M. S. (2018). *wCReF – a web server for the cref protein structure predictor*. *558*, 831–838. https://doi.org/10.1007/978-3-319- 54978-1\_103

[A13] Morrison-Smith, S., Boucher, C., Bunt, A., & Ruiz, J. (2015). Elucidating the Role and Use of Bioinformatics Software in Life Science Research. *Proceedings of the 2015 British HCI Conference*, 230–238. https://doi.org/10.1145/2783446.2783581

[A14] Paixão-Cortes, V. S. M., Tanus, M. S. S., Paixão-Cortes, W. R., de Souza, O. N., Campos, M. B., & Silveira, M. S. (2018). *Usability as the key factor to the design of a web server for the CReF protein structure predictor: The wCReF*. *9*(1). https://doi.org/10.3390/info9010020

[A15] Perry, D., Aragon, C., Cruz, S., Peters, M. A., & Chowning, J. T. (2013). Human Centered Game Design for Bioinformatics and Cyberinfrastructure Learning. *Proceedings of the Conference on Extreme Science and Engineering Discovery Environment: Gateway to Discovery*. https://doi.org/10.1145/2484762.2484833

[A16] Power, C., & Jürgensen, H. (2010). *Accessible presentation of information for people with visual disabilities*. *9*(2), 97–119. https://doi.org/10.1007/s10209-009-0164-1

[A17] Römer, M., Eichner, J., Dräger, A., Wrzodek, C., Wrzodek, F., & Zell, A. (2016). *ZBIT bioinformatics toolbox: A web-platform for systems biology and expression data analysis*. *11*(2). https://doi.org/10.1371/journal.pone.0149263

[A18] Rutherford, P., Abell, W., Churcher, C., McKinnon, A., & McCallum, J. (2010). Usability of Navigation Tools for Browsing Genetic Sequences. *Proceedings of the Eleventh Australasian Conference on User Interface - Volume 106*, 33–41.

[A19] Suciu, R. M., Aydin, E., & Chen, B. E. (2015). *GeneDig: A web application for accessing genomic and bioinformatics knowledge*. *16*(1). https://doi.org/10.1186/s12859-015-0497-0

# **3.5 Formulario de extracción de datos**

Con el fin de organizar las publicaciones encontradas de una manera más útil y eficiente, se ha diseñado un formulario de extracción de los datos. En la Tabla 7, se presentarán los campos, descripciones y preguntas de dicho formulario.

| Campo                                                             | Descripción                                                                                                    | Pregunta       |
|-------------------------------------------------------------------|----------------------------------------------------------------------------------------------------|----------------|
| ID                                                                | A[Número] por ejemplo, A15                                                                                            | General        |
| Motor de búsqueda                                                 | Scopus o ACM                                                                                                    | General        |
| Autor(es)                                                         | Autor o autores de la publicación                                                                                     | General        |
| Título                                                            | Título de la publicación                                                                                              | General        |
| Año de publicación                                                | Año de la publicación                                                                                                 | General        |
| Resumen                                                           | También llamado Abstract de la<br>publicación                                                                         | General        |
| Es bioinformático                                                 | Pregunta cerrada para saber si el texto<br>menciona el campo de bioinformática                                        | General        |
| Contiene usabilidad                                               | Pregunta cerrada para saber si el texto<br>contiene el tema de usabilidad                                             | General        |
| Es un sistema web                                                 | Pregunta cerrada para saber si la<br>publicación investiga sobre un sistema<br>web                                    | General        |
| Criterio seleccionado                                             | Descripción de qué criterios de<br>inclusión o exclusión se han aplicado                                              | General        |
| Métodos y técnicas usados<br>para las pruebas de usabilidad       | Qué métodos y técnicas se utilizarán<br>para evaluar las herramientas<br>bioinformáticas en términos de<br>usabilidad | P <sub>1</sub> |
| Puntos de dolor y sus<br>especificaciones                         | Qué puntos de dolor existen en el<br>diseño de una interfaz                                                           | P <sub>2</sub> |
| Lineamientos de los<br>prototipos o herramientas<br>implementados | Qué lineamientos son utilizados en los<br>prototipos o herramientas<br>implementados                                  | P <sub>3</sub> |

*Tabla 7: Descripción de los campos del formulario de extracción*

El formulario completo con todas las publicaciones se encuentra en la sección del [anexo A:](#page-116-0) Formulario de extracción.

### **3.6 Resultados de la revisión**

Después de completar el formulario de extracción de datos, se obtuvo información relevante para responder las siguientes interrogantes de la investigación.

# **3.6.1 Respuesta a ¿Qué técnicas y métodos existen en la evaluación de usabilidad en servicios web bioinformáticos y cuáles son sus características?**

Con relación a los métodos para la evaluación de usabilidad, estos utilizan diversas técnicas para calcular aspectos relacionados a la usabilidad (Lilliam et al., 2013). Dentro de la clasificación de métodos de evaluación de usabilidad se encuentran los participantes, la automatización, el lugar de la realización y los tipos de técnicas de comprobación utilizados (Lilliam et al., 2013). Teniendo en cuenta esta información, se procedió a continuar con la investigación.

En esta revisión sistemática, se han encontrado pocas publicaciones donde se evalúa la usabilidad en servicios web bioinformáticos, pero todas las publicaciones están relacionadas a campos similares como ciencia, medicina y biología. Acerca de las evaluaciones de usabilidad, existen cuatro formas de evaluarlas en interfaces de usuario: formalmente, automáticamente, empíricamente y heurísticamente (Nielsen et al., 1990). En las publicaciones encontradas, como resultado de esta revisión, se han empleado las evaluaciones de usabilidad de forma empírica y heurística.

Para comenzar, los métodos más utilizados para evaluar la usabilidad en servicios web bioinformáticos que se han encontrado son los cuestionarios y las pruebas con usuarios

(Bartlett et al., 2012; Bartlett & Neugebauer, 2008; Bezerra Brandao et al., 2021; Bolchini et al., 2009; Hearst et al., 2007; Kim et al., 2009; Rutherford et al., 2010). Por un lado, los cuestionarios pueden ser complementados con diversos instrumentos, como por ejemplo el instrumento SUS (Bezerra Brandao et al., 2021). Los cuestionarios contienen una serie de preguntas que los usuarios deben responder después de utilizar el software (Bartlett et al., 2012; Bartlett & Neugebauer, 2008; Bezerra Brandao et al., 2021; Bolchini et al., 2009; Hearst et al., 2007; Kim et al., 2009; Rutherford et al., 2010). En algunas publicaciones, los usuarios seleccionados tienen experiencia en bioinformática, debido a que realizan tareas complejas o tareas relacionadas a su trabajo diario. Por otro lado, el objetivo de las pruebas de usuario es investigar la naturaleza de los problemas de usabilidad encontrados mientras ellos realizan búsquedas en repositorios bioinformáticos (Bolchini et al., 2009).

En segundo lugar, otro método de usabilidad encontrado es la evaluación heurística (Machado et al., 2018; Paixão-Cortes et al., 2018; Rutherford et al., 2010). La evaluación heurística consiste en el análisis de un juicio experto con el fin de opinar qué tan bien o mal diseñada está una interfaz (Nielsen et al., 1990). En este método los evaluadores del software son especialistas en usabilidad o en interacción humano-computador (Nielsen et al., 1990). En las publicaciones encontradas, los evaluadores fueron también bioinformáticos y especialistas en usabilidad (Machado et al., 2018; Paixão-Cortes et al., 2018; Rutherford et al., 2010).

Por último, se encontraron otras técnicas de usabilidad tales como Inspección, Personae<sup>6</sup> y Diseño Orientado en Patrones (Bolchini et al., 2009; Javahery et al., 2004). Por un lado, para el análisis basado en la inspección se utilizó el protocolo de inspección de MILE+ (Bolchini et al., 2009). Este protocolo provee herramientas conceptuales para anticipar el diseño de problemas que tiene un impacto negativo en las experiencias de usuario (Bolchini et al., 2009). Por otro lado, Personae<sup>1</sup> permite categorizar usuarios en pequeños grupos con parecidas habilidades, expectativas y preferencias con el fin de comprender las necesidades de los usuarios (Javahery et al., 2004). Por último, vemos casos en los que el Diseño Orientado en Patrones se utilizó para diseñar una interfaz. Esto se realiza mediante la asociación de patrones a Personae<sup>1</sup> para usarlas como herramientas de diseño (Javahery et al., 2004).

En conclusión, a pesar de ser pocas las publicaciones donde se realiza una evaluación de usabilidad a servicios web bioinformáticos, se logró encontrar métodos y técnicas tales como cuestionarios, pruebas con usuarios, evaluación heurística, entre otros, que brinden una evaluación de usabilidad útil para aplicar a estos servicios.

# <span id="page-52-0"></span>**3.6.2 Respuesta a ¿Cuáles son los puntos de dolor en el diseño de una interfaz de un servicio web bioinformático y cuáles son sus especificaciones?**

Con relación a los puntos de dolor, el objetivo de estos es encontrar problemas de usabilidad en el diseño de una interfaz para que estos puedan ser subsanados en el proceso

<sup>6</sup> También conocido como *User Persona*. Es el núcleo del diseño centrado en usuarios (Javahery et al., 2004).

de creación (Lilliam et al., 2013). Además, se está tomando en cuenta tres perspectivas de la experiencia de usuario para interpretar los puntos de dolor de los ellos (Masip et al., 2011). Estas perspectivas son la calidad de la interacción, la facilidad de aprendizaje y la satisfacción subjetiva del punto de vista del usuario (Masip et al., 2011).

Desde la perspectiva de la calidad de la interacción, se ha encontrado que la información o el contenido del servicio web bioinformático no es legible para el usuario (Bolchini et al., 2009; He et al., 2019; Machado et al., 2018; Morrison-Smith et al., 2015; Paixão-Cortes et al., 2018; Suciu et al., 2015). En algunos casos, los usuarios no pueden diferenciar o interpretar los mensajes de error que les aparecen (Bolchini et al., 2009; He et al., 2019; Machado et al., 2018; Paixão-Cortes et al., 2018; Suciu et al., 2015). Esto evita que los usuarios puedan corregir o solucionar sus errores (Bolchini et al., 2009; He et al., 2019; Machado et al., 2018; Paixão-Cortes et al., 2018; Suciu et al., 2015). En otros casos, el usuario no tiene una manera de guiarse durante su navegación en la herramienta bioinformática (Machado et al., 2018; Morrison-Smith et al., 2015; Paixão-Cortes et al., 2018). Esto genera una confusión para el usuario, ya que el software permite que no se pueda realizar un flujo continuo de tareas (Machado et al., 2018; Morrison-Smith et al., 2015; Paixão-Cortes et al., 2018). Adicionalmente, los usuarios no comprenden las herramientas que están usando y, como resultado, cometen errores (Morrison-Smith et al., 2015).

Desde la perspectiva de la facilidad de aprendizaje, los usuarios tienen dificultades para aprender a utilizar el servicio web bioinformático (Bartlett et al., 2012; Bartlett & Neugebauer, 2008; Cannataro & Guzzi, 2014; Javahery et al., 2004; Machado et al., 2018; Morrison-Smith et al., 2015; Paixão-Cortes et al., 2018; Power & Jürgensen, 2010). En algunos casos, el problema principal para un usuario es que, para poder realizar una tarea de una forma específica, se tiene que considerar la curva de aprendizaje antes de realizar la tarea (Bartlett et al., 2012; Bartlett & Neugebauer, 2008; Cannataro & Guzzi, 2014; Morrison-Smith et al., 2015). Esto implica que el usuario no puede saber qué pasos seguir para realizar dicha actividad (Bartlett et al., 2012; Bartlett & Neugebauer, 2008; Cannataro & Guzzi, 2014; Morrison-Smith et al., 2015). Entonces, esto está relacionado con que la herramienta no explica cómo realizar acciones dentro de esta (Bartlett et al., 2012; Bartlett & Neugebauer, 2008; Cannataro & Guzzi, 2014; Morrison-Smith et al., 2015). En otros casos, el usuario no puede deshacer sus propias acciones y no entiende cómo continuar utilizando la herramienta (Machado et al., 2018; Paixão-Cortes et al., 2018; Suciu et al., 2015). Por último, el usuario no puede interpretar los gráficos y tablas que se le muestran (Power & Jürgensen, 2010).

Desde el punto de vista subjetivo, los usuarios no encontraron visualmente atrayente al servicio web bioinformático (Bartlett & Neugebauer, 2008; Kamdar et al., 2014; Kim et al., 2009; Machado et al., 2018; Paixão-Cortes et al., 2018; Rutherford et al., 2010). Los usuarios expresan que la paleta de colores no era consiste en diversas pestañas y que el diseño no es minimalista (Bartlett & Neugebauer, 2008; Kamdar et al., 2014; Kim et al., 2009; Machado et al., 2018; Paixão-Cortes et al., 2018; Rutherford et al., 2010). También, los usuarios expresaron que no pueden trabajar con una paleta de colores clara, puesto que invierten diversas horas frente al computador y esto dañaría la vista (Bartlett & Neugebauer, 2008; Kamdar et al., 2014; Kim et al., 2009; Machado et al., 2018; Paixão-Cortes et al., 2018; Rutherford et al., 2010). Por ende, los usuarios esperarían tener una versión en modo oscuro (Bartlett & Neugebauer, 2008; Kamdar et al., 2014). También, los usuarios esperan que las interfaces sean consistentes en el uso de colores, etiquetas y mensajes (Kim et al., 2009).

En suma, los diversos puntos de dolor de los usuarios fueron que la información o el contenido del servicio web bioinformático no es legible, que los usuarios tienen dificultades para aprender a utilizar el servicio web bioinformático y que no encontraron visualmente atrayente al servicio web bioinformático. Cada uno de estos puntos de dolor está relacionado con las perspectivas de la calidad de la interacción, la facilidad de aprendizaje y la satisfacción subjetiva del punto de vista del usuario (Masip et al., 2011).

**3.6.3 Respuesta a ¿Cuáles son las propuestas de prototipos o herramientas ya implementadas que sigan lineamientos para el diseño de servicios web bioinformáticos de tipo herramienta y cómo se describen?**

En esta revisión, se considerarán las propuestas de prototipos o herramientas ya implementadas que sigan estándares de evaluación de usabilidad para la realización del diseño de estas. Con relación a los prototipos ya implementados, si estos son capaces de atraer al usuario, podemos afirmar que hay una técnica de usabilidad correctamente aplicada (Lilliam et al., 2013).

En esta revisión, en primer lugar, se encontraron pocos prototipos implementados de forma amigable para el usuario, fáciles de usar, con diseño centrado en el usuario, con principios de interacción humano computador y con estándares de usabilidad (He et al., 2019; Hearst et al., 2007; Javahery et al., 2004; Kamdar et al., 2014; Kim et al., 2009; Machado et al., 2018; Paixão-Cortes et al., 2018; Römer et al., 2016). A pesar de ser pocos los prototipos encontrados, estos son encontrados útiles para los usuarios, debido a que representan una herramienta en sus labores cotidianas (Bartlett & Neugebauer, 2008; He et al., 2019; Hearst et al., 2007; Javahery et al., 2004; Kamdar et al., 2014; Kim et al., 2009; Machado et al., 2018; Paixão-Cortes et al., 2018; Römer et al., 2016).

En segundo lugar, los prototipos que se encontraron son considerados ligeros y simple, es decir, con una interfaz minimalista (Cannataro & Guzzi, 2014; Kamdar et al., 2014; Machado et al., 2018; Paixão-Cortes et al., 2018; Suciu et al., 2015). Se utilizan cuadros, tablas y visualizaciones sin datos o detalles innecesarios (Cannataro & Guzzi, 2014; Kamdar et al., 2014; Machado et al., 2018; Paixão-Cortes et al., 2018; Suciu et al., 2015). Por otro lado, los prototipos se encuentran con una paleta de colores oscura o con una visualización en modo oscuro (Cannataro & Guzzi, 2014; Kamdar et al., 2014; Machado et al., 2018; Paixão-Cortes et al., 2018; Suciu et al., 2015).

En conclusión, a pesar de los pocos prototipos encontrados que sigan lineamientos para el diseño de servicios web bioinformáticos se encontraron prototipos que son fáciles de usar para el usuario y que tienen una interfaz minimalista.

# **3.7 Conclusiones**

Después de realizar la revisión sistemática, se han encontrado diversos problemas de usabilidad para los usuarios bioinformáticas en los servicios web, como se evidencia en los distintos estudios hallados (Bartlett et al., 2012; Bartlett & Neugebauer, 2008; Bezerra Brandao et al., 2021; Bolchini et al., 2009; Cannataro & Guzzi, 2014; He et al., 2019; Hearst et al., 2007; Javahery et al., 2004; Kamdar et al., 2014; Kim et al., 2009; Lopez et al., 2003; Machado et al., 2018; Morrison-Smith et al., 2015; Paixão-Cortes et al., 2018; Perry et al., 2013, 2013; Power & Jürgensen, 2010; Römer et al., 2016; Rutherford et al., 2010; Suciu et al., 2015). Asimismo, se encontraron métodos y técnicas que se utilizaron en la evaluación de usabilidad en servicios web bioinformáticos. (Bartlett et al., 2012; Bartlett & Neugebauer, 2008; Bezerra Brandao et al., 2021; Bolchini et al., 2009; Cannataro & Guzzi, 2014; He et al., 2019; Hearst et al., 2007; Javahery et al., 2004; Kamdar et al., 2014; Kim et al., 2009; Lopez et al., 2003; Machado et al., 2018; Morrison-Smith et al., 2015; Paixão-Cortes et al., 2018; Perry et al., 2013, 2013; Power & Jürgensen, 2010; Römer et al., 2016; Rutherford et al., 2010; Suciu et al., 2015). Todo esto será clave para armar la propuesta de solución del presente proyecto de investigación.

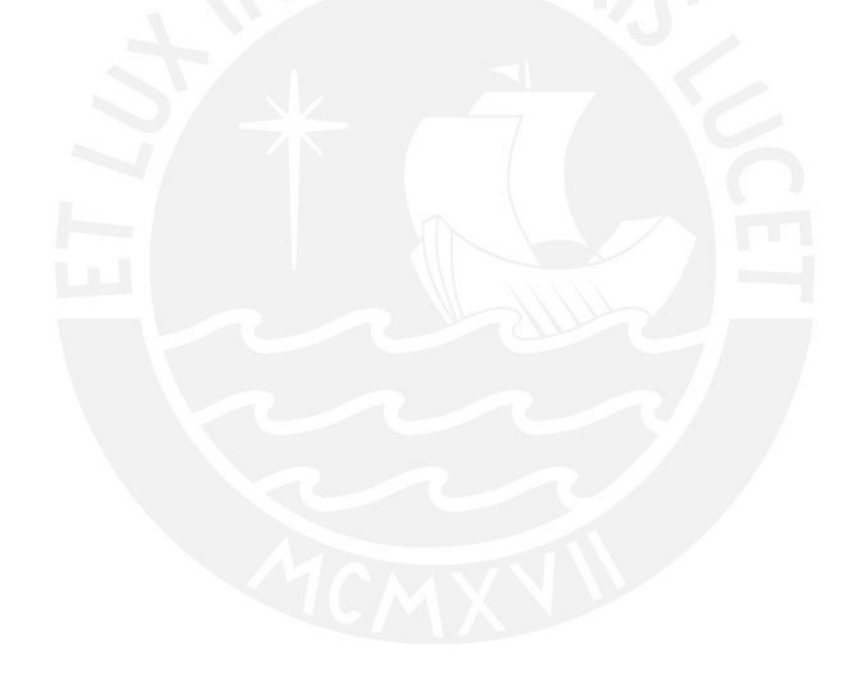

# **Capítulo 4. Evaluación de usabilidad formativa de un servicio web bioinformático de tipo herramienta**

## **4.1 Introducción**

En la revisión sistemática de usabilidad en servicios web bioinformáticos de tipo herramienta del capítulo anterior, se encontraron pocas publicaciones relacionadas a este tema. Esto evidencia la falta de evaluaciones de usabilidad formativas en estos servicios (Bolchini et al., 2009). Por esta razón, se ha elaborado el primer objetivo del presente proyecto de investigación que realizará una evaluación de usabilidad formativa de un servicio web bioinformático de tipo herramienta. Para lograr esto, se presentan las siguientes soluciones.

# **4.2 Resultados alcanzados**

A continuación, se desarrollaron cada uno de los resultados alcanzados.

# **4.2.1 Reporte de problemas identificados del servicio web bioinformático de tipo herramienta basado en estado del arte**

En este reporte se han identificado los problemas de usabilidad de un servicio web bioinformático de tipo herramienta basado en estado del arte.

# **4.2.1.1 Descripción del resultado**

Estos problemas se han obtenido con el método y procedimiento de una revisión sistemática<sup>7</sup> realizada previamente en el estado del arte del proyecto de tesis. En el cual se respondió la siguiente pregunta de investigación ¿Cuáles son los puntos de dolor en el

<sup>7</sup> La revisión sistemática es detallada en e[l Capítulo 3. desde la página 25.](#page-38-0)

diseño de una interfaz de un servicio web bioinformático y cuáles son sus especificaciones?<sup>8</sup> De esta interrogante, se obtuvo un listado de nueve problemas sobre los servicios web bioinformáticos desde el punto de vista de los usuarios (Masip et al., 2011). Estos problemas son considerados como puntos de dolor en las interfaces de servicios web bioinformáticos de tipo herramienta.

Inicialmente, una vez establecido el listado de puntos de dolor de los servicios web bioinformáticos de tipo herramienta, se procedió a realizar una identificación de categorías para cada problema mencionado. La categorización de los problemas se encuentra en la Tabla 8, en la que se detalla el número identificador, el problema y su categoría.

Las categorías presentadas en la siguiente tabla son la calidad de la interacción, la facilidad de aprendizaje y la satisfacción subjetiva del punto de vista del usuario (Masip et al., 2011). Estas se relacionan estrechamente con los puntos de dolor identificados.

<sup>8</sup> La respuesta completa de la pregunta se encuentra [en la página 36](#page-52-0) de[l Capítulo 3.](#page-38-0) 

| N              | Problemas identificados                                                                                                    | Categorización              |
|----------------|----------------------------------------------------------------------------------------------------|-----------------------------|
| $\mathbf{1}$   | Los usuarios no pueden diferenciar o interpretar los mensajes de<br>error que les aparecen (Bolchini et al., 2009; He et al., 2019;<br>Machado et al., 2018; Paixão-Cortes et al., 2018; Suciu et al.,<br>2015).                                                                                                    | Calidad de<br>interacción   |
| $\overline{2}$ | Los usuarios no tienen una manera de guiarse durante su<br>navegación en la herramienta bioinformática (Machado et al.,<br>2018; Morrison-Smith et al., 2015; Paixão-Cortes et al., 2018).                                                                                                    | Calidad de<br>interacción   |
| 3              | Los usuarios no comprenden las herramientas que están usando y,<br>como resultado, cometen errores (Morrison-Smith et al., 2015).                                                                                                    | Calidad de<br>interacción   |
| $\overline{4}$ | El problema principal para un usuario es que, para poder realizar<br>una tarea de una forma específica, se tiene que considerar la curva<br>de aprendizaje antes de realizar la tarea (Bartlett et al., 2012;<br>Bartlett & Neugebauer, 2008; Cannataro & Guzzi, 2014;<br>Morrison-Smith et al., 2015).                           | Facilidad de<br>aprendizaje |
| 5              | Los usuarios no pueden deshacer sus propias acciones y no<br>entienden cómo continuar utilizando la herramienta (Machado et<br>al., 2018; Paixão-Cortes et al., 2018; Suciu et al., 2015).                                                                                                    | Facilidad de<br>aprendizaje |
| 6              | Los usuarios no pueden interpretar los gráficos y tablas que se les<br>muestra (Power & Jürgensen, 2010).                                                                                                    | Facilidad de<br>aprendizaje |
| $\overline{7}$ | Los usuarios expresan que la paleta de colores no era consiste en<br>diversas pestañas y que el diseño no es minimalista (Bartlett &<br>Neugebauer, 2008; Kamdar et al., 2014; Kim et al., 2009;<br>Machado et al., 2018; Paixão-Cortes et al., 2018; Rutherford et al.,<br>2010).                                                | Subjetividad                |
| 8              | Los usuarios expresaron que no pueden trabajar con una paleta de<br>colores clara, puesto que invierten diversas horas frente al<br>computador y esto les dañaría la vista (Bartlett & Neugebauer,<br>2008; Kamdar et al., 2014; Kim et al., 2009; Machado et al., 2018;<br>Paixão-Cortes et al., 2018; Rutherford et al., 2010). | Subjetividad                |
| 9              | Los usuarios esperan que las interfaces sean consistentes en el uso<br>de colores, etiquetas y mensajes (Kim et al., 2009).                                                                                                    | Subjetividad                |

*Tabla 8: Categorización de problemas de servicios web bioinformáticos*

Por otro lado, se priorizaron tres problemas de servicios web bioinformáticos de tipo herramienta para que puedan ser subsanados en el actual proyecto de investigación.

- 1. Los usuarios no pueden diferenciar o interpretar los mensajes de error que les aparecen en un servicio web bioinformático (Bolchini et al., 2009; He et al., 2019; Machado et al., 2018; Paixão-Cortes et al., 2018; Suciu et al., 2015). Este punto de dolor debe ser priorizado con el fin de asegurar una calidad de interacción óptima para lograr el cumplimiento de las actividades y la comprensión de estas.
- 2. Los usuarios no pueden interpretar los gráficos y tablas que se les muestra en un servicio web bioinformático (Power & Jürgensen, 2010). Esto se puede subsanar brindando mensajes, etiquetas y botones específicos para ser entendidos por el usuario y así facilitar el aprendizaje en un nuevo servicio web bioinformático.
- 3. Los usuarios de servicios web bioinformáticos expresaron que no pueden trabajar con una paleta de colores clara, debido a que invierten diversas horas frente al computador (Bartlett & Neugebauer, 2008; Kamdar et al., 2014; Kim et al., 2009; Machado et al., 2018; Paixão-Cortes et al., 2018; Rutherford et al., 2010). Este punto de dolor es crítico puesto que daña la visión de los usuarios, por lo que se puede considerar optar por diseñar una versión en modo oscuro.

### **4.2.1.2 Medio de verificación e Indicadores**

El reporte de problemas identificados del servicio web bioinformático de tipo herramienta basado en estado del arte se encuentra ubicado en el [anexo C:](#page-137-0) Reporte de problemas identificados del servicio web bioinformático de tipo herramienta basado en estado del arte<sup>9</sup> de este documento. En el cual, se ha establecido que el reporte mencionado contenga un listado de al menos tres problemas de usabilidad de un servicio web bioinformático de tipo herramienta después de realizar una revisión sistemática. De esta forma, se puede verificar que el documento presenta inicialmente nueve problemas de usabilidad de un servicio web bioinformático y prioriza tres de estos para que puedan ser subsanados en el actual proyecto de investigación.

# **4.2.2 Revisión de la prueba de usabilidad con el método utilizado, pensamiento en voz alta**

Este resultado presenta los materiales necesarios para realizar la prueba de usabilidad con usuarios de servicios web bioinformáticos utilizando el método de pensamiento en voz alta.

### **4.2.2.1 Descripción del resultado**

Se ha elaborado la estructura y protocolo que agrupa un conjunto de documentos conformado por un acuerdo de confidencialidad, un cuestionario *pre-test, post-test*, un listado de tareas y la ficha de observación del cumplimiento de las tareas. Todos estos pertenecen al método de la evaluación de usabilidad formativa de una interfaz gráfica y se plantea aplicar el método de pensamiento en voz alta al momento de realizar las tareas planteadas.

Por un lado, se detalla el protocolo de consentimiento informado y cuestionario *pretest* en su versión español e inglés que tendrán que ser completados de manera anónima por los usuarios al inicio de la sesión. Por otro lado, ellos realizarán un listado de tareas

<sup>9</sup> El anexo C se encuentra en la parte final del documento.

en un servicio web bioinformático. Este listado se presentará, de igual forma que los anteriores, en su versión español e inglés. Al terminar, los participantes deberán responder de manera anónima un cuestionario *post-test*, sobre la evaluación que acaban de realizar. Se adjunta el enlace del [protocolo de consentimiento informado,](https://docs.google.com/document/d/1_wJyEXLequvP9UopH5NtpwZ8eSor9eCk/edit?usp=sharing&ouid=114354632887273077752&rtpof=true&sd=true) de[l cuestionario](https://forms.gle/JFXmfEaHX16ydMMN7) *pre-test*, del [listado de tareas](https://docs.google.com/document/d/1PG3qkEYlb14xJY6ex0Arou88NJBZaGqJVw5hYRXeL3E/edit?usp=sharing) y del [cuestionario post-test.](https://forms.gle/FmNMHkJxE9bpwrpv6) Después de la sesión, la tesista debe de completar una ficha de observación del cumplimiento de las tareas por cada usuario.

## **4.2.2.2 Medio de verificación e Indicadores**

El documento con estructura y protocolo de la prueba de usabilidad se encuentra ubicado en el [anexo D:](#page-145-0) Estructura y protocolo de la prueba de usabilidad con el método utilizado, pensamiento en voz alta  $^{10}$ . De esta forma, se puede verificar que este presenta la aprobación del protocolo de la evaluación de usabilidad por medio de una revisión cualitativa basada en un juicio experto de usabilidad.

# **4.2.3 Reporte de los resultados de las pruebas con el método utilizado, pensamiento en voz alta**

Para este resultado se realizó una evaluación de usabilidad con usuarios de servicios web bioinformáticos con el fin de encontrar los problemas de este.

<sup>43</sup>

<sup>10</sup> El anexo D se encuentra en la parte final del documento.

### **4.2.3.1 Descripción del resultado**

Para esto se ha elaborado una estructura, que pertenece al resultado anterior, que ayudó con la realización de esta prueba para obtener los resultados de la evaluación de usabilidad con pensamiento en voz alta.

Se evaluó el servicio web bioinformático BLAST, debido a que es una herramienta bioinformática para la comparación de secuencias y para la recuperación de base de datos (Kerfeld & Scott, 2011). Las funcionalidades de esta herramienta permiten diseñar experimentos y contextualizar estos resultados (Kerfeld & Scott, 2011).

La prueba de usabilidad tiene como objetivo encontrar los problemas más críticos del servicio web bioinformático BLAST. Para cumplir este fin, se necesita que diversos usuarios realicen una serie de tareas en la plataforma y puedan mencionar los problemas con los que se encuentran. Por lo tanto, se plantea la pregunta de investigación sobre cuáles son los problemas de usabilidad presentes en el servicio web bioinformático de tipo herramienta. El método utilizado para realizar la prueba pertenece a una evaluación de usabilidad formativa junto con la aplicación del pensamiento en voz alta.

Las respuestas a las preguntas del cuestionario *pre-test* de los usuarios en español se encuentran en la Tabla 9. En ella se muestra que la mayoría de ellos posee el grado de doctor, utiliza servicios web bioinformáticos entre 2 y 7 horas, y poseen un nivel de conocimiento avanzado para utilizar estos servicios.

| Preguntas                                                                                                    | U <sub>1</sub>        | U <sub>2</sub>              | U <sub>3</sub>        | U <sub>4</sub>        |
|----------------------------------------------------------------------------------------------------|-----------------------|-----------------------------|-----------------------|-----------------------|
| Indique su sexo                                                                                                    | Masculino             | Femenino                    | Femenino              | Masculino             |
| Indique su rango de edad                                                                                                    | Entre 30 y<br>39 años | Entre 18 y<br>29 años       | Entre 40 y<br>49 años | Más de 51<br>años     |
| $i$ Dónde naciste?                                                                                                    | Perú                  | Argentina                   | Lima                  | Argentina             |
| Indique el grado académico<br>máximo alcanzado                                                                              | Maestría<br>completa  | Doctorado<br>completo       | Doctorado<br>completo | Doctorado<br>completo |
| 1 .¿Ha utilizado previamente<br>servicios web bioinformáticos de<br>tipo herramienta?                                       | Sí                    | Sí                          | Sí                    | Sí                    |
| 2. ¿Cuántas horas al día utiliza<br>servicios web bioinformáticos de<br>tipo herramienta?                                   | Menos de 1<br>hora    | Entre $2 \times 7$<br>horas | Entre 2 y 7<br>horas  | Entre 2 y 7<br>horas  |
| 3. ¿Qué nivel de conocimiento<br>considera que posee para utilizar<br>servicios web bioinformáticos de<br>tipo herramienta? | Avanzado              | Intermedio                  | Avanzado              | Avanzado              |

*Tabla 9:Tabla de respuestas de los usuarios al cuestionario pre-test*

Después de completar la evaluación de usabilidad con todos los usuarios, se llenó la ficha de cumplimiento de tareas de cada usuario y se verificó que todos ellos pudieron realizar casi todas las tareas con éxito. Esto se debe a que se estructuró la prueba con pasos familiares de otros servicios web bioinformáticos de tipo herramienta. Además, los pasos para realizar la búsqueda con el algoritmo BLAST fueron claros y esas opciones fueron encontradas rápidamente por los usuarios. Sin embargo, al tratar de analizar los resultados, se tuvieron algunos fracasos en las tareas. En primera instancia, los resultados de la búsqueda como la cabecera informativa y los filtros eran considerados saturados. Estos no permitían visualizar la tabla de resultados en su totalidad. En segunda instancia, la mayoría de los usuarios encontró el visualizador de alineamientos múltiple de

secuencias, pero al ser un gráfico nuevo, tuvieron dificultades para identificar las opciones de este.

Por otro lado, se realizó un análisis por pregunta de cada usuario, se calculó el promedio de las respuestas y se elaboró una interpretación de estas respuestas en la Tabla 10. En esta se tiene que U1, U2, U3 y U4 hacen referencia a los usuarios entrevistados y sus respuestas. En análisis el valor corresponde al promedio de una escala del 1 al 5, en donde "Muy en desacuerdo" representa a 1 y "Muy de acuerdo" representa al 5. De igual forma, "Muy fácil" representa a 1 y "Muy difícil" representa al 5.

Ante todo, los usuarios mencionaron que lo que más les gustó del servicio web bioinformático BLAST es que fue sencillo de utilizar, puesto que pudieron realizar sus tareas con éxito. Además, manifestaron que no había que ser un especialista en alinear secuencias para utilizar el visualizador de múltiples secuencias. Adicionalmente, comentaron estar de acuerdo con que el conocimiento previo de bioinformática es requerido. Por último, expresaron que la tabla resultante del algoritmo de BLAST contenía un ordenamiento de mayor y menor que en otros servicios web bioinformáticos no suelen estar presentes y que esta tabla se obtuvo de forma rápida.

| Preguntas analizadas              | U1             | U <sub>2</sub> | U <sub>3</sub> | U <sub>4</sub> | Promedio       | Análisis       |
|-----------------------------------|----------------|----------------|----------------|----------------|----------------|----------------|
| Utilidad de la información        | $\overline{4}$ | 5              | 3              | $\overline{4}$ | 4              | De acuerdo     |
| Utilidad de los mensajes de error | 3              | 3              | $\overline{2}$ | 5              | 3.25           | Medio          |
| Facilidad de entendimiento        | 3              |                | $\overline{2}$ | 3              | 2.25           | Difícil        |
| Agradable a la vista              | $\overline{2}$ |                | $\overline{2}$ | 3              | $\overline{2}$ | En desacuerdo  |
| Conocimiento previo               |                | 5              | 5              | 5              |                | Muy de acuerdo |
| Grado de satisfacción             |                | 3              |                | 3              |                | Medio          |

*Tabla 10: Tabla de preguntas analizadas según las respuestas cualitativas de los usuarios.*

Posteriormente, los usuarios explicaron que lo que más les disgustó del servicio web bioinformático BLAST es que los resultados del visualizador de alineamiento múltiple de secuencias eran difíciles de entender. Debido a que los gráficos muestran una cantidad grande de opciones que no son etiquetadas o que no presentan la información necesaria para interpretar la acción que realizarían. Por último, los usuarios recomendaron que se elabore un rediseño del servicio web bioinformático con el fin de que sea mucho más fácil entender las acciones que se realicen en el software e interpretar los resultados mostrados. Finalmente, mencionaron que se podría agregar un manual con ejemplos del paso a paso de la herramienta.

Sumado a esto, se presenta un listado de tres hallazgos en la evaluación realizada al servicio web bioinformático BLAST. Cada uno de estos presenta una aclaración.

Antes que nada, los usuarios reconocieron que el servicio web bioinformático BLAST no es agradable a la vista. Según el análisis del cuestionario *post-test*, los usuarios identificaron como no grata a la interfaz gráfica del servicio web bioinformático BLAST. De esta manera, se puede interpretar que existe una sobrecarga de información brindada por este servicio. Además, se expresó que se necesita un rediseño de la interfaz, lo que será tomado en cuenta en los siguientes resultados.

Posteriormente, los usuarios consideraron que la información disponible en el servicio web bioinformático BLAST es difícil de entender. Acorde con el análisis del cuestionario *post-test*, los usuarios estuvieron de acuerdo en que las diversas opciones del servicio web bioinformático BLAST son confusas. Puesto que, estas no indican qué acción realizarían antes de ejecutarlas.

Luego, se observó que los usuarios requerían de un conocimiento intermedio – avanzado sobre el área de bioinformática para poder utilizar el servicio web bioinformático BLAST. Según el análisis de las observaciones, se interpreta que los usuarios bioinformáticos con nivel intermedio – avanzado en el área necesitan contar ese conocimiento para emplear el servicio web bioinformático BLAST.

Para resumir, se desarrollaron los resultados de una evaluación de usabilidad y se identificaron tres hallazgos en la evaluación al servicio web bioinformático BLAST.

# **4.2.3.2 Medio de verificación e Indicadores**

Por una parte, el documento conteniendo los resultados de las pruebas de evaluación de usabilidad realizadas se encuentra ubicado en el [anexo E:](#page-158-0) Reporte de los resultados de las pruebas de evaluación de usabilidad con pensamiento en voz alta $^{11}$ . En el cual, se ha establecido que el reporte mencionado contenga una explicación de los resultados del 100% de las pruebas realizadas. De esta forma, se puede verificar que cada respuesta del usuario tiene una aclaración. Por otra parte, el documento conteniendo el informe de hallazgos de las pruebas de evaluación de usabilidad realizadas a un servicio web bioinformático se encuentra ubicado en el [anexo F:](#page-170-0) Informe de hallazgos con el método utilizado, pensamiento en voz alta<sup>12</sup>. En el que, se estableció un listado de mínimo tres hallazgos y todos estos presentan una explicación. De esta manera, se puede indicar que cada uno tiene una justificación.

<sup>11</sup> El anexo E se encuentra en la parte final del documento.

<sup>12</sup> El anexo F se encuentra en la parte final del documento.

## **4.3 Discusión**

Debido a la falta de evaluaciones de usabilidad formativas en servicios web bioinformáticos, hoy en día existen servicios de este tipo carentes de usabilidad (Bolchini et al., 2009). Es por esta razón que se elaboró el primer objetivo del presente proyecto de investigación, que es el realizar evaluaciones de usabilidad formativa en este tipo de servicio y del que se obtuvieron tres resultados. A continuación, se procede a la discusión de dicho objetivo.

En primera instancia, se realizó un reporte de problemas de los servicios web bioinformáticos de tipo herramienta basado en el estado del arte. Se encontraron inicialmente nueve problemas de usabilidad en este servicio. Después, estos se categorizaron según la calidad de interacción, la facilidad de aprendizaje y la satisfacción subjetiva del punto de vista del usuario (Masip et al., 2011). Luego, se priorizaron tres de estos problemas (uno de cada categoría) para que puedan ser subsanados en el actual proyecto de investigación. De esta manera, se puede tomar como base de investigación para futuros estudios de usabilidad en servicios web bioinformáticos de tipo herramienta.

En base al reporte de problemas mencionado, se elaboró un documento conteniendo la estructura de la prueba de usabilidad con el método de pensamiento en voz alta. En este resultado se presentaron varios materiales necesarios para realizar la prueba de usabilidad con usuarios de servicios web bioinformáticos utilizando el método mencionado. Estos materiales se encuentran en una versión en inglés y una en español con el fin de que los usuarios bioinformáticos de distintas nacionalidades puedan entenderlos. Además, esto admite que pueda ser replicado para futuras evaluaciones de usabilidad en servicios web bioinformáticos a nivel mundial.

Con todo lo obtenido hasta este momento, se realizó el informe de los resultados de la prueba de usabilidad con el método de pensamiento en voz alta. En este, se elaboraron pruebas con cuatro usuarios de servicios web bioinformáticos utilizando los materiales del reporte anterior. Además, se analizaron las pruebas y se consiguieron tres hallazgos de la evaluación de usabilidad. Esta investigación fue consistente con los problemas de los servicios web bioinformáticos de tipo herramienta basado en el estado del arte. Con esta información, se puede admitir réplicas para futuros proyectos sobre usabilidad en servicios web bioinformáticos de tipo herramienta.

Para concluir, se puede afirmar que se cumple con el objetivo de este capítulo, puesto que se ha realizado una evaluación de usabilidad formativa en un servicio web bioinformático de tipo herramienta.

# **Capítulo 5. Identificación de puntos de dolor a resolver para el rediseño de una interfaz de un servicio web bioinformático de tipo herramienta.**

# **5.1 Introducción**

Se sabe que no existen unos determinados puntos de dolor que consideren las necesidades de usuario durante el diseño de interfaces de los servicios web bioinformáticos (Bolchini et al., 2009). Por ese motivo los puntos de dolor de usuario siguen presentes en las interfaces de estos servicios (Bolchini et al., 2009). Debido a eso, se ha elaborado el segundo objetivo del presente proyecto de investigación que realizará una identificación de puntos de dolor de una interfaz de un servicio web bioinformático de tipo herramienta. Para alcanzar esto, se presentan los siguientes resultados.

### **5.2 Resultados alcanzados**

A continuación, se desarrollaron cada uno de los resultados alcanzados.

### **5.2.1 Reporte de los resultados de las entrevistas con usuario**

En este reporte se ha conseguido realizar entrevistas con usuario y se muestra lo encontrado.

### **5.2.1.1 Descripción del resultado**

El propósito de este resultado es encontrar las percepciones y necesidades de los usuarios de servicios web bioinformáticos de tipo herramienta mediante entrevista a ellos. Además, se propone identificar las actividades, los sentimientos y pensamientos de ellos. Para eso, se han planteado cinco preguntas que cumplen el objetivo de la entrevista y se
presentan en una versión español y una en inglés. Estas se crearon en ambos idiomas, puesto que los usuarios de servicios web bioinformáticos pueden ser de diversas nacionalidades.

- 1) ¿Cómo es el día a día laboral de un bioinformático?
- 2) ¿Cómo sabes cuál servicio web bioinformático utilizar?
- 3) ¿Qué actividades realizas en un servicio web bioinformático de tipo herramienta?

4) Cuando utilizas un servicio web bioinformático por primera vez, ¿es este capaz de darte indicaciones de los pasos que necesitas para realizar tus actividades?

5) ¿Cómo te sientes cuando visualizas gráficos o tablas con opciones difíciles de manejar en los servicios web bioinformáticos? ¿Por qué?

- *1) How is the daily life of a bioinformatician at work?*
- *2) How do you know which bioinformatics web service to use?*
- *3) What activities do you carry out in a bioinformatics web service tool-type?*
- *4) When you use a bioinformatics web service for the first time, is it capable of giving you indications of the steps you need to carry out your activities?*
- *5) How do you feel when you see graphs or tables with too many options difficult to manage in bioinformatics web services? Why?*

Por consiguiente, se realizaron dos entrevistas a los siguientes usuarios.

- **Dr. Nicolás Palopoli:** Investigador de CONITEC (Consejo Nacional de Investigaciones Científicas y Técnicas). [Consentimiento informado firmado.](https://drive.google.com/file/d/19IEyPB4YG_AJ49eSiJkjzRy2xzXYxA1F/view?usp=sharing)
- **Dr. Damien Devos:** Investigador de CABD (Centro Andaluz de Biología del Desarrollo). [Consentimiento informado firmado.](https://drive.google.com/file/d/1S5vvLPItm09eIg7B5aoxUzr6RmEMgYYe/view?usp=sharing)

Después de realizar las entrevistas con usuarios de servicios web bioinformáticos, se identificaron algunas de sus necesidades:

- Se necesita una guía de pasos para utilizar algunos servicios web bioinformáticos.
- Se debería poder subir una gran cantidad de archivos a un servicio web bioinformático sin tener preocupaciones sobre el bloqueo de la dirección del Protocolo de Internet (IP).
- Se recomienda tener un modo oscuro en servicios web bioinformáticos que se utilizan con mucha frecuencia.
- Se sugiere tener diversos filtros en los resultados de búsquedas de servicios web bioinformáticos
- Es conveniente tener algoritmos de procesamiento de información rápidos y entendibles.
- Es deseable tener servicios web bioinformáticos con una arquitectura de información minimalista.

Finalmente, fue posible interpretar los diversos puntos de dolor que tienen los usuarios hacia los servicios web bioinformáticos:

- Es considerado tedioso ver demasiada información en los resultados de las búsquedas de los servicios web bioinformáticos.
- Existe desmotivación al no poder interpretar gráficos de los resultados porque estos no presentan ejes en sus coordenadas.
- Es incómodo no tener una versión en "modo oscuro" de los servicios web bioinformáticos.
- Es considerado frustrante no poder guardar de forma masiva las búsquedas de resultados en servicios web bioinformáticos.
- Es intolerable tener que esperar bastante tiempo hasta que los algoritmos procesen parte de la información que se carga en un servicio web bioinformático.
- Es necesario agregar filtros que permitan escoger ciertos campos considerados importantes o relevantes en los resultados de búsqueda de los servicios web bioinformáticos.
- Es importante poder enviar comentarios de retroalimentación de problemas en los servicios web bioinformáticos.

### **5.2.1.2 Medio de verificación e Indicadores**

El reporte de resultados de las entrevistas con usuario se encuentra ubicado en el [anexo G: Reporte de los resultados de las entrevistas con usuario](#page-173-0)<sup>13</sup> de este documento. En el cual, se ha establecido el análisis y las transcripciones de las entrevistas realizadas a los usuarios. De esta forma, se puede verificar que el documento presenta al menos dos entrevistas a usuarios y cada una de estas tiene su transcripción. Además, se considera para el análisis y la transcripción el 100% de las entrevistas realizadas.

## **5.2.2 Informe de los puntos de dolor identificados utilizando los instrumentos de usabilidad.**

Este resultado presenta la identificación de puntos de dolor utilizando instrumentos de usabilidad.

<sup>13</sup> El anexo G se encuentra en la parte final del documento.

### **5.2.2.1 Descripción del resultado**

Para este informe se plantea utilizar el reporte de los resultados de las entrevistas con usuario en el cual se identificaron puntos de dolor de usuarios bioinformáticos. Sumado a esto, se aplicarán dos métodos de diseño de experiencia de usuario, los cuales son los perfiles de usuarios<sup>14</sup> y los mapas de empatía. Es preciso señalar que se identificó, del reporte utilizado, que es necesario perfilar a los usuarios en tres niveles de experiencia en el campo de la bioinformática. El primer perfil de usuario retrata a una persona con nivel básico del conocimiento de la bioinformática. Luego, se definió el perfil intermedio, que involucra carrera y posgrado en el campo mencionado. Por último, se determinó al usuario más avanzado, con amplia experiencia en el campo de la bioinformática. Las figuras 2, 3 y 4 reflejan los perfiles mencionados anteriormente junto con el nombre, foto, información personal, objetivos, frustraciones, aplicaciones y dispositivos favoritos del usuario. Asimismo, en las figuras 5, 6 y 7 se muestran los mapas de empatía de dichos usuarios con la información de lo que dicen, hacen, piensan y sienten, también, de sus necesidades y puntos de dolor.

<sup>14</sup> Los perfiles de usuarios también son conocidos como *User Persona.* (Javahery et al., 2004).

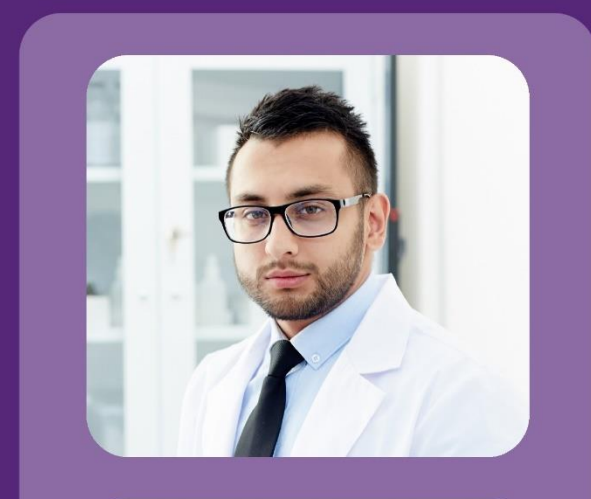

#### **SOBRE MÍ**

"Tengo 28 años. Estudié Ingeniería descubrí la Informática, luego bioinformática y estoy haciendo mi posgrado con mención en esta. Me gusta desarrollar algoritmos que me ayuden a interpretar mejor la evolución de las proteínas."

## Ing. Steve Brown

Colaborador en el Laboratorio Europeo de Biología Molecular (EMBL-EBI)

#### **APLICACIONES FAVORITAS**

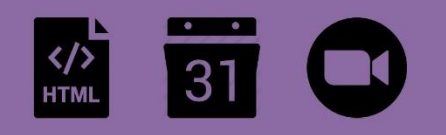

#### **DISPOSITIVOS FAVORITOS**

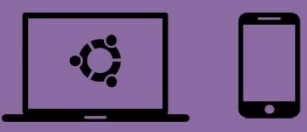

#### **OBJETIVOS**

- 1 Desarrollar servicios web bioinformáticos para sus colegas.
- 2 Entender los conceptos biológicos de la evolución.
- 3 Desarrollar algoritmos más eficientes para búsquedas en bases de datos.

#### **FRUSTRACIONES**

- 1 No poder contactarse con los desarrolladores de servicios para enviar sus comentarios.
- 2 Programar un servicio web bioinformático es más fácil que entenderlo.
- 3 No poder subir muchos datos a un servicio porque este le bloquea la IP.

*Figura 2:Perfil de usuario nivel básico. Foto del usuario tomada de 'https://www.freepik.com/photos/man'*

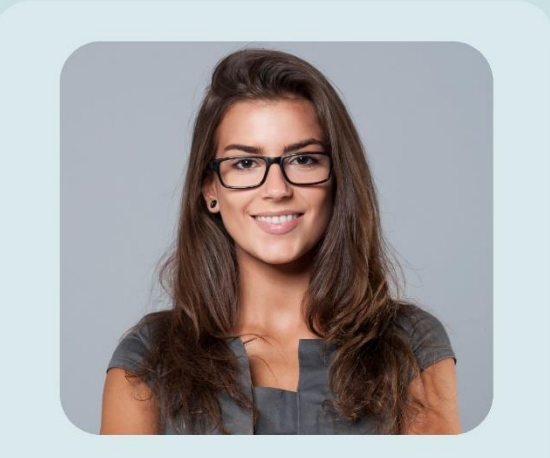

#### **SOBRE MÍ**

"Tengo 35 años. Estudié Licenciatura en Bioinformática y estudié mi posgrado en Italia. Me gusta enseñar Biología Molecular en mi universidad máter. Me encanta compartir artículos científicos con mis colegas y viajar por el mundo."

## Mag. Sofia Cornejo

Investigadora adjunto de Consejo Nacional de Ciencia, Tecnología e Innovación Tecnológica (CONCYTEC)

#### **APLICACIONES FAVORITAS**

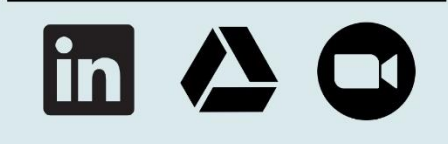

#### **OBJETIVOS**

- 1 Enseñar Biología Molecular a sus estudiantes.
- 2 Motivar a sus estudiantes a involucrarse con la bioinformática.
- 3 Conocer un laboratorio de investigación de cada país del mundo.

#### **DISPOSITIVOS FAVORITOS**

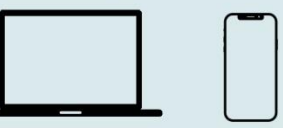

#### **FRUSTRACIONES**

- 1 No poder guardar búsquedas de forma masiva.
- 2 Tener que esperar que los algoritmos procesen gran parte de la información que sube.
- 3 No poder filtrar por los campos que necesita.

*Figura 3:Perfil de usuario nivel intermedio. Foto del usuario tomada de 'https://www.freepik.com/photos/woman'*

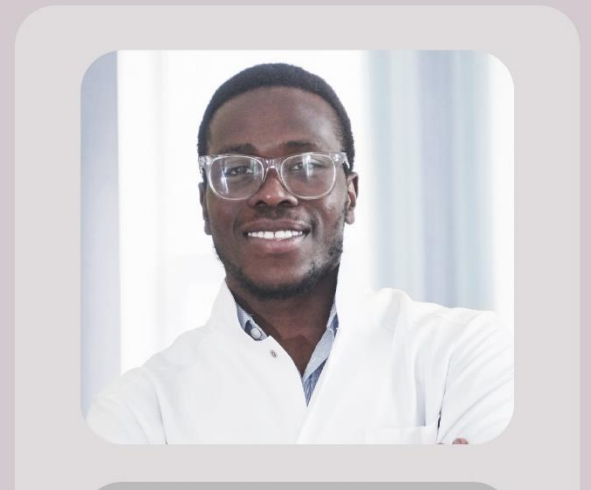

#### **SOBRE MÍ**

"Tengo 44 años. Estudié Licenciatura en Bioinformática, continué mi posgrado en Inglaterra y terminé mi doctorado en Italia. Dirijo el laboratorio de la Unidad de Bioinformática y Biología Molecular. Me encanta leer y aprender cosas nuevas."

## **Dr. Brayden Monette**

Investigador Principal en la Unidad de Bioinformática y Biología Molecular (DUICT)

#### **APLICACIONES FAVORITAS**

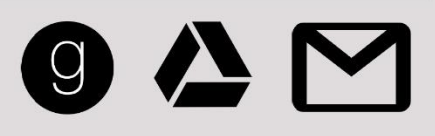

#### **OBJETIVOS**

- 1 Organizar mi día laboral para asistir a reuniones y realizar investigación
- 2 Compartir análisis realizados de secuencias de proteínas
- 3 Acceder a datos importantes para sus proyectos de investigación

#### **DISPOSITIVOS FAVORITOS**

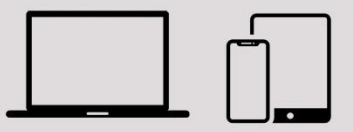

#### **FRUSTRACIONES**

- 1 Ver demasiada información en los resultados de las búsquedas.
- 2 No poder interpretar los gráficos de resultados porque estos no presentan ejes.
- 3 No tener una versión en "modo oscuro" de los servicios.

*Figura 4:Perfil de usuario nivel avanzado. Foto del usuario tomada de 'https://www.freepik.com/photos/man'*

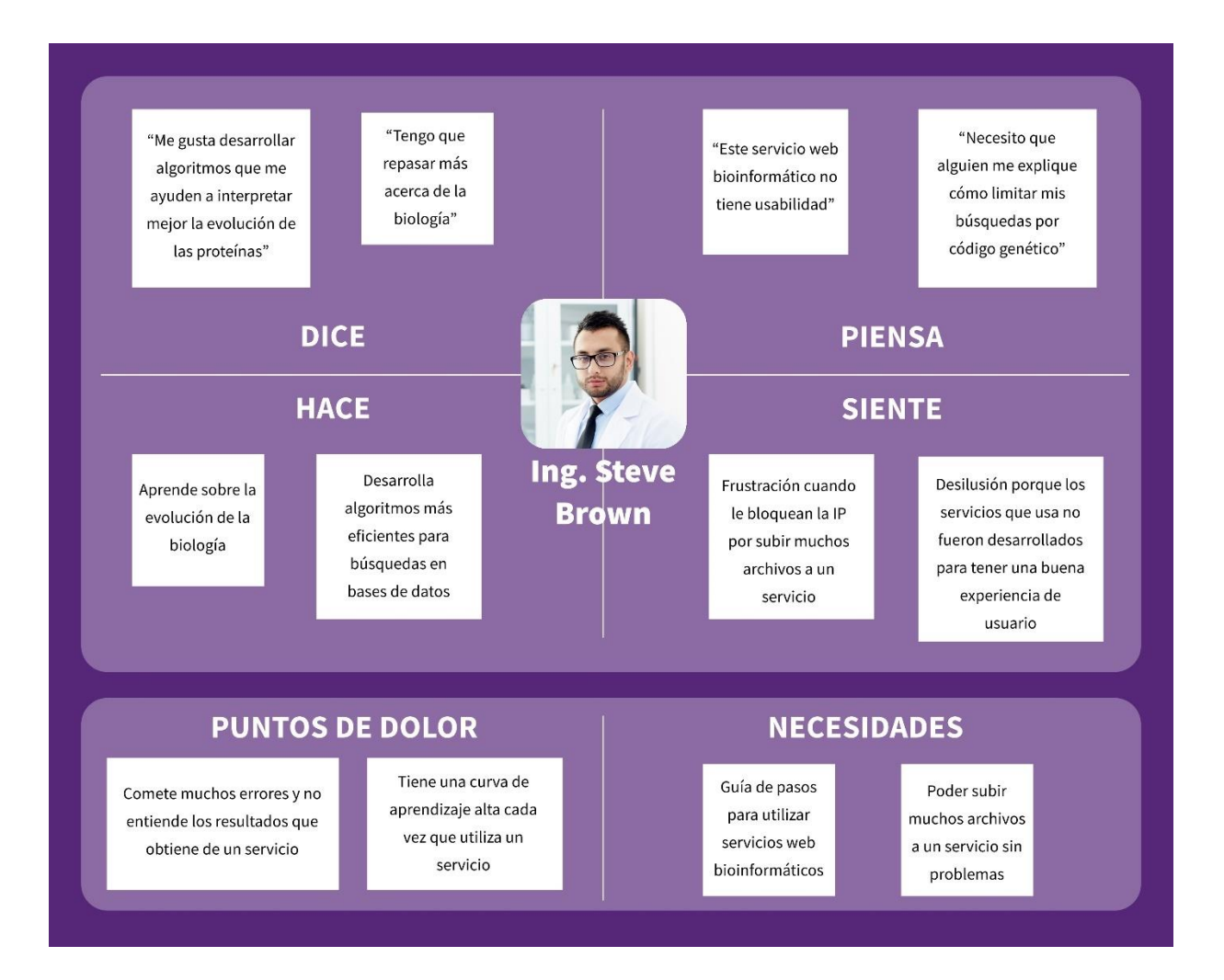

*Figura 5:Mapa de empatía de un usuario con nivel básico. Foto del usuario tomada de 'https://www.freepik.com/photos/man'*

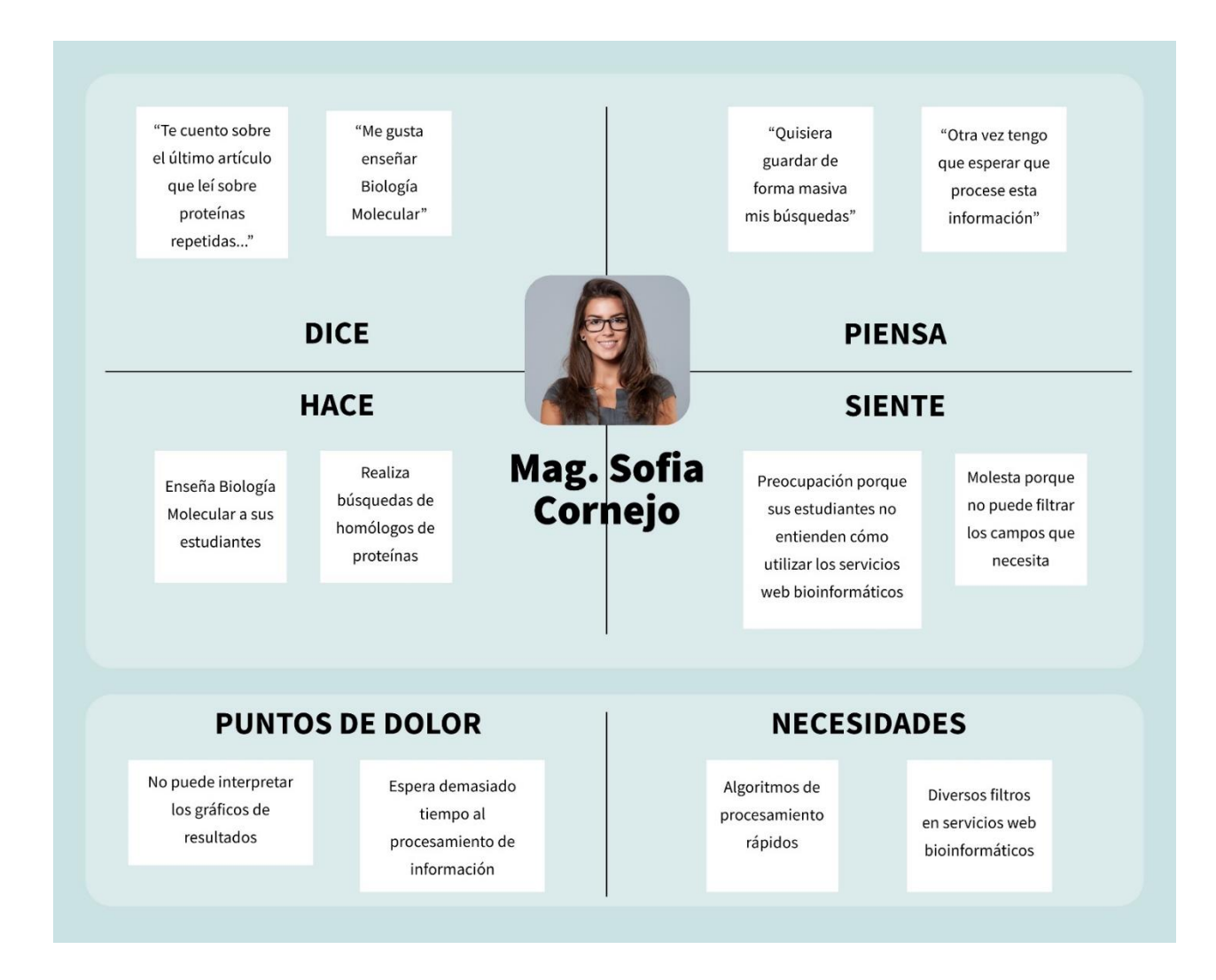

*Figura 6: Mapa de empatía de un usuario nivel intermedio. Foto del usuario tomada de 'https://www.freepik.com/photos/woman'*

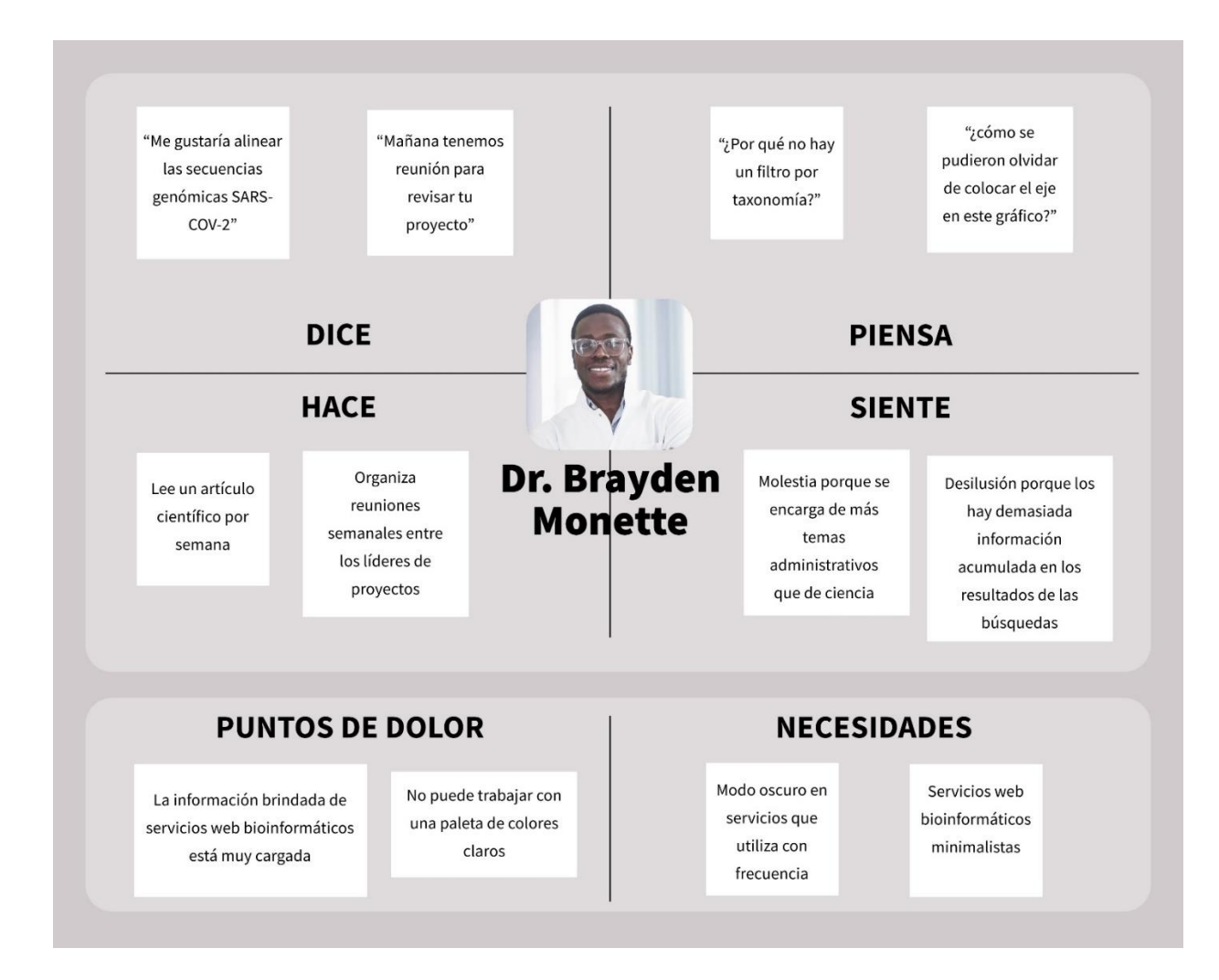

*Figura 7:Mapa de empatía de un usuario con nivel avanzado. Foto del usuario tomada de 'https://www.freepik.com/photos/man'*

Se realizó un análisis para explicar los puntos de dolor identificados en los mapas de empatía.

- El usuario con nivel básico comete muchos errores y no entiende los resultados que obtiene de un servicio web bioinformático. Esto se debe a que su conocimiento es inicial, lo que implica el desconocimiento de ciertas opciones en servicios web bioinformáticos. Este usuario, también, tiene una curva de aprendizaje alta cada vez que utiliza un servicio web bioinformático. Esto es causado por la misma explicación anterior. Es necesario resolver este punto de dolor en el proyecto de investigación.
- La usuaria con nivel intermedio no puede interpretar los gráficos de los resultados de servicios web bioinformáticos. Esto se da por culpa de la falta de estandarización de estos servicios, ya que se muestran diferentes gráficos de muchas formas. Además, el procesamiento de información toma demasiado tiempo. Esto se debe a la gran cantidad de tiempo requerido para el análisis.
- El usuario con nivel avanzado considera que la información brindada de servicios web bioinformáticos está muy cargada y no puede trabajar con una paleta de colores claros. Estos se deben a que no se estableció un diseño minimalista ni en modo oscuro.

### **5.2.2.2 Medio de verificación e Indicadores**

El informe de puntos de dolor utilizando los instrumentos de usabilidad se encuentra ubicado en el [anexo H:](#page-187-0) Informe de los puntos de dolor identificados utilizando los instrumentos de usabilidad $15$  de este documento. En el cual, se ha establecido que se realizará una explicación completa de los puntos de dolor. De esta forma, se puede verificar que el documento presenta la explicación del 100% de los puntos de dolor de servicios web bioinformáticos de tipo herramienta.

<span id="page-83-0"></span>Informe de requerimientos a considerar en el rediseño de una interfaz

Este resultado presenta los requerimientos a considerar para el rediseño de interfaz de un servicio web bioinformático de tipo herramienta.

## **5.2.2.3 Descripción del resultado**

Los puntos de dolor de usuario siguen presentes en las interfaces de servicios web bioinformáticos, en vista de que no existe un listado general de requerimientos que considere las necesidades del usuario durante el diseño de interfaces de estos servicios (Bolchini et al., 2009). Es por esta razón que se ha elaborado un listado de doce requerimientos para el diseño de interfaces de los servicios web bioinformáticos de tipo herramienta y se ha considerado las perspectivas de la experiencia de usuario para categorizar a estos requerimientos (Masip et al., 2011).

La información de entrada para definir los requerimientos ha sido el conjunto de resultados anteriores tales como el reporte de problemas identificados, el de resultado de las pruebas de evaluación, el de resultado de las entrevistas y el informe de puntos de dolor con instrumentos de usabilidad.

En la tabla 11, 12 y 13 se muestra el listado de número, requerimiento y las especificaciones de uso de categoría facilidad de aprendizaje, calidad de interacción y

<sup>15</sup> El anexo H se encuentra en la parte final del documento.

subjetividad respectivamente. En cada registro se muestra la descripción del requerimiento y las especificaciones de uso.

*Tabla 11: Lista de requerimientos y especificaciones de uso de la categoría facilidad de* 

*aprendizaje.*

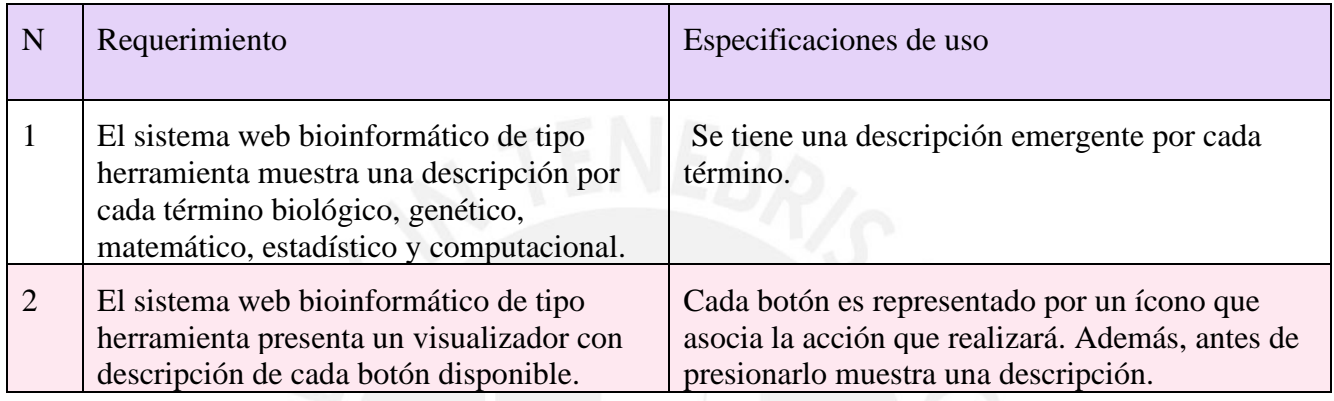

## *Tabla 12: Lista de requerimientos y especificaciones de uso de la categoría subjetividad*

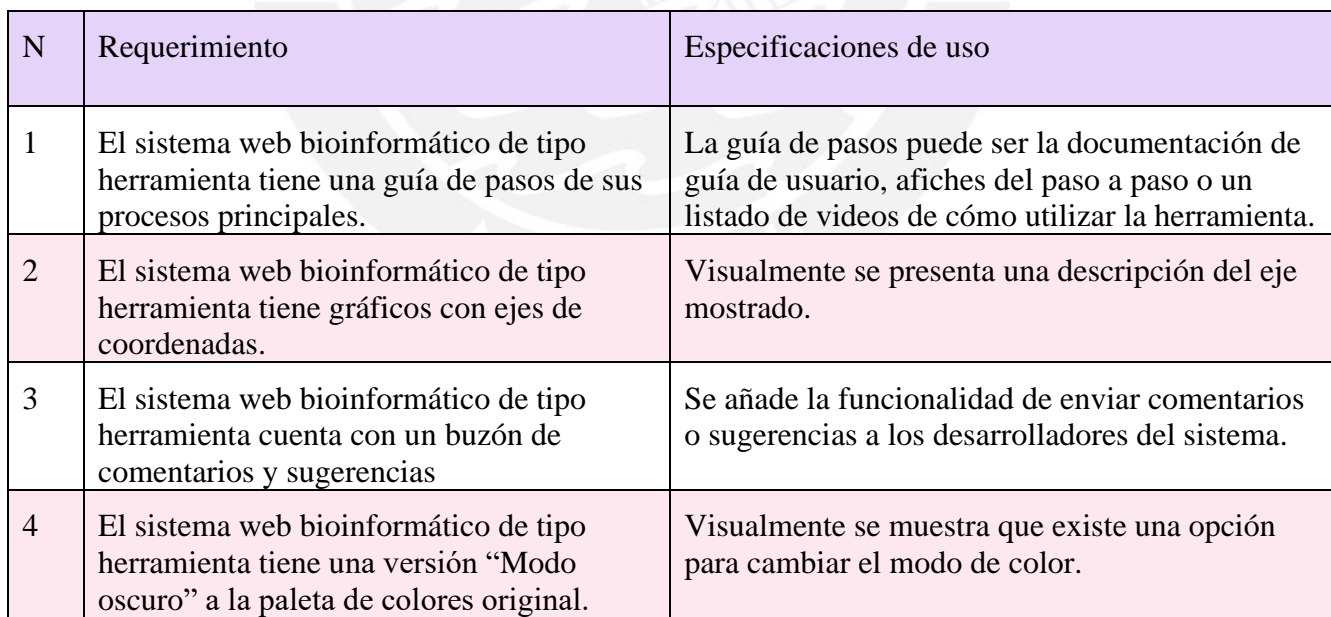

| $\mathbf N$    | Requerimiento                                                                                                    | Especificaciones de uso                                                                                                    |
|----------------|----------------------------------------------------------------------------------------------------|----------------------------------------------------------------------------------------------------|
| $\mathbf{1}$   | El sistema web bioinformático de tipo<br>herramienta describe los mensajes de error<br>con tipo y descripción.                 | ERROR: "No se encontró similitud significativa<br>- Colocó una secuencia de consulta breve, por lo<br>que al tener un umbral de espera mayor a 10<br>segundos no se muestran"         |
|                |                                                                                                    | El mensaje de error muestra el campo asociado<br>con la validación, de ser necesario.                                                                                                 |
| $\overline{2}$ | El sistema web bioinformático de tipo<br>herramienta muestra un porcentaje de<br>carga de la consulta a realizar.              | El porcentaje de carga muestra cuánto se ha<br>avanzado del tiempo planificado a esperar.                                                                                             |
| 3              | El sistema web bioinformático de tipo<br>herramienta muestra tablas resultantes con<br>filtros y ordenamientos por cada campo. | Cada columna de la tabla puede ser ordenada por<br>algún criterio (mayor a menor, menor a mayor, A<br>a Z, Z a A) y cada columna es un campo<br>disponible para filtrar.              |
| $\overline{4}$ | El sistema web bioinformático de tipo<br>herramienta presenta la información<br>suficiente del proceso.                        | No se muestra "Longitud de la consulta" si es<br>que el usuario nunca lo ha utilizado.<br>La información suficiente por mostrar pretende<br>evitar sobrecargar de datos innecesarios. |
| 5              | El sistema web bioinformático de tipo<br>herramienta indica qué campos para<br>completar con obligatorio y opcionales.         | Se agrega el carácter "*" al lado derecho de cada<br>campo obligatorio y al final de los campos<br>indicar que esos son los obligatorios.                                             |
| 6              | El sistema web bioinformático de tipo<br>herramienta permite compartir varias de las<br>búsquedas guardadas.                   | Se puede seleccionar una, varias o todas las<br>búsquedas guardadas que se desean compartir<br>con otra persona.                                                                      |

*Tabla 13: Lista de requerimientos y especificaciones de uso de la categoría calidad de interacción*

## **5.2.2.4 Medio de verificación e Indicadores**

El informe de requerimientos a considerar en el rediseño de una interfaz se encuentra ubicado en el [anexo I:](#page-196-0) Informe de requerimientos a considerar en el rediseño de una interfaz<sup>16</sup> de este documento. En el cual, se ha dispuesto que se realizará una

<sup>16</sup> El anexo I se encuentra en la parte final del documento.

especificación completa de los requerimientos. De esta forma, se puede verificar que el documento presenta la especificación de uso del 100% de los requerimientos de diseño de un servicio web bioinformático de tipo herramienta. Además, se adjunta la aprobación de al menos un 80% de los requerimientos por medio de una revisión cualitativa basada en un juicio experto de usabilidad.

### **5.3 Discusión**

Este capítulo se desarrolló, debido a que no existe un listado general de requerimientos ni de puntos de dolor que considere las necesidades del usuario durante el diseño de interfaces de los servicios web bioinformáticos (Bolchini et al., 2009). Por esta razón, se realizaron entrevistas con usuarios, se identificaron puntos de dolor y plantearon requerimientos, con el fin de subsanar los puntos de dolor de los usuarios que se encuentran presentes en las interfaces de servicios web bioinformáticos de tipo herramienta (Bolchini et al., 2009).

En base al reporte de los resultados de las entrevistas con usuarios, se plantearon cinco preguntas lo suficientemente amplias como para extraer información de ellos respecto a los servicios web bioinformáticos. Estas preguntas se crearon en español con su respectiva traducción al inglés, puesto que los usuarios pueden ser de diversas nacionalidades, y el inglés resulta ser un idioma en común para todos ellos. Después de realizar entrevistas con dos usuarios, fue posible interpretar sus necesidades y sus puntos de dolor. De esta manera, los resultados de las entrevistas se pueden utilizar como base de investigación para futuros estudios relacionados con las necesidades de los usuarios de servicios web bioinformáticos de tipo herramienta.

Con respecto al informe de los puntos de dolor identificados utilizando los instrumentos de usabilidad, fue posible aplicar perfiles de usuarios<sup>17</sup> y mapas de empatía para retratar tres niveles de experiencia de los usuarios (básico, intermedio y avanzado) en el campo de la bioinformática. Además, se concluyó con un análisis para explicar los puntos de dolor identificados en los mapas de empatía. Es posible utilizar este análisis para futuros artículos académicos de usabilidad en servicios web bioinformáticos a nivel mundial. Además, los puntos de dolor son consistentes con los resultados de la revisión de literatura presentados en el capítulo 3 del presente documento.

Gracias a todo lo obtenido hasta el momento ha sido factible llevar a cabo el informe de requerimientos a considerar en el rediseño de una interfaz de servicio web bioinformático, en el que se detallan los requerimientos y las especificaciones de uso de tres categorías desde el punto de vista del usuario (facilidad de aprendizaje, calidad de interacción y subjetividad) (Masip et al., 2011). A partir de estos requerimientos se puede realizar un diseño de una interfaz de servicio web bioinformático de tipo herramienta basado en un diseño centrado en usuario.

Para finalizar, se han identificado los puntos de dolor a resolver con el fin de realizar el rediseño de una interfaz de un servicio web bioinformático de tipo herramienta, con esto se puede asegurar que se cumple con el objetivo de este capítulo. Cabe resaltar que no se tuvieron limitaciones para la ejecución de los resultados.

<sup>17</sup> Los perfiles de usuarios también son conocidos como *User Persona.* (Javahery et al., 2004).

# **Capítulo 6. Prototipo de interfaz de un servicio web bioinformático de tipo herramienta resolviendo los puntos de dolor identificados**

## **haciendo uso de los lineamientos**

## **6.1 Introducción**

Debido a la escasez de interfaces de servicios web bioinformático de tipo herramienta que resuelvan puntos de dolor de los usuarios (Pavelin et al., 2012), se propuso elaborar un prototipo de interfaz de un servicio web bioinformático de tipo herramienta en el que se resuelven los puntos de dolor identificados haciendo uso de los lineamientos para el diseño de esta.

## **6.2 Resultados alcanzados**

Para comenzar, se desarrollaron cada uno de los resultados alcanzados.

## **6.2.1 Prototipo de interfaz de un servicio web bioinformático de tipo herramienta**

En este resultado se ha desarrollado el prototipado de interfaces de un servicio web bioinformático de tipo herramienta.

#### **6.2.1.1 Descripción del resultado**

Se elaboró el prototipo de interfaz de las funcionalidades "*Home page", "Blastp"*  y *"Blastn*" de la herramienta bioinformática BLAST (Kerfeld & Scott, 2011). Este prototipo cumple con la aplicación de los requerimientos para diseñar una interfaz de un servicio web bioinformático de tipo herramienta del resultado alcanzado en el capítulo [anterior](#page-83-0)18. Cabe resaltar que el diseño se realizó en la herramienta de creación de prototipo *Figma* (Design, 2017).

Sobre las funcionalidades diseñadas, en las figuras 8 y 9, se muestran las pantallas "*Home page"* del servicio web bioinformático BLAST en modo claro y modo oscuro respectivamente. En estas imágenes se detalla el título, introducción del servicio y las 4 funcionalidades principales de la herramienta.

Además, se realizó el flujo de interacción en la funcionalidad "*Blastn*" para secuencias con nucleótidos del servicio web bioinformático BLAST. En la figura 10, se indica la opción "*Sequence and Database*" en modo claro, en el cual se puede ingresar una secuencia, el título y el rango para realizar la búsqueda en la base de datos seleccionada. El identificador de la secuencia y la base de datos se pueden visualizar a modo resumen en la zona izquierda llamada "*Parameters*". En la figura 11, se puede identificar los parámetros por defecto de la opción "*Program Selection*". El programa y el objetivo de secuencias máximo aparecen a modo resumen en la sección "*Parameters*". Si alguno de estos parámetros no ha sido ingresado y se presiona el botón "BLASTN" se puede visualizar un mensaje de error emergente que describe qué está sucediendo. Cuando haya agregado una **secuencia de ácidos nucleicos** y haya completado todos los parámetros deseados, se procede a seleccionar el botón "*BLASTN*" para que se realice la búsqueda, por lo cual aparece una ventana emergente indicando el porcentaje de carga del proceso, el identificador de la búsqueda, y la fecha y hora en que inició el procedimiento. Una vez finalizada la búsqueda, los resultados de ácidos nucleicos aparecen en una tabla como se muestra en la figura 12. En la zona izquierda, se tiene las

<sup>18</sup> Resultado alcanzado: Informe de requerimientos a considerar en el rediseño de una interfaz.

diversas opciones de visualización y filtros de los resultados. Para finalizar, las figuras 11 y 12 también fueron diseñadas en una versión de modo oscuro y para la funcionalidad "BLASTP", la cual se utiliza para **secuencias de proteínas**.

Por último, se puede acceder al prototipo navegable disponible en prototipado *Figma* (Design, 2017) con el siguiente enlace [Prototipo BLAST.](https://www.figma.com/proto/i5pO5sMVT350ykZI62k6nO/Prototipo-BLAST-Johana-Diaz-Ponte?node-id=215%3A1467&scaling=scale-down-width&page-id=215%3A2&starting-point-node-id=215%3A1467)

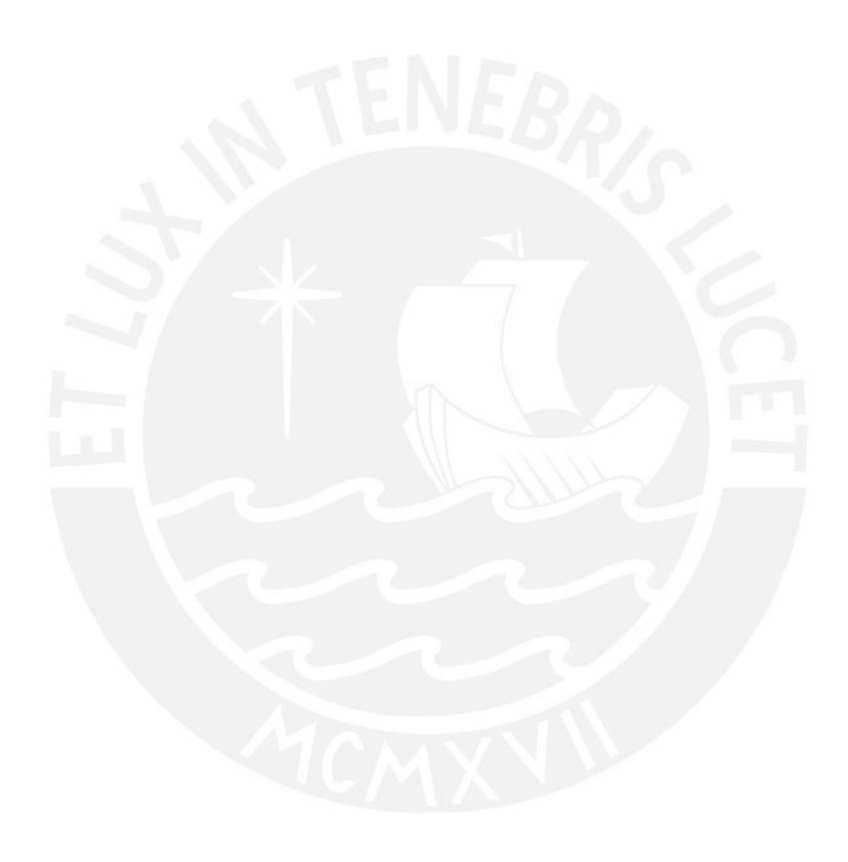

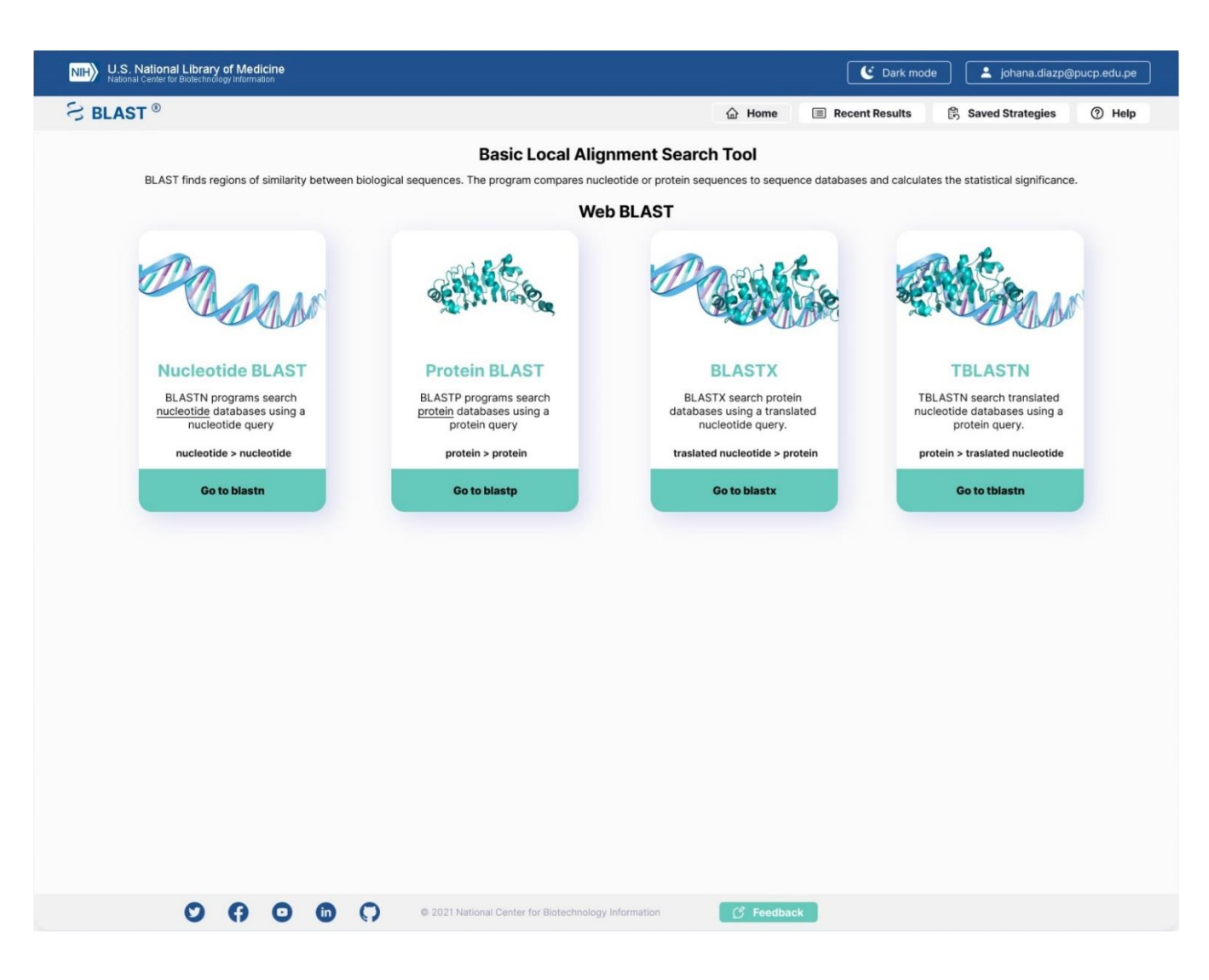

*Figura 8: Diseño propuesto de BLAST de la Página principal en modo claro (Kerfeld & Scott, 2011)*

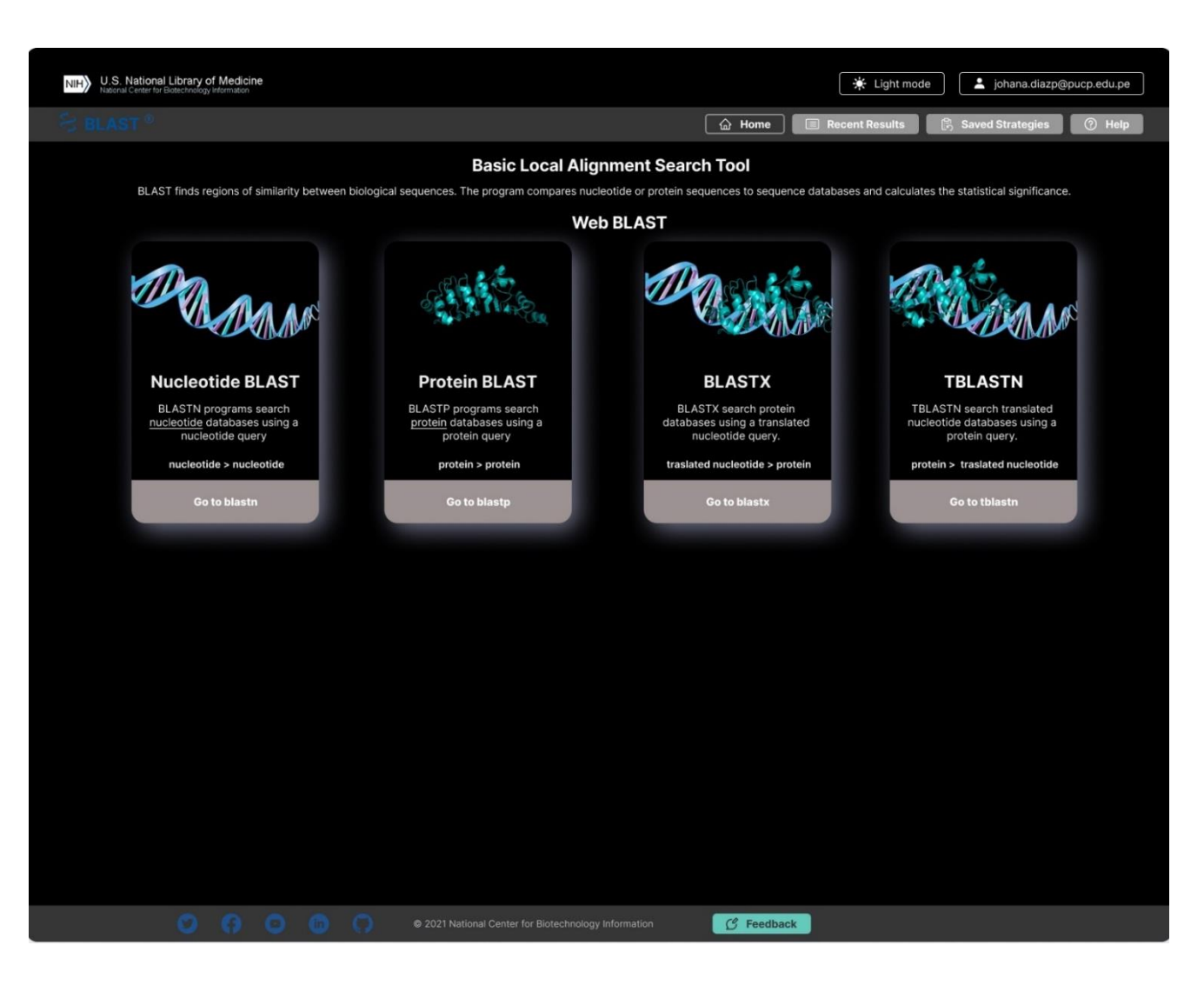

*Figura 9: Diseño propuesto de BLAST de la Página principal en modo oscuro (Kerfeld & Scott, 2011)*

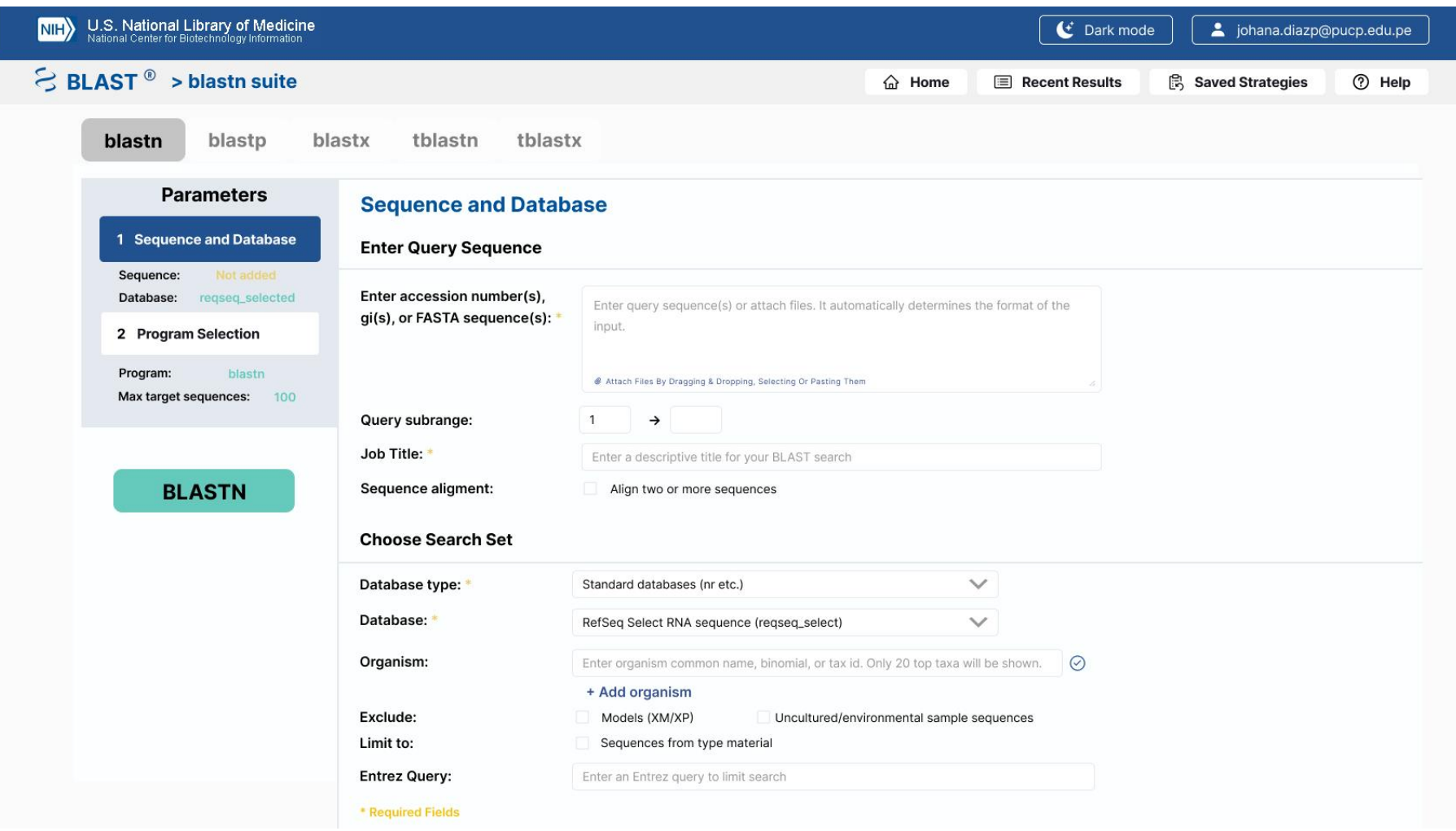

*Figura 10: Diseño propuesto de BLAST de la funcionalidad "Blastn" con la opción "Sequence and Database" en modo claro (Kerfeld & Scott, 2011)*

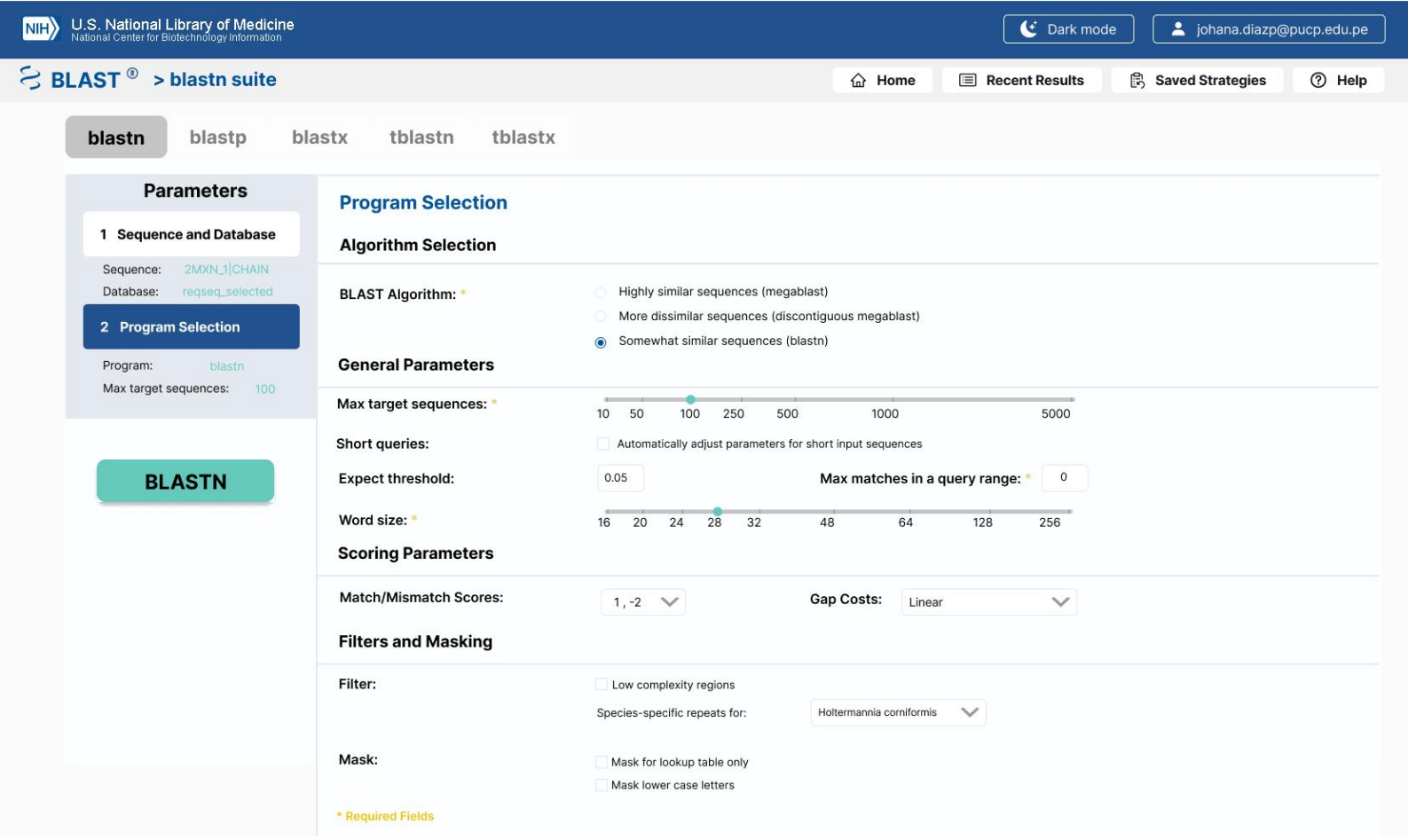

i<br>L

*Figura 11: Diseño propuesto de BLAST de la funcionalidad "Blastn" con la opción "Program selection" con una secuencia en modo claro (Kerfeld &* 

*Scott, 2011)*

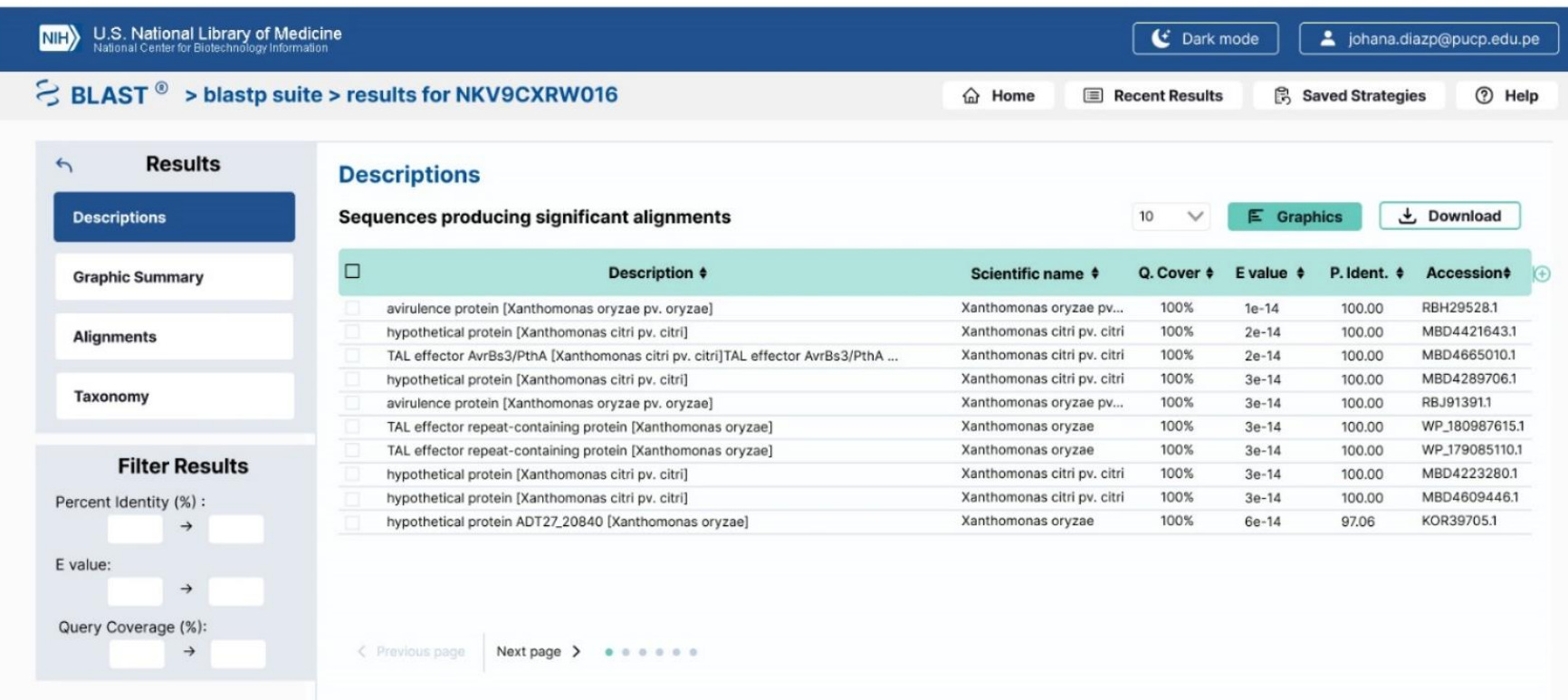

*Figura 12: Diseño propuesto de BLAST de la funcionalidad "Blastn" con la tabla resultante de la opción "Descriptions" en modo claro (Kerfeld & Scott,* 

75

*2011)*

## **6.2.1.2 Medio de verificación e Indicadores**

El documento detallado del prototipo de interfaz para un servicio web bioinformático de tipo herramienta se encuentra ubicado en el [anexo J:](#page-200-0) Prototipo de interfaz de un servicio web bioinformático<sup>19</sup> de este documento. En el cual, se ha desarrollado un diseño de interfaces para un servicio web bioinformático de tipo herramienta que cumple con la aprobación del 83% de los puntos de dolor favorablemente con el indicador objetivamente verificable que hacía referencia a al menos 80% de los puntos de dolor aprobados. Todo esto se logró por medio de una revisión cualitativa basada en juicio experto de usabilidad.

## **6.2.2 Reporte de usabilidad del prototipo utilizando SUS-BW**

En esta sección se presenta el reporte de usabilidad del prototipo utilizando el cuestionario SUS-BWS (Bezerra Brandao et al., 2021).

## **6.2.2.1 Descripción del resultado**

Después de haber realizado un prototipo de interfaz del servicio web bioinformático de tipo herramienta BLAST, se procederá a cuantificar la usabilidad del rediseño mediante una serie de preguntas hechas a los diversos usuarios (Bezerra Brandao et al., 2021). El instrumento sumativo que se utilizará para este fin es el cuestionario SUS-BWS (Bezerra Brandao et al., 2021). El cual presenta 10 preguntas relacionadas a la usabilidad de una interfaz gráfica de servicio web bioinformáticos. Cada pregunta se responde con un número del 1 al 5, que expresa cuán "Muy en desacuerdo" o "Muy de acuerdo" se

<sup>19</sup> El anexo J se encuentra en la parte final del documento.

encuentra el usuario respecto a esa frase. Además, este cuestionario cuenta con secciones de consentimiento informado, datos demográficos y presentación del prototipo. Por medio del siguiente enlace se puede acceder al cuestionario en *[Google Forms](https://forms.gle/ykV19mKaw5JhP9wu9)*.

En total, se encuestaron a 14 usuarios de servicios web bioinformáticos de tipo herramienta y se obtuvo el resultado mostrado en la tabla 14. En ella se presentan las respuestas de todos los usuarios de servicios web bioinformáticos encuestados clasificados por pregunta y por la respuesta que marcó. Cada respuesta dada puede estar entre el 1 y el 5, por lo que la cantidad de respuestas de la pregunta se muestra para ese rango de valores y se cuenta con el promedio de respuestas.

*Tabla 14: Cantidad de respuestas de los usuarios de todas las preguntas en español del* 

| cuestionario SUS-BWS. |
|-----------------------|
|-----------------------|

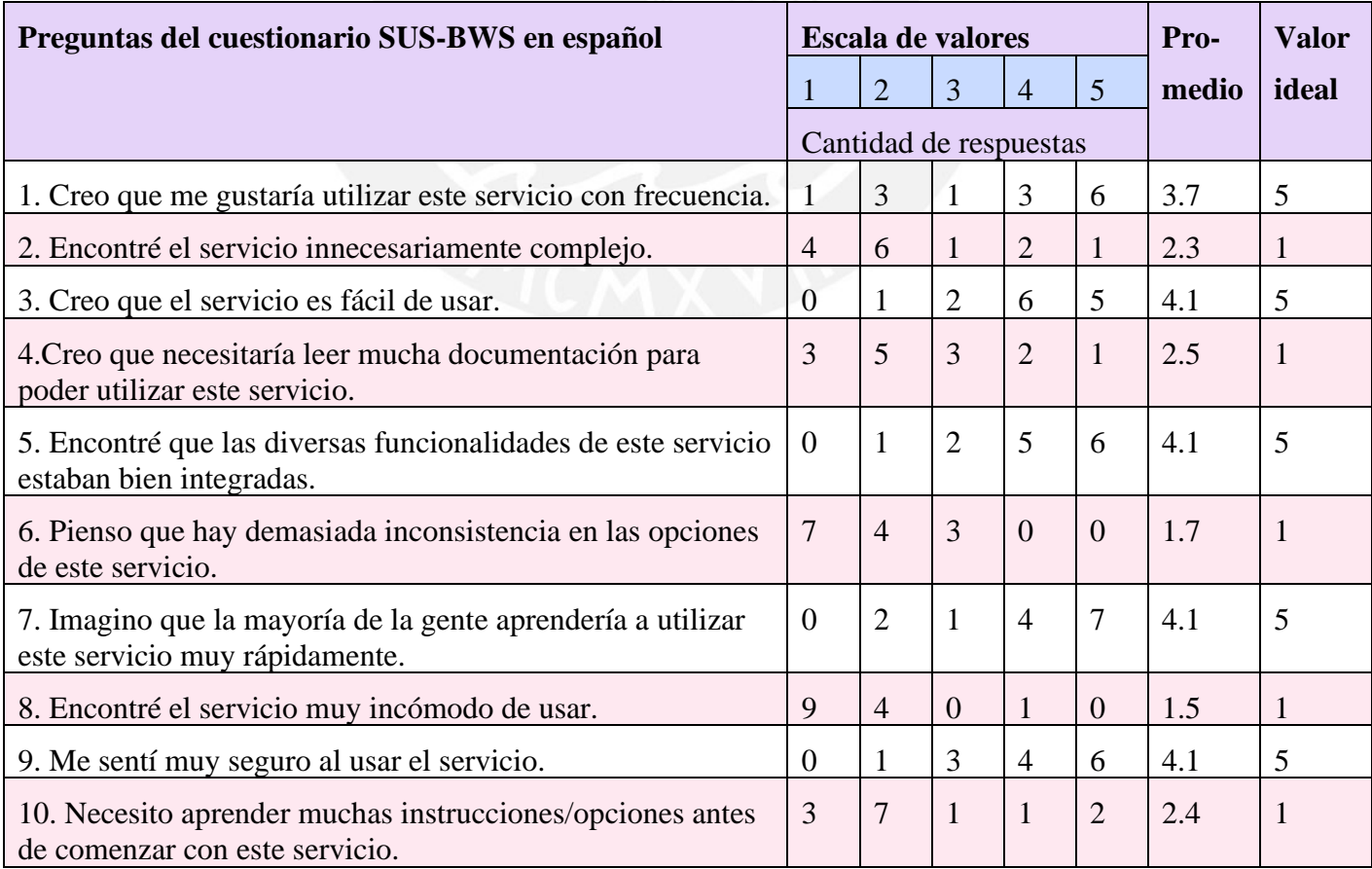

Además, se hizo un análisis para cada pregunta respondida por los usuarios como se muestra en la figura 13. En esta, se detalla en un gráfico de barras con la cantidad de respuestas de la pregunta 1 según el color del grado académico alcanzado de la respuesta marcada. En la **pregunta 1** "Creo que me gustaría utilizar este servicio con frecuencia", los usuarios de servicios web bioinformáticos tienen diversas opiniones respecto a esta interrogante, puesto que la decisión de utilizar o no el servicio no está directamente relacionado con el prototipo evaluado. En esta pregunta se logró alcanzar un promedio de respuestas de 3.7 que indica una tendencia media positiva, considerando que el resultado ideal sería 5. Además, 4 usuarios respondieron que no utilizarían este servicio (valores de la escala 1 y 2), lo cual podría entenderse con que la intención de usar este servicio, no se relaciona con los proyectos de investigación en los cuales se encuentran estos usuarios. Por otro lado, los otros 9 usuarios respondieron que sí utilizarían el servicio (valores de la escala 4 y 5), lo cual puede deberse a que el rediseño impacta en la intención de uso del servicio.

#### Cantidad de respuestas según el grado académico alcanzado

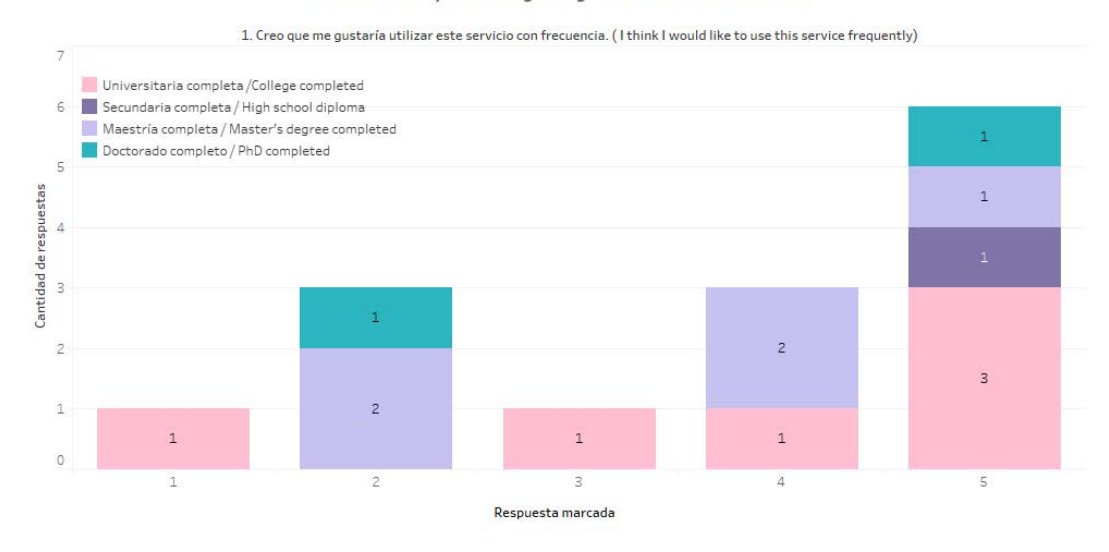

*Figura 13:Cantidad de respuestas de la pregunta 1 según el grado académico alcanzado.*

Según la figura 14 de la **pregunta 6** "Pienso que hay demasiada inconsistencia en las opciones de este servicio", 11 usuarios encontraron consistente las opciones de este servicio (valores de la escala 1 y 2) lo que indica una interpretación beneficiosa para el prototipo. Asimismo, el promedio de esta pregunta es 1.7 siendo una tendencia muy positiva para el prototipo, siendo el valor ideal esperado 1.

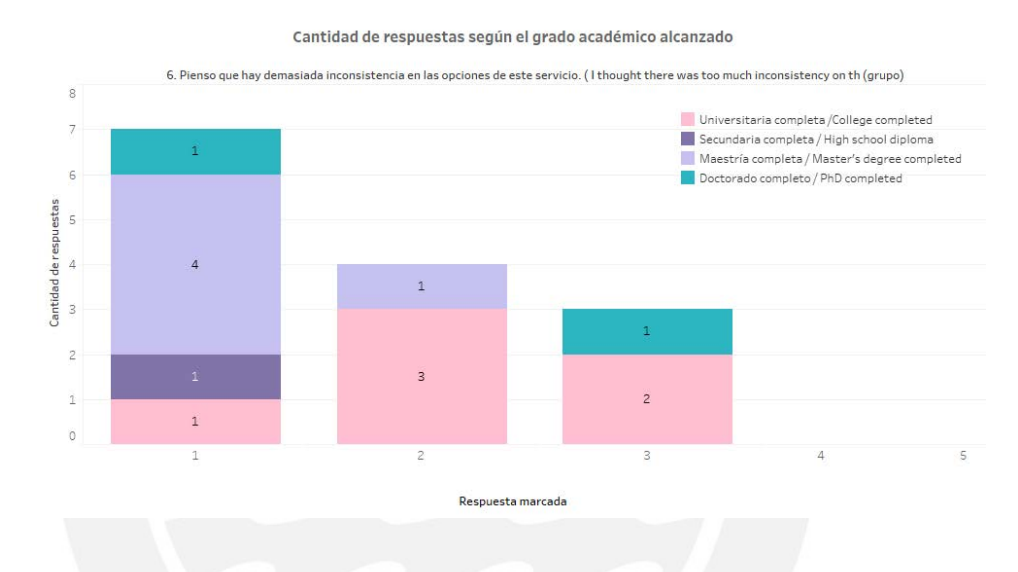

*Figura 14:Cantidad de respuestas de la pregunta 6 según el grado académico alcanzado.*

Acorde a la figura 15 de la **pregunta 8** "Encontré el servicio muy incómodo de usar", 13 usuarios niegan que este servicio sea incómodo de utilizar (valores de la escala 1 y 2). Esto impacta directamente sobre la comodidad al utilizar este rediseño del servicio. También, el promedio de esta pregunta es 1.5 siendo una indicación de lo cómodo que es utilizar el servicio con el rediseño del prototipo. Tomando en cuenta que el valor ideal es 1, esta pregunta obtiene una tendencia muy positiva, respecto a las otras preguntas.

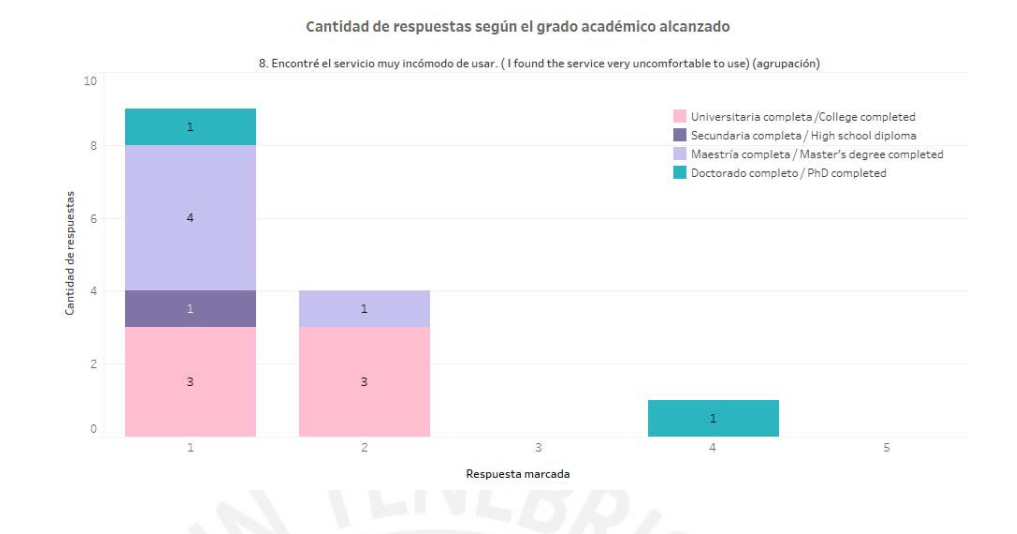

*Figura 15: Cantidad de respuestas de la pregunta 8 según el grado académico alcanzado.*

Igualmente, el análisis detallado de estas y de las demás preguntas se puede encontrar en el [anexo K:](#page-236-0) Reporte de usabilidad del prototipo utilizando SUS-BWS del presente documento.

Por otro lado, después de realizar la fórmula de calificación de SUS (*System Usability Scale*, por sus siglas en inglés) (Brooke, 1996) de las preguntas impares y pares por cada usuario, se obtuvo el puntaje total promedio de "**74.29**" en el prototipo. Para realizar una mejor interpretación de los resultados se utilizaron las diversas categorías según Jeff Suaro (Sauro, 2018). Entonces, se obtuvo una calificación B, con rango percentil entre "70 - 79", con adjetivo "Excelente – Bueno", con admisibilidad "Admisible" y NPS (*Net Promoter Score*, por sus siglas en inglés) "Pasivo" según la categorización de Jeff Sauro (Sauro, 2018). Para interpretar mejor estas calificaciones, se realizará una comparación en **la figura 16** de los resultados del cuestionario SUS-BWS BLAST y el cuestionario SUS-BWS Redesign BLAST. En esta figura, se puede apreciar la calificación "**68.33"** del diseño original de BLAST y la calificación "**74.29**" del rediseño de BLAST según la calificación de SUS (Brooke, 1996). Esto demuestra una mejora respecto a la usabilidad del diseño original del servicio web bioinformático BLAST (Kerfeld & Scott, 2011), pero se explicará más sobre las diferencias de estas calificaciones.

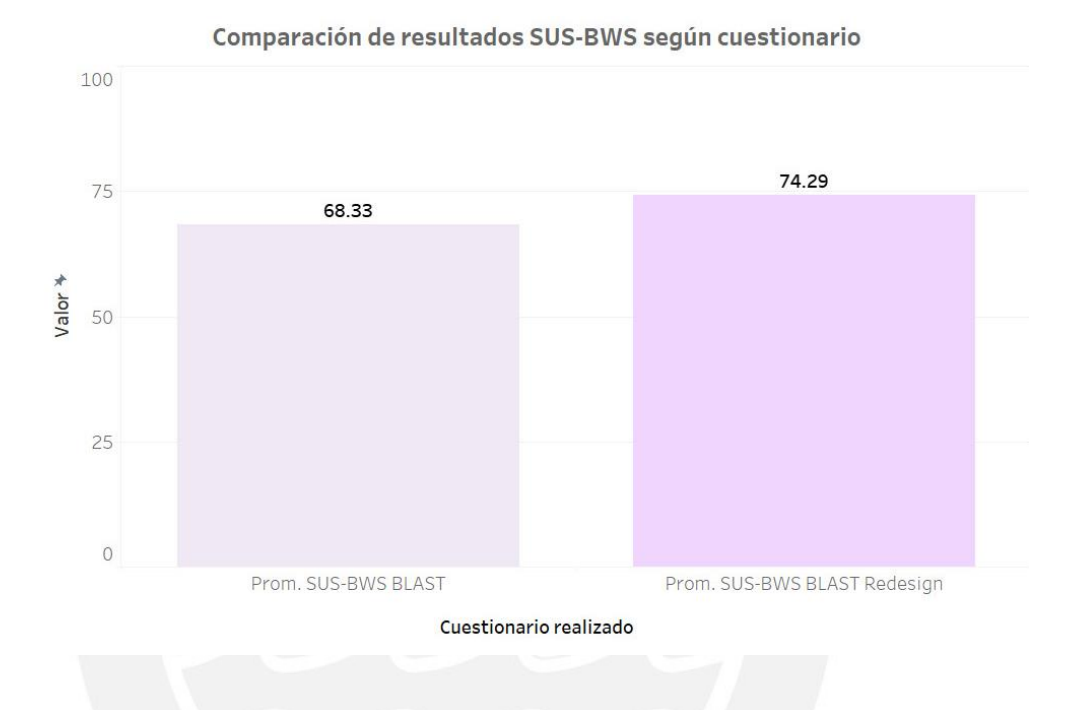

*Figura 16: Comparación de los resultados los cuestionarios SUS-BWS*

En la **figura 17,** se muestran las calificaciones SUS del cuestionario SUS-BWS según el grado máximo alcanzado por los usuarios. Aquí los encuestados que cuentan con doctorado completo dieron una calificación SUS "82.08" promedio al servicio web bioinformático BLAST original, mientras que los usuarios con universidad completa indican una calificación SUS "40.83".

La diferencia de estos indicadores se explica debido a los años de experiencia en uso de los servicios web bioinformáticos. Como se explicó con los tres perfiles creados con anterioridad, los usuarios de nivel básico son los que tienen como universidad máxima alcanzada, mientras que los usuarios de nivel avanzado sería los que tengan un doctorado alcanzado. Los usuarios que llevan pocos años utilizando los servicios web bioinformáticos entienden que hay problemas de usabilidad en las plataformas y que estas pueden mejorar. Sin embargo, los usuarios que han utilizado por más años los servicios web bioinformáticos son los que aceptan y asimilan los problemas de usabilidad como parte de la tarea que realizan. Por lo tanto, es comprensible que los que han alcanzado una universidad completa y utilicen un servicio bioinformático identifiquen y califiquen con bajo puntaje el servicio actual de BLAST (40.83 calificación SUS de la figura 17). Es así, que los usuarios que han alcanzado un doctorado puntúan al servicio con (82.08 calificación SUS de la figura 17). En comparación con la figura 18, en la que se muestra los resultados SUS-BWS del rediseño de Blast según el grado académico, los usuarios con universidad completa indicaron un alto puntaje al rediseño (75.00 calificación SUS de la figura 18). Viéndose esta diferencia tan notable de calificaciones según el usuario, se llega de igual forma a demostrar una mejora respecto a la usabilidad del diseño original del servicio web bioinformático BLAST (Kerfeld & Scott, 2011), puesto que se resolvieron problemas puntuales en la evaluación formativa desarrollada en este servicio de tipo herramienta.

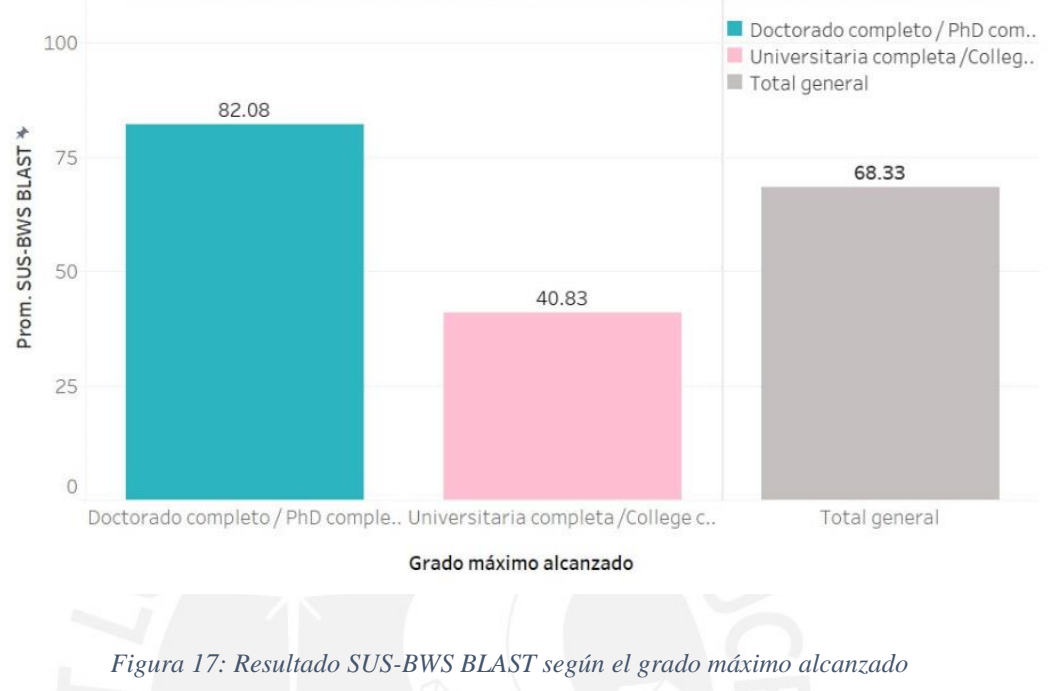

#### Resultado SUS-BWS BLAST según el grado académico alcanzado

Indique el grado académico máximo alcanzado (Indicate the maximum academic degree achieved)

Resultado SUS-BWS BLAST Redesign según el grado académico alcanzado

Indique el grado académico máximo alcanzado (Indicate the maximum academic degree achieved)

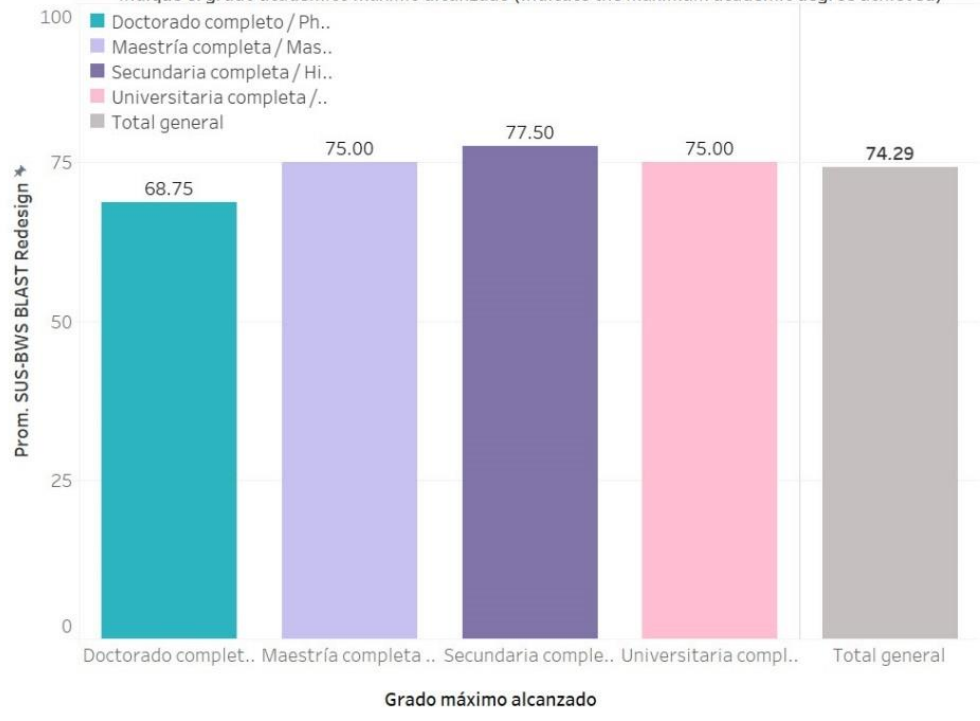

*Figura 18: Resultado SUS-BWS BLAST Redesign según el grado máximo alcanzado*

### **6.2.2.2 Medio de verificación e Indicadores**

El documento detallado del prototipo de interfaz de un servicio web bioinformático de tipo herramienta se encuentra ubicado en el [anexo K:](#page-236-0) Reporte de usabilidad del prototipo utilizando SUS-BWS<sup>20</sup> de este documento. En el cual, se ha realizado un documento conteniendo los resultados de la evaluación de usabilidad del prototipo utilizando SUS-BWS (Bezerra Brandao et al., 2021), que cumple con la aprobación de los resultados de la evaluación de usabilidad por medio de una revisión cualitativa basada en juicio experto de usabilidad.

#### **6.3 Discusión**

En este capítulo se propuso elaborar un prototipo de interfaz de un servicio web bioinformático de tipo herramienta BLAST (Kerfeld & Scott, 2011) resolviendo los puntos de dolor en la evaluación formativa del servicio haciendo uso de los lineamientos para el diseño de esta, debido a la escasez de interfaces de servicios web bioinformático de tipo herramienta que resuelvan puntos de dolor de los usuarios (Pavelin et al., 2012). Este prototipo tiene las funcionalidades "*Home page", "Blastp"* y *"Blastn*" del servicio web bioinformático de tipo herramienta BLAST (Kerfeld & Scott, 2011). Asimismo, el rediseño cumple con la aplicación de los requerimientos para diseñar una interfaz de un servicio web bioinformático de tipo herramienta, elaborados en el capítulo anterior. Por otro lado, se realizó una evaluación de usabilidad utilizando el cuestionario SUS-BWS (Bezerra Brandao et al., 2021) sobre el rediseño y se encuestaron a 14 usuarios de servicios web bioinformáticos. De esta investigación, se logró alcanzar el puntaje de

<sup>20</sup> El anexo K se encuentra en la parte final del documento.

74.29 según la calificación SUS. Este puntaje se puede interpretar como "Bueno", lo que si se compara con "68.33" demuestra una mejora respecto a la usabilidad del diseño original del servicio web bioinformático BLAST (Kerfeld & Scott, 2011). Por lo tanto, se alcanzaron los resultados de forma beneficiosa que permitió concluir con este objetivo.

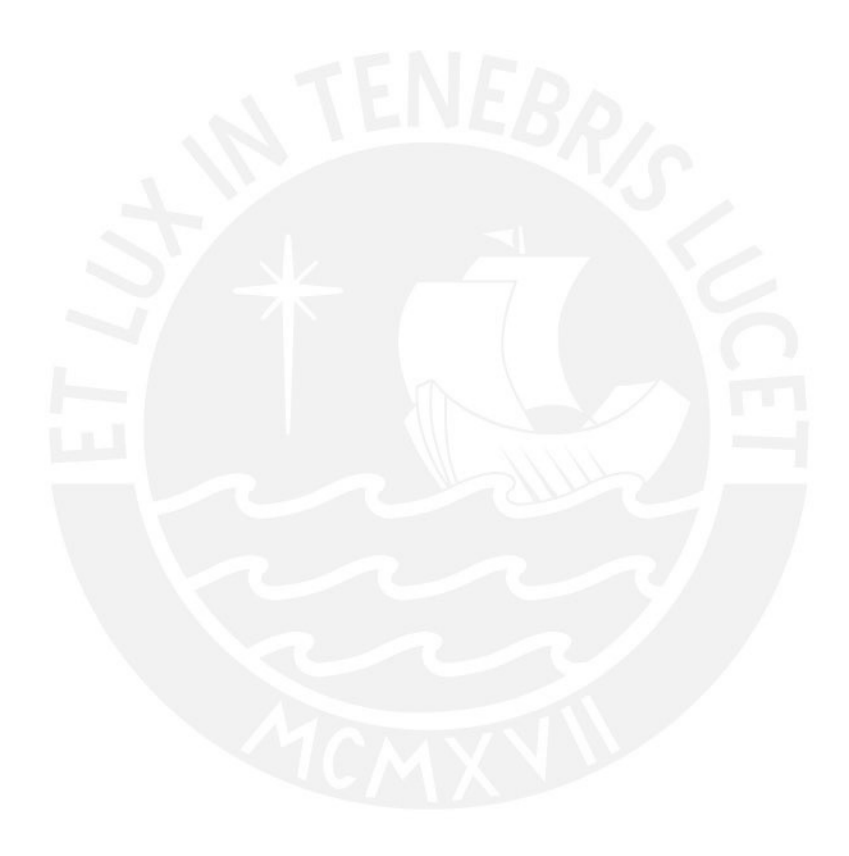

## **Capítulo 7. Conclusiones y trabajos futuros**

En este capítulo se detallarán las conclusiones y trabajos futuros del presente proyecto de investigación.

## **7.1 Conclusiones**

Con el fin de resolver la falta de aplicación de técnicas de experiencia de usuario que puedan ser usadas durante el diseño de interfaces de servicios web bioinformáticos de tipo herramienta (Bolchini et al., 2009), se buscó elaborar el rediseño de la interfaz de un servicio web bioinformático de tipo herramienta aplicando instrumentos de diseño centrado en usuario. Por ese motivo, se plantearon tres objetivos específicos que permitan concretar el objetivo general del presente proyecto de investigación.

Antes que nada, se realizó una evaluación de usabilidad formativa de un servicio web bioinformático de tipo herramienta. Para alcanzar este fin, se elaboró un reporte que identifique los problemas de servicios web bioinformáticos de tipo herramienta basado en el estado del arte. Mediante una revisión de literatura, se priorizaron tres de nueve problemas encontrados como los más urgentes de resolver. Cada uno de estos pertenece a la categorización según la calidad de interacción, la facilidad de aprendizaje y la satisfacción subjetiva del punto de vista del usuario (Masip et al., 2011). Después, se elaboró una estructura de evaluación de usabilidad con usuarios utilizando el método de pensamiento en voz alta para un servicio web bioinformático de tipo herramienta. Los materiales de la estructura fueron cruciales para ejecutar la evaluación con usuarios de servicios web bioinformáticos. Los resultados de la prueba de usabilidad aplicada al servicio web bioinformático de tipo herramienta BLAST (Kerfeld & Scott, 2011) mostraron consistencia con la revisión de literatura. Además, se analizaron las respuestas de los usuarios para que estas puedan ser consideradas en el rediseño de interfaz de este servicio. De la prueba realizada, se obtuvo un informe de tres hallazgos de la evaluación. En el cual se detallaron las carencias del servicio web bioinformático. Cabe resaltar que todos los resultados cumplieron con su respectivo indicador objetivamente verificable que incluía una validación basada en un juicio experto de usabilidad, por lo que, se puede afirmar que concluyó este objetivo específico: "Realizar una evaluación de usabilidad formativa de un servicio web bioinformático de tipo herramienta".

Después, se propuso identificar los puntos de dolor a resolver para el rediseño de una interfaz de un servicio web bioinformático de tipo herramienta. Con este fin, se realizaron entrevistas a dos usuarios de servicios web bioinformáticos. Para esto, se elaboraron cinco preguntas con el fin de extraer información sobre los puntos de dolor de ellos respecto a los servicios web bioinformáticos de tipo herramienta. Después de analizar los resultados de las entrevistas, fue posible interpretar las necesidades y los puntos de dolor de los usuarios. Gracias a esto fue posible elaborar los perfiles de usuarios y mapas de empatía para retratar tres niveles de experiencia de los usuarios (básico, intermedio y avanzado) en el campo de la bioinformática. Asimismo, se efectuó un análisis para explicar los puntos de dolor identificados en los mapas de empatía. A partir de este análisis, se logró elaborar un informe de doce requerimientos a considerar en el rediseño de una interfaz de servicio web bioinformático, en el que se detallan los requerimientos y las especificaciones de uso de tres categorías desde el punto de vista del usuario (facilidad de aprendizaje, calidad de interacción y subjetividad) (Masip et al., 2011). Con todo lo hallado anteriormente, se concluye que con los requerimientos
propuestos se puede realizar un prototipo de interfaz de un servicio web bioinformático de tipo herramienta que considere las necesidades y puntos de dolor de sus usuarios. En consecuencia, los resultados esperados de este objetivo fueron los previstos, por ende, se da por concluido este objetivo específico: "Identificar puntos de dolor a resolver para el rediseño de una interfaz de un servicio web bioinformático de tipo herramienta".

Por último, se presentó un prototipo de interfaz como rediseño del servicio web bioinformático BLAST (Kerfeld & Scott, 2011), porque existe una escasez de interfaces de servicios web bioinformático de tipo herramienta que resuelvan puntos de dolor de los usuarios (Pavelin et al., 2012). Este prototipo tiene las funcionalidades "*Home page", "Blastp"* y *"Blastn*" de la herramienta bioinformática BLAST (Kerfeld & Scott, 2011). Además, cumple con la aplicación de los requerimientos para diseñar una interfaz de un servicio web bioinformático de tipo herramienta. Por otro lado, se realizó una evaluación de usabilidad utilizando el cuestionario SUS-BWS (Bezerra Brandao et al., 2021) sobre el rediseño de interfaz del servicio web bioinformático BLAST (Kerfeld & Scott, 2011). Se encuestaron a 14 usuarios de servicios web bioinformáticos y se obtuvo que el puntaje del prototipo cuenta con 74.29 según la calificación SUS. Este puntaje se puede interpretar como "Bueno", lo que si se compara con 68.33 según la calificación SUS del cuestionario realizado al servicio web informático original BLAST demuestra una mejora respecto a la usabilidad del servicio web bioinformático BLAST (Kerfeld & Scott, 2011). Esto se pudo lograr resolviendo problemas específicos de este servicio de tipo herramienta a lo largo del presente proyecto de investigación. Por ende, se alcanzaron los resultados esperados de forma satisfactoria que permitieron concluir con este objetivo: "Elaborar un prototipo de interfaz de un servicio web bioinformático de tipo herramienta resolviendo los puntos de dolor identificados haciendo uso de los lineamientos para el diseño".

Finalmente, con todos los objetivos específicos alcanzados se puede afirmar que se cumplió con lograr el objetivo del proyecto: "Rediseño de interfaz de un servicio web bioinformático de tipo herramienta aplicando instrumentos de diseño centrado en el usuario".

## **7.2 Trabajos futuros**

Como trabajos futuros de este proyecto de investigación, se propone la implementación del prototipo diseñado del servicio web bioinformático BLAST (Kerfeld & Scott, 2011), puesto que se ha realizado la etapa de rediseño del software basado en un diseño centrado en el usuario. Además, como se ha elaborado un listado de requerimientos para el diseño de servicios web bioinformáticos de tipo herramienta, se puede realizar como trabajo futuro el diseño de un nuevo servicio siguiendo este listado. Por otro lado, se realizó el rediseño del servicio web bioinformático BLAST (Kerfeld & Scott, 2011), pero podría replicarse esta investigación con otro servicio de tipo herramienta como MGNify (Mitchell et al., 2020), aprovechando la red de contacto e investigaciones de la Dra. Hirsh. Finalmente, para evaluar el prototipo diseñado se realizó una evaluación sumativa con el cuestionario SUS-BWS (Bezerra Brandao et al., 2021), por lo que se podría adicionar un método de estimación de este prototipo con una evaluación heurística basada en las 10 heurísticas de Nielsen (Nielsen et al., 1990).

#### **Capítulo 8. Referencias**

- Archibald, M. M., Ambagtsheer, R. C., Casey, M. G., & Lawless, M. (2019). Using Zoom Videoconferencing for Qualitative Data Collection: Perceptions and Experiences of Researchers and Participants. International Journal of Qualitative Methods, 18. https://doi.org/10.1177/1609406919874596
- Bartlett, J. C., Ishimura, Y., & Kloda, L. A. (2012). Scientists' Preferences for Bioinformatics Tools: The Selection of Information Retrieval Systems. Proceedings of the 4th Information Interaction in Context Symposium, 224–233. https://doi.org/10.1145/2362724.2362761
- Bartlett, J. C., & Neugebauer, T. (2008). A Task-Based Information Retrieval Interface to Support Bioinformatics Analysis. Proceedings of the Second International Symposium on Information Interaction in Context, 97–101. https://doi.org/10.1145/1414694.1414716
- Bezerra Brandao, M., Sang, J. P., & Hirsh, L. (2021). Usabilidad en servicios web bioinformáticos [Pontificia Universidad Católica del Perú]. http://hdl.handle.net/20.500.12404/19477
- Bolchini, D., Finkelstein, A., Perrone, V., & Nagl, S. (2009). Better bioinformatics through usability analysis.  $25(3)$ ,  $406-412$ . https://doi.org/10.1093/bioinformatics/btn633
- Brooke, J. (1996). *SUS - A quick and dirty usability scale*. 7.
- Burnham, J. F. (2006). Scopus database: A review. In Biomedical Digital Libraries (Vol. 3). https://doi.org/10.1186/1742-5581-3-1
- Can, T. (2014). Introduction to bioinformatics. Methods in Molecular Biology, 1107, 51– 71. https://doi.org/10.1007/978-1-62703-748-8\_4
- Cannataro, M., & Guzzi, P. H. (2014). A Taxonomy for Bioinformatics Tools: Exploiting Semantics, Parallelism, and Services for Analyzing Omics Data. Proceedings of the 5th ACM Conference on Bioinformatics, Computational Biology, and Health Informatics, 805–812. https://doi.org/10.1145/2649387.2660852
- Chimarro Chipantiza, V. L., Mazón Olivo, B. E., & Cartuche Calva, J. J. (2015). La usabilidad en el desarrollo de software. Machala : Ecuador.
- Cook, C. E., Bergman, M. T., Cochrane, G., Apweiler, R., & Birney, E. (2018). The European Bioinformatics Institute in 2017: Data coordination and integration. Nucleic Acids Research, 46(D1), D21–D29. https://doi.org/10.1093/nar/gkx1154

Curts, E. (2017). Using Google Forms. Google Docs. Google, Nd Web, 6.

- Design, F. (2017). Figma: the collaborative interface design tool.(2017). Retrieved September, 17, 2017.
- El-Gebali, S., Mistry, J., Bateman, A., Eddy, S. R., Luciani, A., Potter, S. C., Qureshi, M., Richardson, L. J., Salazar, G. A., Smart, A., Sonnhammer, E. L. L., Hirsh, L., Paladin, L., Piovesan, D., Tosatto, S. C. E., & Finn, R. D. (2019). The Pfam protein families database in 2019. Nucleic Acids Research, 47(D1), D427–D432. https://doi.org/10.1093/nar/gky995

for Standardization (ISO), I. O. (2005). ISO/IEC 25000:2005, Software Engineering— Software Product Quality Requirements and Evaluation (SQuaRE)

- Ferreira, B., Silva, W., Oliveira, E., & Conte, T. (2015). Designing personas with empathy map. Proceedings of the International Conference on Software Engineering and Knowledge Engineering, SEKE, 2015-January, 501–505. https://doi.org/10.18293/SEKE2015-152
- He, X., Zhang, R., Rizvi, R., Vasilakes, J., Yang, X., Guo, Y., He, Z., Prosperi, M., & Bian, J. (2019). Prototyping an Interactive Visualization of Dietary Supplement Knowledge Graph. 1649–1652. https://doi.org/10.1109/BIBM.2018.8621340
- Hearst, M. A., Divoli, A., Guturu, H. H., Ksikes, A., Nakov, P., Wooldridge, M. A., & Ye, J. (2007). BioText Search Engine: Beyond abstract search. 23(16), 2196–2197. https://doi.org/10.1093/bioinformatics/btm301
- Hull, D., Pettifer, S. R., & Kell, D. B. (2008). Defrosting the digital library: Bibliographic tools for the next generation web. In PLoS Computational Biology (Vol. 4, Issue 10). https://doi.org/10.1371/journal.pcbi.1000204
- Javahery, H., Seffah, A., & Radhakrishnan, T. (2004). Beyond power: Making bioinformatics tools user-centered. 47(11), 58–62. https://doi.org/10.1145/1029496.1029527
- Kamdar, M. R., Zeginis, D., Hasnain, A., Decker, S., & Deus, H. F. (2014). ReVeaLD: A user-driven domain-specific interactive search platform for biomedical research. 47, 112–130. https://doi.org/10.1016/j.jbi.2013.10.001
- Kerfeld, C. A., & Scott, K. M. (2011). Using BLAST to teach "E-value-tionary" concepts. PLoS Biology, 9(2). https://doi.org/10.1371/journal.pbio.1001014
- Kim, B., Lee, B., Knoblach, S., Hoffman, E., & Seo, J. (2009). GeneShelf: A web-based visual interface for large gene expression time-series data repositories. 15(6), 905– 912. https://doi.org/10.1109/TVCG.2009.146
- Kitchenham, B. (2007). Guidelines for performing Systematic Literature Reviews in Software Engineering.
- Lilliam, D., Cancio, P., Mercedes, I., & Bergues, M. (2013). Usabilidad de los sitios Web, los métodos y las técnicas para la evaluación Usability of Web sites, methods and evaluation techniques (Vol. 24, Issue 2). http://scielo.sld.cu
- Lopez, R., Silventoinen, V., Robinson, S., Kibria, A., & Gish, W. (2003). WU-Blast2 server at the European Bioinformatics Institute. 31(13), 3795–3798. https://doi.org/10.1093/nar/gkg573
- Machado, V. S., Tanus, M. S. S., Paixão-Cortes, W. R., de Souza, O. N., Campos, M. B., & Silveira, M. S. (2018). wCReF – a web server for the cref protein structure predictor. 558, 831–838. https://doi.org/10.1007/978-3-319-54978-1\_103
- Masip, L., Oliva, M., & Granollers, T. (2011). LNCS 6949 User Experience Specification through Quality Attributes. In LNCS (Vol. 6949). http://oxforddictionaries.com/
- Massa, S. M., de Giusti, A., & Pesado, P. (2012). Métodos de evaluación de usabilidad: una propuesta de aplicación en Objetos de Aprendizaje. WICC 2012, 922–926. https://digital.cic.gba.gob.ar/handle/11746/3813
- McWilliam, H., Li, W., Uludag, M., Squizzato, S., Park, Y. M., Buso, N., Cowley, A. P., & Lopez, R. (2013). Analysis Tool Web Services from the EMBL-EBI. Nucleic Acids Research, 41(Web Server issue). https://doi.org/10.1093/nar/gkt376
- Mitchell, A. L., Almeida, A., Beracochea, M., Boland, M., Burgin, J., Cochrane, G., Crusoe, M. R., Kale, V., Potter, S. C., Richardson, L. J., Sakharova, E., Scheremetjew, M., Korobeynikov, A., Shlemov, A., Kunyavskaya, O., Lapidus, A., & Finn, R. D. (2020). MGnify: The microbiome analysis resource in 2020. *Nucleic Acids Research*, *48*(D1), D570–D578. https://doi.org/10.1093/nar/gkz1035
- Morrison-Smith, S., Boucher, C., Bunt, A., & Ruiz, J. (2015). Elucidating the Role and Use of Bioinformatics Software in Life Science Research. Proceedings of the 2015 British HCI Conference, 230–238. https://doi.org/10.1145/2783446.2783581
- Nielsen, J., Molich, R., & Bitnet Denmark, J. (1990). CHI 90 Procee&qs HEURISTIC EVALUATION OF USER INTERFACES.
- Offut, J. (2002). Quality Attributes of Web Software Applications. George Mason University, 19(2), 25–32. https://doi.org/10.1109/52.991329
- Paixão-Cortes, V. S. M., Tanus, M. S. S., Paixão-Cortes, W. R., de Souza, O. N., Campos, M. B., & Silveira, M. S. (2018). Usability as the key factor to the design of a web server for the CReF protein structure predictor: The wCReF. 9(1). https://doi.org/10.3390/info9010020
- Pavelin, K., Cham, J. A., de Matos, P., Brooksbank, C., Cameron, G., & Steinbeck, C. (2012). Bioinformatics meets user-centred design: A perspective. PLoS Computational Biology, 8(7). https://doi.org/10.1371/journal.pcbi.1002554
- Perry, D., Aragon, C., Cruz, S., Peters, M. A., & Chowning, J. T. (2013). Human Centered Game Design for Bioinformatics and Cyberinfrastructure Learning. Proceedings of the Conference on Extreme Science and Engineering Discovery Environment: Gateway to Discovery. https://doi.org/10.1145/2484762.2484833
- Power, C., & Jürgensen, H. (2010). Accessible presentation of information for people with visual disabilities. 9(2), 97–119. https://doi.org/10.1007/s10209-009-0164-1
- Römer, M., Eichner, J., Dräger, A., Wrzodek, C., Wrzodek, F., & Zell, A. (2016). ZBIT bioinformatics toolbox: A web-platform for systems biology and expression data analysis. 11(2). https://doi.org/10.1371/journal.pone.0149263
- Rutherford, P., Abell, W., Churcher, C., McKinnon, A., & McCallum, J. (2010). Usability of Navigation Tools for Browsing Genetic Sequences. Proceedings of the Eleventh Australasian Conference on User Interface - Volume 106, 33–41.

Sauro, J. (2018). *MeasuringU: 5 Ways to Interpret a SUS Score*.

- Sievers, F., & Higgins, D. G. (2014). Clustal Omega. Current Protocols in Bioinformatics, 2014, 3.13.1-3.13.16. https://doi.org/10.1002/0471250953.bi0313s48
- SIGCHI (Group : U.S.). Curriculum Development Group. (1992). ACM SIGCHI curricula for human-computer interaction. Association for Computing Machinery.
- Suciu, R. M., Aydin, E., & Chen, B. E. (2015). GeneDig: A web application for accessing genomic and bioinformatics knowledge. 16(1). https://doi.org/10.1186/s12859-015- 0497-0

van Vliet, H., & Mulde, I. (2006). Experience and Design: Trojan Horse or Holy Grail.

## **Anexos**

# **Anexo A: Formulario de Extracción**

El documento [20152354\\_JohanaDiaz\\_LaylaHirsh\\_JosePowSang\\_AnexoA.xlsx](https://docs.google.com/spreadsheets/d/1aCp0gzvnnkgIc6NGw6vcJYN5aw91O2Hh/edit?usp=sharing&ouid=114354632887273077752&rtpof=true&sd=true) contiene el formulario de extracción utilizado para el Capítulo 3 y se encuentra en la hoja nombrada como tal.

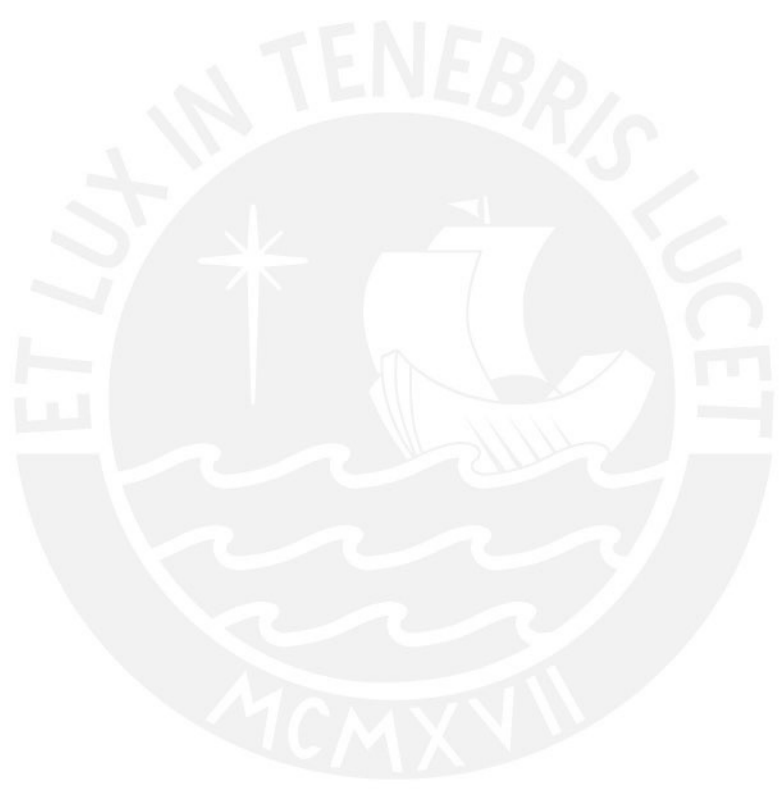

## **Anexo B: Plan de Proyecto**

En este anexo se detallará el plan del proyecto incluyendo la justificación, la viabilidad, el alcance, las restricciones y los riesgos.

## **1. Justificación**

La bioinformática aprovecha diversas características de la informática y las aplica al campo científico (Can, 2014). Entonces, como resultado, en esta área, se realizan diversas publicaciones en revistas de investigación bioinformática, mientras que hay revistas aplicadas a otras áreas que tienen un impacto bajo. Por otro lado, existe una gran necesidad por hacer uso de herramientas bioinformáticas que faciliten el trabajo manual del investigador (Bolchini et al., 2009). A pesar de que los científicos puedan crear diversos servicios web bioinformáticos, estos no llegan a ser utilizados, debido a que la herramienta no es usable (Bolchini et al., 2009). Por ende, con este trabajo de investigación se desea proporcionar una solución que permita tratar de evitar que diversos servicios web bioinformáticos de tipo herramienta con vital importancia continúen sin la posibilidad de poder contar con una serie de lineamientos de usabilidad.

Esperemos que como consecuencia de cumplirse los lineamientos de usabilidad a un servicio web bioinformático de tipo herramienta, se consigan más citaciones o que estas repercutan en mayor grado en las investigaciones realizadas. El primer beneficiado con el uso de estos lineamientos sería el usuario, ya que obtendría un servicio web bioinformático sencillo de usar cuando se requiere automatizar trabajos manuales.

## **2. Viabilidad**

En esta sección se detallará la viabilidad del proyecto de fin de carrera. Inicialmente, sobre la **viabilidad técnica**, todos los servicios web bioinformáticos de tipo herramienta<sup>21</sup> que se necesitan analizar son de acceso libre o abiertos, por lo que se puede asegurar la factibilidad de la realización del proyecto. Por otro lado, para la **viabilidad operativa**, se necesita la participación de investigadores en el área de Bioinformática para que sean parte de las evaluaciones de usabilidad de los servicios mencionados. Además, se requiere de la participación de un experto en el área de Usabilidad que se encargue de realizar observaciones y aprobar los resultados esperados del proyecto. Estos colaboradores serán contactados por medio de los asesores de tesis quienes están involucrados en estas áreas y son parte de una red de contactos internacional.

Además, sobre la **viabilidad temporal**, la planificación del proyecto es de 4 meses, por lo que las actividades y tareas de cada resultado esperado serán realizadas durante ese lapso de tiempo, que inicia en agosto del 2021 y culmina en noviembre del mismo año.

Asimismo, sobre la **viabilidad económica**, se cuenta con licencias educativas para las distintas herramientas necesarias del proyecto y con acceso libre a los servicios web bioinformáticos, por lo que no requiere inversión económica externa que sea de gran impacto.

#### **3. Alcance**

El presente proyecto de fin de carrera involucra a dos **áreas** en específico, Ingeniería de Software y Ciencias de la Computación. Para comenzar, la primera área es

<sup>21</sup> Estos servicios web bioinformáticos se acceden por medio del EMBL-EBI.

la que más relevancia tiene en el trabajo, puesto que se comprende más métodos, procedimientos e instrumentos metodológicos de usabilidad de esta área dentro de la investigación (Chimarro Chipantiza et al., 2015). Por otro lado, se incluirá la segunda área, puesto que se trabajará en el campo de la bioinformática y sobre un servicio web de tipo herramienta, por ejemplo, **BLAST** 22(Kerfeld & Scott, 2011). Cabe resaltar que no se abordarán los servicios de tipo base de datos.

Por consiguiente, se han elaborado tres objetivos. El **primero** es realizar una evaluación de usabilidad formativa de un servicio web bioinformático de tipo herramienta. Entre sus resultados, incluye un reporte de problemas identificados del servicio web bioinformático de tipo herramienta basado en estado del arte, un documento con estructura y protocolo para una prueba de usabilidad y un reporte de los resultados de las pruebas realizadas con el método de pensamiento en voz aplicando el documento anteriormente mencionado (Massa et al., 2012).

El **segundo objetivo** comprende identificar los puntos de dolor a resolver para el rediseño de una interfaz de un servicio web bioinformático de tipo herramienta. Se plantea realizar las entrevistas con usuario a través de la herramienta de videoconferencia *Zoom* (Archibald et al., 2019), un informe de los puntos de dolor identificados en las entrevistas y otro sobre los requerimientos a considerar para realizar la interfaz del siguiente objetivo.

El **tercer objetivo** implica elaborar un prototipo de interfaz de un servicio web bioinformático de tipo herramienta resolviendo los puntos de dolor identificados haciendo uso de los lineamientos para el diseño de la misma. Se realizará una propuesta de prototipo de interfaz de un servicio web bioinformático de tipo herramienta utilizando la

<sup>&</sup>lt;sup>22</sup> Página web del servicio web bioinformático BLAST: <https://blast.ncbi.nlm.nih.gov/Blast.cgi>

herramienta *Figma* (Design, 2017) y se realizará una evaluación de usabilidad del prototipo utilizando el cuestionario SUS-BWS (Bezerra Brandao et al., 2021).

#### **4. Limitaciones**

En esta sección se tiene una limitante. La cantidad de participantes para las pruebas de usuario o cuestionarios. Si esta cantidad no llegara a cubrir el mínimo de participantes, esto implicaría una limitación para el proyecto, puesto que debe de ser mitigada inmediatamente como se detalla en la identificación de los riesgos.

## **5. Identificación de los riesgos del proyecto**

En este apartado se detallarán los riesgos del proyecto. Estos son explicados por nombre, probabilidad, impacto, severidad, mitigación y contingencia en la Tabla 16. La leyenda de los valores detallados para probabilidad, impacto y severidad se encuentran en la Tabla 15. La severidad del riesgo es la multiplicación del impacto con la probabilidad de un riesgo.

| Valor    | Probabilidad | Impacto        | Severidad        |
|----------|--------------|----------------|------------------|
| Muy bajo | 20%          |                |                  |
| Bajo     | 40%          | $\overline{2}$ | Probabilidad por |
| Medio    | 60%          | 3              | Impacto          |
| Alto     | 80%          | 4              |                  |
| Muy alto | 100%         | 5              |                  |

*Tabla 15: Leyenda de probabilidad e impacto de los riesgos*

| Nombre       | RI1. El número mínimo de<br>participantes para las pruebas<br>con usuario no es alcanzado.                               | RI2. La disponibilidad de<br>tiempo de los usuarios no<br>concuerda con el cronograma<br>del proyecto.                                                                                                    |
|--------------|----------------------------------------------------------------------------------------------------|----------------------------------------------------------------------------------------------------|
| Probabilidad | 20%                                                                                                    | 40%                                                                                                    |
| Impacto      | 3                                                                                                    | $\overline{4}$                                                                                                    |
| Severidad    | $60$ (Bajo)                                                                                                    | 120 (Medio)                                                                                                    |
| Mitigación   | Se debe de contar con una<br>referencia de diversos usuarios<br>alternativos a participar en las<br>pruebas con usuario. | Se debe de coordinar con dos<br>semanas de anticipación las<br>reuniones con los usuarios<br>Se debe de contar con usuarios<br>alternativos en caso la<br>disponibilidad del usuario no<br>pueda ser mitigada. |
| Contingencia | Se debería coordinar con uno<br>de los usuarios alternativos a<br>participar en las evaluaciones<br>de usabilidad.       | Se debe de coordinar las<br>reuniones con los usuarios<br>alternativos para que participen<br>de las evaluaciones de<br>usabilidad.                                                                            |

*Tabla 16: Riesgos identificados del proyecto*

## **6. Estructura de descomposición del trabajo**

Para la planificación de este proyecto se ha elaborado una Estructura de Descomposición del Trabajo (EDT) en la Figura 19. Además, para la ejecución del mismo, se ha elaborado, en la Figura 20, el detalle de los entregables.

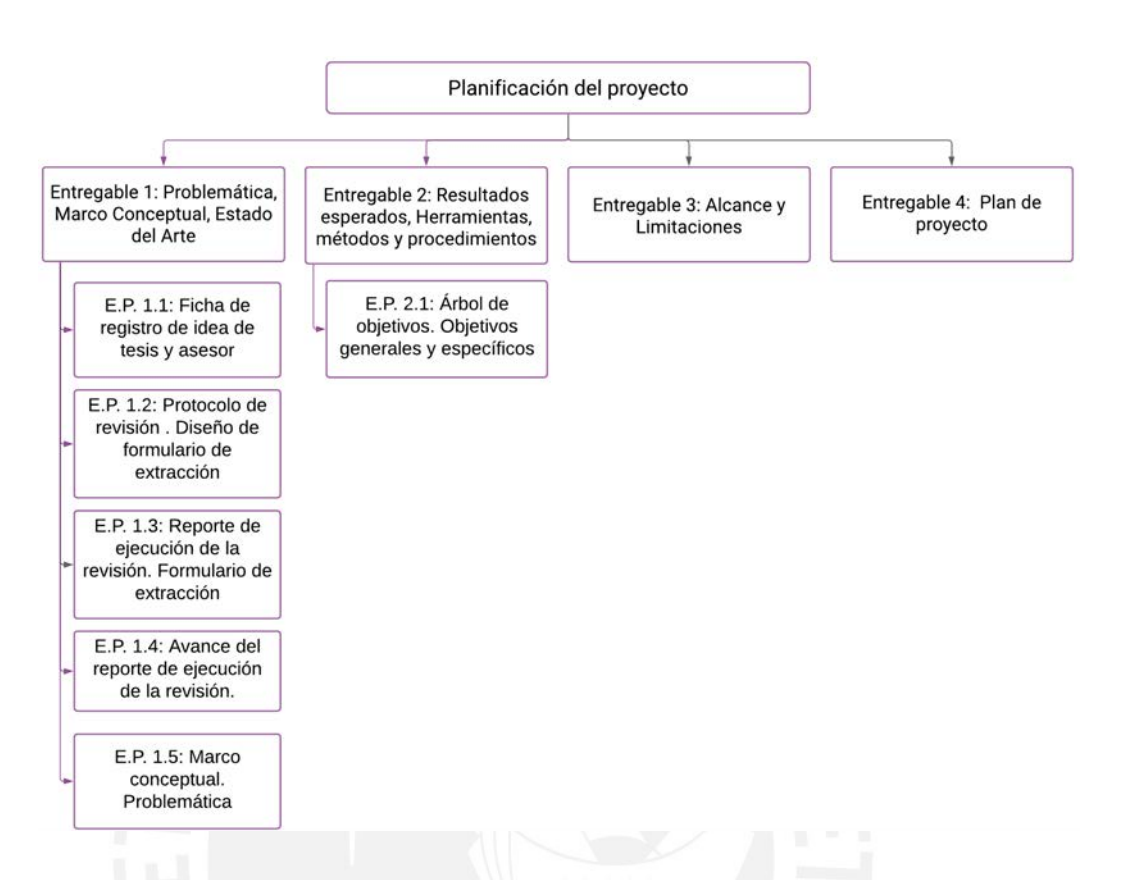

*Figura 19: Anexo B: Estructura de descomposición del trabajo de planificación del proyecto*

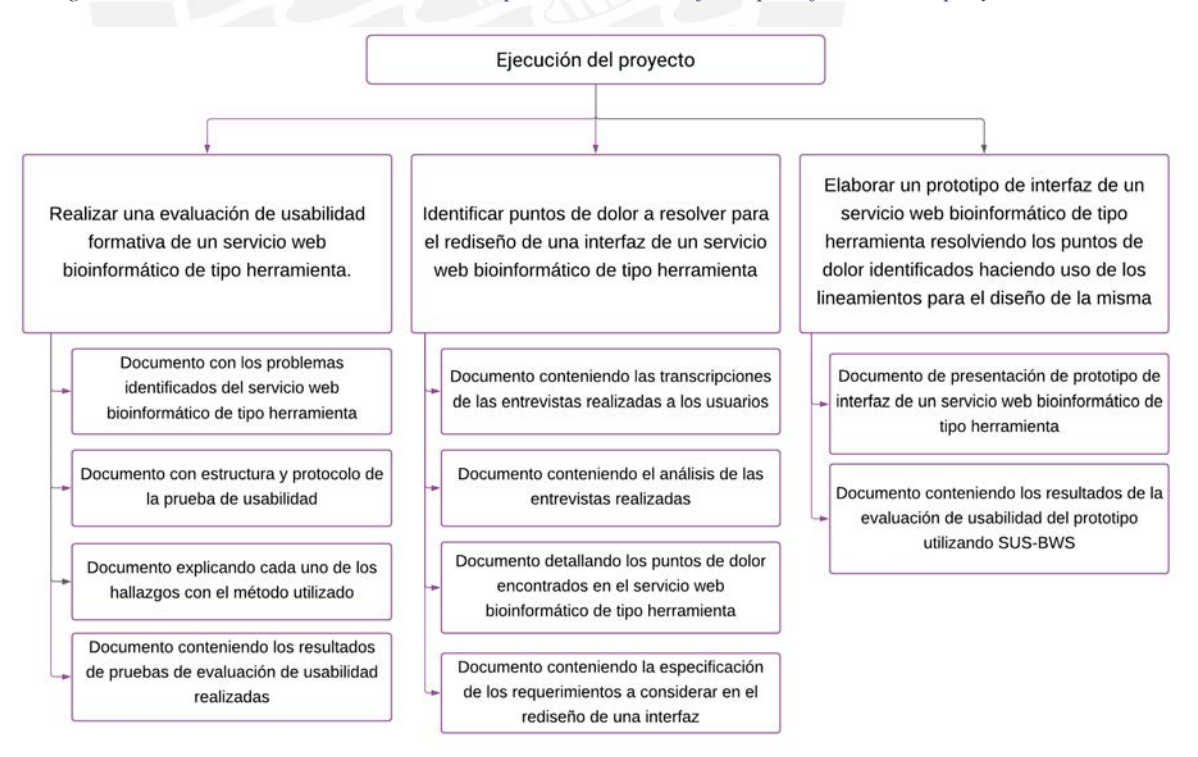

*Figura 20:Anexo B: Estructura de descomposición del trabajo de la ejecución del proyecto*

## **7. Lista de tareas**

Se describe el listado de tareas de la planificación del proyecto. En la Tabla 17, se detalla el identificador de la tarea, el nombre de esta, la duración en días, el esfuerzo asociado en horas-persona y el costo estimado en soles. De la misma forma, se explicarán las actividades de ejecución de cada objetivo del proyecto en las tablas 18, 19 y 20. Además, el cálculo realizado para el costo estimado se encuentra detallado en la sección "Costo del proyecto".

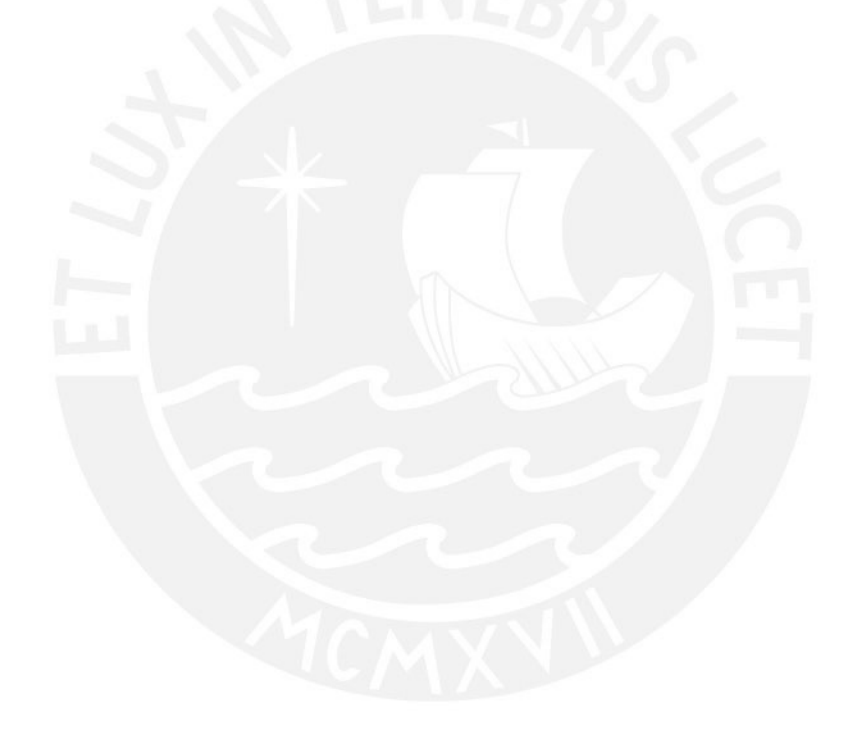

| ID              | Tarea                                                                            | Duración<br>estimada<br>(días) | Esfuerzo asociado<br>(horas-persona) | Costo<br>estimado<br>(S <sub>1</sub> ) |
|-----------------|----------------------------------------------------------------------------------|--------------------------------|--------------------------------------|----------------------------------------|
| T <sub>1</sub>  | E.P. 1.1: Ficha de registro de<br>idea de tesis y asesor                         | 7                              | 7                                    | 350                                    |
| T <sub>2</sub>  | E.P. 1.2: Protocolo de revisión.<br>Diseño de formulario de<br>extracción        | 7                              | 7                                    | 350                                    |
| T <sub>3</sub>  | E.P. 1.3: Reporte de ejecución<br>de la revisión. Formulario de<br>extracción    | $\overline{7}$                 |                                      | 350                                    |
| <b>T4</b>       | E.P. 1.4: Avance del reporte de<br>ejecución de la revisión.                     | 7                              | 7                                    | 350                                    |
| T <sub>5</sub>  | E.P. 1.5: Marco conceptual.<br>Problemática                                      | 7                              | $\overline{7}$                       | 350                                    |
| T <sub>6</sub>  | Entregable 1: Problemática,<br>Marco Conceptual, Estado del<br>Arte              | $\overline{4}$                 | $\overline{4}$                       | 200                                    |
| T7              | E.P. 2.1: Árbol de objetivos.<br>Objetivos generales y<br>específicos.           | 10                             | 10                                   | 500                                    |
| T <sub>8</sub>  | Entregable 2: Resultados<br>esperados, Herramientas,<br>métodos y procedimientos | 18                             | 18                                   | 900                                    |
| T <sub>9</sub>  | Entregable 3: Alcance y<br>Limitaciones                                          | 17                             | 17                                   | 850                                    |
| T <sub>10</sub> | Entregable 4: Plan de proyecto                                                   | 10                             | 10                                   | 500                                    |
| T <sub>11</sub> | Reunión semanal con los<br>asesores del proyecto. Tesista.                       | 12                             | 24                                   | 1200                                   |
| T <sub>12</sub> | Reunión semanal con los<br>asesores del proyecto. Asesores<br>de tesis.          | 12                             | 48                                   | 7200                                   |

*Tabla 17:Anexo B: Tabla de las tareas de la planificación del proyecto*

| ID             | Tarea                                                                                                    | Duración<br>estimada<br>(días) | Esfuerzo<br>asociado<br>(horas-persona) | Costo<br>estimado<br>(S <sub>1</sub> ) |
|----------------|----------------------------------------------------------------------------------------------------|--------------------------------|-----------------------------------------|----------------------------------------|
| A1             | Identificar los problemas del servicio web<br>bioinformático de tipo herramienta.                                                            | 3                              | 9                                       | 450                                    |
| A2             | Definir la priorización y categorizar los problemas<br>identificados del servicio web bioinformático de<br>tipo herramienta.                 | $\overline{2}$                 | 6                                       | 300                                    |
| A3             | Crear el cuestionario para la evaluación de<br>usabilidad del servicio web bioinformático de tipo<br>herramienta.                            | $\overline{2}$                 | 6                                       | 300                                    |
| A <sub>4</sub> | Crear el consentimiento informado de usuarios<br>para la evaluación de usabilidad del servicio web<br>bioinformático de tipo herramienta.    | $\overline{2}$                 | 6                                       | 300                                    |
| A <sub>5</sub> | Crear las pruebas de evaluación de usabilidad<br>utilizando pensamiento en voz alta al servicio web<br>bioinformático de tipo herramienta.   | $\overline{2}$                 | 6                                       | 300                                    |
| A <sub>6</sub> | Elaborar el reporte de estructura y protocolo de la<br>prueba de evaluación del servicio web<br>bioinformático de tipo herramienta.          | $\overline{2}$                 | 6                                       | 300                                    |
| A7             | Validación de los resultados de las pruebas por<br>juicio experto al servicio web bioinformático de<br>tipo herramienta                      | $\overline{2}$                 | $\overline{2}$                          | 1200                                   |
| A <sub>8</sub> | Aplicar las pruebas de evaluación de usabilidad<br>utilizando pensamiento en voz alta al servicio web<br>bioinformático de tipo herramienta. | 3                              | 9                                       | 450                                    |
| A <sub>9</sub> | Aplicar el cuestionario a usuarios del servicio web<br>bioinformático de tipo herramienta.                                                   | 3                              | 9                                       | 450                                    |
| A10            | Elaborar el reporte de resultados de la prueba de<br>evaluación de usabilidad del servicio web<br>bioinformático de tipo herramienta.        | $\overline{2}$                 | 6                                       | 300                                    |
| A11            | Elaborar el informe de hallazgos en el método<br>utilizado, pensamiento en voz alta, al servicio web<br>bioinformático de tipo herramienta.  | 4                              | 12                                      | 600                                    |

*Tabla 18:Anexo B: Tareas para la ejecución del objetivo 1 del proyecto*

| ID  | Tarea                                                                                                    | Duración<br>estimada<br>(días) | Esfuerzo<br>asociado<br>(horas-<br>persona) | Costo<br>estimado<br>(S <sub>1</sub> ) |
|-----|----------------------------------------------------------------------------------------------------|--------------------------------|---------------------------------------------|----------------------------------------|
| A12 | Elaborar el protocolo de entrevista para los<br>usuarios de un servicio web bioinformático de tipo<br>herramienta.                                                                                 | $\overline{2}$                 | 6                                           | 300                                    |
| A13 | Realizar las entrevistas a los usuarios del servicio<br>web bioinformático de tipo herramienta.                                                                                                    | 6                              | $623 + 1824$                                | 2400+900                               |
| A14 | Transcribir el video de las grabaciones de las<br>entrevistas realizadas a los usuarios del servicio<br>web bioinformático de tipo herramienta.                                                    | $\overline{4}$                 | 12                                          | 600                                    |
| A15 | Identificar los puntos de dolor utilizando los<br>instrumentos de usabilidad en un servicio web<br>bioinformático de tipo herramienta.                                                             | $\overline{2}$                 | 6                                           | 300                                    |
| A16 | Aplicar el instrumento de usabilidad al servicio<br>web bioinformático de tipo herramienta.                                                                                                    | 3                              | 9                                           | 450                                    |
| A17 | Identificar los requerimientos basados en las<br>entrevistas realizadas a los usuarios del servicio<br>web bioinformático de tipo herramienta.                                                     | $\overline{2}$                 | 6                                           | 300                                    |
| A18 | Elaborar un documento con la definición de<br>requerimientos usabilidad validado medio de juicio<br>experto de usabilidad para interfaces de servicios<br>web bioinformáticos de tipo herramienta. | 5                              | $1510 + 525$                                | 750+3000                               |

*Tabla 19:Anexo B: Tareas para la ejecución del objetivo 2 del proyecto*

<sup>23</sup> Se toma en cuenta la hora-persona en base al usuario de servicio web bioinformático

<sup>24</sup> Se toma en cuenta la hora-persona en base al tesista

<sup>25</sup> Se toma en cuenta la hora-persona en base al experto de usabilidad

| ID  | Tarea                                                                                                    | Duración<br>estimada<br>(días) | Esfuerzo<br>asociado<br>(horas-<br>persona) | Costo<br>estimado<br>$(S/\lambda)$ |
|-----|----------------------------------------------------------------------------------------------------|--------------------------------|---------------------------------------------|------------------------------------|
| A19 | Elaborar un prototipo de interfaz en base a los<br>requerimientos encontrados de un servicio web<br>bioinformático de tipo herramienta.                    | 7                              | 35                                          | 1750                               |
| A20 | Revisar el prototipo por medio de juicio experto<br>de usabilidad para el diseño de interfaces de<br>servicios web bioinformáticos de tipo<br>herramienta. | 7                              | 7                                           | 4200                               |
| A21 | Elaborar el reporte de evaluación de usabilidad<br>del prototipo de interfaz utilizando el cuestionario<br>SUS-BWS al servicio web bioinformático.         | $\overline{7}$                 | 21                                          | 1050                               |
| A22 | Realizar la evaluación de usabilidad con usuario<br>del servicio web bioinformático.                                                                       | 7                              | $79 + 2110$                                 | $2800+1500$                        |
| A23 | Revisar el documento por medio de juicio experto<br>de usabilidad para el diseño de interfaces de<br>servicios web bioinformáticos de tipo<br>herramienta. | 7                              | 7                                           | 4200                               |

*Tabla 20:Anexo B: Tareas para la ejecución del objetivo 3 del proyecto*

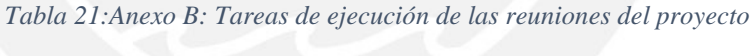

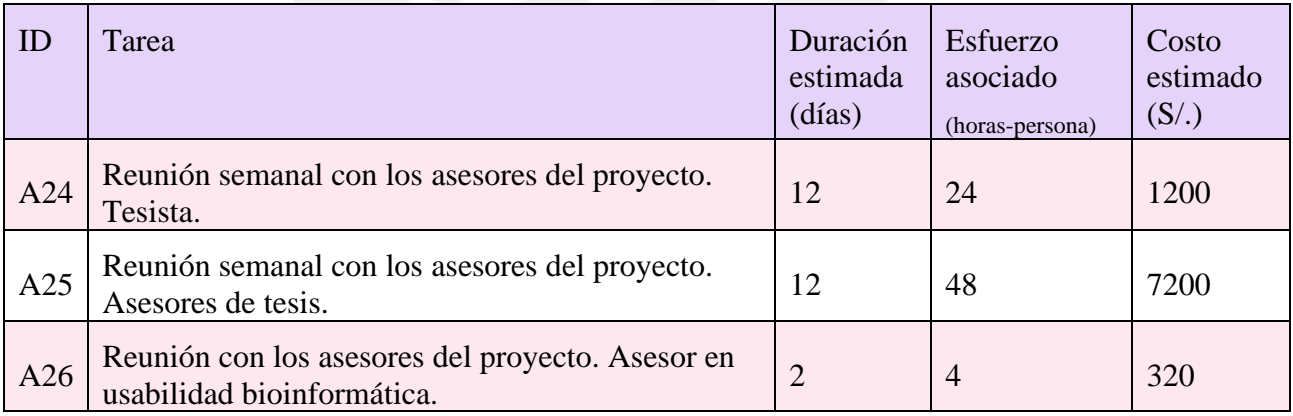

## **8. Cronograma del proyecto**

En esta sección se explicará el cronograma con las diversas actividades que se realizarán durante el proyecto. En la Figura 21, se muestra una vista mensual de los entregables realizados durante la planificación del proyecto. De la misma manera, en la Figura 22, 23 y 24 se muestra una vista diaria de las tareas y resultados de la ejecución de los objetivos 1, 2 y 3 del proyecto.

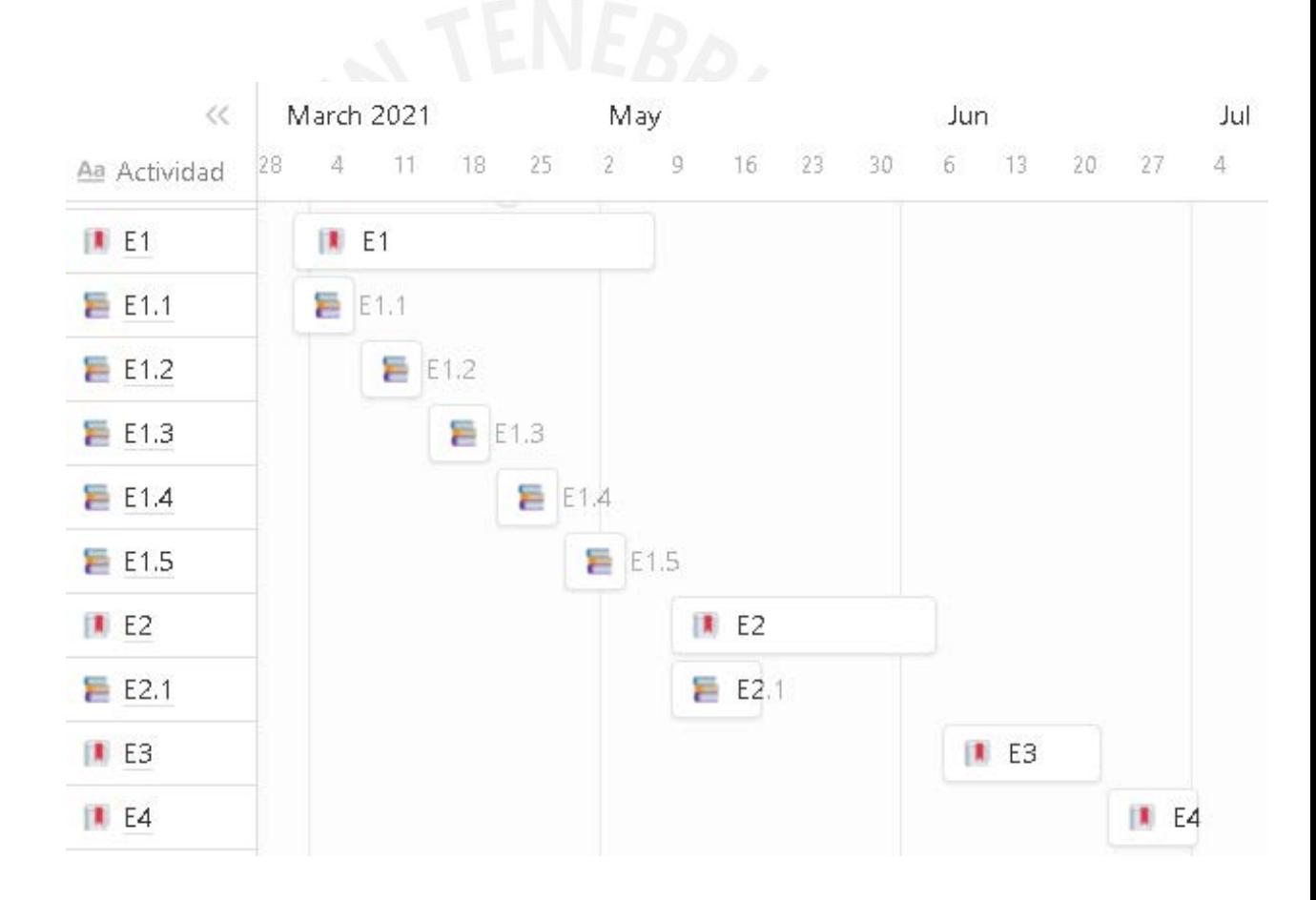

*Figura 21: Anexo B: Vista mensual de la planificación del proyecto de tesis. Fuente propia.*

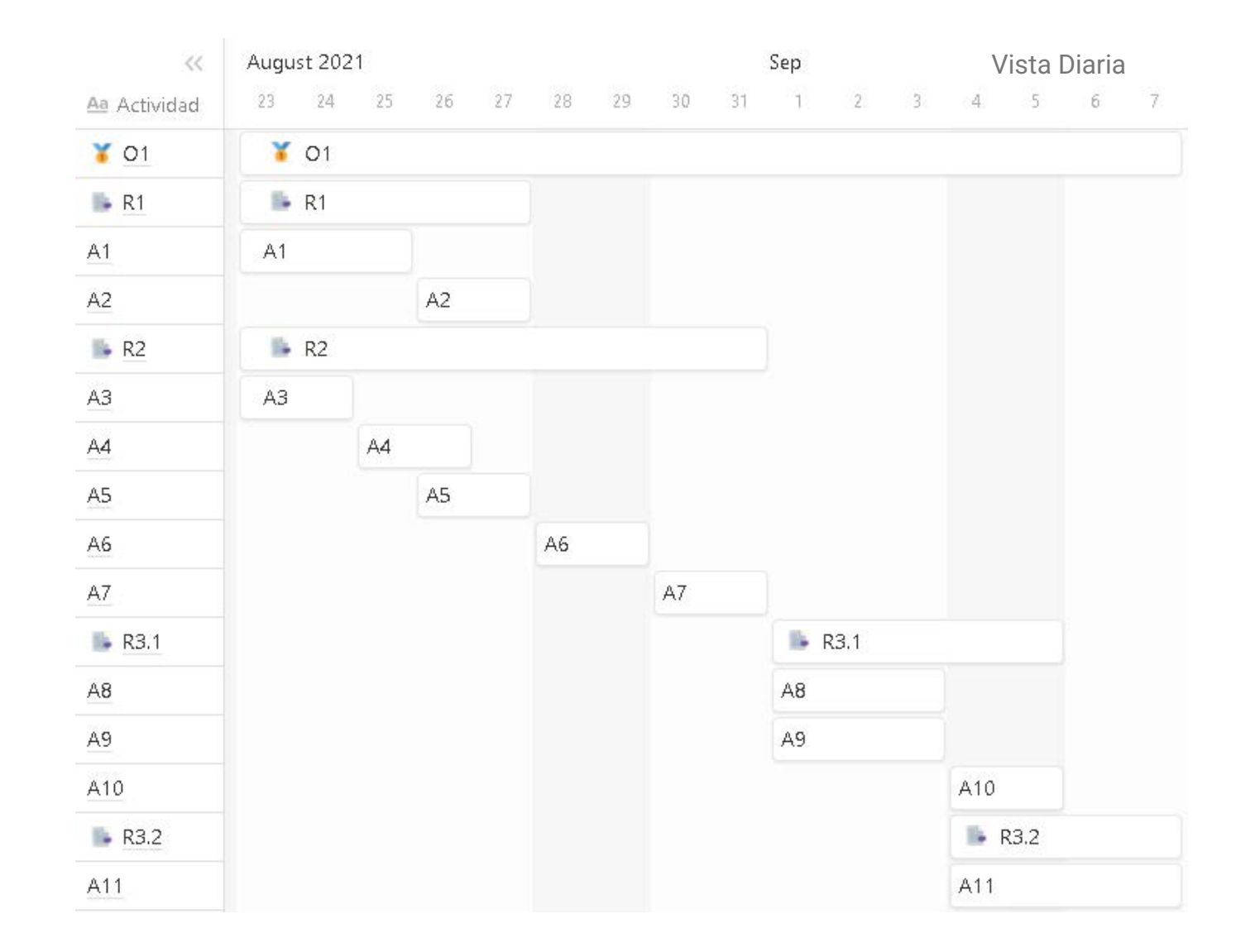

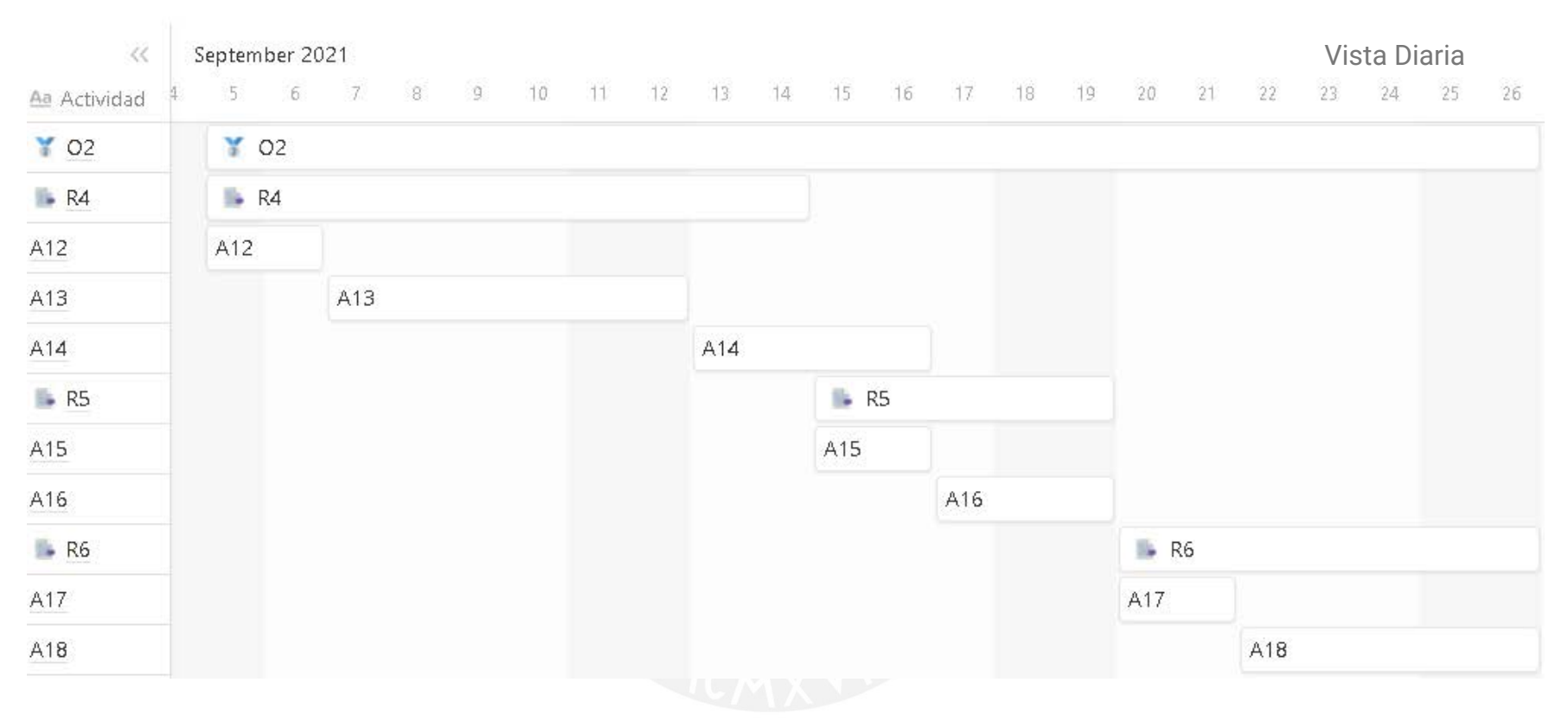

#### *Figura 22: Anexo B: Vista diaria de la ejecución del objetivo 1 del proyecto de tesis. Fuente propia.*

*Figura 23: Anexo B: Vista diaria de la ejecución del objetivo 2 del proyecto de tesis. Fuente propia.*

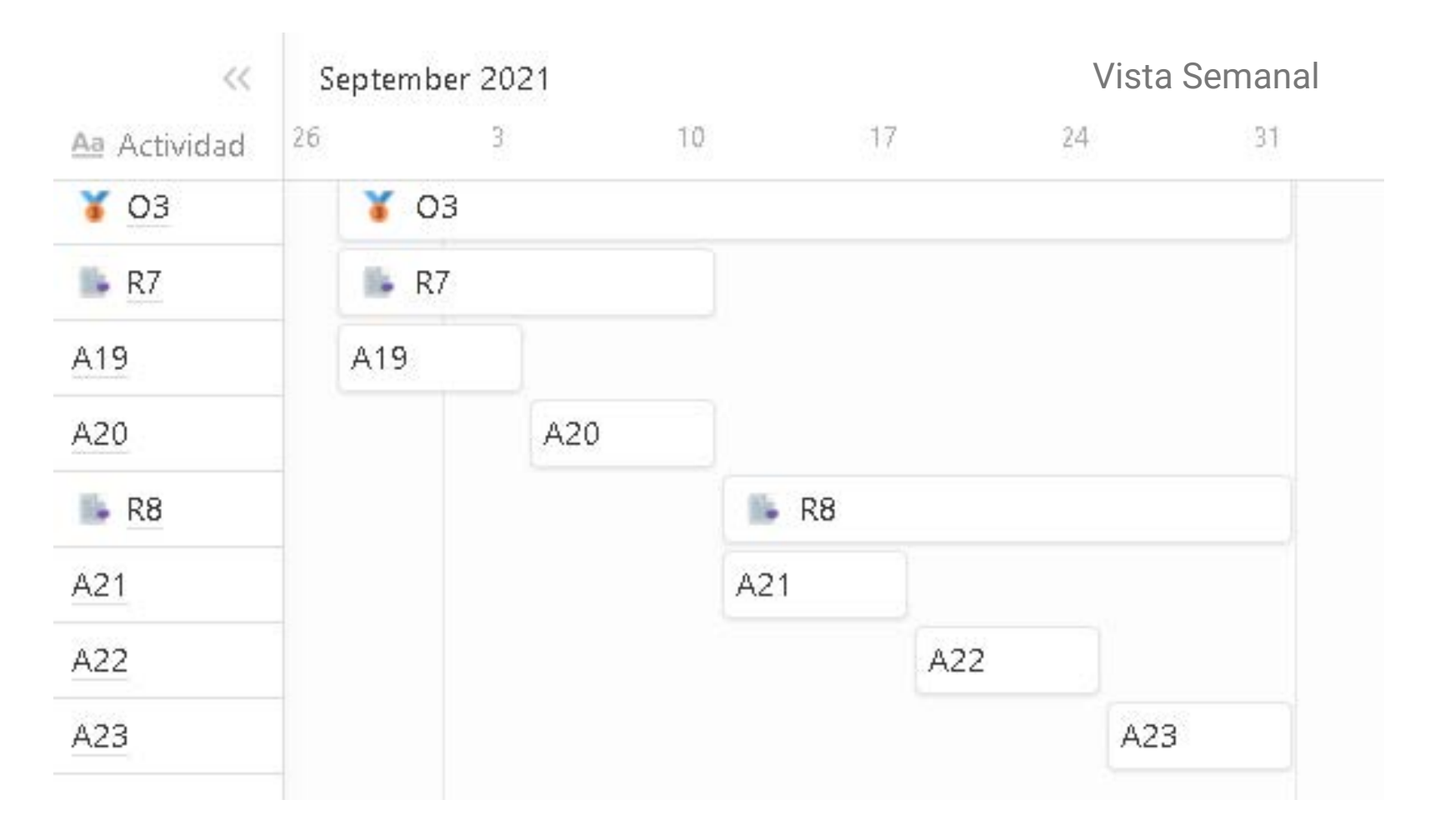

*Figura 24: Anexo B: Vista semanal de la ejecución del objetivo 3 del proyecto de tesis. Fuente propia.*

Sumado a esto, se adjunta un documento Excel en el cual se detalla más información acerca del cronograma del proyecto como actividades, fechas de inicio y fin, dependencia, duración de días, semana de entrega, etc.

Enlace del documento: [https://docs.google.com/spreadsheets/d/1NEfknl1ew9JSlxvKTsL-](https://docs.google.com/spreadsheets/d/1NEfknl1ew9JSlxvKTsL-GW2pXLaoD2xU/edit#gid=36877098)[GW2pXLaoD2xU/edit#gid=36877098](https://docs.google.com/spreadsheets/d/1NEfknl1ew9JSlxvKTsL-GW2pXLaoD2xU/edit#gid=36877098)

#### **9. Lista de recursos**

A continuación, se mencionan las personas involucradas, materiales requeridos, estándares utilizados, equipamiento y herramientas requeridas como recursos para el proyecto.

#### **9.1 Personas involucradas**

#### • **Asesores de tesis**

- o **Dra. Layla Hirsh:** Cuenta con un doctorado en Biociencia y Biotecnología, cuenta con una maestría en Ciencias de Computación, es investigadora en el Consejo Nacional de Ciencia, Tecnología e Innovación Tecnológica (CONCYTEC), es docente y egresada de Pontificia Universidad Católica del Perú (PUCP) en la carrera de Ingeniería Informática y es colaboradora del Instituto de Bioinformática Europeo (EMBL-EBI).
- o **Dr. José Pow-Sang:** Tiene un doctorado en Ingeniería Informática y una maestría en Ingeniería de Software, es investigador en el Consejo Nacional de Ciencia, Tecnología e Innovación Tecnológica (CONCYTEC), es

docente y egresado de la Pontificia Universidad Católica del Perú (PUCP) en la carrera de Ingeniería Informática.

#### • **Usuarios de servicios web bioinformáticos**

Son investigadores del campo de bioinformática los cuales serán evaluados durante las pruebas de usabilidad debido a que utilizan servicios web bioinformática.

- o **Dr. Gustavo Parisi**: Director de la Licenciatura en Bioinformática en la Universidad Nacional de Quilmes<sup>26</sup>.
- o **Ing. Emilio García**: Ingeniero de software en Laboratorio Europeo de Biología Molecular - Instituto Europeo de Bioinformática (EMBL-EBI)<sup>27</sup>.
- o **Dra. Julia Marchetti**: Investigadora postdoctoral del Grupo de Bioinformática Estructural<sup>28</sup>.

## • **Experto en Usabilidad**

Profesionales con experiencia en el área de Usabilidad que ayudarán a validar los resultados esperados del proyecto.

- o **Dr. José Pow-Sang**. Doctor en Ingeniería Informática. Ponente y organizador de conferencias internacionales de Usabilidad.
- **Asesor en usabilidad bioinformática**

<sup>26</sup> Perfil de Dr. Gustavo Parisi basado e[n https://scholar.google.com.ar/citations?user=3RAUzdIAAAAJ&hl=en](https://scholar.google.com.ar/citations?user=3RAUzdIAAAAJ&hl=en)

<sup>&</sup>lt;sup>27</sup> Perfil de Ing. Emilio García basado en<https://www.linkedin.com/in/gariem/?originalSubdomain=uk>

<sup>&</sup>lt;sup>28</sup> Perfil de Dra. Julia Marchetti basado en<https://www.linkedin.com/in/juliamarchettiin/?originalSubdomain=ar>

Profesional con experiencia en el área de Usabilidad y en el área de Bioinformática que brindará asesoría para el desarrollo del presente trabajo.

- o **Ing. Manuel Bezerra Brandao:** Egresado de la carrera de Ingeniería Informática con una investigación sobre la Usabilidad en servicios web bioinformáticos. Creador del cuestionario SUS-BWS, herramienta que será utilizada (Bezerra Brandao et al., 2021).
- **Tesista**

Estudiante que desarrolla un nuevo diseño de interfaz de servicios web bioinformáticos de tipo herramienta.

o **Johana Diaz**: Estudiante de Pregrado de la carrera de Ingeniería Informática en PUCP.

## **9.2.Materiales requeridos para el proyecto**

Para el desarrollo de esta investigación no se requieren de materiales.

#### **9.3.Estándares utilizados en el proyecto**

En este trabajo de investigación se utilizará el siguiente estándar:

• **ISO/IEC 25000.** Requisitos y evaluación de la calidad del sistema y del software (siglas en inglés SQuaRE) (for Standardization (ISO), 2005).

#### **9.4.Equipamiento requerido**

Para el desarrollo de este proyecto se requiere de una laptop con acceso a internet.

#### **9.5.Herramientas requeridas**

- **Formularios en línea**. Estos son un listado de preguntas planteadas con el objetivo de rescatar información relativa a la interacción de los usuarios con el sistema y la percepción subjetiva de estos sobre la experiencia en su manejo (Massa et al., 2012). La herramienta que se propondrá para este fin será *Google Forms* (Curts, 2017).
- **Plataforma de videoconferencia.** Para las entrevistas con usuario se dispondrá de la herramienta *Zoom* (Archibald et al., 2019). Esta plataforma es recomendada para evaluar y promover innovaciones en métodos en línea (Archibald et al., 2019).
- **Herramienta de creación de prototipado.** Se utilizará *Figma* (Design, 2017). En esta herramienta se diseñarán los perfiles de usuarios y los mapas de empatía de bioinformáticos. También, se elaborará el prototipo de interfaz de un servicio web bioinformático de tipo herramienta haciendo uso de los lineamientos para el diseño de interfaces.
- **Instrumento sumativo.** Se llevará a cabo el **cuestionario** *SUS-BWS* (Bezerra Brandao et al., 2021). Este instrumento permite cuantificar la usabilidad de una interfaz gráfica de un servicio web bioinformático mediante una serie de preguntas realizadas a los usuarios (Bezerra Brandao et al., 2021).

## **10. Costeo del proyecto**

En la Tabla 22, se muestra el costeo del trabajo de investigación detallando ítem, descripción, unidad, cantidad, valor unitario, monto total y monto acumulado de cada especificación. Se realiza en base a las personas involucradas, los bienes y equipos, y las licencias de software.

| Ítem           |                       | Descripción                                  | Unidad       | Cantidad    | Valor<br>Unitario<br>(S <sub>1</sub> ) | Monto<br>Total<br>$(S/\lambda)$ | Monto<br>Acumulado<br>(S <sub>1</sub> ) |
|----------------|-----------------------|----------------------------------------------|--------------|-------------|----------------------------------------|---------------------------------|-----------------------------------------|
| $\overline{0}$ |                       | Costo del proyecto                           |              |             |                                        |                                 | 55,664                                  |
| $\mathbf{1}$   |                       | Personas involucradas                        |              |             |                                        |                                 | 49,520                                  |
|                | 1.1                   | Asesores de tesis                            | Horas        | 96          | 150                                    | 14,400                          |                                         |
|                | 1.2                   | Usuarios de servicios web<br>bioinformáticos | Horas        | 13          | 400                                    | 5,200                           |                                         |
|                | 1.3                   | Experto en Usabilidad                        | <b>Horas</b> | 21          | 600                                    | 12,600                          |                                         |
|                | 1.4                   | Tesista                                      | Horas        | 340         | 50                                     | 17,000                          |                                         |
|                | 1.5                   | Asesor en usabilidad bioinformática          | <b>Horas</b> | 4           | 80                                     | 320                             |                                         |
| $\overline{2}$ | Bienes y equipos      |                                              |              |             |                                        |                                 | 5,400                                   |
|                | 2.1                   | Laptop ASUS X542UQ                           | Equipo       | $\mathbf 1$ | 3,000                                  | 3,000                           |                                         |
|                | 2.2                   | Servicio de conexión a internet              | Meses        | 8           | 300                                    | 2,400                           |                                         |
| 3              | Licencias de software |                                              |              |             |                                        | $\overline{\phantom{0}}$        | 744                                     |
|                | 3.1                   | Google Forms                                 | <b>Meses</b> | 4           | $21^{29}$                              | 84                              |                                         |
|                | 3.2                   | Figma                                        | <b>Meses</b> | 4           | 4730                                   | 188                             |                                         |
|                | 3.3                   | Zoom                                         | <b>Meses</b> | 8           | 5931                                   | 472                             |                                         |

*Tabla 22:Anexo B: Tabla de Costeo del proyecto*

<sup>29</sup> Basado en el costo de la licencia G-Suite Basic.

<sup>30</sup> Basado en el costo de la licencia Figma Free.

<sup>31</sup> Basado en el costo de la licencia Zoom Pro.

# **Anexo C: Reporte de problemas identificados del servicio web bioinformático de tipo herramienta basado en estado del arte**

En este anexo se detalla el contenido del reporte de problemas identificados del servicio web bioinformático de tipo herramienta basado en el estado del arte. Se presenta una introducción, la identificación de los problemas de un servicio web bioinformático, la categorización de estos y, por último, su priorización.

## **1. Introducción**

El objetivo de este documento es encontrar los problemas de usabilidad en el diseño de una interfaz para que estos puedan ser subsanados en la ejecución de este proyecto de investigación (Lilliam et al., 2013). Por un lado, se tomarán en cuenta las perspectivas de la experiencia de usuario para categorizar los puntos de dolor (Masip et al., 2011). Por último, se priorizan estos dentro de los servicios web bioinformáticos.

#### **2. Identificación**

Se realizó una revisión sistemática<sup>32</sup> para responder a la siguiente pregunta de investigación ¿Cuáles son los puntos de dolor en el diseño de una interfaz de un servicio web bioinformático y cuáles son sus especificaciones?<sup>33</sup> Una vez respondida esta interrogante, se vincularon los puntos de dolor encontrados como un listado de nueve problemas sobre los servicios web bioinformáticos desde el punto de vista de los usuarios (Masip et al., 2011).

<sup>32</sup> La revisión sistemática es detallada en el [Capítulo 3. desde la página 25.](#page-38-0)

<sup>33</sup> La respuesta completa de la pregunta se encuentr[a en la página 36](#page-52-0) de[l Capítulo 3.](#page-38-0)

- 1) Los usuarios no pueden diferenciar o interpretar los mensajes de error que les aparecen (Bolchini et al., 2009; He et al., 2019; Machado et al., 2018; Paixão-Cortes et al., 2018; Suciu et al., 2015).
- 2) Los usuarios no tienen una manera de guiarse durante su navegación en la herramienta bioinformática (Machado et al., 2018; Morrison-Smith et al., 2015; Paixão-Cortes et al., 2018).
- 3) Los usuarios no comprenden las herramientas que están usando y, como resultado, cometen errores (Morrison-Smith et al., 2015).
- 4) El problema principal para un usuario es que, para poder realizar una tarea de una forma específica, se tiene que considerar la curva de aprendizaje antes de realizar la tarea (Bartlett et al., 2012; Bartlett & Neugebauer, 2008; Cannataro & Guzzi, 2014; Morrison-Smith et al., 2015).
- 5) Los usuarios no pueden deshacer sus propias acciones y no entienden cómo continuar utilizando la herramienta (Machado et al., 2018; Paixão-Cortes et al., 2018; Suciu et al., 2015).
- 6) Los usuarios no pueden interpretar los gráficos y tablas que se les muestra (Power & Jürgensen, 2010).
- 7) Los usuarios expresan que la paleta de colores no era consiste en diversas pestañas y que el diseño no es minimalista (Bartlett & Neugebauer, 2008; Kamdar et al., 2014; Kim et al., 2009; Machado et al., 2018; Paixão-Cortes et al., 2018; Rutherford et al., 2010).
- 8) Los usuarios expresaron que no pueden trabajar con una paleta de colores clara, puesto que invierten diversas horas frente al computador y esto les dañaría la vista

(Bartlett & Neugebauer, 2008; Kamdar et al., 2014; Kim et al., 2009; Machado et al., 2018; Paixão-Cortes et al., 2018; Rutherford et al., 2010).

9) Los usuarios esperan que las interfaces sean consistentes en el uso de colores, etiquetas y mensajes (Kim et al., 2009).

En conclusión, se identificaron que los tres primeros problemas están relacionados con la legibilidad de información o contenido del servicio web bioinformático (Bolchini et al., 2009; He et al., 2019; Machado et al., 2018; Morrison-Smith et al., 2015; Paixão-Cortes et al., 2018; Suciu et al., 2015). Por consiguiente, los posteriores tres están vinculados con la dificultad de aprender de los servicios web bioinformáticos (Bartlett et al., 2012; Bartlett & Neugebauer, 2008; Cannataro & Guzzi, 2014; Javahery et al., 2004; Machado et al., 2018; Morrison-Smith et al., 2015; Paixão-Cortes et al., 2018; Power & Jürgensen, 2010). Los últimos tres problemas estarían detallando que los usuarios no encontraron visualmente atrayente los servicios web bioinformáticos (Bartlett & Neugebauer, 2008; Kamdar et al., 2014; Kim et al., 2009; Machado et al., 2018; Paixão-Cortes et al., 2018; Rutherford et al., 2010).

#### **3. Categorización**

Los puntos de dolor identificados anteriormente se pueden dividir en tres categorías. Estas están basadas en la perspectiva de los usuarios bioinformáticos y se detallan a continuación:

#### • **Calidad de interacción**

Desde esta perspectiva, se ha encontrado que el contenido del servicio web bioinformático **no es legible para el usuario** de un servicio web bioinformático (Bolchini et al., 2009; He et al., 2019; Machado et al., 2018; Morrison-Smith et al., 2015; Paixão-Cortes et al., 2018; Suciu et al., 2015).

Se sabe que los usuarios no pueden diferenciar o interpretar los mensajes de error que les aparecen en un servicio web bioinformático de tipo herramienta (Bolchini et al., 2009; He et al., 2019; Machado et al., 2018; Paixão-Cortes et al., 2018; Suciu et al., 2015). Esto tiene como consecuencia que los usuarios no puedan solucionar sus errores (Bolchini et al., 2009; He et al., 2019; Machado et al., 2018; Paixão-Cortes et al., 2018; Suciu et al., 2015).

Por otro lado, como el usuario no tiene una manera de guiarse durante su navegación en la herramienta bioinformática, se crea una confusión para este que impide realizar el flujo continuo de tareas (Machado et al., 2018; Morrison-Smith et al., 2015; Paixão-Cortes et al., 2018).

Adicionalmente, los usuarios no comprenden las herramientas que están usando y, como resultado, cometen errores (Morrison-Smith et al., 2015).

#### • **Facilidad de aprendizaje**

Desde la perspectiva de la facilidad de aprendizaje, los usuarios tienen **dificultades para utilizar** un servicio web bioinformático por primera vez (Bartlett et al., 2012; Bartlett & Neugebauer, 2008; Cannataro & Guzzi, 2014; Javahery et al., 2004; Machado et al., 2018; Morrison-Smith et al., 2015; Paixão-Cortes et al., 2018; Power & Jürgensen, 2010).

Cuando un usuario tiene dificultades para realizar una tarea de forma específica y no consideró la curva de aprendizaje de un servicio web bioinformático no puede saber qué pasos seguir para realizar dicha actividad (Bartlett et al., 2012; Bartlett & Neugebauer, 2008; Cannataro & Guzzi, 2014; Morrison-Smith et al., 2015).

Las dificultades que un usuario presenta es que no puede deshacer sus propias acciones y no entiende cómo continuar utilizando el servicio web bioinformático de tipo herramienta (Machado et al., 2018; Paixão-Cortes et al., 2018; Suciu et al., 2015).

Por último, el usuario no puede interpretar las tablas o gráficos que se le muestran en diversos servicios web bioinformáticos (Power & Jürgensen, 2010).

## • **Subjetividad**

Desde el punto de vista subjetivo, los usuarios no encontraron **visualmente atrayente** al servicio web bioinformático (Bartlett & Neugebauer, 2008; Kamdar et al., 2014; Kim et al., 2009; Machado et al., 2018; Paixão-Cortes et al., 2018; Rutherford et al., 2010).

Los usuarios encontraron una paleta de colores inconsistente y un diseño no minimalista a algunos servicios web bioinformáticos (Bartlett & Neugebauer, 2008; Kamdar et al., 2014; Kim et al., 2009; Machado et al., 2018; Paixão-Cortes et al., 2018; Rutherford et al., 2010).

Además, los usuarios expresaron que no pueden trabajar con una paleta de colores clara, debido a que invierten diversas horas frente al computador para realizar sus actividades (Bartlett & Neugebauer, 2008; Kamdar et al., 2014; Kim et al., 2009; Machado et al., 2018; Paixão-Cortes et al., 2018; Rutherford et al., 2010). Por ende, los usuarios esperarían tener una versión en modo oscuro (Bartlett & Neugebauer, 2008; Kamdar et al., 2014).

También, los usuarios esperan que las interfaces de un servicio web bioinformático sean consistentes en el uso de su paleta de colores, etiquetas de entrada y mensajes de error (Kim et al., 2009).

En suma, se identificaron que las tres categorías que engloban los puntos de dolor de los usuarios en servicios web bioinformáticos de tipo herramienta son calidad de interacción, facilidad de aprendizaje y subjetividad.

#### **4. Priorización**

Los puntos de dolor que pertenecen a un listado de nueve problemas sobre los servicios web bioinformáticos han sido categorizados en calidad de interacción, facilidad de aprendizaje y subjetividad. De estos puntos de dolor se priorizarán tres problemas identificados como los más críticos en los servicios web bioinformáticos de tipo herramienta.

Para empezar, los usuarios no pueden diferenciar o interpretar los mensajes de error que les aparecen en un servicio web bioinformático (Bolchini et al., 2009; He et al., 2019; Machado et al., 2018; Paixão-Cortes et al., 2018; Suciu et al., 2015). Este punto de dolor debe ser resuelto con el fin de asegurar una calidad de interacción óptima para lograr el cumplimiento de las actividades y la comprensión de estas.

Por otra parte, los usuarios no pueden interpretar los gráficos y tablas que se les muestra en un servicio web bioinformático (Power & Jürgensen, 2010). Esto se puede solucionar brindando etiquetas, botones y mensajes específicos para ser entendidos por el usuario y así facilitar el aprendizaje en un nuevo servicio web bioinformático.

Por último, los usuarios de servicios web bioinformáticos expresaron que no pueden trabajar con una paleta de colores clara, puesto que invierten diversas horas frente al computador (Bartlett & Neugebauer, 2008; Kamdar et al., 2014; Kim et al., 2009; Machado et al., 2018; Paixão-Cortes et al., 2018; Rutherford et al., 2010). Este punto de dolor es crítico porque daña la visión de los usuarios, por lo que se puede considerar optar por diseñar una versión en modo oscuro.

En conclusión, en el presente documento se realizó la identificación de nueve problemas de un servicio web bioinformático, se estableció una categorización de estos desde el punto de vista del usuario y, por último, se prioriza tres puntos de dolor para que puedan ser subsanados en el actual proyecto de investigación.
#### **5. Apéndices**

#### **5.1. Validación del documento por medio de juicio experto en usabilidad**

## Acta de validación de documento

Nombre del documento: Reporte de problemas identificados del servicio web bioinformático de tipo herramienta basado en estado del arte.

Descripción del documento: Documento que contiene una identificación de problemas de los servicios web bioinformáticos de tipo herramienta basado en una revisión de literatura. Se presenta una introducción, la identificación de los problemas, la categorización de estos y, por último, su priorización.

Mediante la presente acta, yo José Antonio Pow-Sang dejo constancia de que se ha revisado por medio de juicio experto el documento, descrito en los puntos anteriores. perteneciente al proyecto de tesis "Rediseño de interfaz de un servicio web bioinformático de tipo herramienta aplicando instrumentos de diseño centrado en usuario". Además, en la siguiente sección se especifica el veredicto y las observaciones correspondientes al documento.

Veredicto:

(x) Aprobado

() Requiere observación

Observaciones:

Ninguna

José Antonio Pow Sang Portillo

# <span id="page-145-0"></span>**Anexo D: Estructura y protocolo de la prueba de usabilidad con el método utilizado, pensamiento en voz alta**

Este anexo contiene la revisión de los materiales necesarios para la prueba de usabilidad con el método pensamiento en voz alta. Este documento incluye una introducción, el acuerdo de confidencialidad, el cuestionario *pre-test*, *post-test,* un listado de tareas y la ficha de observación del cumplimiento de las tareas.

#### **1. Introducción**

En este documento se presentan los materiales necesarios para la prueba de usabilidad con usuarios de servicios web bioinformáticos. Por un lado, se detalla el protocolo de consentimiento informado y cuestionario *pre-test* en su versión español e inglés que tendrá que ser completado por los usuarios al inicio de la sesión. Por otro lado, ellos realizarán un listado de tareas en un servicio web bioinformático y, al terminar, deberán responder un cuestionario *post-test.* Por último, se incluye una ficha de observación del cumplimiento de las tareas de los usuarios a ser completada por la tesista.

#### **2. Acuerdo de confidencialidad**

#### **PROTOCOLO DE CONSENTIMIENTO INFORMADO PARA ENTREVISTAS34**

<sup>34</sup> Este protocolo de consentimiento informado (PCI) está pensado para participantes en situación de vulnerabilidad que no están familiarizados con investigaciones académicas y, por ello, este formato es más sencillo. Existen múltiples situaciones de este tipo y depende de cada investigador construir un PCI que se adecúe al perfil del participante.

Estimado/a participante,

Le pedimos su apoyo en la realización de una investigación conducida por *Johana Díaz,* estudiante de la especialidad de *Ingeniería Informática* de la Pontificia Universidad Católica del Perú y asesorados por los doctores *Layla Hirsh y José Pow-Sang*. La investigación, denominada *"Pruebas de usuario del servicio bioinformático BLAST"*, tiene como propósito *realizar pruebas de usuario para la solución actual a los problemas con la plataforma BLAST.*

- La entrevista durará aproximadamente 60 minutos y todo lo que usted diga será tratado de manera *privada*, es decir, su identidad será tratada de manera *confidencial*.
- La información dicha por usted será grabada y utilizada únicamente para esta investigación. La grabación será guardada por la investigadora en su computadora personal por un período de **2** años luego de publicada la tesis.
- Su participación es totalmente voluntaria. Usted puede detener su participación en cualquier momento sin que eso le afecte, así como dejar de responder alguna pregunta que le incomode.
- Si tiene alguna pregunta sobre la investigación, puede hacerla en el momento que mejor le parezca.
- Al concluir la investigación, usted tendrá acceso a los resultados a través de su correo electrónico.
- Si tiene alguna consulta sobre la investigación, puede comunicarse al siguiente correo electrónico: [johana.diazp@pucp.edu.pe.](mailto:johanna.coloca.aqui.tu.correo.como.lider.del.teamxd@pucp.edu.pe) Además, si tiene alguna duda sobre aspectos éticos, puede comunicarse con el Comité de Ética de la Investigación de la universidad, al correo electrónico [etica.investigacion@pucp.edu.pe](mailto:etica.investigacion@pucp.edu.pe) o al número 626 2000, anexo 2246.

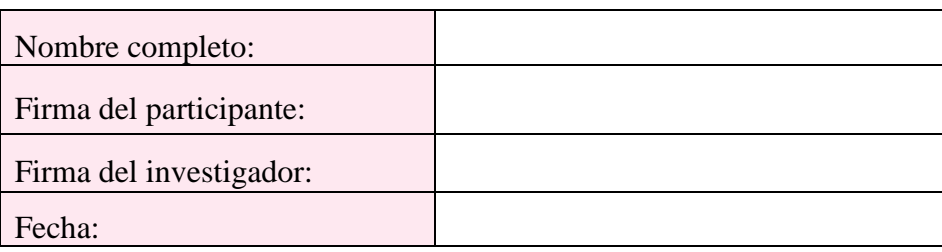

Complete los siguientes enunciados en caso desee participar:

#### *INFORMED CONSENT PROTOCOL FOR INTERVIEWS35*

#### *Dear participant,*

*We ask for your support in conducting an investigation conducted by Johana Díaz, a student of the Computer Engineering specialty at the Pontificia Universidad Católica del Perú and advised by Dra. Layla Hirsh and Dr. José Pow-Sang. The investigation, called "BLAST Bioinformatics Web Service User Testing," is intended to perform user testing of the current solution to find BLAST bioinformatics web service issues.*

- *The interview will last approximately 60 minutes and everything you say will be treated privately, that is, your identity will be treated confidentially.*
- *The information provided by you will be recorded and used only for this research. The recording will be saved by the researcher on her personal computer for a period of 2 years after the thesis is published.*
- *Your participation is completely voluntary. You can stop your participation at any time without affecting you, as well as stop answering any question that bothers you.*
- *If you have any questions about the investigation, you can ask them at a time that is best for you.*
- *Upon completion of the investigation, you will have access to the results through your email.*
- *If you have any questions about the research, you can contact the following email: johana.diazp@pucp.edu.pe. In addition, if you have any questions about ethical aspects, you can contact the University's Research Ethics Committee, at etica.investigacion@pucp.edu.pe or at number 626 2000, annex 2246.*

*Complete the following statements if you want to participate:*

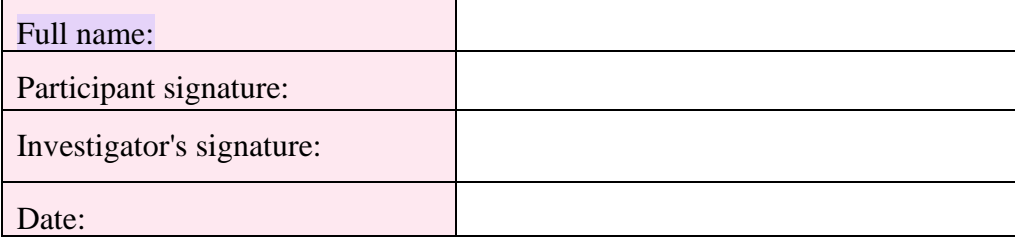

<sup>35</sup> *This informed consent protocol (ICP) is designed for participants in vulnerable situations who are not*  familiar with academic research and, therefore, this format is simpler. There are multiple situations of this type and it *is up to each researcher to build a PCI that suits the participant's profile.*

A continuación, se adjunta el enlace del consentimiento informado en *[Google Docs.](https://docs.google.com/document/d/1_wJyEXLequvP9UopH5NtpwZ8eSor9eCk/edit?usp=sharing&ouid=114354632887273077752&rtpof=true&sd=true)*

#### **3. Cuestionario** *Pre-Test*

Se realizó el presente cuestionario en versión español e inglés, porque los usuarios bioinformáticos pueden ser de distintas nacionalidades de todo el mundo. Es por esto, que al ser el inglés un lenguaje conocido en todo el mundo se elaboró de la siguiente manera.

Conteste el siguiente cuestionario. *(Please complete the following questionnaire)*

### **DATOS PERSONALES**

I. ¿Cuál es tu sexo? \*

*(What is your sex?)*

- o Femenino */ Woman*
- o Masculino */ Man*
- o Prefiero no decirlo / *Rather not to say*
- II. ¿Cuál es tu edad? \*

*(What is your age?)*

- o Menor de 18 */ Less than 18 years old*
- o Entre 18 y 29 años */ Between 18 and 29 years old*
- o Entre 30 y 39 años */ Between 30 and 39 years old*
- o Entre 40 y 49 años */ Between 40 and 49 years old*
- o Más de 51 años */ More than 51 years old*
- III. ¿Dónde naciste? \*

*(Where you were born?)*

IV. Indique el grado académico máximo alcanzado\*

\_\_\_\_\_\_\_\_\_\_\_\_\_\_\_\_\_

*(Indicate the maximum academic degree achieved)*

- o Primaria completa */ Elementary school diploma*
- o Secundaria completa */ High school diploma*
- o Técnica superior completa */Technical College degree*
- o Universitaria completa */ College completed*
- o Maestría completa */ Master's degree completed*
- o Doctorado completo */ PhD completed*
- o Otro */ Other*: \_\_\_\_

# **INFORMACIÓN SOBRE EXPERIENCIAS PREVIAS CON SERVICIOS WEB BIOINFORMÁTICOS**

Information about previous experiences with bioinformatic web services

1. ¿Ha utilizado previamente servicios web bioinformáticos de tipo herramienta?

*(Have you previously used bioinformatics web services tools?* )\*

Ej: BLAST, Clustal Omega, HMMER

- o Sí /*Yes*
- o No/*No*

2. ¿Cuántas horas al día utiliza servicios web bioinformáticos de tipo herramienta? *(How many hours a day do you use bioinformatics web services tools?)*

- o Menos de 1 hora / *Less than 1 hour*
- o Entre 2 y 7 horas / *Between 2 and 7 hours*
- o Más de 8 horas / *More than 8 hours*

3. ¿Qué nivel de conocimiento considera que posee para utilizar servicios web bioinformáticos de tipo herramienta?

(*What level of knowledge do you think you have to use bioinformatics web services tools?)*

- - o Básico */ Basic level*
	- o Intermedio */ Intermediate level*
	- o Avanzado */ Advanced level*
	- o Sin conocimiento previo / *Not prior knowledge*

\*Campos obligatorios

A continuación, se adjunta el enlace al cuestionario en *[Google Forms](https://forms.gle/JFXmfEaHX16ydMMN7)*.

#### **4. Lista de Tareas**

Considere el siguiente escenario:

Usted tiene una secuencia de proteína repetidas de la familia TAL\_effector (PF03377). Estas proteínas le resultan interesantes por su papel dentro la enfermedad de importantes especies de cultivos como por la relativa facilidad de reorientarlas para que se unan a nuevas secuencias de ADN. Por lo tanto, decide identificar las secuencias de la base de datos que se asemejen a esta secuencia de proteína mencionada. Utilizará el archivo alojado en el siguiente enlace: [PF03377.txt](https://drive.google.com/file/d/10P10-NRyVLXJLDpJM9HdXPVK5b4ENrDz/view?usp=sharing)

#### **Tarea:**

- 1. Ingrese al servicio web bioinformático [BLAST.](https://blast.ncbi.nlm.nih.gov/Blast.cgi)
- 2. Seleccione el tipo "*blastp*" o "*Protein Blast*".
- 3. Ingrese tres fragmentos de secuencias que pertenecen a la familia PF03377 de proteínas repetidas**.**
- 4. Escriba el título de preferencia.
- 5. Utilice la base datos "*PDB*" o "*Protein Data Bank Protein*"
- 6. Seleccione el algoritmo "*blastp*".
- 7. Realice la búsqueda.
- 8. Filtre los resultados por los porcentajes de identidad mayores a 90%.
- 9. Seleccione las dos opciones con mayor porcentaje de identidad.
- 10. Visualice el alineamiento de múltiples secuencias.
- 11. Escoja la opción para visualizar los aminoácidos.
- 12. Cambie la coloración de los aminoácidos a Rasmol.
- 13. Confirme la visualización de los resultados encontrados de la tarea realizada con

el enlace de acceso para visualizar:

Enlace:

14. Si tuvo alguna dificultad, describa el error que se le ha presentado.

#### *LIST OF TASKS*

*Consider the following scenario:*

*You have a protein repeats sequence from the TAL\_effector family (PF03377). These proteins are of interest to you for their role in the disease of important crop species and for the relative ease of reorienting them to bind to new DNA sequences. Therefore, you decide to identify sequences from the database that resemble this named protein sequence. You will use the file hosted at the following link[: PF03377.txt](https://drive.google.com/file/d/10P10-NRyVLXJLDpJM9HdXPVK5b4ENrDz/view?usp=sharing)*

#### *Tasks:*

- *1. Access the [BLAST](https://blast.ncbi.nlm.nih.gov/Blast.cgi) bioinformatics web service.*
- *2. Select the type "blastp" or "Protein Blast".*

*3. Enter three sequence fragments that belong to the PF03377 family of repeat proteins. 4. Type your preferred title.*

*5. Use the database "PDB" or "Protein Data Bank Protein"*

*6. Select the "blastp" algorithm.*

*7. Perform the search.*

*8. Filter the results by identity percentages greater than 90%.*

*9. Select the two options with the highest percentage of identity.*

*10. Visualize the alignment of multiple sequences.*

*11. Choose the option to view amino acids.*

*12. Change the amino acid coloration to Rasmol.*

*13. Confirm the display of the results found of the task carried out with the access link to display:*

*Link:* 

*14. If you had any difficulties, please describe the error that you have witnessed.* A continuación, se adjunta el enlace del listado de tareas en *[Google Docs.](https://docs.google.com/document/d/1PG3qkEYlb14xJY6ex0Arou88NJBZaGqJVw5hYRXeL3E/edit?usp=sharing)*

## **5. Cuestionario** *Post-Test*

1. ¿Considera que la información brindada por el servicio web bioinformático BLAST ha sido útil para realizar sus tareas? */ Do you consider that the information provided by the BLAST bioinformatics web service has been useful to carry out your tasks?* \*

Muy en desacuerdo/*Strongly disagree*

1 2 3 4 5

Muy de acuerdo/*Strongly agree*

2. ¿Considera que los mensajes de error o de advertencia en el servicio web bioinformático BLAST han sido útiles para continuar con sus tareas? / *Do you consider that the error or warning messages in the BLAST bioinformatics web service have been useful to continue with your tasks? \**

Muy en desacuerdo/*Strongly disagree*

1 2 3 4 5

Muy de acuerdo/*Strongly agree*

3. ¿Considera que la información disponible en el servicio web bioinformático BLAST es fácil de entender? */ Do you consider that the information available on the BLAST bioinformatics web service is easy to understand? \**

Muy difícil/*Very difficult*

1 2 3 4 5

Muy fácil/*Very easy*

4. ¿Considera que el servicio web bioinformático BLAS T es agradable a la vista? */ Do you find BLAS T bioinformatics web service easy on the eye? \**

Muy en desacuerdo*/Strongly disagree*

1 2 3 4 5

Muy de acuerdo/*Strongly agree*

5. ¿Considera que requiere de un conocimiento previo para poder usar el servicio web bioinformático BLAST? */ Do you think you need prior knowledge to be able to use the BLAST bioinformatics web service?* \*

Muy en desacuerdo/*Strongly disagree*

1 2 3 4 5

Muy de acuerdo*/Strongly agree*

6. Usted califica su grado de satisfacción en el uso el servicio web bioinformático BLAST como: / You rate your score of satisfaction with the use of BLAST bioinformatics web service as: \*

No me gustó */Don't like it*

1 2 3 4 5

Me gusto */Like it*

7. ¿Qué fue lo que más le gustó del servicio web bioinformático BLAST? */ What did you like the most about the bioinformatics web service?* \*

 $\leq$   $\leq$   $\leq$ 

\_\_\_\_\_\_\_\_\_\_\_\_\_\_\_\_\_\_\_\_\_\_\_\_\_\_\_\_\_\_\_\_\_\_\_\_\_\_\_\_\_\_\_\_\_\_\_\_\_\_\_\_\_\_\_

8. ¿Qué fue lo que más le disgustó del servicio web bioinformático BLAST? */ What did you dislike the most about the bioinformatics web service? \**

9. Recomendaciones y/o sugerencias / *Recommendations and / or suggestions*.

\*Campos obligatorios

A continuación, se adjunta el enlace al cuestionario en *[Google Forms](https://forms.gle/FmNMHkJxE9bpwrpv6)*.

 $\qquad \qquad \qquad \qquad$ 

#### **6. Ficha de Observación del Cumplimiento de las Tareas**

La ficha de observación es realizada por la tesista con el fin de resumir el cumplimiento de las tareas, el tiempo empleado por el usuario y las observaciones correspondientes. Esta información se encuentra en la Tabla 23.

# **FICHA DE OBSERVACIÓN**

# N° Usuario:

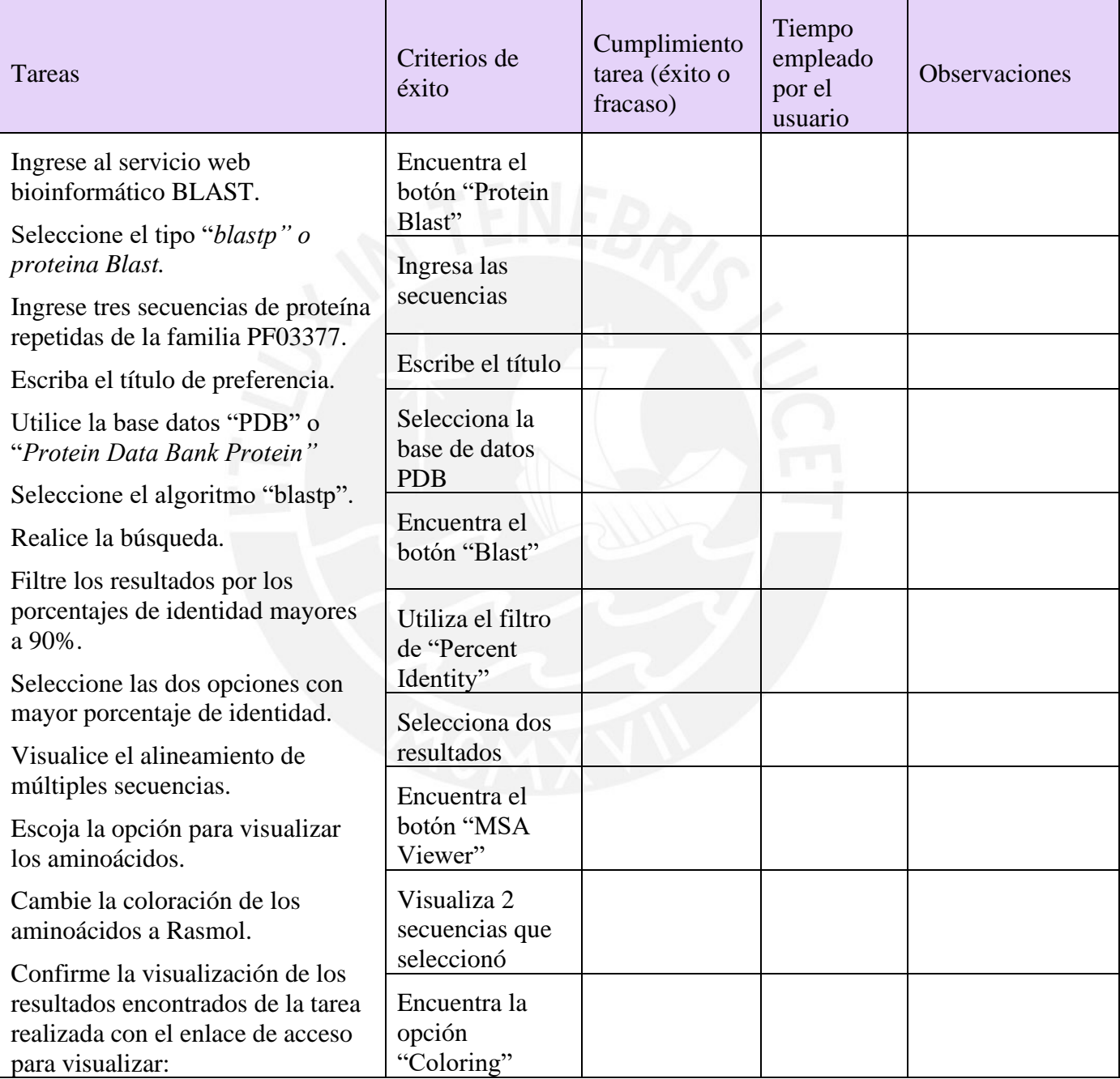

*Tabla 23: AnexoD: Tabla de observación del cumplimiento de las tareas de un usuario*

#### **7. Apéndices**

#### **7.1. Validación del documento por medio de juicio experto en usabilidad**

## Acta de validación de documento

Nombre del documento: Estructura y protocolo de la prueba de usabilidad con el método utilizado, pensamiento en voz alta.

Descripción del documento: Documento que contiene los materiales a utilizar para la prueba de usabilidad de un servicio web bioinformático el cual se evaluará mediante el método de pensamiento en voz alta. Los materiales se presentan en idioma inglés y español según la preferencia de cada usuario.

Mediante la presente acta, yo José Antonio Pow-Sang dejo constancia de que se ha revisado por medio de juicio experto el documento, descrito en los puntos anteriores, perteneciente al proyecto de tesis "Rediseño de interfaz de un servicio web bioinformático de tipo herramienta aplicando instrumentos de diseño centrado en usuario". Además, en la siguiente sección se especifica el veredicto y las observaciones correspondientes al documento.

Veredicto:

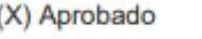

() Requiere observación

**Observaciones:** 

Ninguna

Firma

Fecha: 6 de setiembre del 2021

# <span id="page-158-0"></span>**Anexo E: Reporte de los resultados de las pruebas de evaluación de usabilidad con pensamiento en voz alta**

En este anexo, se incluye la introducción, el producto por evaluar, objetivo de la prueba, materiales, participantes, los resultados de la prueba, los resultados según cada material y el análisis de los resultados del reporte de los resultados de las pruebas de evaluación de usabilidad con pensamiento en voz alta.

#### **1. Introducción**

En este documento se realizará una evaluación de usabilidad con usuarios de servicios web bioinformáticos con el fin de encontrar los problemas de este. Para esto se ha elaborado una estructura y protocolo en el [Anexo D:](#page-145-0) Estructura y protocolo de la prueba de usabilidad con el método utilizado, pensamiento en voz alta que ayudará con la realización de la prueba para obtener los resultados de la evaluación de usabilidad con pensamiento en voz alta.

#### **2. Producto por evaluar**

La prueba de evaluación de usabilidad se realizará sobre un servicio web bioinformático de tipo herramienta, En específico, se utilizará a BLAST, porque es una herramienta bioinformática para la comparación de secuencias y para la recuperación de base de datos (Kerfeld & Scott, 2011). Las funcionalidades de esta herramienta permiten diseñar experimentos y contextualizar estos resultados (Kerfeld & Scott, 2011). En la Figura 25, se muestra la pantalla principal del servicio web bioinformático BLAST.

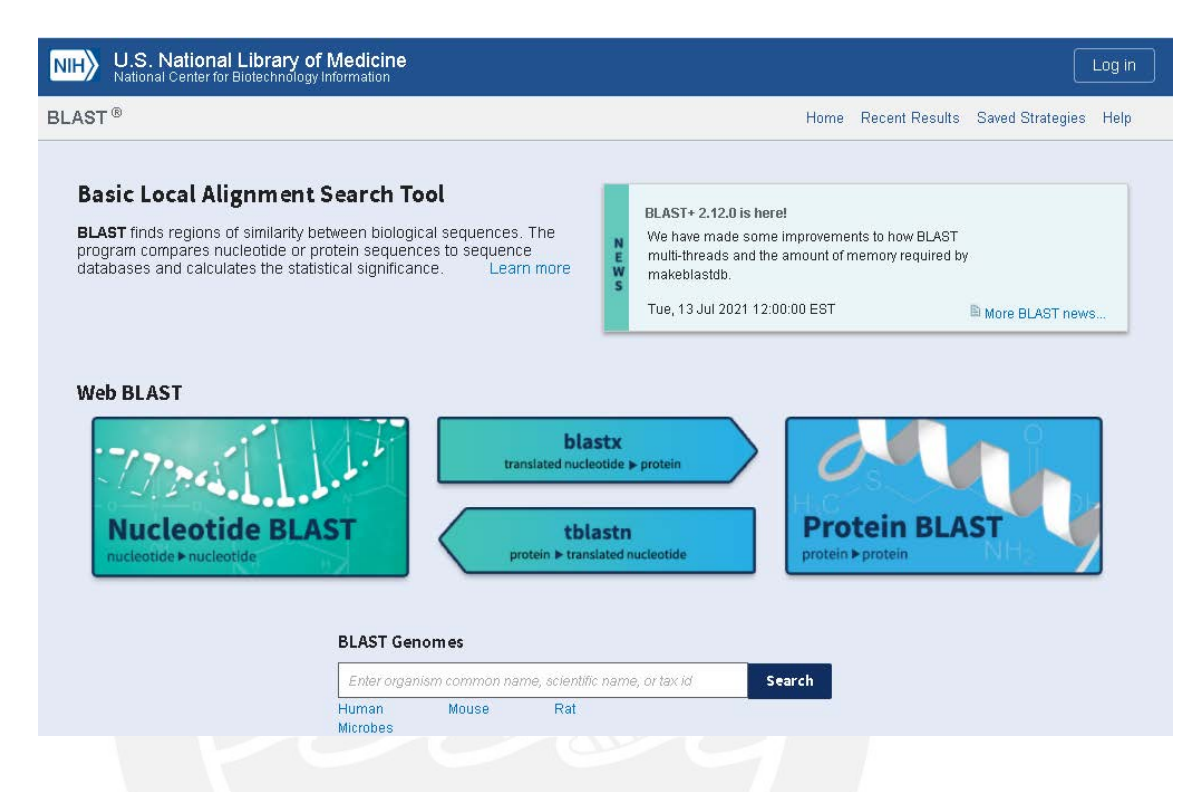

*Figura 25: Anexo E: Página web principal de BLAST https://blast.ncbi.nlm.nih.gov/Blast.cgi*

#### **3. Objetivo de la prueba**

El propósito de la prueba de usabilidad es encontrar los problemas más críticos del servicio web bioinformático BLAST. Para cumplir este fin, se necesita que diversos usuarios realicen una serie de tareas en la plataforma y puedan mencionar los problemas con los que se encuentran.

Con esta finalidad, se plantea la pregunta de investigación sobre cuáles son los problemas de usabilidad presentes en el servicio web bioinformático de tipo herramienta.

#### **4. Materiales**

Los materiales definidos en esta prueba de usabilidad se elaboraron en el [Anexo D:](#page-145-0) Estructura y protocolo de la prueba de usabilidad con el método utilizado, pensamiento en voz alta. Este documento contiene el acuerdo de confidencialidad, el cuestionario *pretest*, un listado de tareas, el cuestionario *post-test* y la ficha de observación que son necesarios para realizar esta evaluación.

#### **5. Participantes**

La prueba de usabilidad fue realizada con 4 usuarios con experiencia en servicios web bioinformáticos. Ellos pertenecen al área de investigación de bioinformática. En la Tabla 24, se muestra un resumen de su información académica y la autorización brindada.

| Usuario                 | Información académica                                                                                          | Autorización                        |
|-------------------------|----------------------------------------------------------------------------------------------------|-------------------------------------|
| Dr. Gustavo<br>Parisi   | Director de la Licenciatura en Bioinformática en la<br>Universidad Nacional de Quilmes                         | Consentimiento<br>informado firmado |
| Ing. Emilio<br>García   | Ingeniero de software en Laboratorio Europeo de<br>Biología Molecular - Instituto Europeo de<br>Bioinformática | Consentimiento<br>informado firmado |
| Dra. Julia<br>Marchetti | Investigadora postdoctoral del Grupo de<br>Bioinformática Estructural                                          | Consentimiento<br>informado firmado |
| Dra. Layla<br>Hirsh     | Doctora en Biociencia y Biotecnología y<br>Colaboradora del Instituto de Bioinformática Europeo<br>(EMBL-EBI)  | Consentimiento<br>informado firmado |

*Tabla 24: Anexo E: Tabla de información académica y autorización de los usuarios bioinformáticos*

#### **6. Resultados del cuestionario pre-test**

Las preguntas y las respuestas en español de cada usuario que respondió el cuestionario pre-test se encuentran en la Tabla 25.

| Preguntas                                                                                                    | Usuario 1             | Usuario 2             | Usuario 3             | Usuario 4                   |
|----------------------------------------------------------------------------------------------------|-----------------------|-----------------------|-----------------------|-----------------------------|
| Indique su sexo                                                                                                    | Masculino             | Femenino              | Femenino              | Masculino                   |
| Indique su rango de edad                                                                                                    | Entre 30 y<br>39 años | Entre 18 y<br>29 años | Entre 40 y<br>49 años | Más de 51<br>años           |
| $i$ Dónde naciste?                                                                                                    | Perú                  | Argentina             | Lima                  | Argentina                   |
| Indique el grado académico<br>máximo alcanzado                                                                              | Maestría<br>completa  | Doctorado<br>completo | Doctorado<br>completo | Doctorado<br>completo       |
| $1$ . ¿Ha utilizado previamente<br>servicios web bioinformáticos de<br>tipo herramienta?                                    | Sí                    | Sí                    | Sí                    | Sí                          |
| 2. ¿Cuántas horas al día utiliza<br>servicios web bioinformáticos de<br>tipo herramienta?                                   | Menos de 1<br>hora    | Entre 2 y 7<br>horas  | Entre 2 y 7<br>horas  | Entre $2 \times 7$<br>horas |
| 3. ¿Qué nivel de conocimiento<br>considera que posee para utilizar<br>servicios web bioinformáticos de<br>tipo herramienta? | Avanzado              | Intermedio            | Avanzado              | Avanzado                    |

*Tabla 25: Anexo E: Tabla de respuestas de los usuarios al cuestionario pre-test.*

## **7. Resultados de observaciones**

Las tareas realizadas, los criterios de éxitos, el cumplimiento de la tarea, el tiempo

empleado y las observaciones por cada tarea de cada usuario se visualizará en la Tabla

26, 27, 28 y 29.

| Tareas                                                                                                    | Criterios de<br>éxito                         | Cumplimiento<br>tarea (éxito o<br>fracaso) | Tiempo<br>empleado por el<br>usuario | <b>Observaciones</b>                                                        |
|----------------------------------------------------------------------------------------------------|-----------------------------------------------|--------------------------------------------|--------------------------------------|-----------------------------------------------------------------------------|
| Ingrese al servicio web<br>bioinformático BLAST.                                                                                                    | Encuentra el<br>botón "Protein<br>Blast"      | ÉXITO                                      | 1s                                   | $\overline{\phantom{0}}$                                                    |
| Seleccione el tipo "blastp" o<br>proteina Blast.<br>Ingrese tres secuencias de                                                                           | Ingresa las<br>secuencias                     | <b>ÉXITO</b>                               | 30s                                  |                                                                             |
| proteína repetidas de la familia<br>PF03377.                                                                                                    | Escribe el título                             | <b>ÉXITO</b>                               | 5s                                   | $\overline{a}$                                                              |
| Escriba el título de preferencia.<br>Utilice la base datos "PDB" o<br>"Protein Data Bank Protein"                                                        | Selecciona la<br>base de datos<br><b>PDB</b>  | <b>ÉXITO</b>                               | 7s                                   |                                                                             |
| Seleccione el algoritmo "blastp".<br>Realice la búsqueda.                                                                                                | Encuentra el<br>botón "Blast"                 | <b>ÉXITO</b>                               | 15s                                  | $\overline{\phantom{a}}$                                                    |
| Filtre los resultados por los<br>porcentajes de identidad mayores<br>a 90%.                                                                              | Utiliza el filtro<br>de "Percent<br>Identity" | ÉXITO                                      | 30s                                  | $\overline{\phantom{0}}$                                                    |
| Seleccione las dos opciones con<br>mayor porcentaje de identidad.                                                                                        | Selecciona dos<br>resultados                  | <b>ÉXITO</b>                               | 10s                                  | $\overline{a}$                                                              |
| Visualice el alineamiento de<br>múltiples secuencias.<br>Escoja la opción para visualizar<br>los aminoácidos.<br>Cambie la coloración de los             | Encuentra el<br>botón "MSA<br>Viewer"         | <b>ÉXITO</b>                               | 150s                                 | El usuario<br>encontró la<br>opción que<br>deshabilita la<br>tarea anterior |
| aminoácidos a Rasmol.<br>Confirme la visualización de los<br>resultados encontrados de la tarea<br>realizada con el enlace de acceso<br>para visualizar: | Visualiza 2<br>secuencias que<br>seleccionó   | <b>FRACASO</b>                             |                                      | El usuario no<br>notó que solo<br>debía visualizar<br>dos                   |
|                                                                                                    | Encuentra la<br>opción<br>"Coloring"          | ÉXITO                                      | 30s                                  |                                                                             |

*Tabla 26: Anexo E: Tabla de observación del cumplimiento de las tareas del usuario 1*

| Tareas                                                                                                    | Criterios de<br>éxito                         | Cumplimiento<br>tarea (éxito o<br>fracaso) | Tiempo<br>empleado por el<br>usuario | <b>Observaciones</b>                                                        |
|----------------------------------------------------------------------------------------------------|-----------------------------------------------|--------------------------------------------|--------------------------------------|-----------------------------------------------------------------------------|
| Ingrese al servicio web<br>bioinformático BLAST.                                                                                                    | Encuentra el<br>botón "Protein<br>Blast"      | ÉXITO                                      | 5s                                   | $\overline{\phantom{0}}$                                                    |
| Seleccione el tipo "blastp" o<br>proteina Blast.<br>Ingrese tres secuencias de                                                                           | Ingresa las<br>secuencias                     | <b>ÉXITO</b>                               | 30s                                  |                                                                             |
| proteína repetidas de la familia<br>PF03377.                                                                                                    | Escribe el título                             | <b>ÉXITO</b>                               | 1s                                   | $\overline{a}$                                                              |
| Escriba el título de preferencia.<br>Utilice la base datos "PDB" o<br>"Protein Data Bank Protein"                                                        | Selecciona la<br>base de datos<br><b>PDB</b>  | <b>ÉXITO</b>                               | 5s                                   |                                                                             |
| Seleccione el algoritmo "blastp".<br>Realice la búsqueda.                                                                                                | Encuentra el<br>botón "Blast"                 | <b>ÉXITO</b>                               | 20s                                  | $\overline{\phantom{a}}$                                                    |
| Filtre los resultados por los<br>porcentajes de identidad mayores<br>a 90%.                                                                              | Utiliza el filtro<br>de "Percent<br>Identity" | ÉXITO                                      | 11s                                  |                                                                             |
| Seleccione las dos opciones con<br>mayor porcentaje de identidad.                                                                                        | Selecciona dos<br>resultados                  | <b>ÉXITO</b>                               | 40s                                  | $\overline{a}$                                                              |
| Visualice el alineamiento de<br>múltiples secuencias.<br>Escoja la opción para visualizar<br>los aminoácidos.<br>Cambie la coloración de los             | Encuentra el<br>botón "MSA<br>Viewer"         | <b>ÉXITO</b>                               | 130s                                 | El usuario<br>encontró la<br>opción que<br>deshabilita la<br>tarea anterior |
| aminoácidos a Rasmol.<br>Confirme la visualización de los<br>resultados encontrados de la tarea<br>realizada con el enlace de acceso<br>para visualizar: | Visualiza 2<br>secuencias que<br>seleccionó   | <b>FRACASO</b>                             |                                      | El usuario no<br>notó que solo<br>debía visualizar<br>dos                   |
|                                                                                                    | Encuentra la<br>opción<br>"Coloring"          | <b>ÉXITO</b>                               | 9s                                   |                                                                             |

*Tabla 27: Anexo E: Tabla de observación del cumplimiento de las tareas del usuario 2*

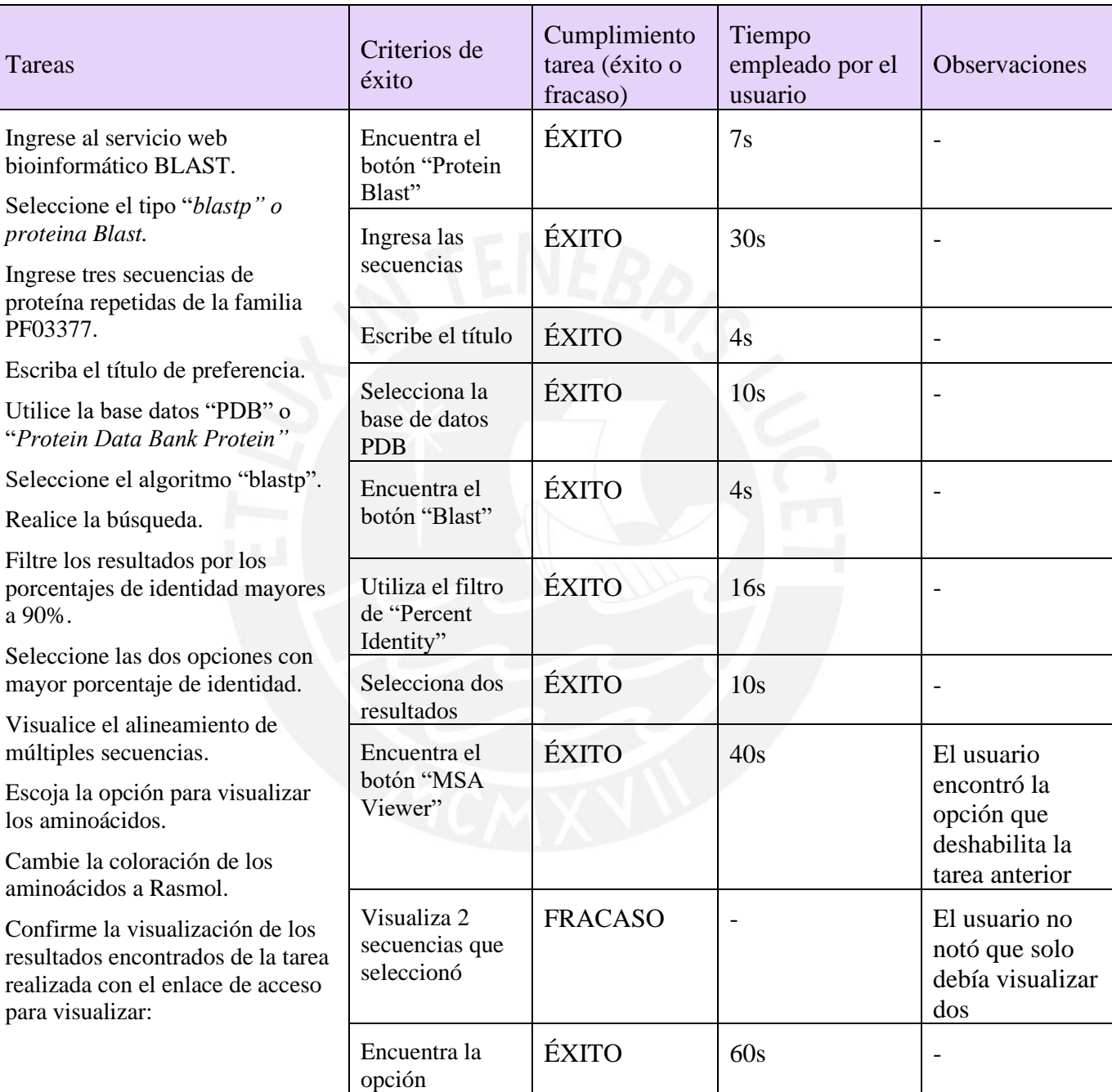

"Coloring"

*Tabla 28: Anexo E: Tabla de observación del cumplimiento de las tareas del usuario 3*

| Tareas                                                                                                    | Criterios de<br>éxito                         | Cumplimiento<br>tarea (éxito o<br>fracaso) | Tiempo<br>empleado por el<br>usuario | <b>Observaciones</b>                                |
|----------------------------------------------------------------------------------------------------|-----------------------------------------------|--------------------------------------------|--------------------------------------|-----------------------------------------------------|
| Ingrese al servicio web<br>bioinformático BLAST.                                                              | Encuentra el<br>botón "Protein<br>Blast"      | ÉXITO                                      | 4s                                   |                                                     |
| Seleccione el tipo "blastp" o<br>proteina Blast.<br>Ingrese tres secuencias de                                | Ingresa las<br>secuencias                     | <b>ÉXITO</b>                               | 15s                                  | $\overline{\phantom{a}}$                            |
| proteína repetidas de la familia<br>PF03377.                                                                  | Escribe el título                             | ÉXITO                                      | 1s                                   | $\overline{\phantom{a}}$                            |
| Escriba el título de preferencia.                                                                             |                                               |                                            |                                      |                                                     |
| Utilice la base datos "PDB" o<br>"Protein Data Bank Protein"                                                  | Selecciona la<br>base de datos<br><b>PDB</b>  | ÉXITO                                      | 3s                                   | $\overline{\phantom{0}}$                            |
| Seleccione el algoritmo "blastp".                                                                             | Encuentra el                                  | ÉXITO                                      | 4s                                   | $\overline{\phantom{a}}$                            |
| Realice la búsqueda.                                                                                          | botón "Blast"                                 |                                            |                                      |                                                     |
| Filtre los resultados por los<br>porcentajes de identidad mayores<br>a 90%.                                   | Utiliza el filtro<br>de "Percent<br>Identity" | <b>FRACASO</b>                             |                                      | $\overline{\phantom{a}}$                            |
| Seleccione las dos opciones con<br>mayor porcentaje de identidad.                                             | Selecciona dos<br>resultados                  | ÉXITO                                      | 10s                                  | $\overline{\phantom{a}}$                            |
| Visualice el alineamiento de<br>múltiples secuencias.<br>Escoja la opción para visualizar<br>los aminoácidos. | Encuentra el<br>botón "MSA<br>Viewer"         | <b>FRACASO</b>                             |                                      | El usuario<br>encontró otro<br>visualizador         |
| Cambie la coloración de los<br>aminoácidos a Rasmol.<br>Confirme la visualización de los                      | Visualiza 2<br>secuencias de<br>aminoácidos   | <b>FRACASO</b>                             | ٠                                    | El usuario notó<br>que solo debía<br>visualizar dos |
| resultados encontrados de la tarea<br>realizada con el enlace de acceso<br>para visualizar:                   | Encuentra la<br>opción<br>"Coloring"          | ÉXITO                                      | 30s                                  |                                                     |

*Tabla 29: Anexo E: Tabla de observación del cumplimiento de las tareas del usuario 4*

## **8. Resultados del cuestionario post-test**

Las preguntas y las respuestas en español de cada usuario que respondió el cuestionario post-test se encuentran en la Tabla 30.

| Preguntas                                                                                                    | Usuario1                                                                                                    | Usuario 2                                                                                          | Usuario 3                                | Usuario 4                                               |
|----------------------------------------------------------------------------------------------------|----------------------------------------------------------------------------------------------------|----------------------------------------------------------------------------------------------------|------------------------------------------|---------------------------------------------------------|
| 1. ¿Considera que la información brindada por el<br>servicio web bioinformático BLAST ha sido útil<br>para realizar sus tareas?                          | $\overline{4}$                                                                                                    | 5                                                                                                  | 3                                        | $\overline{4}$                                          |
| 2. ¿Considera que los mensajes de error o de<br>advertencia en el servicio web bioinformático<br>BLAST han sido útiles para continuar con sus<br>tareas? | 3                                                                                                    | 3                                                                                                  | $\overline{2}$                           | 5                                                       |
| 3. ¿Considera que la información disponible en el<br>servicio web bioinformático BLAST es fácil de<br>entender?                                          | 3                                                                                                    |                                                                                                    | $\overline{c}$                           | 3                                                       |
| 4. ¿Considera que el servicio web bioinformático<br>BLAST es agradable a la vista?                                                                       | $\overline{c}$                                                                                                    |                                                                                                    | $\overline{2}$                           | 3                                                       |
| 5. ¿Considera que requiere de un conocimiento<br>previo para poder usar el servicio web<br>bioinformático BLAST?                                         | 5                                                                                                    | 5                                                                                                  | 5                                        | 5                                                       |
| 6. Usted califica su grado de satisfacción en el uso<br>el servicio web bioinformático BLAST como:                                                       | 3                                                                                                    | 3                                                                                                  | 3                                        | 3                                                       |
| 7. ¿Qué fue lo que más le gustó del servicio web<br>bioinformático BLAST?                                                                                | No hay que ser<br>un especialista en<br>el campo para<br>usar el alineador                                                    | Que es sencillo<br>de utilizar                                                                     | la tabla<br>resultante de la<br>búsqueda | rapidez                                                 |
| 8. ¿Qué fue lo que más le disgustó del servicio<br>web bioinformático BLAST?                                                                             | Algunas<br>opciones/siglas<br>podrían<br>entenderse más<br>fácilmente de<br>tener un tooltip<br>que explique de<br>que tratan | Que es difícil<br>de entender los<br>resultados                                                    | la vista de<br>alineamiento              | no se puede<br>compartir el<br>resultado con<br>un link |
| Recomendaciones y/o sugerencias                                                                                                    |                                                                                                    | Sería útil un<br>manual con<br>ejemplos paso<br>a paso para la<br>utilización de<br>la herramienta | rediseño de la<br>herramienta            |                                                         |

*Tabla 30: Anexo E: Tabla de respuestas de los usuarios al cuestionario post-test.*

#### **9. Análisis de las observaciones**

Después de realizar la ficha de cumplimiento de tareas de cada usuario, se identificó que todos los usuarios pudieron realizar casi todas las tareas con éxito. Esto se debe a que se estructuró la prueba con pasos similares de otros servicios web bioinformáticos. Además, los pasos para realizar la búsqueda de familias de los fragmentos de secuencias fueron claros y esas opciones fueron encontradas rápidamente por los usuarios. Sin embargo, al tratar de analizar los resultados, se tuvieron algunos fracasos en las tareas. La mayoría de los usuarios encontró el visualizador de alineamientos de múltiples secuencias, pero al ser un gráfico nuevo, tuvieron dificultades encontrando las opciones de este. Además, los resultados de la búsqueda como la cabecera informativa y los filtros eran considerados saturados. Estos no permitían visualizar la tabla de resultados en su totalidad.

#### **10. Análisis del cuestionario** *post-test*

Para interpretar los resultados del cuestionario *post-test* se realizó un análisis por pregunta de cada usuario, se calculó el promedio de las respuestas y se realizó una interpretación de estas respuestas en la Tabla 31. En esta se tiene que U1, U2, U3 y U4 hacen referencia a los usuarios entrevistados y sus respuestas. En análisis el valor corresponde al promedio de una escala del 1 al 5, en donde "Muy en desacuerdo" representa a 1 y "Muy de acuerdo" representa al 5. De igual forma, "Muy fácil" representa a 1 y "Muy difícil" representa al 5.

*Tabla 31: Anexo E: Tabla de preguntas analizadas según las respuestas cualitativas de los usuarios*

| Preguntas analizadas       |  | U4 | Promedio | Análisis   |
|----------------------------|--|----|----------|------------|
| Utilidad de la información |  |    |          | De acuerdo |

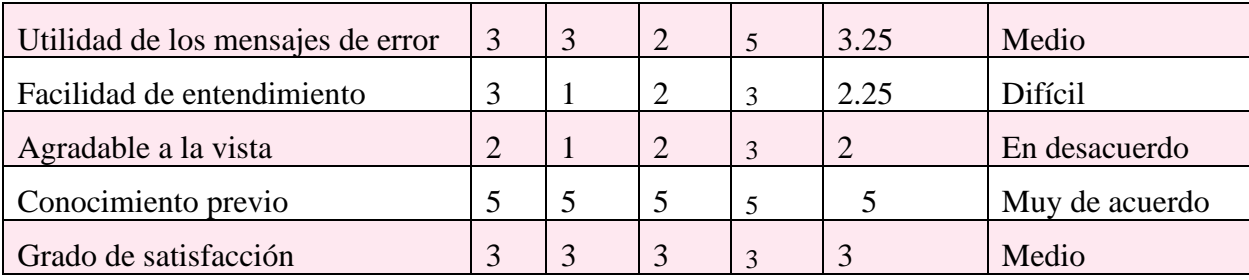

Por un lado, los usuarios comentaron que lo que más les gustó del servicio web bioinformático BLAST es que fue sencillo de utilizar, puesto que pudieron realizar sus tareas con éxito. Esto se debe a que no habían utilizado específicamente esta herramienta bioinformática y los pasos que realizaron fueron familiares debido a su conocimiento intermedio – avanzado en el campo. Además, expresaron que no había que ser una especialista en alinear secuencias para utilizar el visualizador de múltiples secuencias. Adicionalmente, mencionaron estar de acuerdo que el conocimiento previo de bioinformática es requerido. Por último, manifestaron que la tabla resultante del algoritmo de BLAST contenía un ordenamiento de mayor y menor que en otros servicios web bioinformáticos no suele haber y que esta se obtuvo de forma rápida.

Por otro lado, los usuarios explicaron que lo más les disgustó del servicio web bioinformático BLAST es que los resultados del alineador de secuencias eran difíciles de entender. Esto se debe a que los gráficos muestran una cantidad grande de herramientas que no son etiquetadas o que no presentan opción para interpretar la acción que realizarían. Por último, los usuarios recomendaron que se realice un rediseño del servicio web bioinformático con el fin de que sea mucho más fácil entender las acciones que se realicen en el software e interpretar los resultados mostrados. Adicionalmente, mencionaron que se podría agregar un manual con ejemplo del paso a paso de la herramienta. Cabe resaltar que el servicio web bioinformático posee videos explicativos del uso de la herramienta, pero no están actualizados a la versión actual del servicio.

En conclusión, se realizó la prueba de evaluación de usabilidad con pensamiento en voz alta junto con 4 usuarios de servicios web bioinformáticos. Ellos firmaron el consentimiento informado, llenaron el cuestionario pre-test y post-test, completaron el listado de tareas y se analizaron las respuestas de ellos con el fin de dar una explicación a las observaciones encontradas.

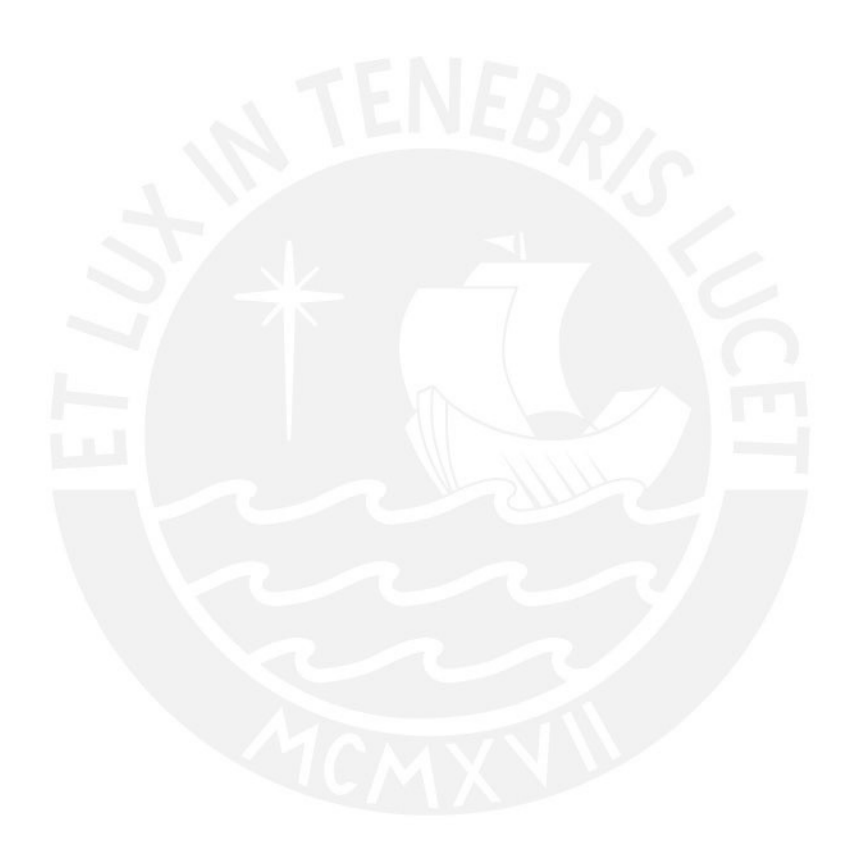

# **Anexo F: Informe de hallazgos con el método utilizado, pensamiento en**

#### **voz alta**

En este anexo, se incluye una introducción, un listado de hallazgos del método pensamiento en voz alta y las conclusiones de este.

#### **1. Introducción**

Para este documento, se considera que se realizaron pruebas de usabilidad con 4 usuarios de servicios web bioinformáticos. En estas, se evaluó la herramienta bioinformática, BLAST. Los resultados de estas pruebas se encuentran en el [anexo](#page-158-0)  [anterior.](#page-158-0) Tomando en cuenta ese reporte, se procede a realizar un listado de los hallazgos encontrados en la evaluación de usabilidad realizada con pensamiento en voz alta.

#### **2. Listado de hallazgos**

A continuación, se presenta un listado de hallazgos de la evaluación realizada al servicio web bioinformático BLAST.

- 1) Los usuarios reconocieron que el servicio web bioinformático BLAST no es agradable a la vista.
- 2) Los usuarios consideran que la información disponible en el servicio web bioinformático BLAST es difícil de entender.
- 3) Los usuarios requieren de un conocimiento intermedio avanzado sobre el área de bioinformática para poder utilizar el servicio web bioinformático BLAST.

Esta numeración de hallazgos identificados requiere de una explicación de estos.

#### **3. Explicación de los hallazgos**

Para empezar, se presenta una aclaración de cada uno de los hallazgos identificados.

- 1) Los usuarios reconocieron que el servicio web bioinformático BLAST no es agradable a la vista. Según el análisis del cuestionario *post-test*, los usuarios identificaron como no grata a la interfaz gráfica del servicio web bioinformático BLAST. De esta manera, se puede interpretar el disgusto de ellos, debido a la sobrecarga de información brindada por este servicio. Además, se expresó que se necesita un rediseño de la interfaz, por lo que será tomado en cuenta en los siguientes resultados.
- 2) Los usuarios consideran que la información disponible en el servicio web bioinformático BLAST es difícil de entender. Acorde con el análisis del cuestionario *post-test*, los usuarios estuvieron de acuerdo que la información disponible del servicio web bioinformático BLAST no es fácil de entender, puesto que hay diversas opciones con interpretación confusa. Estas no indican qué acción realizarían antes de ejecutarlas.
- 3) Los usuarios requieren de un conocimiento intermedio avanzado sobre el área de bioinformática para poder utilizar el servicio web bioinformático BLAST. Según el análisis de las observaciones, se puede interpretar que los usuarios bioinformáticos con nivel intermedio – avanzado en el área necesitan obtener ese conocimiento para utilizar e interpretar el servicio web bioinformático BLAST.

Para resumir, se identificaron diversos hallazgos en la evaluación de usabilidad del servicio web bioinformático BLAST. En total, se obtuvieron tres de estos para responder la interrogante de los problemas de usabilidad presentes en un servicio web bioinformático de tipo herramienta.

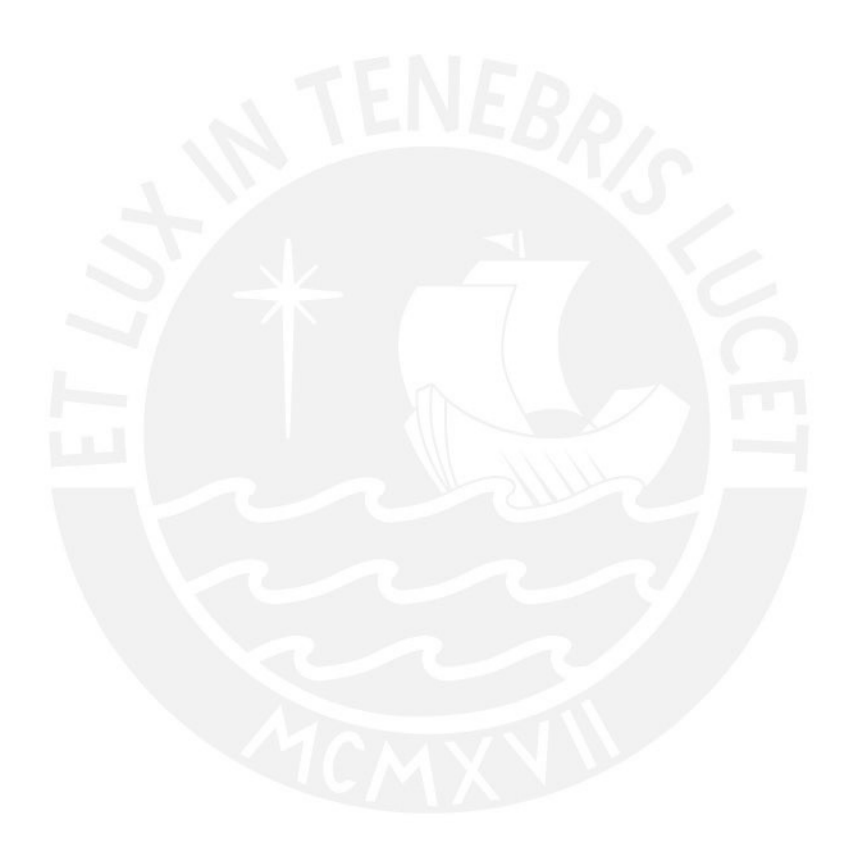

#### **Anexo G: Reporte de los resultados de las entrevistas con usuario**

En este anexo, se presenta el reporte de los resultados de las entrevistas con usuario, en el cual se describe la introducción, el objetivo de la entrevista, la formulación de las preguntas, los usuarios de esta y la transcripción asociada a cada una de estas. El documento contiene el proceso y la realización de las entrevistas.

#### **1. Introducción**

En este documento, se realiza una entrevista a usuarios de servicios web bioinformáticos de tipo herramienta. El proceso consiste en cumplir con el objetivo de la entrevista y hacer las preguntas planteadas a los usuarios.

#### **2. Objetivo de la entrevista**

El propósito de esta entrevista es encontrar las percepciones y necesidades de los usuarios de servicios web bioinformáticos de tipo herramienta. Además, se propone identificar las actividades, los sentimientos y pensamientos de ellos.

#### **3. Formulación de las preguntas**

A continuación, se han planteado cinco preguntas que cumplen el objetivo de la entrevista en su versión español e inglés. Se presentan en ambos idiomas, puesto que los usuarios de servicios web bioinformáticos pueden ser de diversas nacionalidades.

- 1) ¿Cómo es el día a día laboral de un bioinformático?
- 2) ¿Cómo sabes cuál servicio web bioinformático utilizar?
- 3) ¿Qué actividades realizas en un servicio web bioinformático de tipo herramienta?
- 4) Cuando utilizas un servicio web bioinformático por primera vez, ¿es este capaz de darte indicaciones de los pasos que necesitas para realizar tus actividades?
- 5) ¿Cómo te sientes cuando visualizas gráficos o tablas con opciones difíciles de manejar en los servicios web bioinformáticos? ¿Por qué?
- *1) How is the daily life of a bioinformatician at work?*
- *2) How do you know which bioinformatics web service to use?*
- *3) What activities do you carry out in a bioinformatics web service tool-type?*
- *4) When you use a bioinformatics web service for the first time, is it capable of giving you indications of the steps you need to carry out your activities?*
- *5) How do you feel when you see graphs or tables with too many options difficult to manage in bioinformatics web services? Why?*

#### **4. Usuarios por entrevistar**

Para alcanzar el objetivo de este entregable, se realizaron tres entrevistas a los siguientes usuarios.

- **Nicolás Palopoli:** Investigador de CONITEC (Consejo Nacional de Investigaciones Científicas y Técnicas). [Consentimiento informado firmado.](https://drive.google.com/file/d/19IEyPB4YG_AJ49eSiJkjzRy2xzXYxA1F/view?usp=sharing)
- **Damien Devos:** Investigador de CABD (Centro Andaluz de Biología del Desarrollo). [Consentimiento informado firmado.](https://drive.google.com/file/d/1S5vvLPItm09eIg7B5aoxUzr6RmEMgYYe/view?usp=sharing)

#### **5. Transcripción de entrevista 1**

En la siguiente sección se muestra la transcripción de la entrevista realizada a un usuario de un servicio web bioinformático.

**Investigadora:** Para comenzar la entrevista, te quería explicar qué te voy a hacer algunas preguntas. Son cinco preguntas básicas, pero durante la conversación podrían aparecer algunas más. Y tus datos no van a ser utilizados, sino que las respuestas o la información brindada será analizada. Para validar esto, estoy compartiendo un consentimiento informado, donde explica cómo vamos a utilizar la información. Además, sobre mi proyecto de tesis, estoy tratando de recabar información para poder crear perfiles de usuario y poder construir un rediseño de interfaz gráfica para el servicio web informático BLAST. Y para eso es que estoy realizando estas entrevistas.

**Entrevistado 1**: Hola. Sí, perfecto. Estaba mirando el consentimiento, ¿te puedo firmar este mismo o creo una copia?

**Investigadora:** Ese mismo puede firmarlo. Puedes añadir tu imagen como firma digital o ahí mismo hay una herramienta con la que puedes dibujar.

**Entrevistado 1**: Listo.

**Investigadora:** Ok, perfecto, muchas gracias. Entonces, la primera pregunta oficial que te haría sería ¿Cómo es el día laboral de un bioinformático?

**Entrevistado 1**: Bueno, en mi caso se distribuye dos formas, en general, mañana y tarde. Trato de organizarme para que durante la mañana pueda hacer más trabajo individual. En mi caso soy investigador y hay estudiantes con los que colaboro, entonces durante las mañanas horas de trabajo que implique programación, contestar mensajes y escribir algún artículo de ese tipo de cosas. Luego al mediodía trato de mantener todas las reuniones que se corresponden con colaboradores. Mayormente durante la tarde, en espacios libres. Trato de hacer tareas más rutinarias, como contestar mensajes atrasados o corroborar el avance de algún programa que esté en ejecución u obtener algún paso intermedio dentro de una ruta de análisis más grande, que son cosas más concretas que demandaría poca atención.

**Investigadora:** Perfecto. Específicamente sobre servicios web bioinformáticos ¿Cómo sabes cuál de estos utilizar?

**Entrevistado 1**: Bueno, algunos son referencia inequívoca del área. Si vamos a hablar de BLAST de los servidores de NCBI, es la herramienta que podemos acceder

tanto desde la interfaz web como desde nuestra consola local. Y es el lugar al que ir a buscar ese tipo de información acerca de secuencias. Entonces digo, es un ejemplo de cómo a través de referencias ya establecidas en el área que he aprendido tanto en mis años de estudiantes como por el avance de mi carrera y leer artículos y demás, uno ya sabe que son la opción. En general, a veces uno tiene la lectura de artículos como fuente de actualización respecto de nuevos servicios que van apareciendo. Entonces uno primero quiere probar y después de leer el artículo, empieza a utilizarlo de forma más profesional y aplicado a un proyecto. Ocasionalmente alguien, algún colega, puede referir acerca de alguno de esos servicios, que uno no lo vio y le pareció interesante para probar.

**Investigadora:** Claro, y qué actividades sueles realizar, por ejemplo, ¿para lo que me mencionas en tus tareas de la tarde?

**Entrevistado 1**: Bueno, por un lado, están las reuniones que tenemos. Desde la pandemia son reuniones virtuales, donde lo que hacemos es conversar sobre los avances de cada persona con la que colaboro, incluyendo los míos también, y tratar de congeniar un proyecto a ver si está avanzando bien, si hay alguna dificultad. Intentar resolver eso implica tanto conversar y planificar para los días posteriores, como que alguien comparta su pantalla de computadora y estemos en ese momento, quizás programando o quizás analizando resultados en vivo. Y, por otro lado, también algunas de esas tareas pueden ser programar o generar algún resultado concreto a partir del análisis de datos. Entonces ahí sí implica concretamente tener abierto mi procesador de texto, mi sistema de toma de notas, interfaz de desarrollo de programación, tener el navegador web, tener algún artículo. Eso es lo que suelo siempre tener, como en el escritorio o en la pantalla de computadora, y voy alternando entre ellos.

**Investigadora:** Perfecto. Y vamos a ver, no sé si te puedas acordar, cuando has utilizado un servicio web informático tipo BLAST, por ejemplo, por primera vez, ¿considerarías que ha sido capaz de darte las indicaciones de los pasos que necesitas realizar para tus actividades? ¿Visualmente te ha podido indicar?

**Entrevistado 1**: Bueno, nosotros también desarrollamos servicios web, con la colaboración de Layla y demás gente de fuera de la Argentina. Y en ese caso lo de la usabilidad de la web es algo que nos preocupa, porque entendemos que no siempre pasa esto que vos decís de que a primera vista vos sepas por dónde ir. Hay muchos servicios que son muy sencillos del punto de vista de los requisitos de entrada para poder ejecutar el algoritmo. En cuanto a que hay que cargar solamente una secuencia o hay que crear una estructura de una molécula y simplemente con eso se obtiene un resultado. Y eso es sencillo porque tenemos los campos a la vista que dice "subir archivo". Cuando hay una parametrización que hacer en muchos servicios, un interfaz muy limpia y tradicional que tiene manteniéndose más o menos estable desde hace mucho tiempo. Entonces los usuarios quizás ya lo conocen desde sus primeros días. Lo difícil no es tanto saber qué botones tocar, sino qué significan esos botones. Y ahí, en el tema de documentación, no siempre es tan directa. Lo fácil es correr los programas, pero no tanto hacerlo a conciencia. Entonces, bueno, por eso decía que nosotros, cuando desarrollamos intentamos facilitar los enlaces a las preguntas frecuentes, a los tutoriales, a las ayudas en línea, ese tipo de cosas. Pero bueno, también en nuestro caso entendemos que a veces es difícil.

**Investigadora:** Claro, y en realidad justamente me estoy tratando de enfocar en eso. Por lo menos, quiero ver toda la parte de usabilidad de los proyectos de software, para no solamente el rediseño de la interfaz gráfica de BLAST, sino ayudar en los nuevos servicios de que puedan salir o realizar un rediseño de los que ya existen y tratar de ayudar desde ese punto de vista.

**Entrevistado 1**: Buenísimo. Creo que hace falta porque en general en el campo de la bioinformática muchas personas nos acercamos desde la biología con los conocimientos de programación, tanto programación web como desde una consola, digamos, y orientada a scripting, sin conocimientos formales. Solamente con la intuición de lo que suponemos funciona mejor o peor, o de lo que hemos visto y tratando de replicar aquello que nos gusta más. Me parece que hay directivas claras respecto de qué funciona y cómo organizar las cosas. Ayudaría en el momento de pensar no sólo el diseño web, el diseño desde el acceso al recurso, sino también en las posibilidades que vos puedes ponerle a este recurso o saber qué tipo de cosas podrías incluir que mejorarían la experiencia y no cómo los queremos hacer, que es volcar cosas y después vamos mejorando sobre la marcha.

**Investigadora:** Claro, claro. Y respecto a las funcionalidades de todos los servicios web son top, o sea, todos funcionan o utilizan los que funcionan, sino que, como mencionas, esa experiencia de usuario siempre podría mejorar.

**Entrevistado 1**: Yo creo que sí. No están optimizados, y cuando pasan dos cosas, cuando usas servicios web con una funcionalidad similar, pero dentro de otros ámbitos. Te das cuenta de que la bioinformática no está particularmente bien diseñada. No es nuestra intención tampoco, porque no suelen ser aplicaciones de uso masivo, pero son más bien una interfaz gráfica para un programa que corre por detrás, que calcula lo que haya que calcular e incluso desde la presentación de resultados, no siempre está bien resuelto. Y, por otro lado, cuando hablas con gente que sea desarrollador y que ven lo que pasa en informática, salta a la vista enseguida que las cosas podrían estar de otra manera. Es una visión, que los informáticos notan, pero la excusa es, mira, somos bioinformáticos o biólogos computacionales. Nos importa un poco más entender a la biología usando estas herramientas que en proveer herramientas super pulidas, puras. Pero bueno, debería ser parte del trabajo también,

**Investigadora:** Claro, pero ahí es donde yo quiero participar, dar ese empuje.

**Entrevistado 1**: Sería buenísimo.

**Investigadora:** Y bueno, justamente hablando sobre los resultados que dan los servicios web bioinformáticos, ¿alguna vez has sentido que algún gráfico, alguna línea de una tabla, algún resultado ha sido difícil de entender? Desde el punto de vista de que todas las opciones que existen ahí no las entiendes.

**Entrevistado 1**: Sí, muchas veces son difíciles de entender, en algunos casos por cuestiones triviales, pero no menores, como que les faltan los rótulos a los ejes de un gráfico o en otro tienen las referencias, pero no hay una explicación de estas. Por ejemplo. Si uno está calculando, comparando estructuras de moléculas, una forma de medir la distancia estructural entre ellas es a través de un parámetro de llamada RMSD, o cuadrática media. Eso tiene una definición matemática por detrás. Y si vos sabes cuál es esa definición, entiendes el gráfico. Si no sabes a qué se debe, el gráfico no lo entiendes. Se da por sentado que, si un gráfico dice RMSD, no es un término que haya que definir porque es suficientemente conocido en el área. Sin embargo, una persona no en el área, pero que quiere utilizar estas herramientas, va a tener problemas en entenderlo. Pasa, por ejemplo, con el *e-value* del BLAST, que es un valor estadístico, que está definido formalmente no matemática a la gente por ahí no le lee y se queda con la intuición de lo que significa o con la aplicación práctica de decir cero significa que eso es bueno y si es mayúscula, cero va empeorando. Bueno, todo eso no siempre está explicitado en los resultados. Uno lo tiene que ir a buscar. Entonces, cosas como esas en las tablas o representaciones gráficas que no son del todo claras, suelen pasar un montón de servicios de bioinformáticos.

**Investigadora:** Ah ya, sí es eso lo que veo que puede suceder. Es más, un conocimiento hablado, comentado y discutido, el que se adquiere para utilizarlo.

**Entrevistado 1**: Es difícil ir a usar estas herramientas sin haber tenido una clase de la gente que usa esto. Si tienes una cierta experiencia, te vas a dar cuenta, pero si es una persona que está empezando sus estudios de su carrera y accede a un servicio de esto, necesitas tener a alguien que te lleve un poquito más de la mano. La mayoría de los casos pasa a otras personas. Y por supuesto hay servicios que no están publicados todavía, que solamente está disponible la herramienta online, no tienen un artículo que los acompaña o el artículo que los acompaña es muy acotado porque solo describe la herramienta y no toda la construcción de la herramienta. Entonces esto pasa y dificulta el acceso de primera instancia sin tener a alguien que se lo explique antes.

**Investigadora:** Entiendo, y una pregunta más de curiosidad en cómo comenzaste tus estudios para llegar hasta tus estudios actuales,

**Entrevistado 1**: ¿Me repites la pregunta?

**Investigadora:** Sí, ¿cómo empezaste tus estudios hasta llegar a los grados actuales que tienes?

**Entrevistado 1**: Ok. Yo ahora soy investigador adjunto de CONICET, que es el Consejo Nacional de Ciencia y Tecnología de la Argentina y es como la principal referencia para quienes hacemos investigación en nuestro país. Comencé haciendo estudios universitarios en biotecnología en el año 2001. Sobre el final de la carrera, diría en el tercer o cuarto año me empecé a dar cuenta de que no me gustaba ser biotecnología, no me gustaba trabajar en un laboratorio tradicional y a la par de que me daba cuenta de eso, conocí a un profesor, Gustavo Parisi, que me enseñó bioquímica, pero a la vez me presentó a la bioinformática como un ciclo y ahí me di cuenta de que lo que a mí me gustaba hacer más era usar computadoras, no programaba, pero sí, exploraba cosas con computadora, no solo jugar, sino también recursos, programas, diferentes cosas. Eso me podía servir para entender a la biología, que era lo que yo iba a buscar en esta carrera. Entonces comencé un doctorado en la misma universidad donde hice la carrera, universidad de QUILMES. Lo terminé en el año 2011. Y ahí fue como el fin de mis estudios formales, hice post doctorados. Primero, un año y medio en la Universidad de Buenos Aires, Argentina. Después de dos años en Inglaterra, en la Universidad de Southampton. Ahí comencé a definir mi área de estudio y en el 2015 ya
pude volver a la Argentina con el ingreso a la carrera investigadora del CONICET. Estoy allí primero como investigador asistente y ahora como investigador.

**Investigadora:** Perfecto. Es interesante. Gracias. Bueno, esas serían todas las preguntas, no sé cómo agradecerte más que nada por ese tiempo que me has dado.

**Entrevistado 1**: Un gusto, un gusto para la demora y si necesitas algo más me avisas y estaremos.

## **6. Transcripción de entrevista 2**

En la siguiente sección se muestra la transcripción de otra entrevista realizada a otro usuario de un servicio web bioinformático.

**Investigadora:** Comenzando con esta entrevista, se abarcará preguntas para poder identificar las necesidades o las percepciones que tienen los servicios web de bioinformática, pero también tratar de entender qué es lo que podrías necesitar en estos servicios. Lo primero sería firmar este consentimiento informado que te acabo de enviar por mensaje. Existe una versión en español de este consentimiento y en inglés. Puedes utilizar el lenguaje que se te haga más cómodo y ahí es. Si es que tienes alguna duda, me avisas. No te voy a hacer preguntas muy personales. La idea se trata de encontrar la mejor forma de cambiar los servicios web bioinformáticos respecto a su interfaz.

**Entrevistado 2**: Ya lo he grabado, espero lo puedas ver.

**Investigadora:** Sí lo puedo ver. Perfecto. Gracias. Entonces, comenzando con las preguntas, a mí me gustaría saber, ¿cómo es tu día laboral como un bioinformático?

**Entrevistado 2**: Bueno, es que yo ya soy P.I., paso mucho tiempo con una administración, escribiendo artículos o, por ejemplo, lo primero, organización, lo segundo, la justificación del proyecto administrativo. Después escribo un artículo o corrijo artículo, resumen o proyecto de estudiantes, pero leyendo y corrigiendo mucho de texto. Después, paso un tiempo leyendo el artículo y pensando en folleto de estudiantes, y sólo al final de todo eso, me queda tiempo para hacer ciencia. Pero son muy pocos. Eso es un gran problema de la gente como yo.

**Investigadora:** Y por supuesto, cuando haces investigación, ¿lo que haces es utilizar un servicio web informático o lees acerca de eso?

**Entrevistado 2**: Eso depende, esencialmente programando yo los datos que tienen los que cobran al no reconocerlo y ya dependiendo de lo que tengo que hacer utilizo una herramienta informática disponible en la web, miro mucho coordenadas o estructura de proteínas, mucho alineamiento múltiple, filogenia, búsqueda por BLAST o BIOMOL para visualizar la estructura de proteína, etc.

**Investigadora:** ¡Qué interesante! ¿Ok, anteriormente has utilizado BLAST o algún otro servicio web bioinformático?

**Entrevistado 2**: Sí, Mucho.

**Investigadora:** *i* Y cuáles son las actividades que realizas ahí?

**Entrevistado 2**: Pues en temas de búsqueda de homólogos en diferente genoma **Investigadora:** Ok

**Entrevistado 2**: Por ejemplo, en una rama concreta del árbol de la ciencia.

**Investigadora:** ¿Cuándo has utilizado un servicio web informático por primera vez, de repente para hacer alguna investigación, este ha sido capaz de darte indicaciones de los pasos que necesitas realizar?

**Entrevistado 2**: Cuando lo conocí por primera vez. De femme en general, si se como todo de la primera vez, necesita un poquito de tiempo, pero en general es bastante rápido, es bastante intuitivo.

**Investigadora:** ¿Cómo consideras esta intuición? ¿es porque ya utilizaste otros servicios web bioinformáticos o porque un compañero de trabajo te recomendó cuál es la mejor forma de utilizarlo?

**Entrevistado 2**: A veces viene de referencia de artículos o recomendación de colegas

**Investigadora:** OK. ¿Y normalmente cuando utilizas el alineador o algún resultado de una tabla que te dé un resultado de varias opciones, te has puesto a pensar que es difícil entender toda la información que se te está dando?

**Entrevistado 2**: No mucho porque hago bastante experiencia y sé lo que estoy buscando y sé dónde encontrar, pero sí que hay mucha información que no utilizo.

**Investigadora:** Y me podrías comentar un poco sobre tu vida profesional, ¿cómo comenzaste? ¿Qué fue lo primero que estudiaste para llegar a ser P.I.?

**Entrevistado 2**: Estudié microbiología molecular, capa experimental, al final del siglo pasado me cambié a la bioinformática con cuando empezaban a salir mis primeros genomas completos. Y ya desde ahí ya lo dediqué a la clásica carrera clásica. Después he buscado plazas independientes. Pero yo de formación soy microbiólogo molecular experimental en la unidad de informática.

**Investigadora:** Entiendo. En mi caso vendría a ser primero informática y luego bioinformática

**Entrevistado 2**: Los dos temas son de tu interés, entonces.

**Investigadora:** Sí, por supuesto.

**Entrevistado 2**: Sí, hay mucho que hacer ahí. Lo que más me llama la atención es la compatibilidad y la trazabilidad de las herramientas. Como pueden ser BLAST y pasar eso a modelos para alinear o visualizar directamente las estructuras de proteína que estaba metida dentro de tu alineamiento de este tipo de cosas. La unión entre estos diferentes servicios tiene mucho por hacer.

**Investigadora:** ¿Alguna vez has sentido que te has demorado mucho en subir algún archivo, por ejemplo, te cargaste? La secuencia de Pfam.

**Entrevistado 2**: Sí, sí, eso sí. Pero bueno, eso ya no es el problema principal. Nosotros tenemos bastantes bases de datos y herramientas. Normalmente aquí descargarías y harías muchas cosas en consola, sin tener que usar estas herramientas online. Yo lo uso para hacer pequeñas pruebas rápidas antes de pasar a grande escala velozmente. Para hacerme una idea de una comprobación rápida de algo.

**Investigadora:** Claro, claro. Y, por ejemplo, alguna vez has notado de que todos los servicios web tienen una distinta forma de mostrar sus filtros.

**Entrevistado 2**: Sí sé

**Investigadora:** ¿Cuál es el filtro que más sueles utilizar y por qué?

**Entrevistado 2**: Me gusta mucho el de taxonomía, agrupar únicamente en un grupo particular o enseñar los resultados de tal grupo. Si me interesa una rama particular, pues busco en esta rama, únicamente en esta rama. Sobre todo, en el caso de BLAST, es uno de las que suelo utilizar más.

**Investigadora:** Y justamente en BLAST he visto que cuando haces la búsqueda, la lista no está dividido por algún criterio.

**Entrevistado 2**: Eso es porque viene por orden de *e-value*.

**Investigadora:** Sí, exacto.

**Entrevistado 2**: Eso en particular, me resulta problemático. Si busco una familia o una proteína que tiene muchos homólogos, pero quiero encontrar el distante. Y empezó con una proteína que está en un grupo que contiene muchas de estas proteínas, BLAST solo te da entre los 100 o 500 primeros, pero sin saber si mi proteína estaba lejos de eso, porque justamente me ha interesado el dirigente, pues resulta más difícil de encontrar estos grupos. Por eso te decía que taxonomía, pero a veces necesitas las secuencias alrededor para saltar hasta a la que te interesa. Puedes no querer leer los 500 primeros porque sé que van a ser de distinta sepa y querer llegar directamente a la que cada vez es más divergente, pero resulta más complejo en BLAST.

**Investigadora:** Claro.

### **Entrevistado 2**: ¿Tú usas mucho BLAST?

**Investigadora:** Recién estoy aprendiendo a utilizarlo. Justamente este año he comenzado a tratar de utilizarlo y entenderlo. También estoy llevando un curso de bioinformática básica en realidad para poder entender todos los conceptos

**Entrevistado 2**: ¿Me entiendes cuando te hablo de grupo, de fila, de clase particular, los homólogos más cercanos?

**Investigadora:** Sí, las estoy aprendiendo**.** En realidad, esas son todas las preguntas que le quería hacer, no sé si tú tienes alguna pregunta para mí.

**Entrevistado 2**: Bueno, muy bien, pues muy interesante. Porque con eso ya me contarás, yo espero pasarme por Perú en alguno de estos días. Gracias.

### **7. Análisis de las entrevistas**

Después de realizar las entrevistas con usuarios de servicios web bioinformáticos, se determinaron diversas necesidades entre estos, que se listan a continuación:

- Se necesita una guía de pasos para utilizar algunos servicios web bioinformáticos.
- Se debería poder subir una gran cantidad de archivos a un servicio web bioinformático sin tener preocupaciones sobre el bloque de la dirección del Protocolo de Internet (IP).
- Es recomendable tener un modo oscuro en servicios web bioinformáticos que se utilizan con mucha frecuencia.
- Se sugiere tener diversos filtros en los resultados de búsquedas de servicios web bioinformáticos
- Es conveniente tener algoritmos de procesamiento de información rápidos.
- Es deseable tener servicios web bioinformáticos con una arquitectura de información minimalista.

Además, se pudo interpretar diversos puntos de dolor que tienen los usuarios hacia los servicios web bioinformáticos:

• Es considerado tedioso ver demasiada información en los resultados de las búsquedas de los servicios web bioinformáticos.

- Existe desmotivación al no poder interpretar los gráficos de resultados porque estos no presentan ejes en sus coordenadas.
- Es incómodo no tener una versión en "modo oscuro" de los servicios web bioinformáticos.
- Es considerado frustrante no poder guardar de forma masiva las búsquedas de resultados en servicios web bioinformáticos.
- Es intolerante tener que esperar bastante tiempo hasta que los algoritmos procesen parte de la información que se carga en un servicio web bioinformático.
- Es necesario agregar filtros que permitan escoger ciertos campos considerados importantes o relevantes en los resultados de búsqueda de los servicios web bioinformáticos.
- Es importante poder enviar comentarios de retroalimentación de problemas en los servicios web bioinformáticos.

# **Anexo H: Informe de los puntos de dolor identificados utilizando los instrumentos de usabilidad.**

En este anexo, se presenta el informe de los puntos de dolor identificados utilizando los instrumentos de usabilidad, en el cual se detalla una introducción, perfiles de usuario, mapas de empatías y la explicación de los puntos de dolor hallados.

### **1. Introducción**

En este informe, se aplicarán dos métodos de diseño de experiencia de usuario, los cuales son los perfiles de usuarios<sup>36</sup> y los mapas de empatía. Cada perfil de usuario describe los objetivos, las habilidades y las frustraciones de este como también sus características personales (Ferreira et al., 2015). Asimismo, el mapa de empatía se enfoca en comprender al usuario a través de sus pensamientos y acciones (Ferreira et al., 2015). Con este método se busca entender qué es lo que dice, piensa, hace y siente el usuario (Ferreira et al., 2015). Sumado a esto, se utilizará el reporte de los resultados de las entrevistas con usuario, en el cual se identificaron puntos de dolor de usuarios bioinformáticos para retratar los perfiles y mapas de empatía.

## **2. Perfiles de usuario**

Es preciso señalar que se identificó, del resultado de las entrevistas con usuario, que es necesario perfilar a los usuarios en tres niveles de experiencia en el campo de la bioinformática.

<sup>36</sup> Los perfiles de usuarios también son conocidos como *User Persona.* (Javahery et al., 2004).

El primer perfil de usuario retrata a una persona con nivel básico de conocimiento de la bioinformática. Luego, se definió el perfil intermedio, que involucra carrera y posgrado en el campo mencionado. Por último, se determinó al usuario más avanzado, con amplia experiencia en el campo de bioinformática. Las figuras 26, 247y 28 presentan los perfiles de estos usuarios, junto con el nombre, foto, información personal, objetivos, frustraciones, aplicaciones y dispositivos favoritos del usuario. Asimismo, en las figuras 29, 30 y 31 de la siguiente sección se muestran los mapas de empatía de dichos usuarios con la información de lo que dicen, hacen, piensan y sienten, también, de sus necesidades y puntos de dolor.

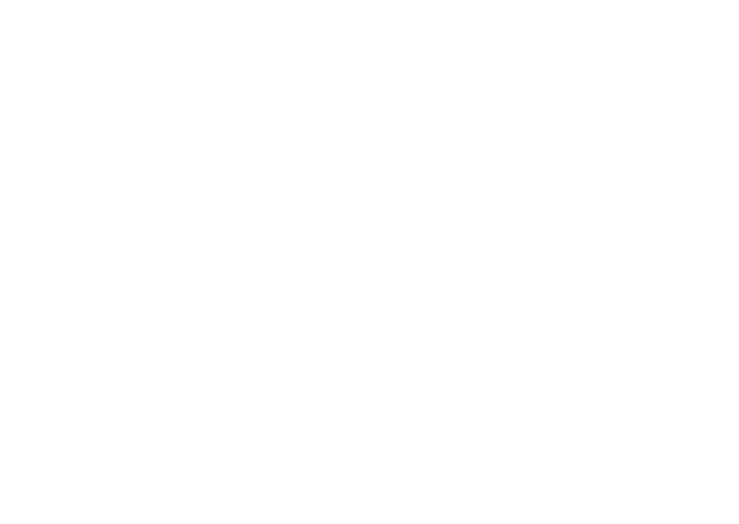

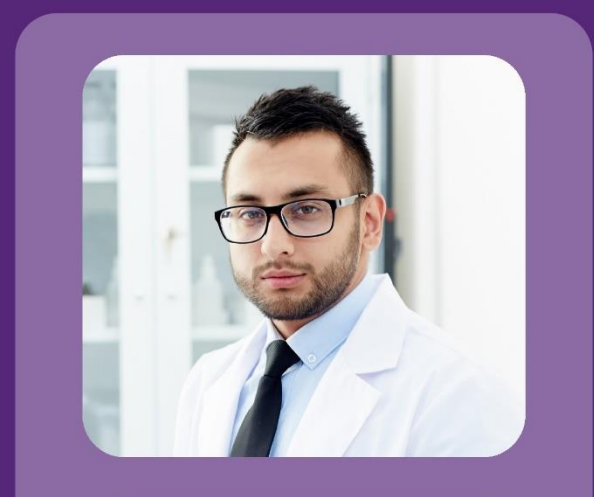

### **SOBRE MÍ**

"Tengo 28 años. Estudié Ingeniería descubrí la Informática, luego bioinformática y estoy haciendo mi posgrado con mención en esta. Me gusta desarrollar algoritmos que me ayuden a interpretar mejor la evolución de las proteínas."

# Ing. Steve Brown

Colaborador en el Laboratorio Europeo de Biología Molecular (EMBL-EBI)

### **APLICACIONES FAVORITAS**

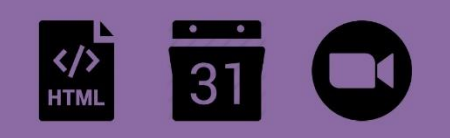

#### **OBJETIVOS**

- 1 Desarrollar servicios web bioinformáticos para sus colegas.
- 2 Entender los conceptos biológicos de la evolución.
- 3 Desarrollar algoritmos más eficientes para búsquedas en bases de datos.

#### **DISPOSITIVOS FAVORITOS**

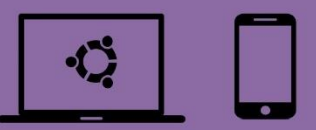

### **FRUSTRACIONES**

- 1 No poder contactarse con los desarrolladores de servicios para enviar sus comentarios.
- 2 Programar un servicio web bioinformático es más fácil que entenderlo.
- 3 No poder subir muchos datos a un servicio porque este le bloquea la IP.

*Figura 26: Anexo H: Perfil de usuario nivel básico. Foto del usuario tomada de 'https://www.freepik.com/photos/man'*

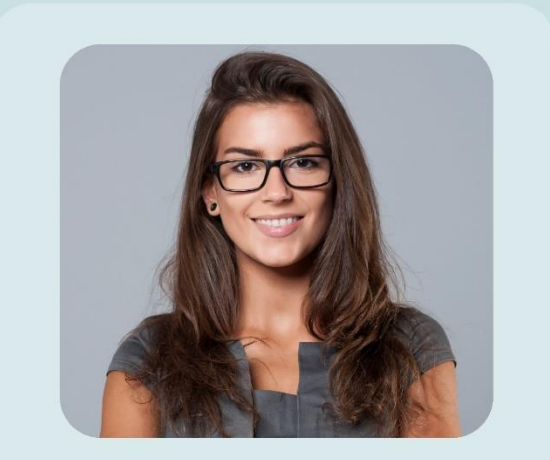

### **SOBRE MÍ**

"Tengo 35 años. Estudié Licenciatura en Bioinformática y estudié mi posgrado en Italia. Me gusta enseñar Biología Molecular en mi universidad máter. Me encanta compartir artículos científicos con mis colegas y viajar por el mundo."

# **Mag. Sofia Cornejo**

Investigadora adjunto de Consejo Nacional de Ciencia, Tecnología e Innovación Tecnológica (CONCYTEC)

### **APLICACIONES FAVORITAS**

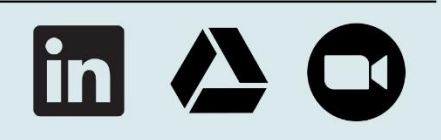

### **OBJETIVOS**

- 1 Enseñar Biología Molecular a sus estudiantes.
- 2 Motivar a sus estudiantes a involucrarse con la bioinformática.
- 3 Conocer un laboratorio de investigación de cada país del mundo.

### **DISPOSITIVOS FAVORITOS**

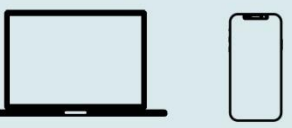

### **FRUSTRACIONES**

- 1 No poder guardar búsquedas de forma masiva.
- 2 Tener que esperar que los algoritmos procesen gran parte de la información que sube.
- 3 No poder filtrar por los campos que necesita.

*Figura 27:Anexo H: Perfil de usuario nivel intermedio. Foto del usuario tomada de 'https://www.freepik.com/photos/woman'*

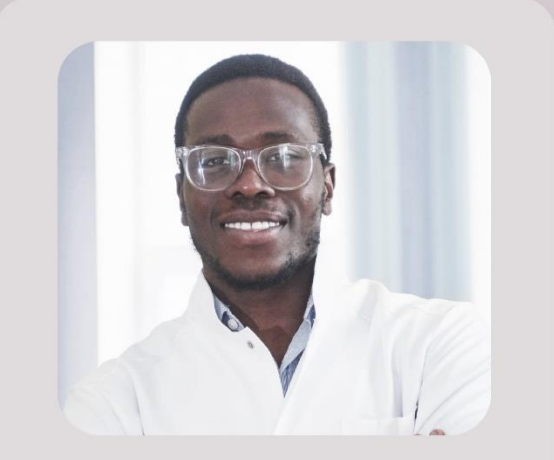

### **SOBRE MÍ**

"Tengo 44 años. Estudié Licenciatura en Bioinformática, continué mi posgrado en Inglaterra y terminé mi doctorado en Italia. Dirijo el laboratorio de la Unidad de Bioinformática y Biología Molecular. Me encanta leer y aprender cosas nuevas."

# **Dr. Brayden Monette**

Investigador Principal en la Unidad de Bioinformática y Biología Molecular (DUICT)

# **APLICACIONES FAVORITAS DISPOSITIVOS FAVORITOS** 9 A M **OBJETIVOS FRUSTRACIONES** 1 Organizar mi día laboral para asistir a 1 Ver demasiada información en los reuniones y realizar investigación resultados de las búsquedas. 2 Compartir análisis realizados de 2 No poder interpretar los gráficos de secuencias de proteínas resultados porque estos no presentan ejes. 3 No tener una versión en "modo oscuro" de 3 Acceder a datos importantes para sus proyectos de investigación los servicios.

*Figura 28: Anexo H: Perfil de usuario nivel avanzado. Foto del usuario tomada de 'https://www.freepik.com/photos/man'*

## **3. Mapas de empatía**

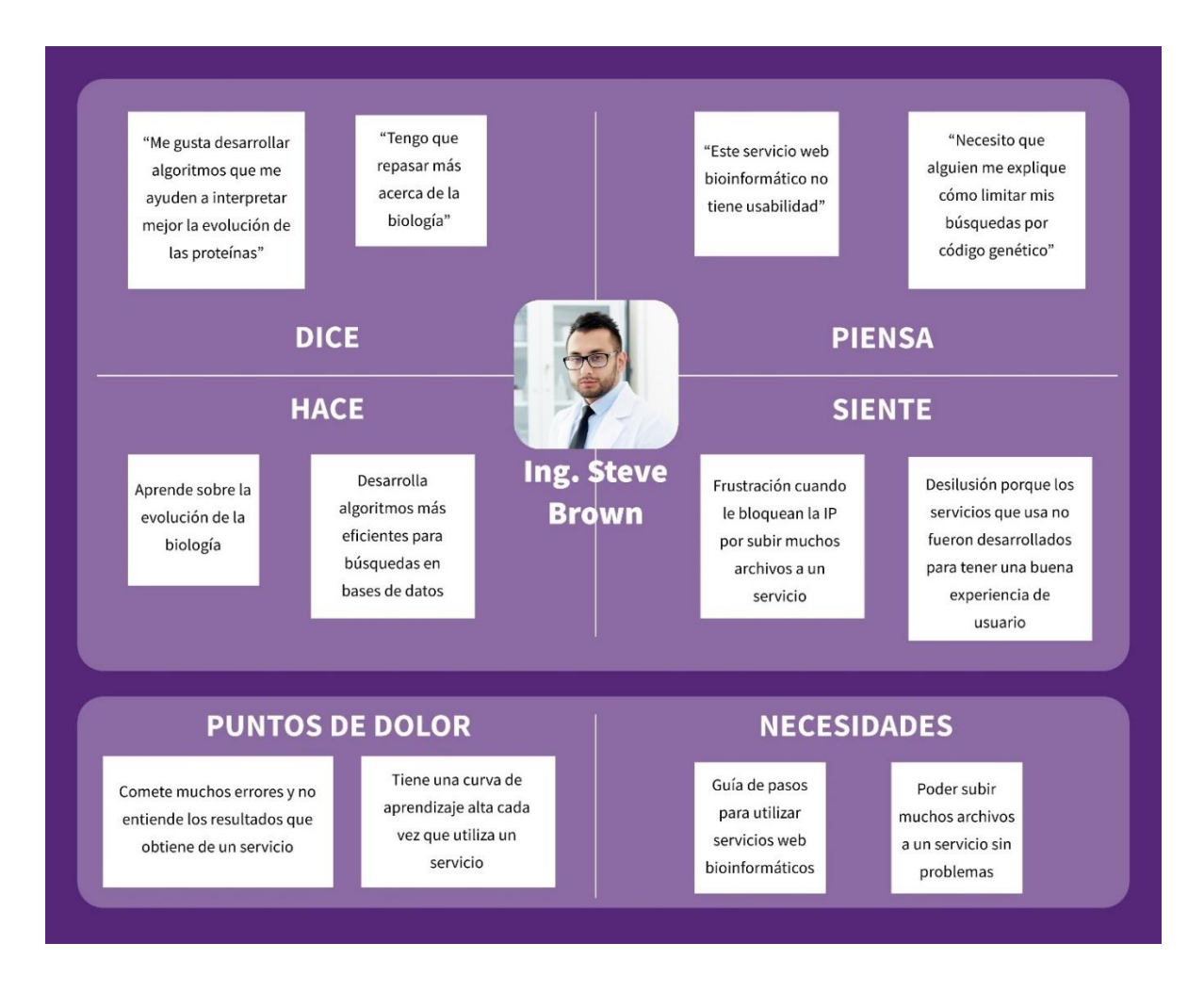

*Figura 29:Anexo H: Mapa de empatía de un usuario con nivel básico. Foto del usuario tomada de 'https://www.freepik.com/photos/man'*

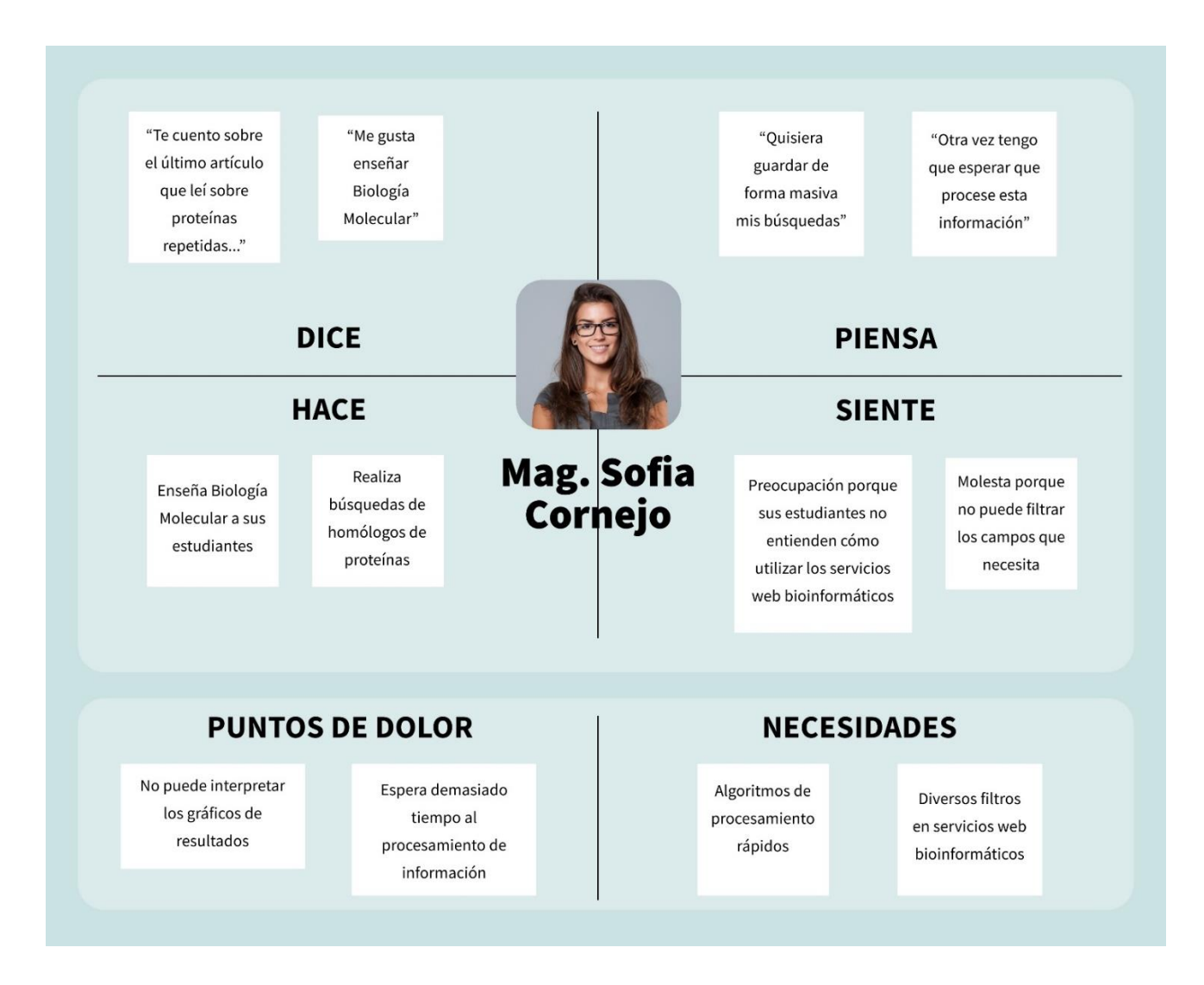

*Figura 30: Anexo H: Mapa de empatía de un usuario nivel intermedio. Foto del usuario tomada de 'https://www.freepik.com/photos/woman'*

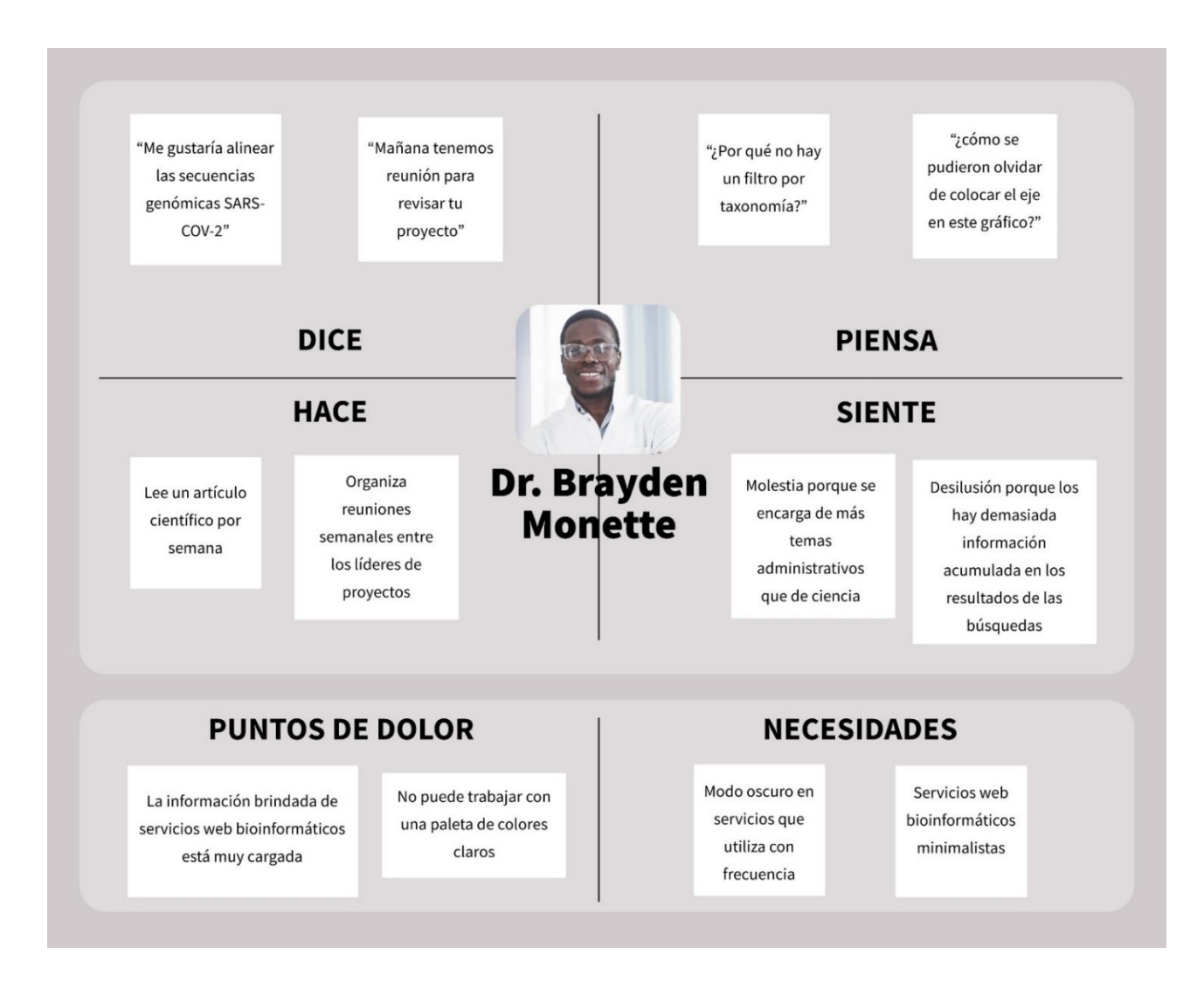

*Figura 31: Anexo H: Mapa de empatía de un usuario con nivel avanzado. Foto del usuario tomada de 'https://www.freepik.com/photos/man'*

### **4. Explicación de los puntos de dolor**

En esta sección se precisará los puntos de dolor identificados en los mapas de empatía.

- El usuario con nivel básico comete muchos errores y no entiende los resultados que obtiene de un servicio web bioinformático. Esto se debe a que su conocimiento es inicial, lo que implica el desconocimiento de ciertas opciones en servicios web bioinformáticos. Este usuario, también, tiene una curva de aprendizaje alta cada vez que utiliza un servicio web bioinformático. Esto es causado por la misma explicación anterior. Es necesario resolver este punto de dolor en el proyecto de investigación.
- La usuaria con nivel intermedio no puede interpretar los gráficos de los resultados de servicios web bioinformáticos. Esto se da por culpa de la falta de estandarización de estos servicios, ya que se muestran diferentes gráficos de muchas formas. Además, el procesamiento de información toma demasiado tiempo. Esto se debe a la gran cantidad de tiempo requerido para el análisis.
- El usuario con nivel avanzado considera que la información brindada de servicios web bioinformáticos está muy cargada y no puede trabajar con una paleta de colores claros. Estos se deben a que no se estableció un diseño minimalista ni en modo oscuro.

# **Anexo I: Informe de requerimientos a considerar en el rediseño de una interfaz**

En este anexo, se desarrolla el contenido del informe de requerimientos a considerar en el rediseño de una interfaz, en el cual se detalla una introducción, los requerimientos y en la sección de apéndice se adjunta la validación de este documento por medio de juicio experto en usabilidad.

### **1. Introducción**

Debido a que no existe un listado general de requerimientos que considere las necesidades de usuario durante el diseño de interfaces de los servicios web bioinformáticos, los puntos de dolor de usuario siguen presentes en las interfaces de estos servicios (Bolchini et al., 2009). Es por esta razón que se ha elaborado un listado de doce requerimientos para el diseño de interfaces de los servicios web bioinformáticos de tipo herramienta. Se ha considerado las perspectivas de la experiencia de usuario para categorizar estos requerimientos (Masip et al., 2011). La información de entrada para definir los requerimientos ha sido el conjunto de resultados anteriores tales como el informe de puntos de dolor con instrumentos de usabilidad, el reporte de problemas identificados, el de resultado de las pruebas de evaluación y el de resultado de las entrevistas.

### **2. Requerimientos para el diseño de una interfaz**

En la tabla 32, 33 y 34 se muestra el listado de número, requerimiento y las especificaciones de uso de categoría facilidad de aprendizaje, calidad de interacción y

subjetividad respectivamente. En cada registro se muestra la descripción del requerimiento y las especificaciones de uso.

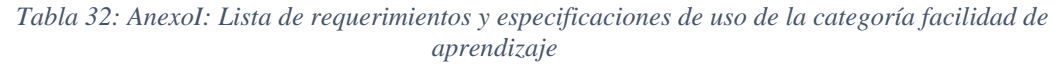

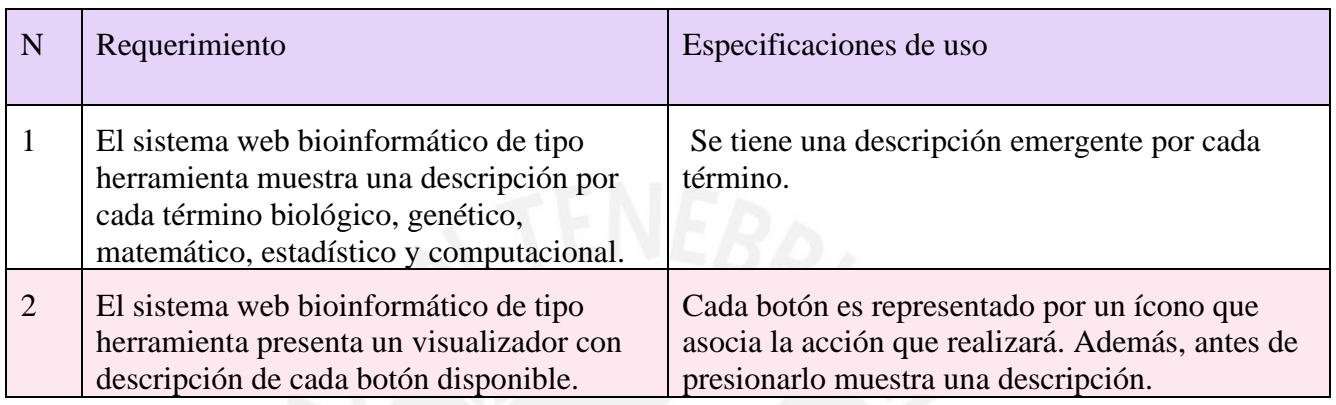

*Tabla 33: AnexoI: Lista de requerimientos y especificaciones de uso de la categoría subjetividad*

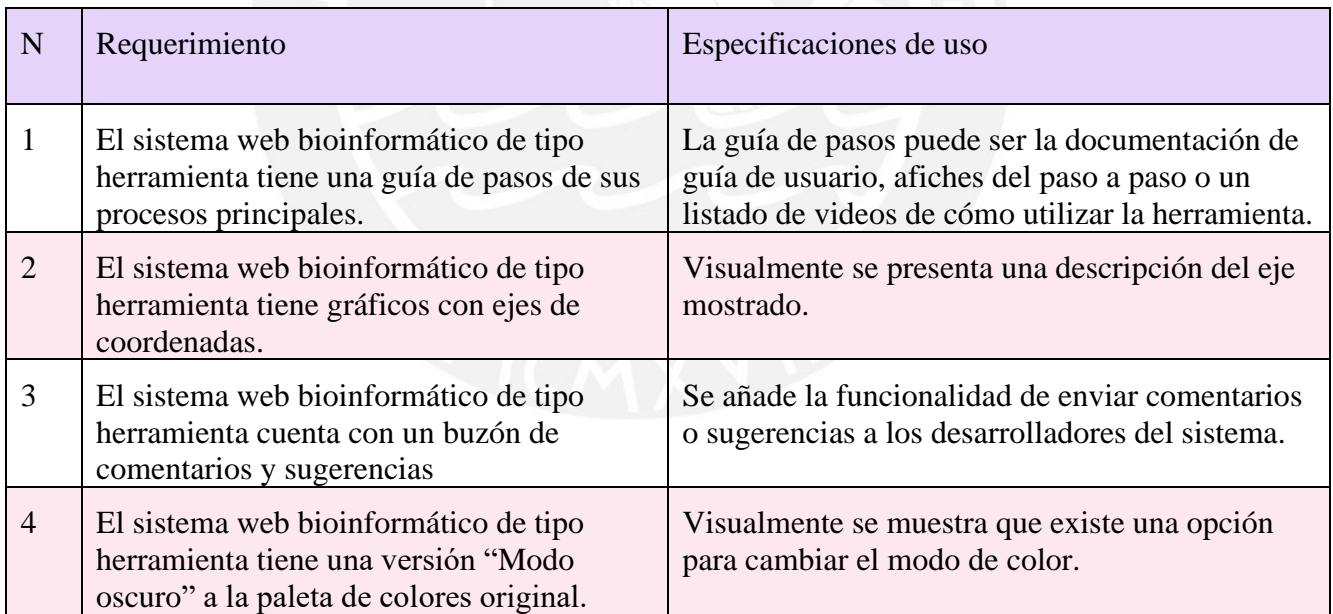

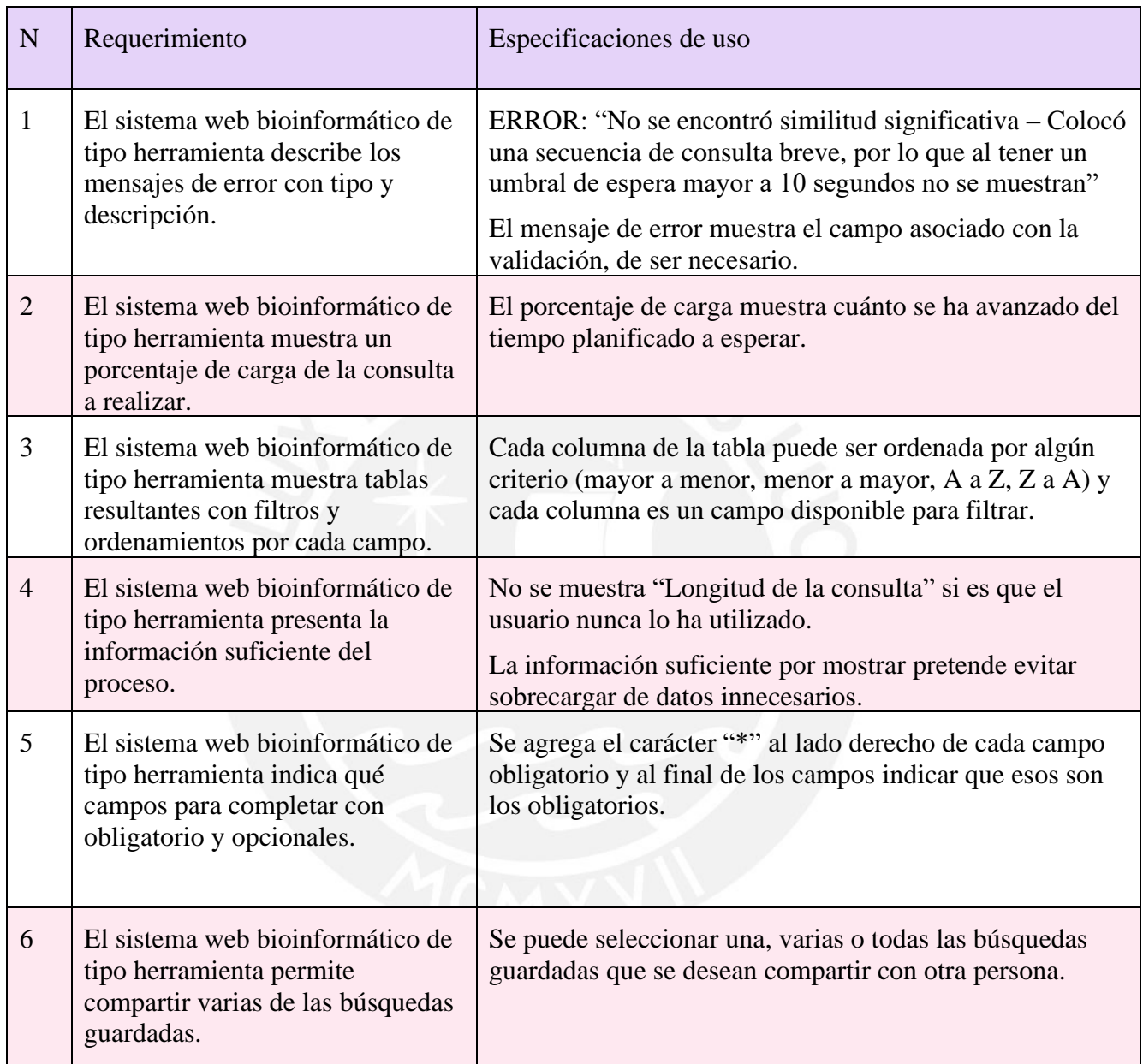

# *Tabla 34: AnexoI: Lista de requerimientos y especificaciones de uso de la categoría calidad de interacción*

### **3. Apéndices**

### **3.1 Validación del documento por medio de juicio experto en usabilidad**

El experto el área de Usabilidad que ayudó a validar este documento del proyecto de tesis es el Dr. José Pow-Sang Portillo, que es doctor en Ingeniería Informática, tiene una maestría en Ingeniería de Software y es investigador en el Consejo Nacional de Ciencia, Tecnología e Innovación Tecnológica (CONCYTEC).

Además, es ponente y organizador de conferencias internacionales de Usabilidad.

## Acta de validación de documento

Nombre del documento: Informe de requerimientos a considerar en el rediseño de una interfaz.

Descripción del documento: Documento que contiene el informe de requerimientos a considerar en el rediseño de una interfaz, en el cual se detalla una introducción, los requerimientos a considerar y las especificaciones de uso de estos.

Mediante la presente acta, yo José Antonio Pow-Sang dejo constancia de que se ha revisado por medio de juicio experto el documento, descrito en los puntos anteriores, perteneciente al proyecto de tesis "Rediseño de interfaz de un servicio web bioinformático de tipo herramienta aplicando instrumentos de diseño centrado en usuario". Además, en la siguiente sección se especifica el veredicto y las observaciones correspondientes al documento.

Veredicto:  $(X)$  Aprobado

() Requiere observación

**Observaciones:** 

**Ninguna** 

José Antonio Pow Sang Portillo

# **Anexo J: Prototipo de interfaz de un servicio web bioinformático de tipo herramienta.**

En este anexo, se realiza el diseño de un prototipo de la interfaz BLAST, un servicio web bioinformático de tipo herramienta. Este documento contiene la introducción, las funcionalidades de las pantallas diseñadas y el prototipo navegable del servicio web bioinformático mencionado.

### **1. Introducción**

Con el fin de aplicar los requerimientos para diseñar una interfaz de un servicio web bioinformático de tipo herramienta, se elaboró el prototipo de interfaz de las funcionalidades "*Home page", "Blastp"* y *"Blastn*" de la herramienta bioinformática BLAST (Kerfeld & Scott, 2011). El diseño se realizó en la herramienta de creación de prototipo *Figma* (Design, 2017).

### **2. Funcionalidades de las pantallas diseñadas**

En la sección 2.1, se muestra la pantalla "*Home page"* del servicio web bioinformático BLAST. En esta sección, en la figura 32, se tiene el diseño propuesto de la página principal en modo claro de BLAST (Kerfeld & Scott, 2011), en el cual se detalla el título, introducción del servicio y las 4 funcionalidades principales de la herramienta. Asimismo, accediendo al botón "*Dark mode*" ubicado en la parte superior, se puede visualizar el mismo diseño, pero en versión modo oscuro en la figura 33. En la figura 34 y 35, se explican los significados de las palabras "*nucleotide*" en modo claro y "*protein*" en modo oscuro con descripciones emergentes respectivamente. También, en la figura 36

y 37, se destacan las descripciones emergentes de los botones "*Go to blastx*" en modo claro y "*Go to tblastn*" en modo oscuro para explicar los significados de estas opciones.

En la sección 2.2, se presenta un flujo de interacción en la funcionalidad "*Blastn*" para secuencias con nucleótidos del servicio web bioinformático BLAST. En la figura 38, se indica la opción "*Sequence and Database*" en modo claro, en el cual se puede ingresar una secuencia, el título y el rango para realizar la búsqueda en la base de datos seleccionada. El título de la secuencia y la base de datos se pueden visualizar a modo resumen en la zona izquierda llamada "*Parameters*". Si alguno de estos parámetros no ha sido ingresado y se presiona el botón "BLASTN" se puede visualizar un mensaje de error emergente que describe qué está sucediendo como en la figura 39. En la figura 40, se ingresa una **secuencia de ácidos nucleicos** que se desea analizar. Esta acción automáticamente completa los campos "*Job title*", "*Query subrange*" y "*Sequence*". Los dos primeros campos continúan siendo modificables según la preferencia del usuario. En la figura 41, se puede revisar los parámetros por defecto de la opción "*Program Selection*". El programa y el objetivo de secuencias máximo aparecen a modo resumen en la sección "*Parameters*". Una vez seleccionado todos los parámetros deseados, se procede a seleccionar el botón "*BLASTN*" para que se realice la búsqueda. En la figura 39, aparece una ventana emergente indicando el porcentaje de carga del proceso, el identificador de la búsqueda, y la fecha y hora en que inició el procedimiento. Una vez finalizada la búsqueda, los resultados de ácidos nucleicos aparecen en una tabla como en la figura 43. Además, esta tabla posee un ordenamiento de cada una de sus columnas. En la zona izquierda, se tiene las diversas opciones de visualización y filtros de los resultados. La sección 2.3 con las figuras 44, 45, 46, 47, 48 y 49 representan el mismo

flujo de interacción de la funcionalidad "*Blastn*" pero en versión de modo oscuro. Este modo se puede acceder con el botón "*Dark Mode*" desde cualquiera de las pantallas.

En la sección 2.4 se expone el flujo de funcionalidad "*Blastp*" para secuencias de proteínas del servicio web bioinformático BLAST. En la figura 50, análogamente a la figura 38, se observa los campos de la opción "*Sequence and Database*" en modo claro con ciertas diferencias para la búsqueda de proteínas. Como estándar de todas las funcionalidades, en la figura 51 se muestra un mensaje de error emergente en caso no se hayan completado todos los campos. Por consiguiente, se puede ingresar una **secuencia de aminoácidos de una proteína** en la figura 52. Además, en la figura 53 se puede revisar los parámetros por defecto de la opción "*Program Selection*". La funcionalidad "*Blastp*" cuenta con otros algoritmos para escoger y diferentes parámetros predeterminados de "world size", "gap cost", "mask" y "filter". Después de revisar todos los parámetros deseados, se procede a seleccionar el botón "BLASTP" para que se realice la búsqueda de proteínas. Siguiendo con los estándares, en la figura 53 se indica el porcentaje de carga y el identificador de la búsqueda en una ventana emergente. Por último, se obtiene una tabla resultante de proteínas en la figura 54. Esta tabla contiene filtros, paginado y botones de ordenamiento para un mejor manejo de los resultados. La sección 2.5 con las figuras 56, 57, 58, 59, 60 y 61 realiza el flujo de interacción de la funcionalidad "*Blastp*", descrito en la sección 2.4, pero en versión de modo oscuro.

### **2.1. Página principal**

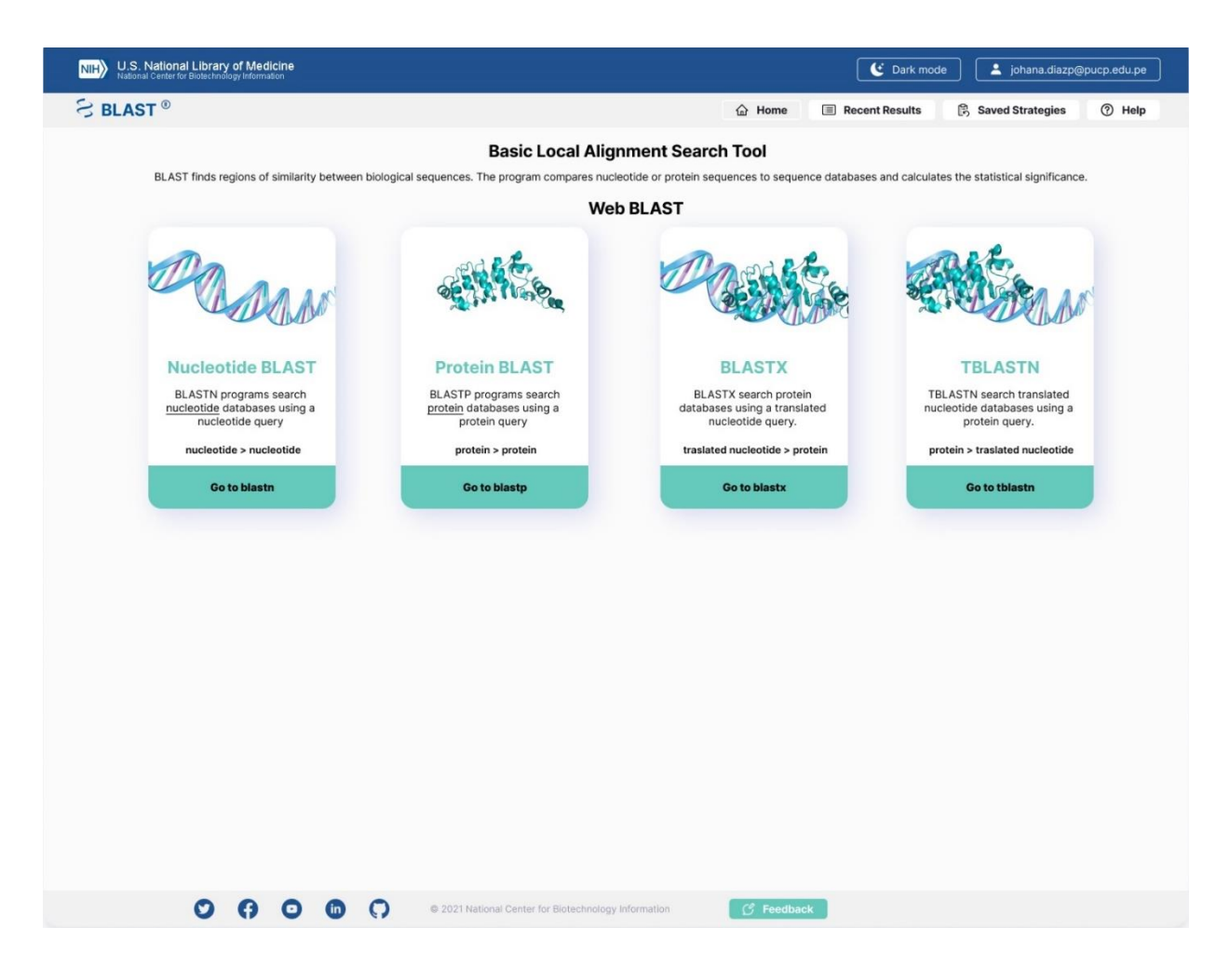

*Figura 32: Anexo J: Diseño propuesto de BLAST de la Página principal en modo claro (Kerfeld & Scott, 2011)*

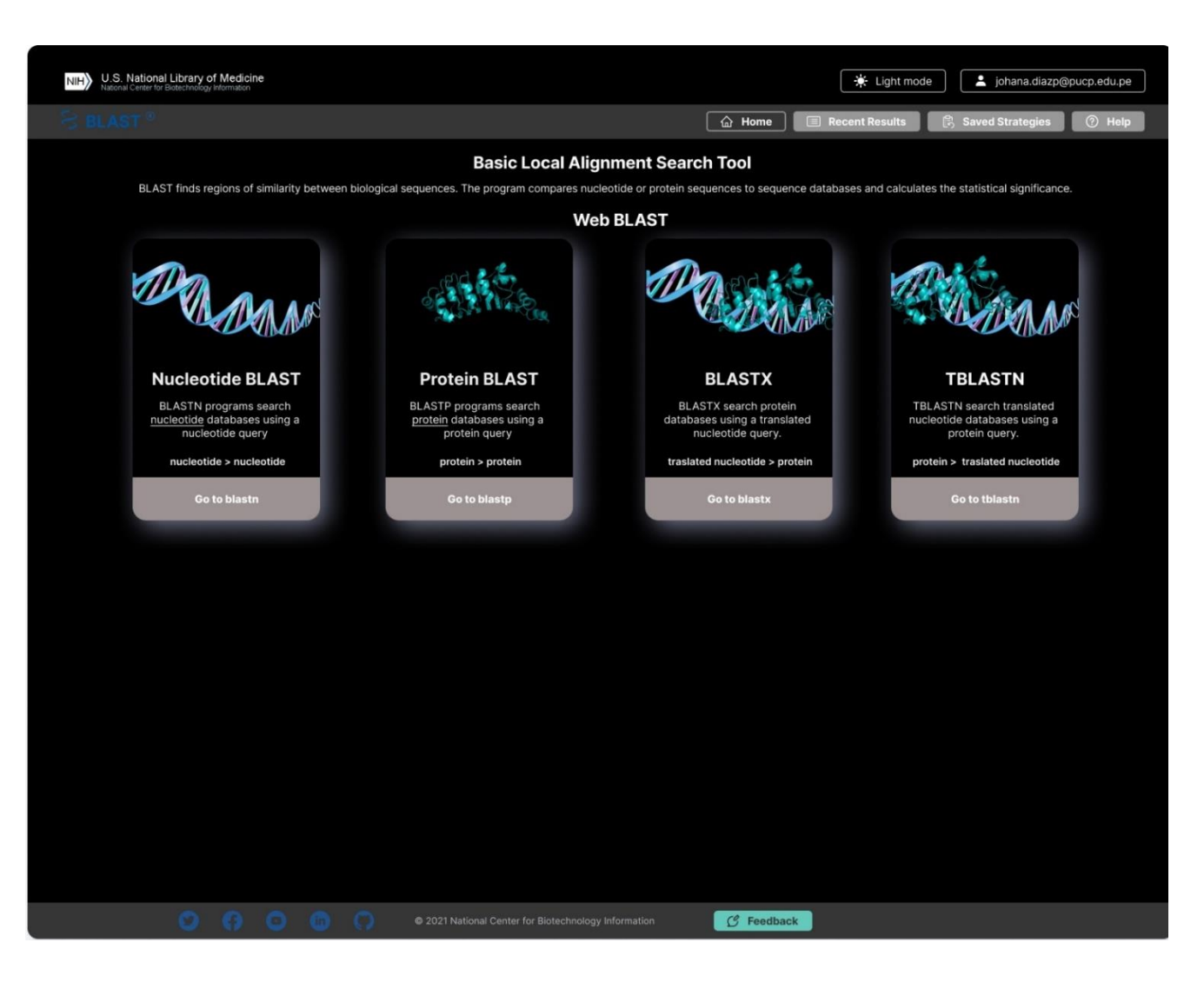

*Figura 33: Anexo J: Diseño propuesto de BLAST de la Página principal en modo oscuro (Kerfeld & Scott, 2011)*

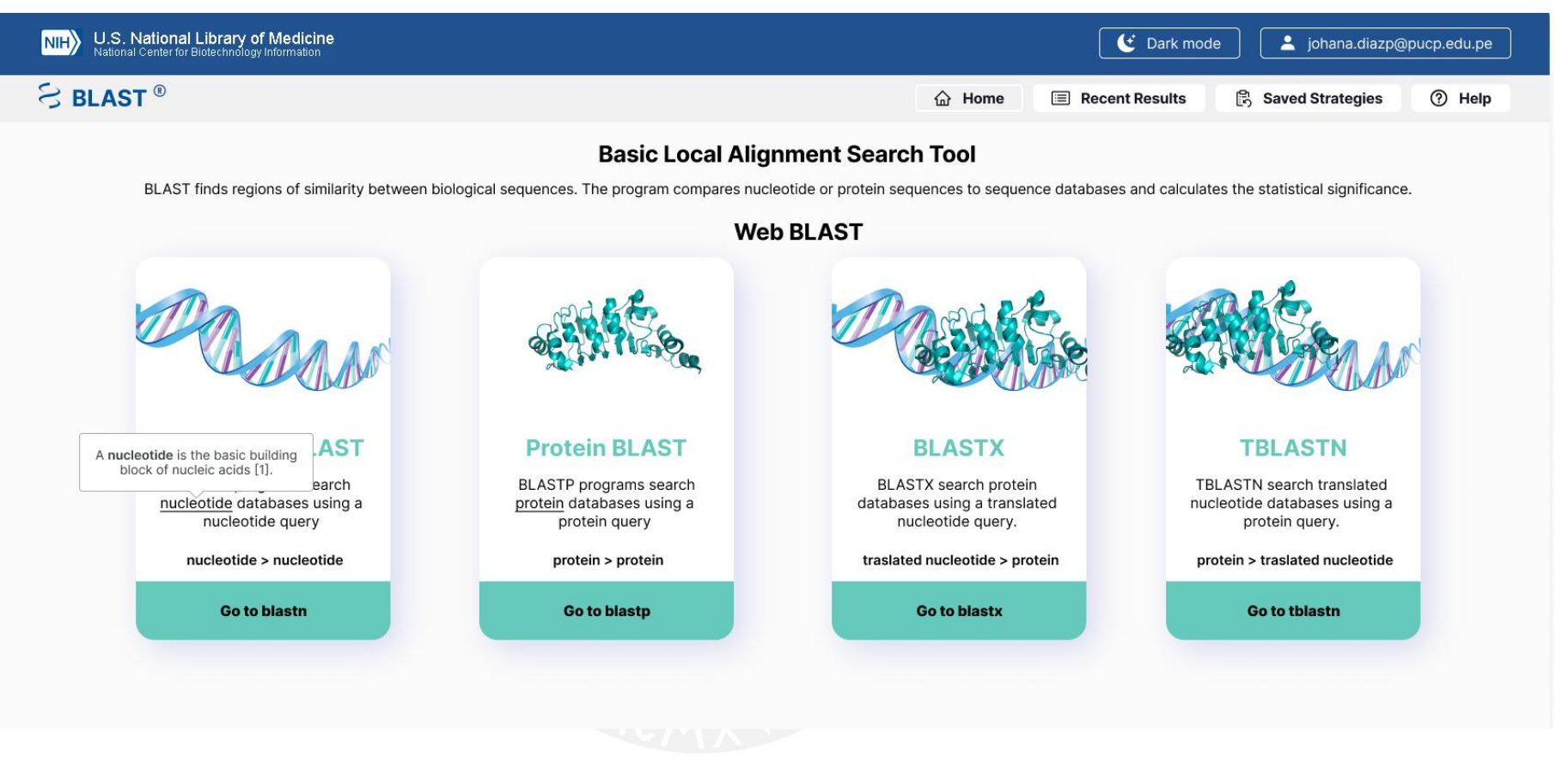

*Figura 34: Anexo J: Diseño propuesto de BLAST de la Página principal con descripción emergente de la palabra "nucleotide" en modo claro (Kerfeld & Scott, 2011)*

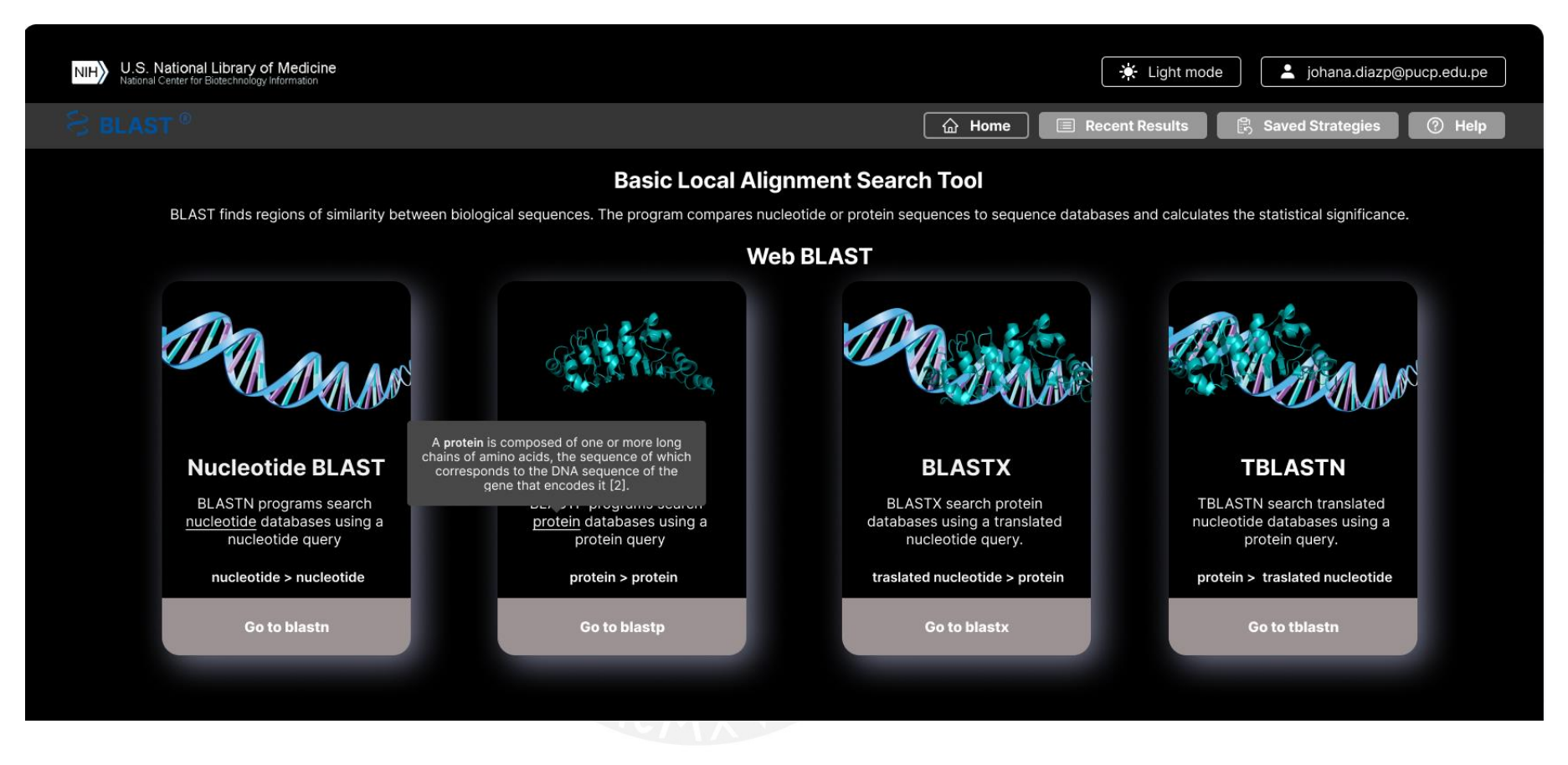

*Figura 35: Anexo J: Diseño propuesto de BLAST de la Página principal con descripción emergente de la palabra "protein" en modo oscuro (Kerfeld & Scott, 2011)*

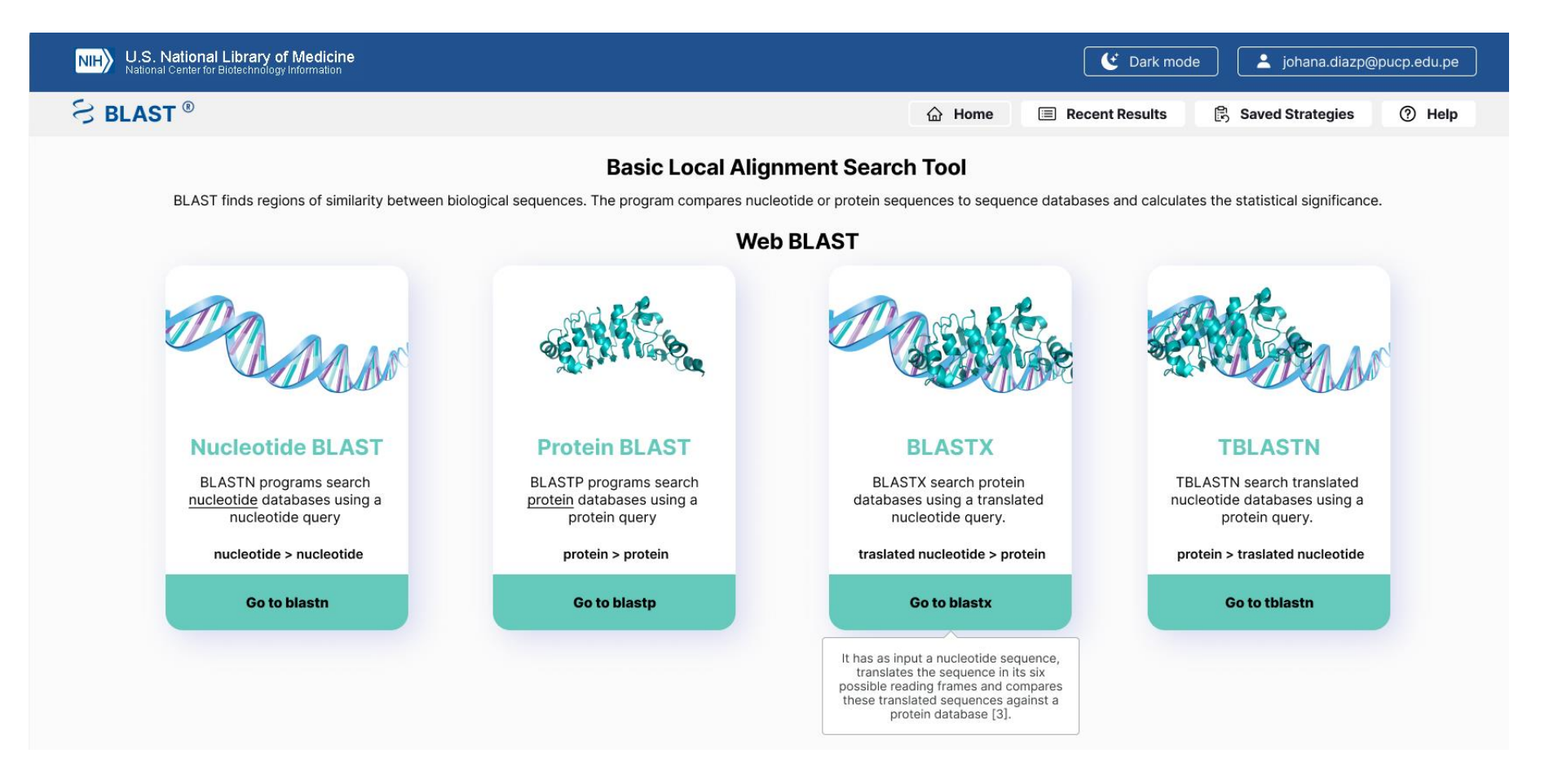

*Figura 36: Anexo J: Diseño propuesto de BLAST de la Página principal con descripción emergente del botón "Go to blastx" en modo claro* (Kerfeld & *Scott, 2011)*

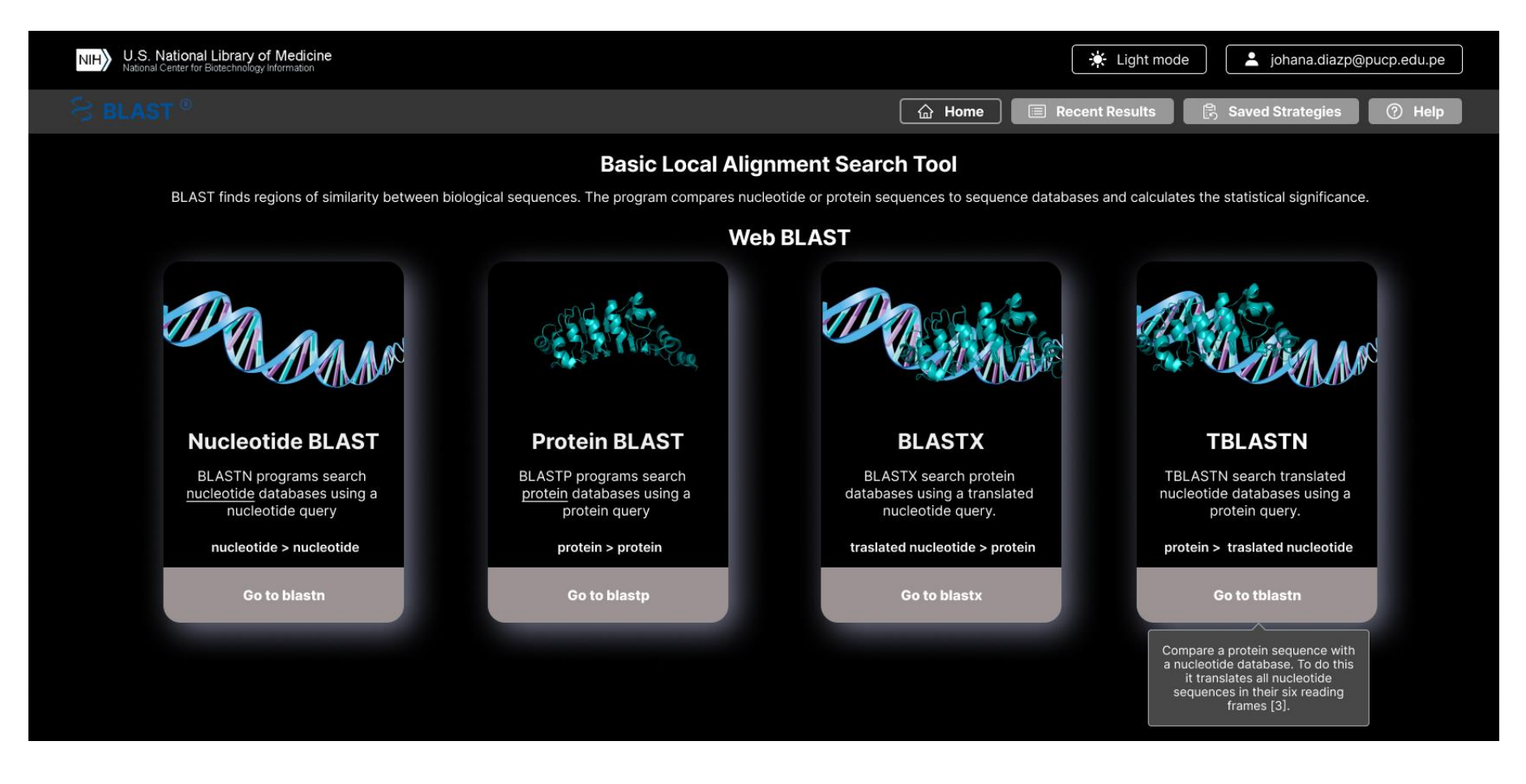

*Figura 37: Anexo J: Diseño propuesto de BLAST de la Página principal con descripción emergente del botón "Go to tblastn" en modo oscuro (Kerfeld & Scott, 2011)*

# **2.2. Funcionalidad "Blastn" modo claro**

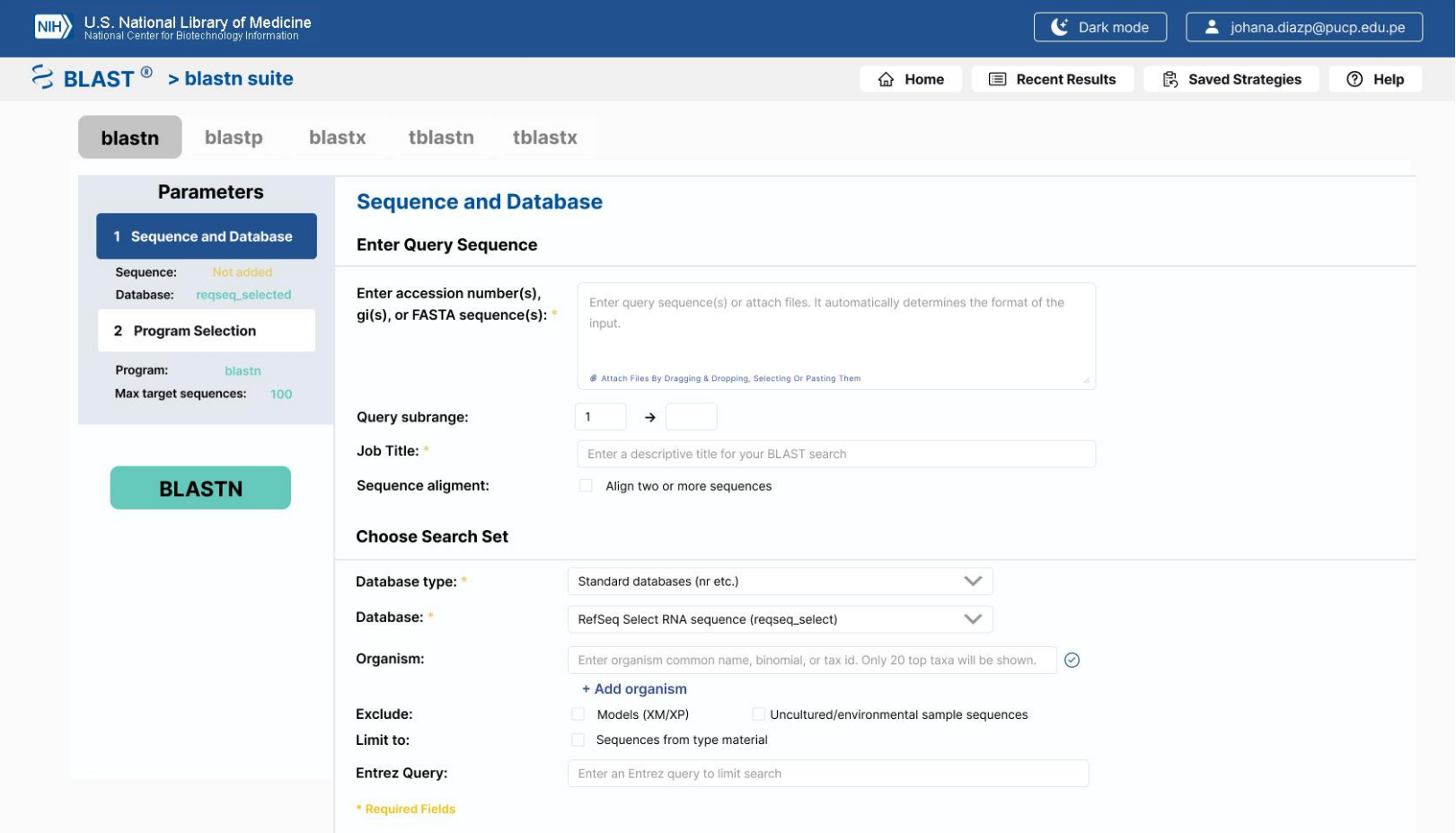

*Figura 38: Anexo J: Diseño propuesto de BLAST de la funcionalidad "Blastn" con la opción "Sequence and Database" en modo claro (Kerfeld & Scott, 2011)*

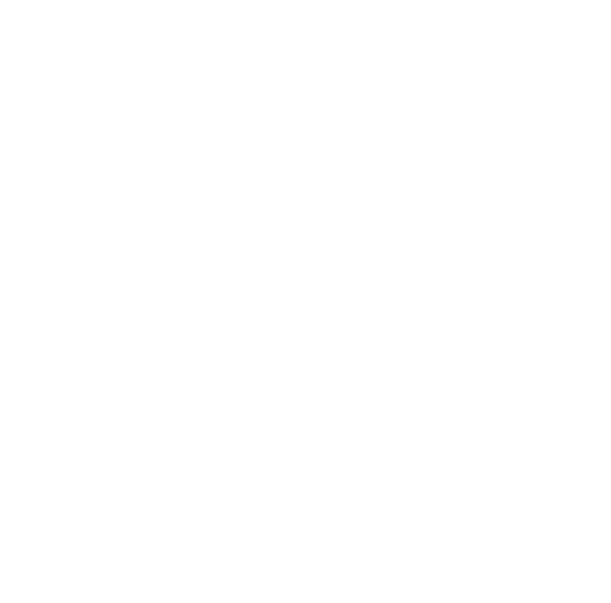

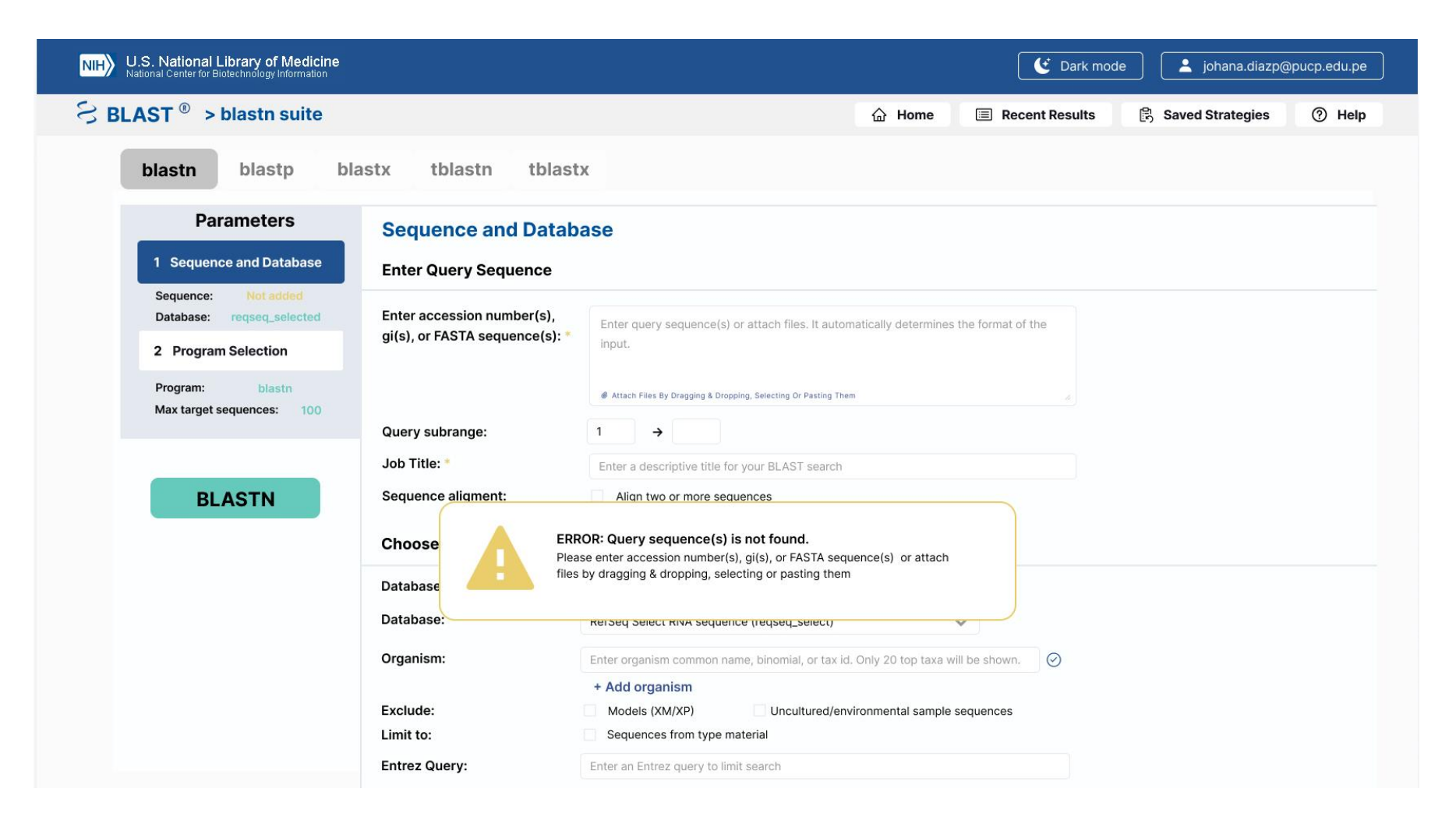

*Figura 39: Anexo J: Diseño propuesto de BLAST de la funcionalidad "Blastn" con la opción "Sequence and Database" con un mensaje de error emergente en modo claro (Kerfeld & Scott, 2011)*

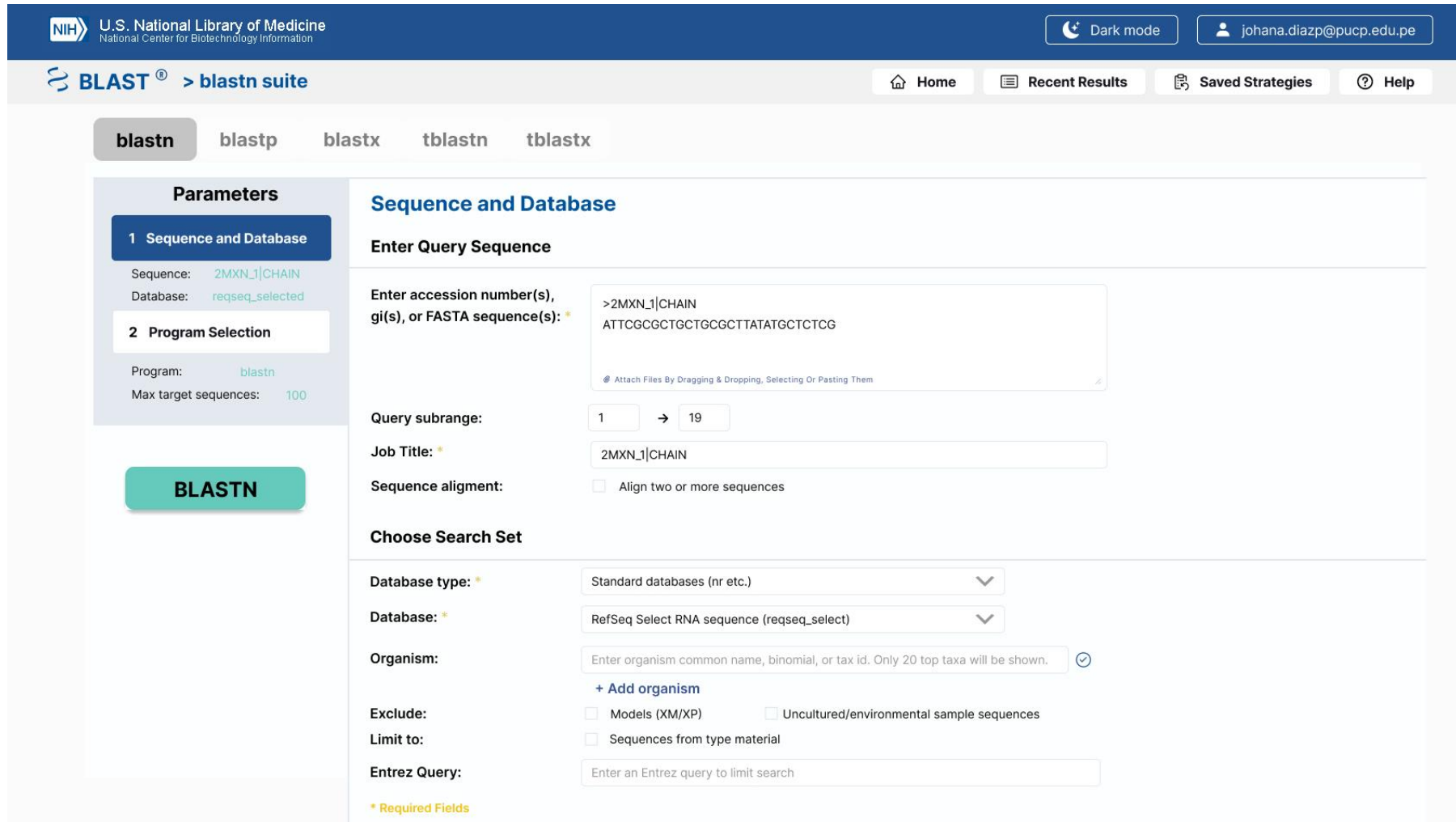

*Figura 40: Anexo J: Diseño propuesto de BLAST de la funcionalidad "Blastn" con la opción "Sequence and Database" con una secuencia en modo claro (Kerfeld & Scott, 2011)*

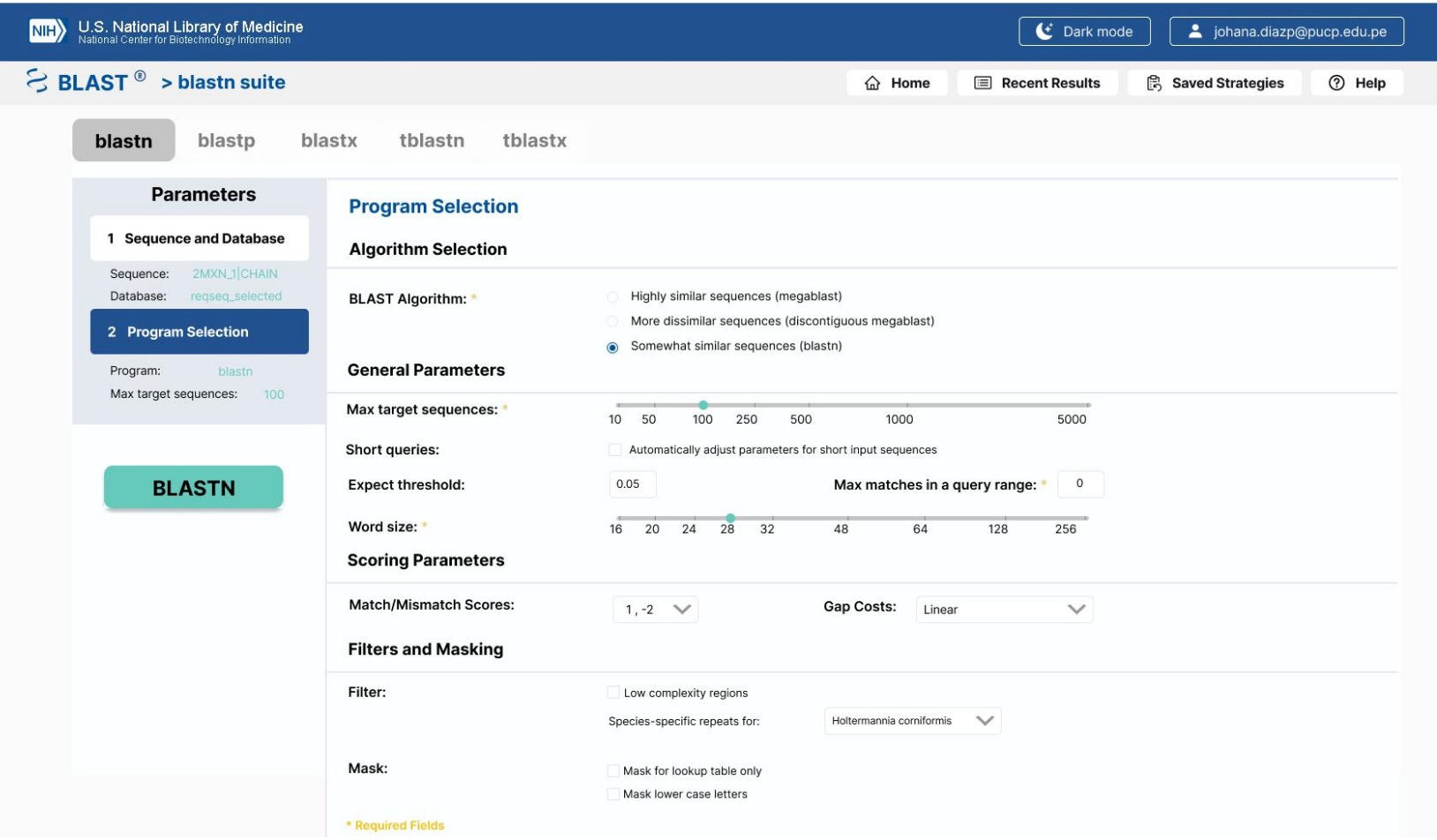

*Figura 41: Anexo J: Diseño propuesto de BLAST de la funcionalidad "Blastn" con la opción "Program selection" con una secuencia en modo claro (Kerfeld & Scott, 2011)*

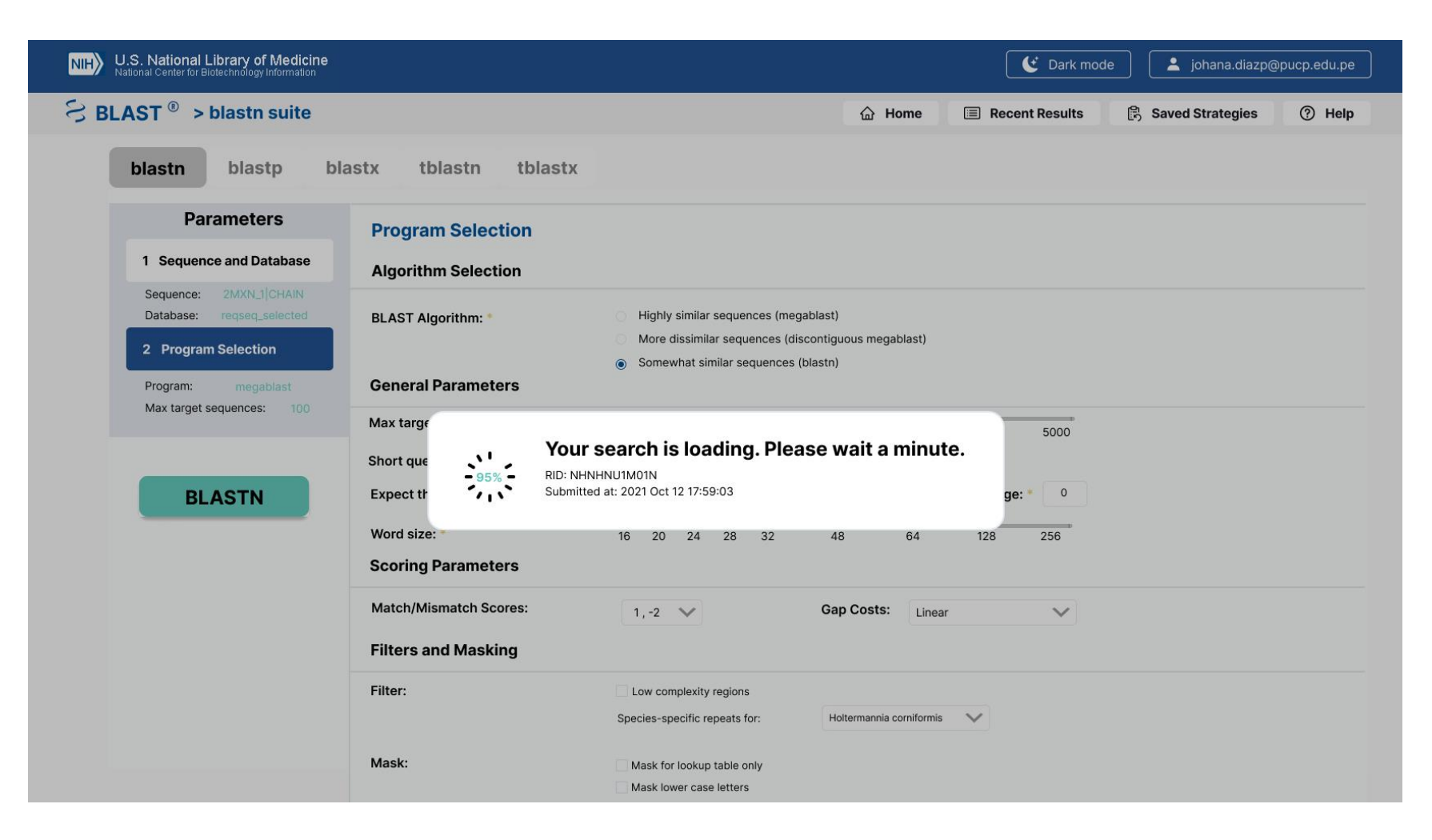

*Figura 42: Anexo J: Diseño propuesto de BLAST de la funcionalidad "Blastn" con la opción "Program selection" con una secuencia en modo claro (Kerfeld & Scott, 2011)*

| $\lesssim$ BLAST $^{\circ}$ > blastn suite > results for NHNHNU1M01N |                                                                       | <b>2</b> Help<br>$\widehat{h}$ Home<br><b>Recent Results</b><br><b>B</b> Saved Strategies<br>目 |                      |                |                  |                                 |
|----------------------------------------------------------------------|-----------------------------------------------------------------------|------------------------------------------------------------------------------------------------|----------------------|----------------|------------------|---------------------------------|
| <b>Results</b><br>$\rightarrow$                                      | <b>Descriptions</b>                                                   |                                                                                                |                      |                |                  |                                 |
| <b>Descriptions</b>                                                  | Sequences producing significant alignments                            |                                                                                                | 10<br>$\checkmark$   | $E$ Graphics   |                  | $\downarrow$ , Download         |
| <b>Graphic Summary</b>                                               | □<br>Description $\dagger$                                            | Scientific name $\triangleq$                                                                   | Q. Cover $\doteqdot$ | E value $\div$ | P. Ident. $\div$ | Accession <sup>+</sup><br>$(+)$ |
|                                                                      | Phytobacter ursingii strain CAV1151 chromosome, complete genome       | Phytobacter ursingii                                                                           | 68%                  | 3.6            | 100.00           | CP011602.1                      |
| <b>Alignments</b>                                                    | Populus trichocarpa clone POP002-L05, complete sequence               | Populus trichocarpa                                                                            | 65%                  | 14             | 100.00           | AC216408.1                      |
|                                                                      | PREDICTED: Paramormyrops kingsleyae peptidase M20 domain containing 1 | Paramormyrop kingsleyae                                                                        | 65%                  | 14             | 100.00           | XM_023793494.1                  |
| Taxonomy                                                             | Volvox carteri f. nagariensis male mating type locus, complete        | Volvox carteri                                                                                 | 65%                  | 14             | 100.00           | GU784916.1                      |
|                                                                      | Salmo trutta genome assembly, chromosome: 21                          | Salmo trutta                                                                                   | 62%                  | 55             | 100.00           | LR584437.1                      |
|                                                                      | Aspergillus thermomutatus hypothetical protein (CDV56_107606)         | Aspergillus thermomutatus                                                                      | 89%                  | 55             | 92.31            | XM_026761225.1                  |
| <b>Filter Results</b>                                                | Aminobacter sp. MSH1 chromosome, complete genome                      | Aminobacter sp                                                                                 | 62%                  | 55             | 100.00           | CP026265.1                      |
|                                                                      | PREDICTED: Wasmannia auropunctata uncharacterized LOC105458063        | Wasmannia                                                                                      | 62%                  | 55             | 100.00           | XM 011703123.1                  |
| Percent Identity (%):<br>$\rightarrow$                               | Enterobacteriaceae bacterium bta3-1, complete genome                  | Enterobacteriaceae                                                                             | 75%                  | 55             | 95.45            | CP004083.1                      |
|                                                                      | Pammene fasciana genome assembly, chromosome: 13                      | Pammene fasciana                                                                               | 75%                  | 55             | 95.45            | OU452285.1                      |
| E value:                                                             |                                                                       |                                                                                                |                      |                |                  |                                 |
| $\rightarrow$                                                        |                                                                       |                                                                                                |                      |                |                  |                                 |
| Query Coverage (%):                                                  |                                                                       |                                                                                                |                      |                |                  |                                 |

*Figura 43: Anexo J: Diseño propuesto de BLAST de la funcionalidad "Blastn" con la tabla resultante de la opción "Descriptions" en modo claro (Kerfeld & Scott, 2011)*
# **2.3. Funcionalidad "Blastn" modo oscuro**

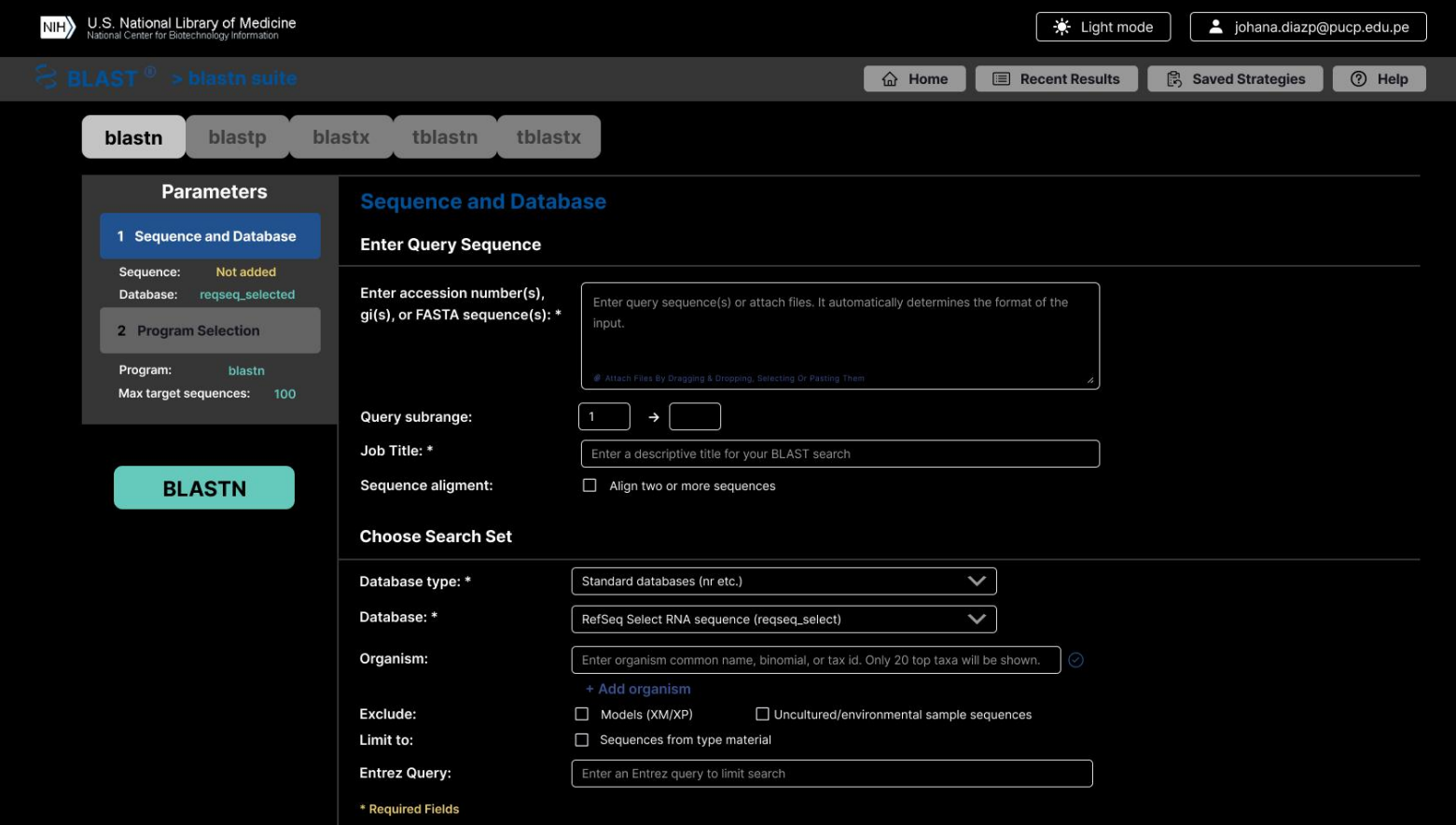

Figura 44: Anexo J: Diseño propuesto de BLAST de la funcionalidad "Blastn" con la opción "Sequence and Database" en modo oscuro

(Kerfeld & Scott, 2011)

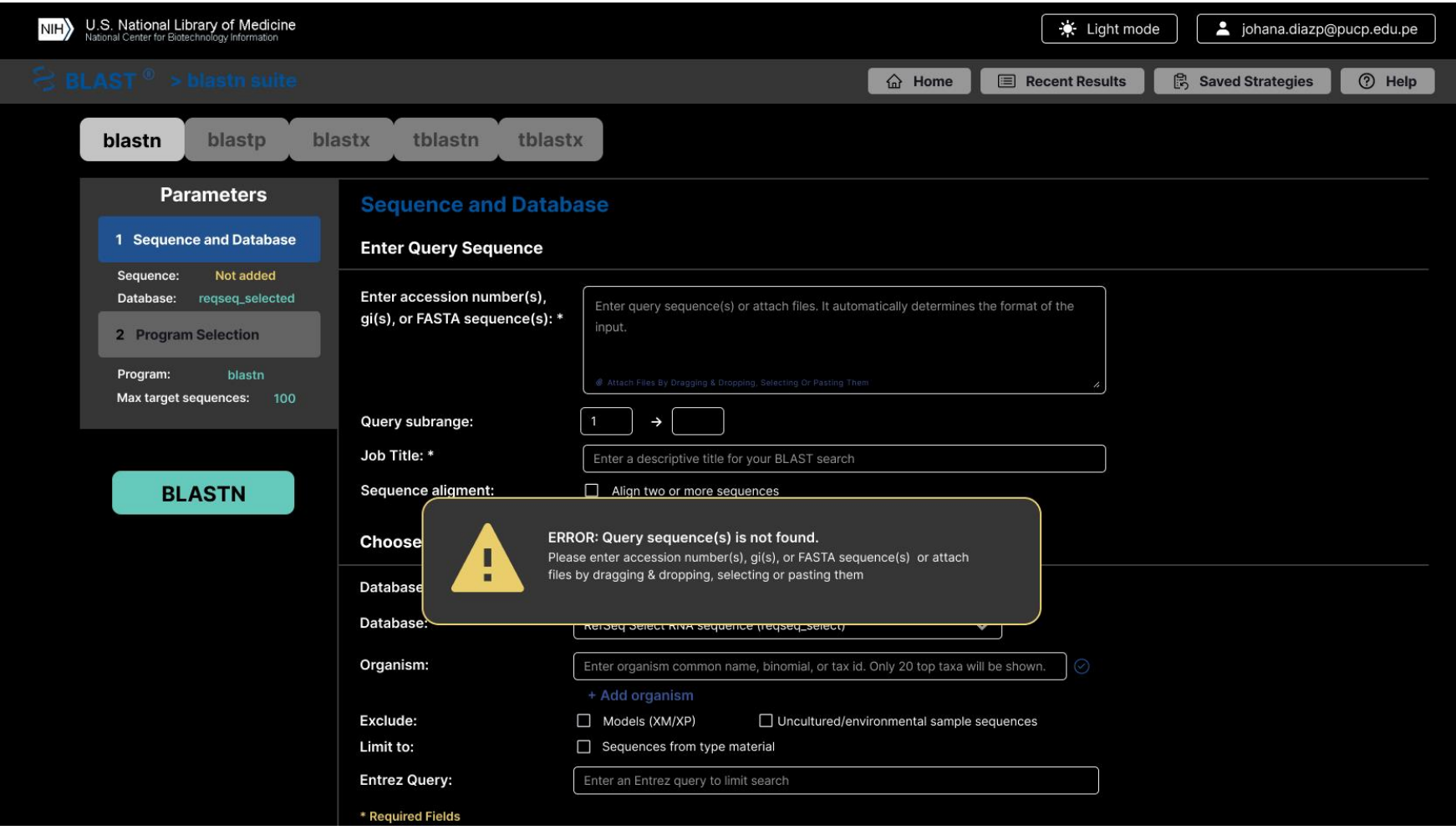

*Figura 45: Anexo J: Diseño propuesto de BLAST de la funcionalidad "Blastn" con la opción "Sequence and Database" con un mensaje de error emergente en modo oscuro (Kerfeld & Scott, 2011)*

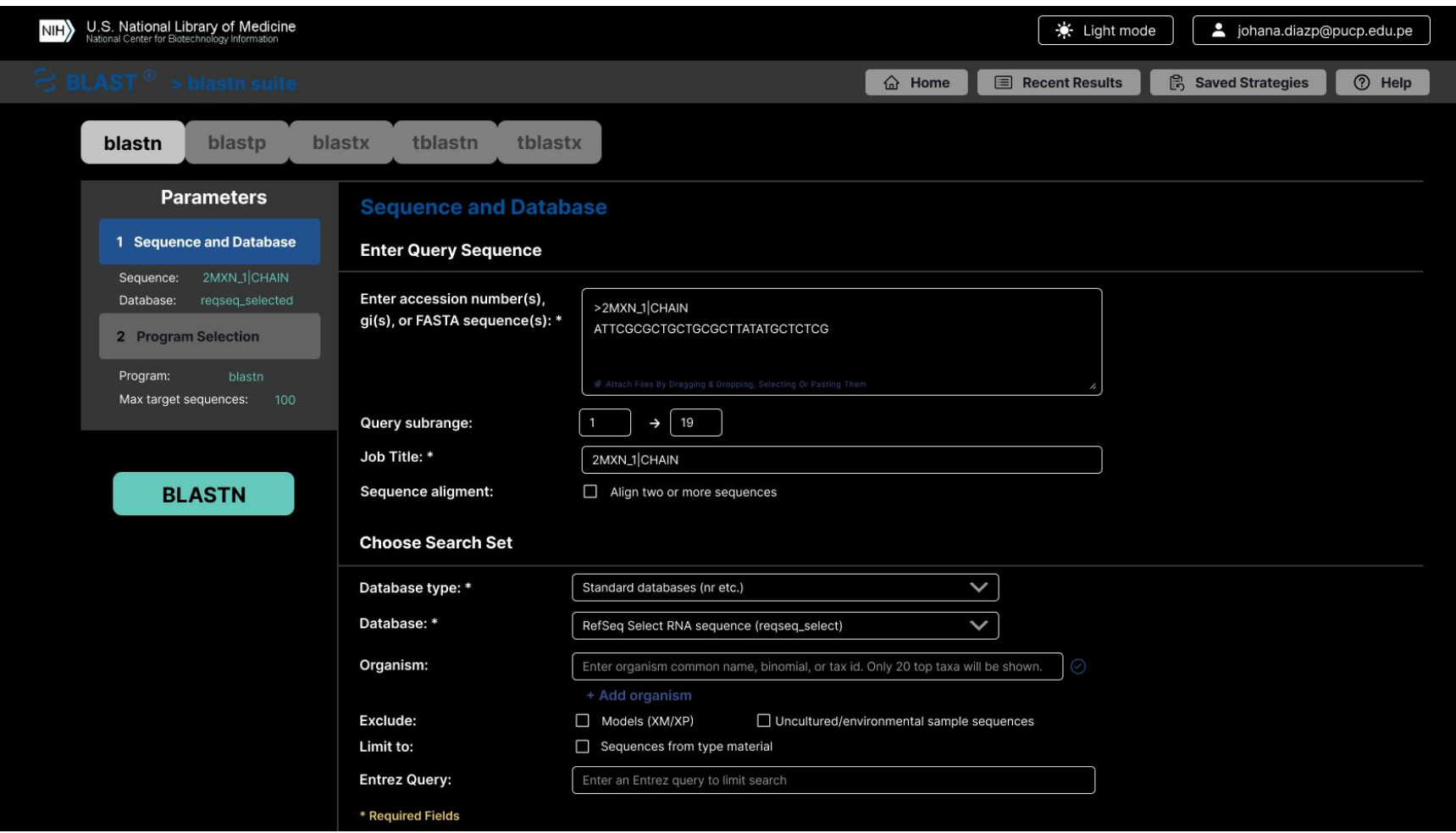

*Figura 46: Anexo J: Diseño propuesto de BLAST de la funcionalidad "Blastn" con la opción "Sequence and Database" con una secuencia en modo oscuro (Kerfeld & Scott, 2011)*

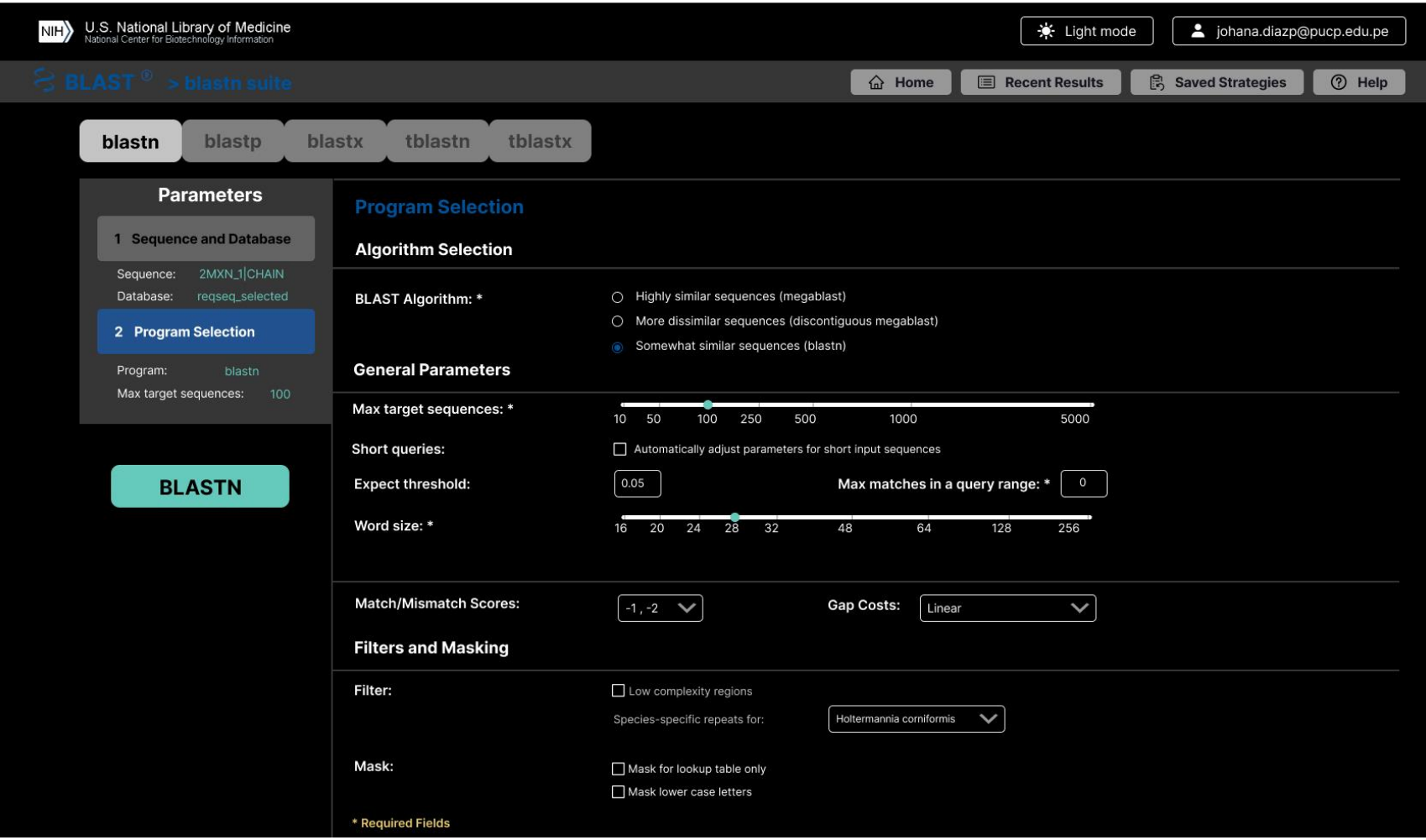

*Figura 47: Anexo J: Diseño propuesto de BLAST de la funcionalidad "Blastn" con la opción "Program selection" con una secuencia en modo oscuro (Kerfeld & Scott, 2011)*

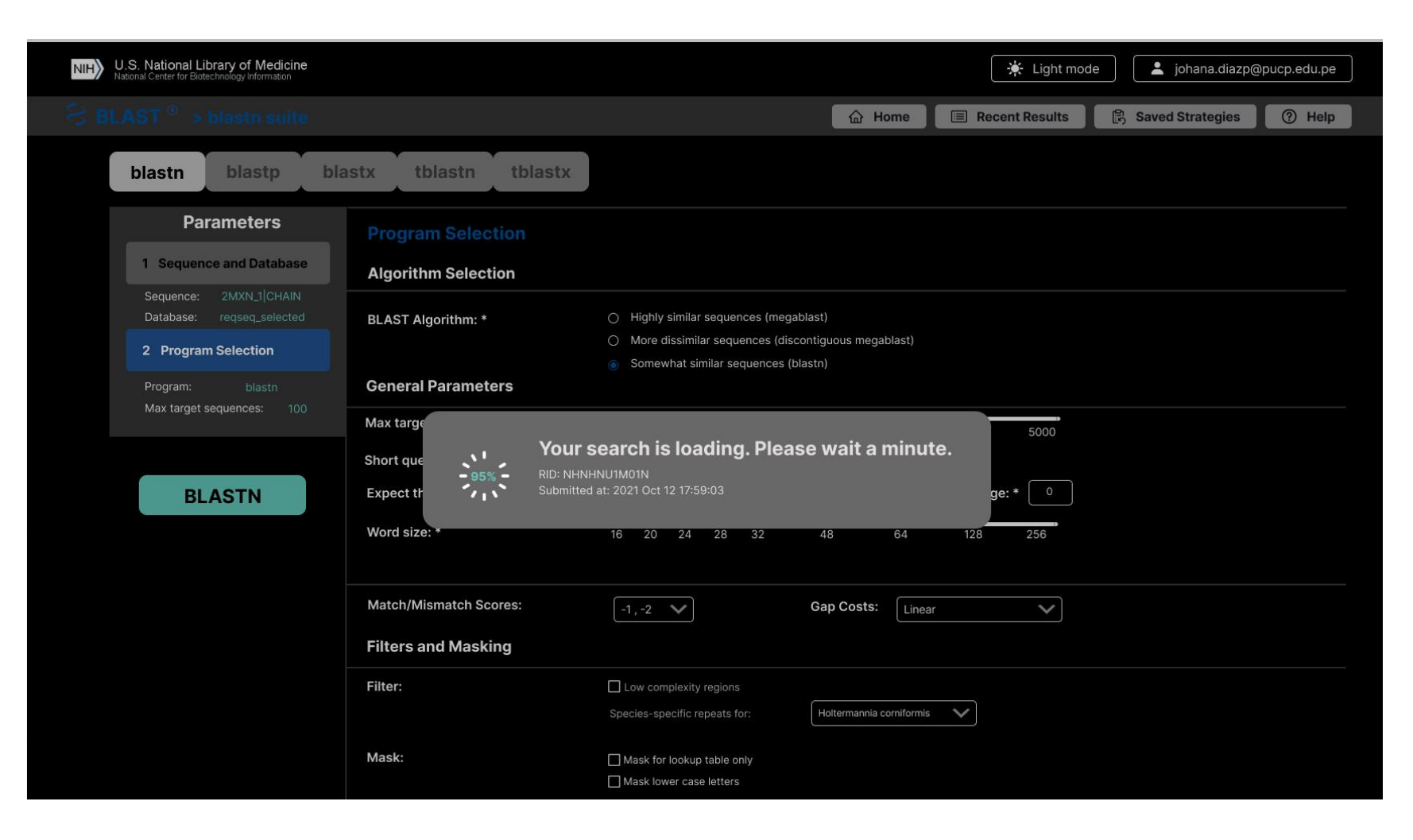

*Figura 48: Anexo J: Diseño propuesto de BLAST de la funcionalidad "Blastn" con una ventana emergente indicando el porcentaje de carga en modo oscuro (Kerfeld & Scott, 2011)*

| U.S. National Library of Medicine<br>National Center for Biotechnology Information        |                                                                            |                              | ☀ Light mode         |                                                         |                  | a johana.diazp@pucp.edu.pe         |  |  |  |
|-------------------------------------------------------------------------------------------|----------------------------------------------------------------------------|------------------------------|----------------------|---------------------------------------------------------|------------------|------------------------------------|--|--|--|
| $\gtrsim$ BLAST $^{\circ}$ > blastn suite > results for NHNHNU1M01N<br>$\widehat{m}$ Home |                                                                            |                              |                      | (?) Help<br><b>B</b> Saved Strategies<br>Recent Results |                  |                                    |  |  |  |
| <b>Results</b><br><b>Descriptions</b>                                                     | <b>Descriptions</b><br>Sequences producing significant alignments          |                              | 10                   | $E$ Graphics                                            |                  | ← Download                         |  |  |  |
| <b>Graphic Summary</b>                                                                    | $\Box$<br>Description $\triangleq$                                         | Scientific name $\triangleq$ | Q. Cover $\triangle$ | E value $\div$                                          | P. Ident. $\div$ | Accession <sup>+</sup><br><b>O</b> |  |  |  |
|                                                                                           | □<br>Phytobacter ursingii strain CAV1151 chromosome, complete genome       | Phytobacter ursingii         | 68%                  | 3.6                                                     | 100.00           | CP011602.1                         |  |  |  |
| <b>Alignments</b>                                                                         | Ο<br>Populus trichocarpa clone POP002-L05, complete sequence               | Populus trichocarpa          | 65%                  | 14                                                      | 100.00           | AC216408.1                         |  |  |  |
|                                                                                           | O<br>PREDICTED: Paramormyrops kingsleyae peptidase M20 domain containing 1 | Paramormyrop kingsleyae      | 65%                  | 14                                                      | 100.00           | XM_023793494.1                     |  |  |  |
| <b>Taxonomy</b>                                                                           | $\Box$<br>Volvox carteri f. nagariensis male mating type locus, complete   | Volvox carteri               | 65%                  | 14                                                      | 100.00           | GU784916.1                         |  |  |  |
|                                                                                           | $\Box$<br>Salmo trutta genome assembly, chromosome: 21                     | Salmo trutta                 | 62%                  | 55                                                      | 100.00           | LR584437.1                         |  |  |  |
|                                                                                           | $\Box$<br>Aspergillus thermomutatus hypothetical protein (CDV56_107606)    | Aspergillus thermomutatus    | 89%                  | 55                                                      | 92.31            | XM_026761225.1                     |  |  |  |
|                                                                                           | $\Box$<br>Aminobacter sp. MSH1 chromosome, complete genome                 | Aminobacter sp               | 62%                  | 55                                                      | 100.00           | CP026265.1                         |  |  |  |
| <b>Filter Results</b>                                                                     | $\Box$<br>PREDICTED: Wasmannia auropunctata uncharacterized LOC105458063   | Wasmannia                    | 62%                  | 55                                                      | 100.00           | XM_011703123.1                     |  |  |  |
| Percent Identity (%):<br>⇒                                                                | $\Box$<br>Enterobacteriaceae bacterium bta3-1, complete genome             | Enterobacteriaceae           | 75%                  | 55                                                      | 95.45            | CP004083.1                         |  |  |  |
|                                                                                           | $\Box$<br>Pammene fasciana genome assembly, chromosome: 13                 | Pammene fasciana             | 75%                  | 55                                                      | 95.45            | OU452285.1                         |  |  |  |
| E value:<br>$\rightarrow$<br>Query Coverage (%):<br>$\rightarrow$                         | < Previous page<br>Next page $\left\langle \right\rangle$<br>.             |                              |                      |                                                         |                  |                                    |  |  |  |

*Figura 49: Anexo J: Diseño propuesto de BLAST de la funcionalidad "Blastn" con la tabla resultante de la opción "Descriptions" en modo oscuro (Kerfeld & Scott, 2011)*

#### **2.4. Funcionalidad "Blastp" modo claro**

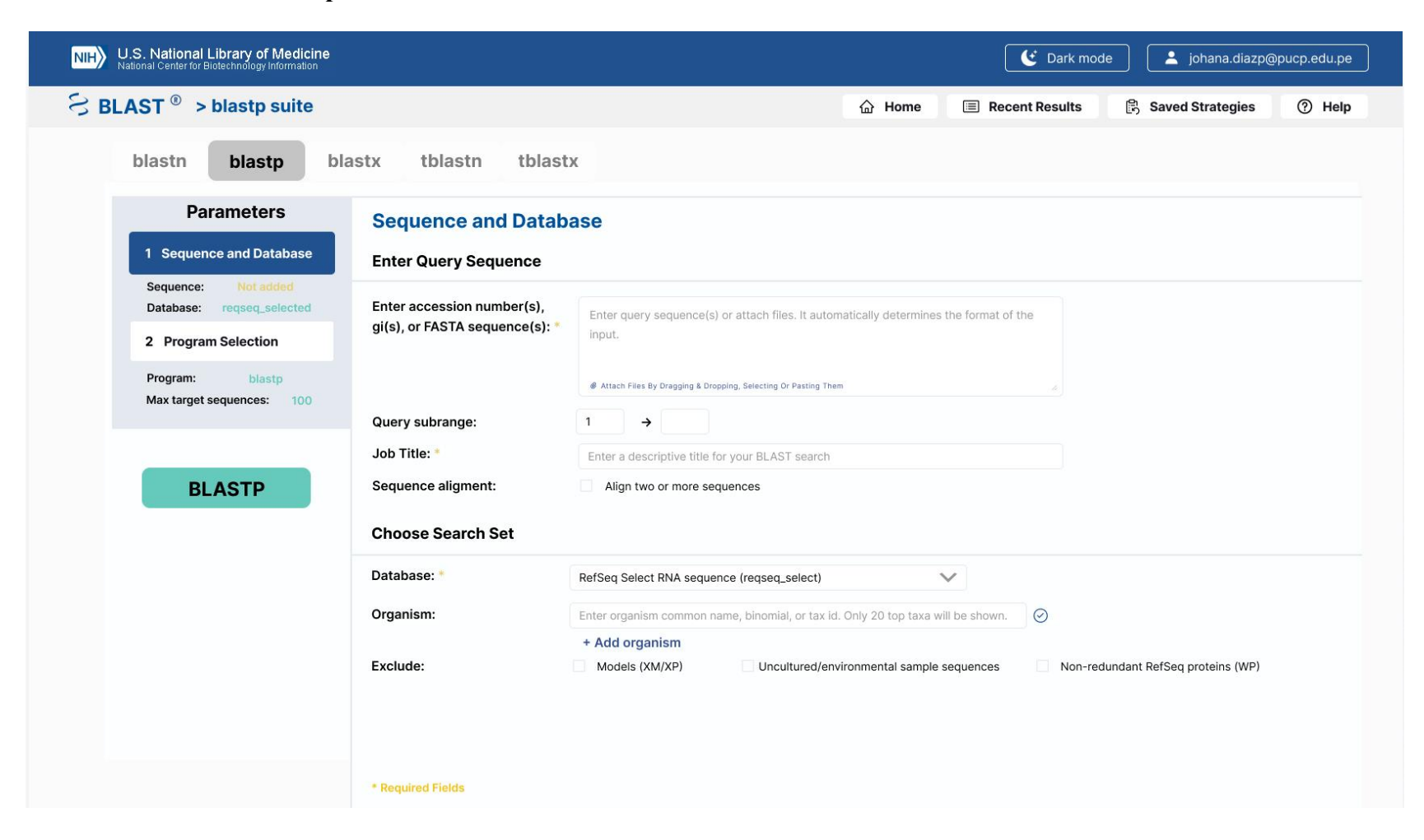

*Figura 50: Anexo J: Diseño propuesto de BLAST de la funcionalidad "Blastp" con la opción "Sequence and Database" en modo claro (Kerfeld & Scott, 2011)*

| U.S. National Library of Medicine<br>NIH <sup>'</sup>                                               |                                                              |                                                                                                    |                                           | $\mathbf C$ Dark mode   | containal in purposed in personal personal set of the interest of the set of the set of the set of the set of the set of the set of the set of the set of the set of the set of the set of the set of the set of the set of th |        |  |  |  |
|----------------------------------------------------------------------------------------------------|--------------------------------------------------------------|----------------------------------------------------------------------------------------------------|-------------------------------------------|-------------------------|----------------------------------------------------------------------------------------------------|--------|--|--|--|
| $\lesssim$ BLAST $^{\circ}$ > blastp suite                                                          |                                                              |                                                                                                    | d Home                                    | $\equiv$ Recent Results | <b>B</b> Saved Strategies                                                                                                    | ⊙ Help |  |  |  |
| blastn<br>blastp                                                                                    | tblastn<br>tblastx<br>blastx                                 |                                                                                                    |                                           |                         |                                                                                                    |        |  |  |  |
| <b>Parameters</b>                                                                                   | <b>Sequence and Database</b>                                 |                                                                                                    |                                           |                         |                                                                                                    |        |  |  |  |
| 1 Sequence and Database                                                                             | <b>Enter Query Sequence</b>                                  |                                                                                                    |                                           |                         |                                                                                                    |        |  |  |  |
| Not added<br>Sequence:<br>Database:<br>regseq_selected<br>2 Program Selection<br>Program:<br>blastp | Enter accession number(s),<br>gi(s), or FASTA sequence(s): * | Enter query sequence(s) or attach files. It automatically determines the format of the<br>input.<br># Attach Files By Dragging & Dropping, Selecting Or Pasting Them                                        |                                           |                         |                                                                                                    |        |  |  |  |
| Max target sequences:<br>100                                                                        | Query subrange:                                              | $\rightarrow$<br>$\mathbf{1}$                                                                                                    |                                           |                         |                                                                                                    |        |  |  |  |
|                                                                                                    | Job Title: *                                                 | Enter a descriptive title for your BLAST search                                                                                                    |                                           |                         |                                                                                                    |        |  |  |  |
| <b>BLASTP</b>                                                                                       | Sequence aligment:<br>Choose<br>Database                     | Align two or more sequences<br>ERROR: Query sequence(s) is not found.<br>Please enter accession number(s), gi(s), or FASTA sequence(s) or attach<br>files by dragging & dropping, selecting or pasting them |                                           |                         |                                                                                                    |        |  |  |  |
|                                                                                                    | Organism:                                                    | Enter organism common name, binomial, or tax id. Only 20 top taxa will be shown.<br>+ Add organism                                                                                                    |                                           | $\odot$                 |                                                                                                    |        |  |  |  |
|                                                                                                    | Exclude:                                                     | Models (XM/XP)                                                                                                    | Uncultured/environmental sample sequences |                         | Non-redundant RefSeq proteins (WP)                                                                                                    |        |  |  |  |

*Figura 51: Anexo J: Diseño propuesto de BLAST de la funcionalidad "Blastp" con la opción "Sequence and Database" con un mensaje de error emergente en modo claro (Kerfeld & Scott, 2011)*

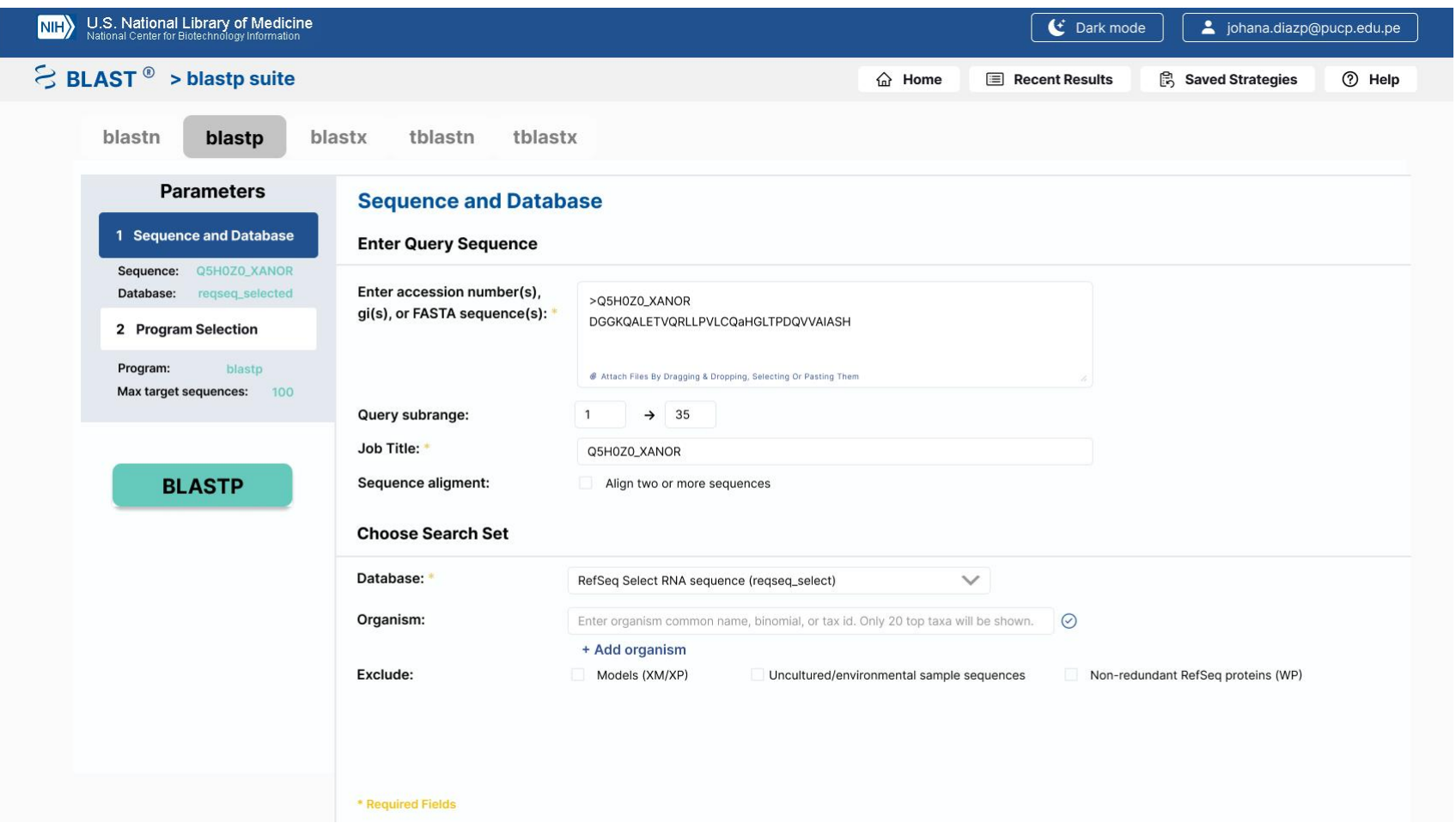

*Figura 52: Anexo J: Diseño propuesto de BLAST de la funcionalidad "Blastp" con la opción "Sequence and Database" con una secuencia en modo claro (Kerfeld & Scott, 2011)*

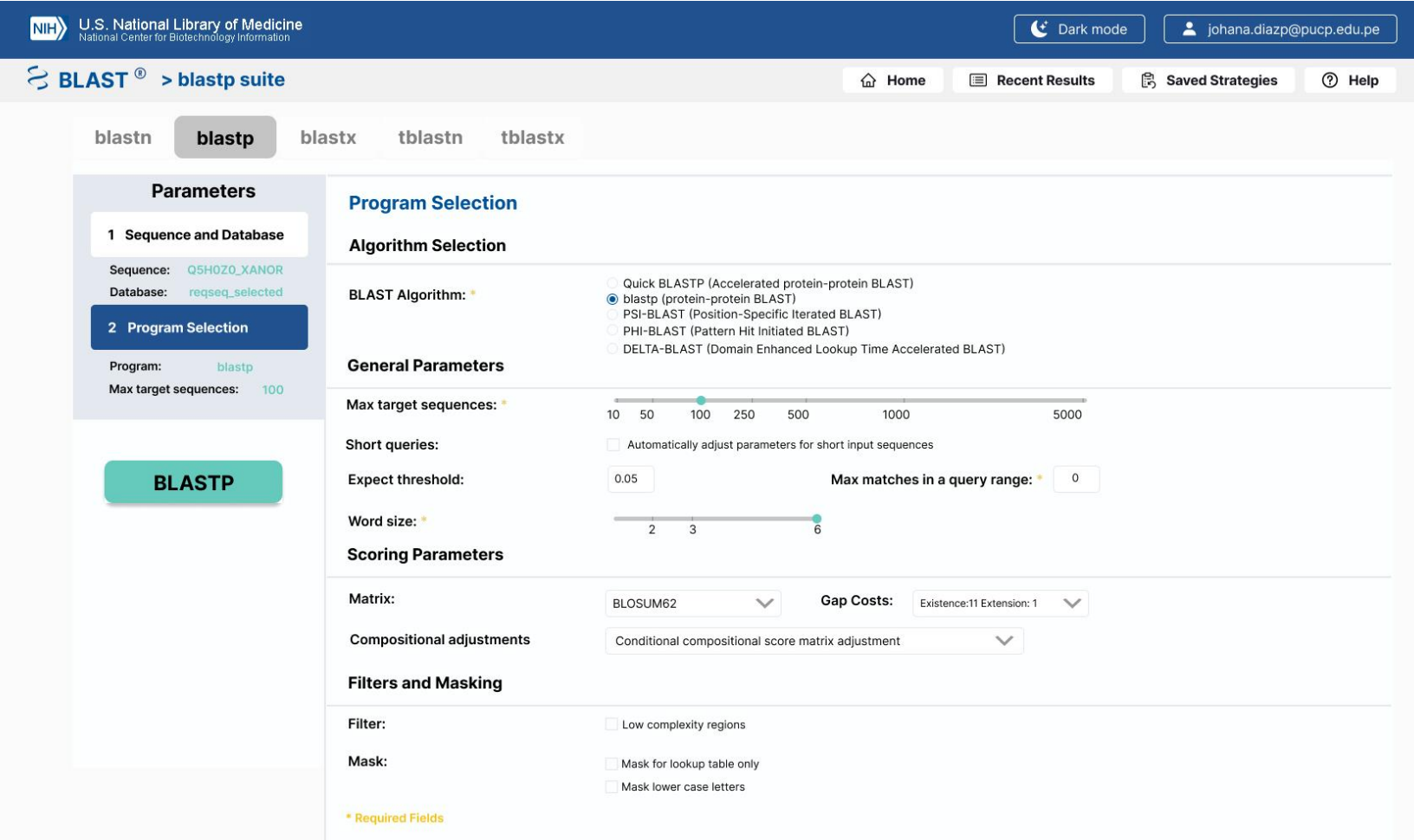

*Figura 53: Anexo J: Diseño propuesto de BLAST de la funcionalidad "Blastp" con la opción "Program selection" con una secuencia en modo claro (Kerfeld & Scott, 2011)*

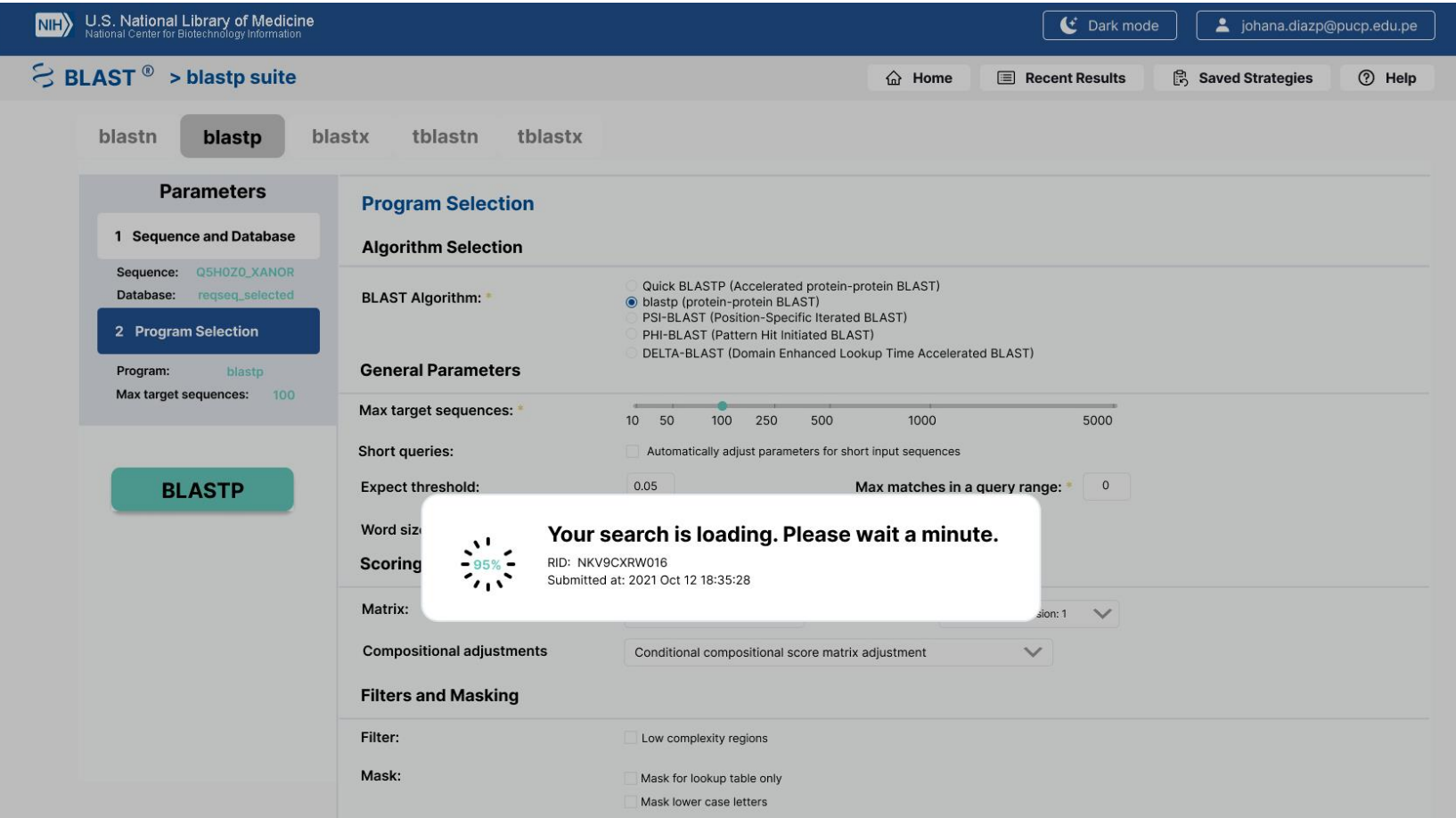

*Figura 54: Anexo J: Diseño propuesto de BLAST de la funcionalidad "Blastp" con una ventana emergente indicando el porcentaje de carga en modo claro (Kerfeld & Scott, 2011)*

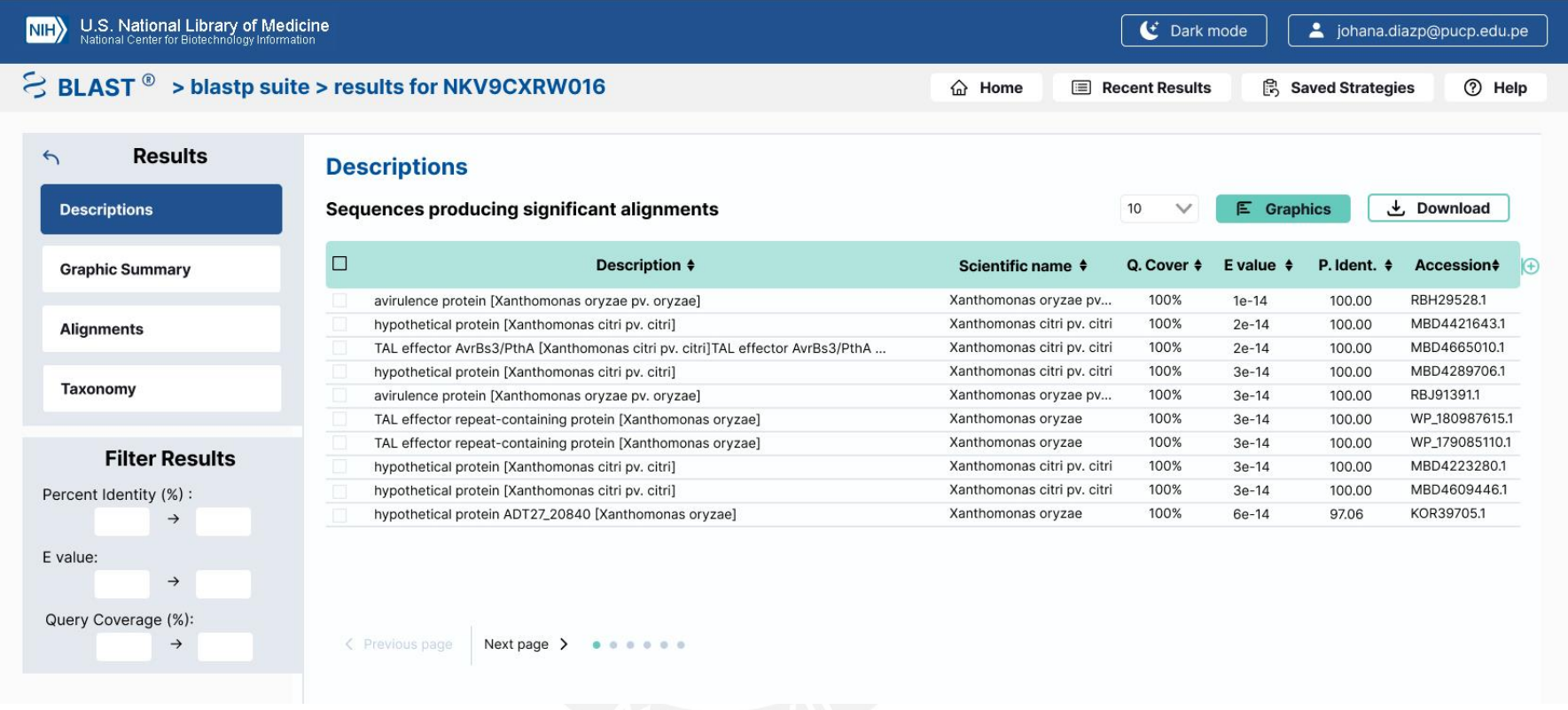

*Figura 55: Anexo J: Diseño propuesto de BLAST de la funcionalidad "Blastp" con la tabla resultante de la opción "Descriptions" en modo claro (Kerfeld & Scott, 2011)*

#### **2.5. Funcionalidad "Blastp" modo oscuro**

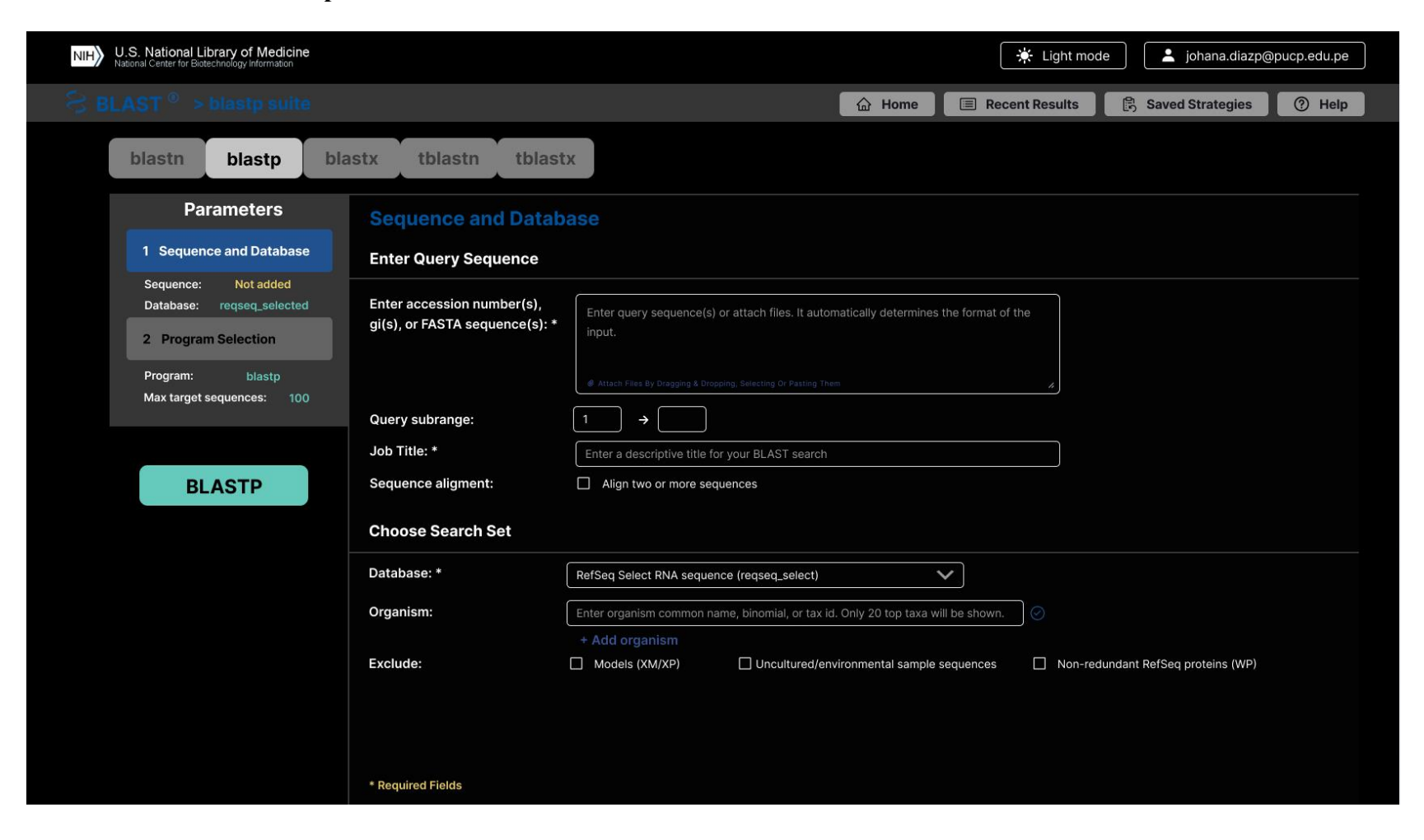

*Figura 56: Anexo J: Diseño propuesto de BLAST de la funcionalidad "Blastp" con la opción "Sequence and Database" con un mensaje de error emergente en modo oscuro (Kerfeld & Scott, 2011)*

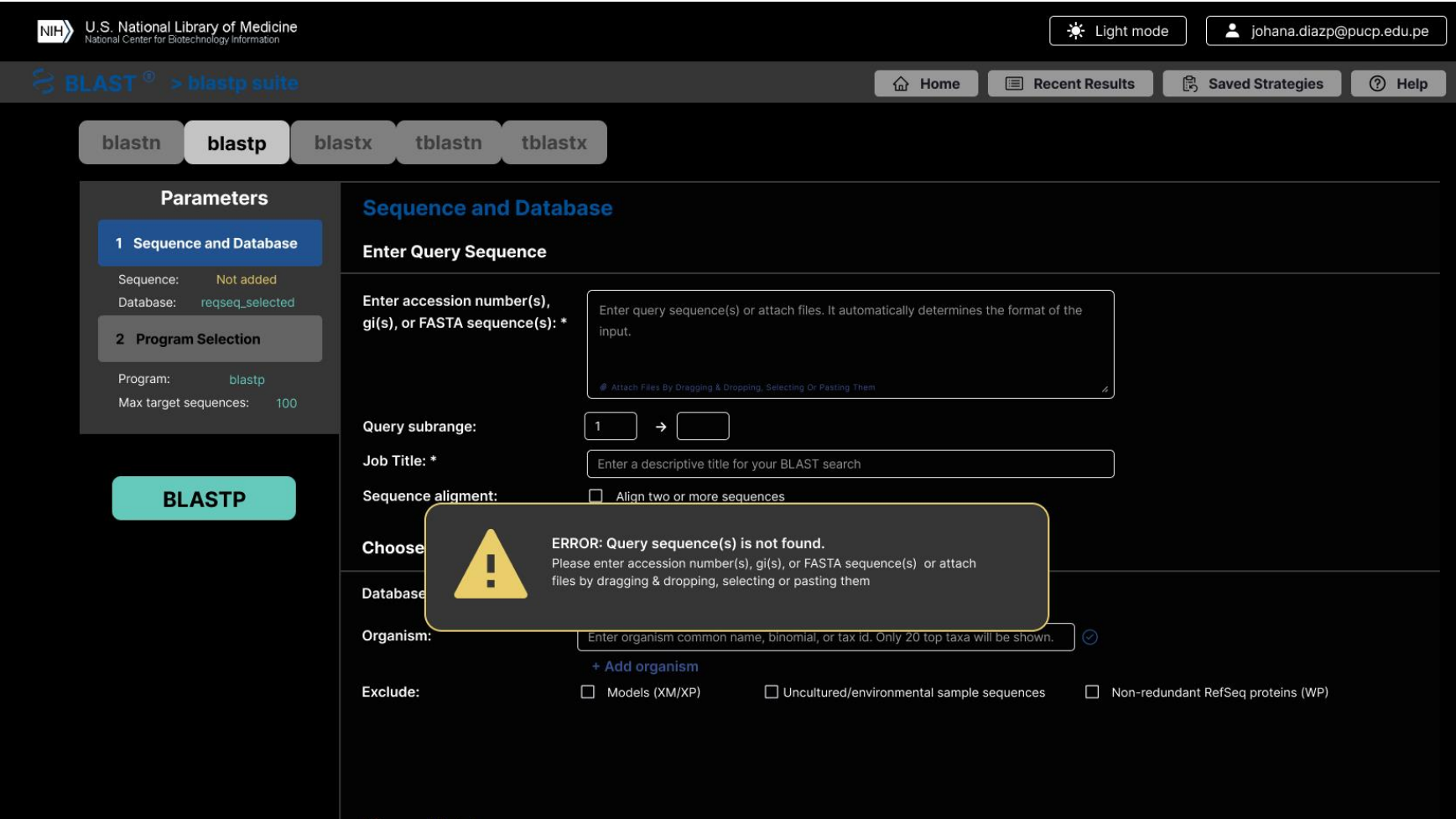

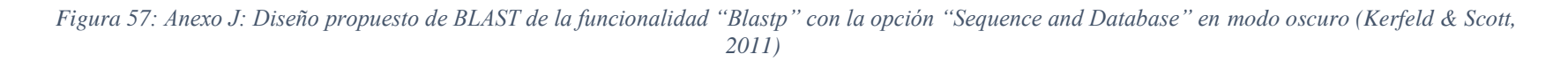

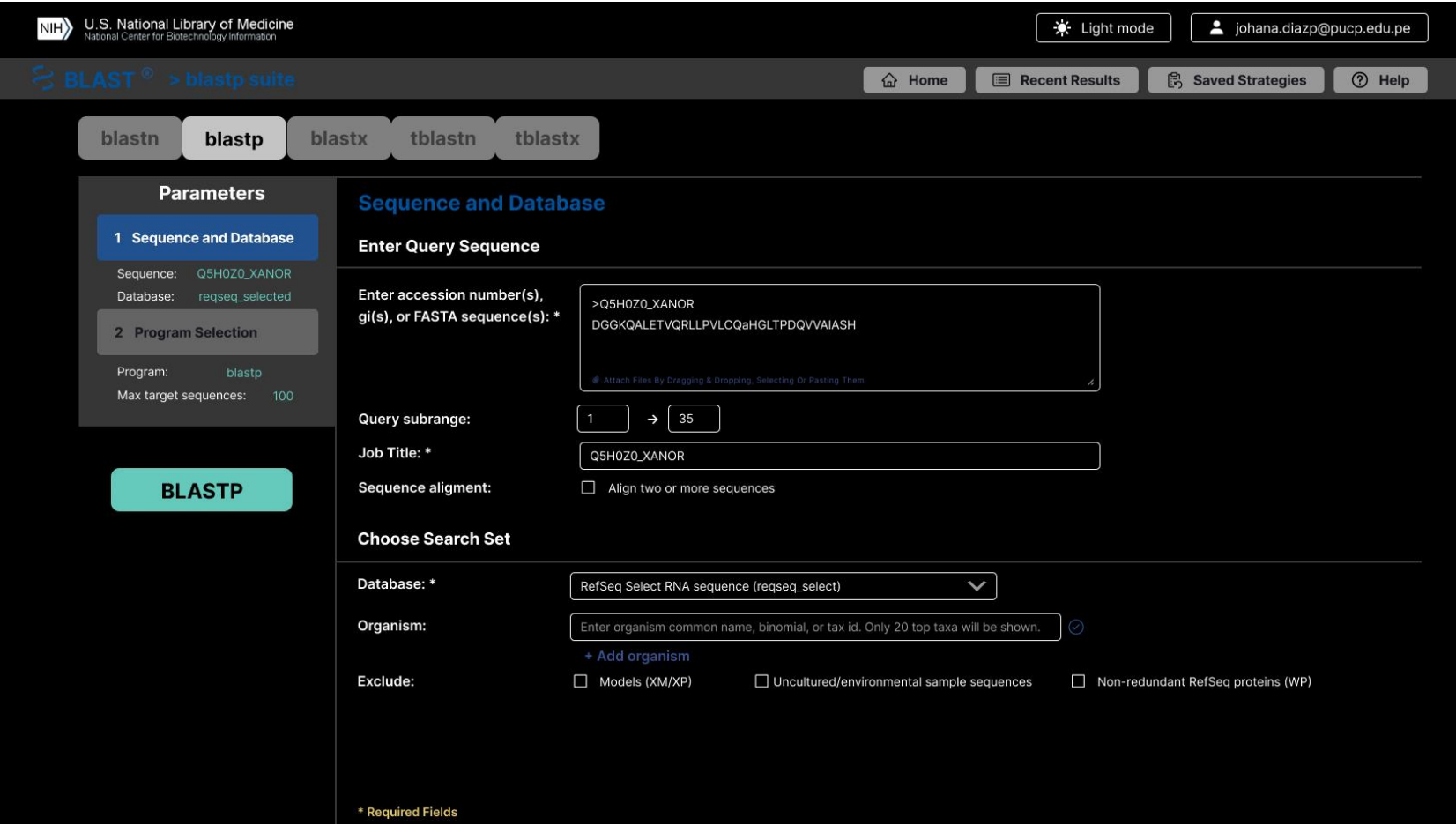

*Figura 58: Anexo J: Diseño propuesto de BLAST de la funcionalidad "Blastp" con la opción "Sequence and Database" con una secuencia en modo oscuro (Kerfeld & Scott, 2011)*

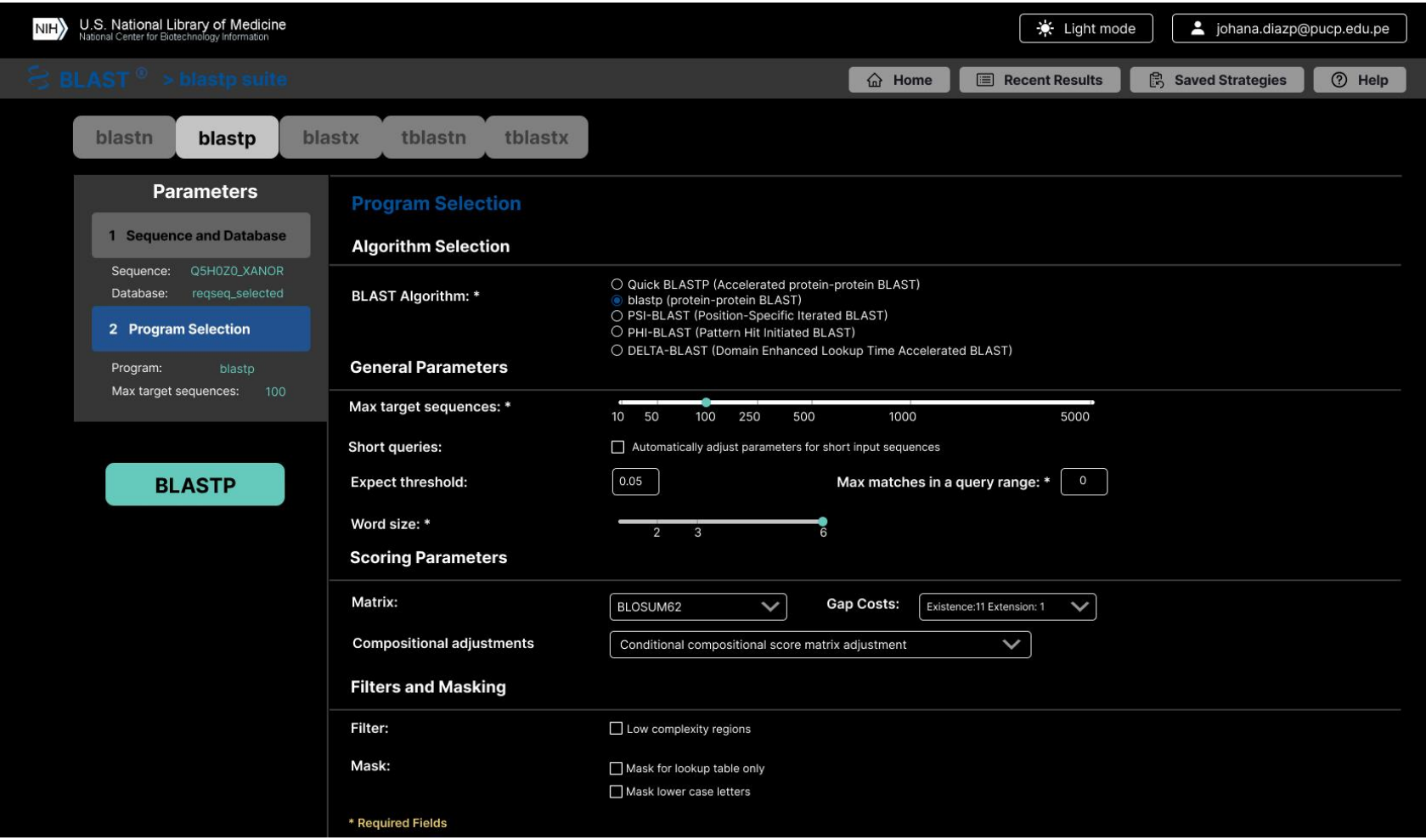

*Figura 59: Anexo J: Diseño propuesto de BLAST de la funcionalidad "Blastp" con la opción "Program selection" con una secuencia en modo oscuro (Kerfeld & Scott, 2011)*

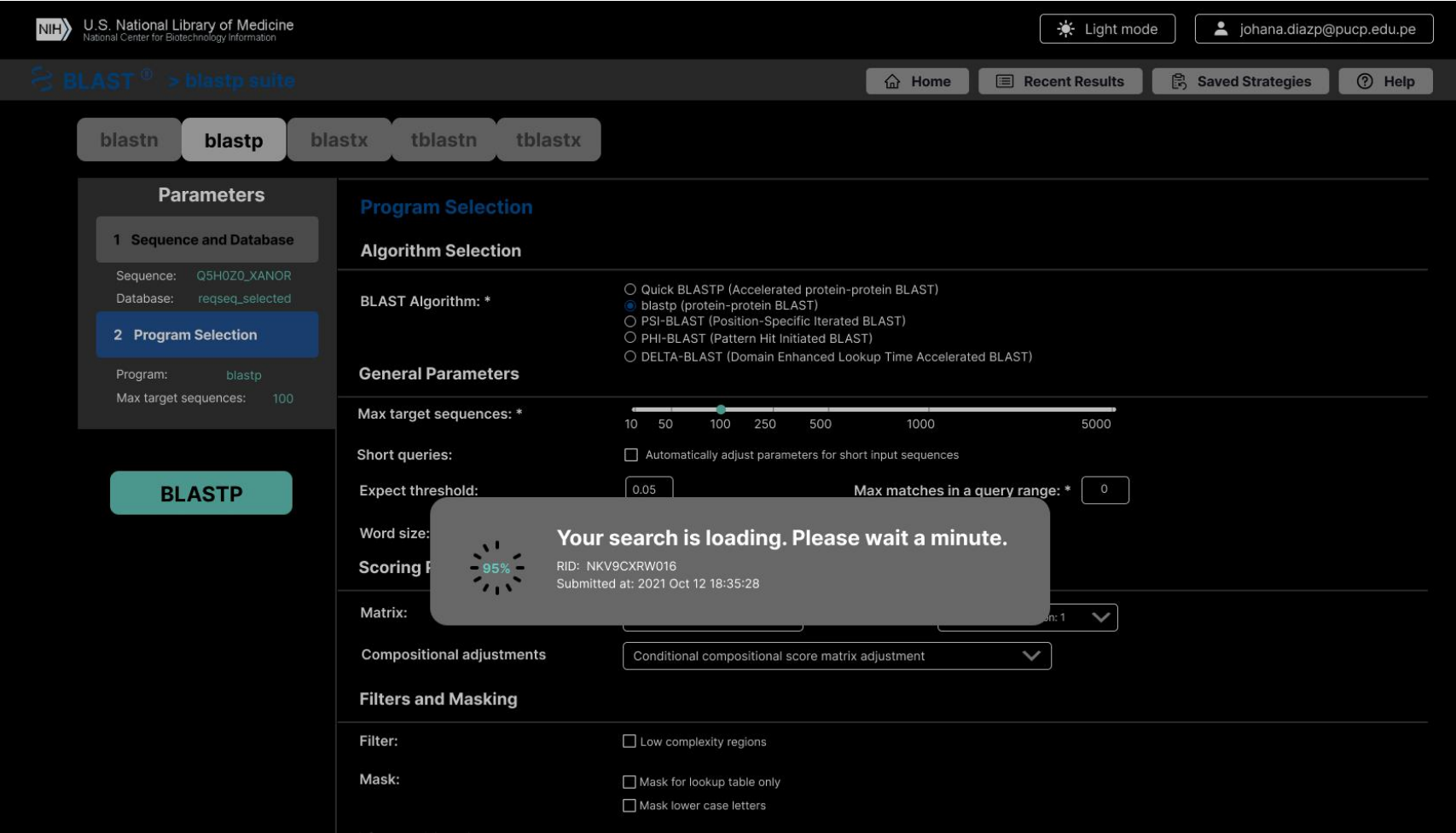

*Figura 60: Anexo J: Diseño propuesto de BLAST de la funcionalidad "Blastp" con una ventana emergente indicando el porcentaje de carga en modo oscuro (Kerfeld & Scott, 2011)*

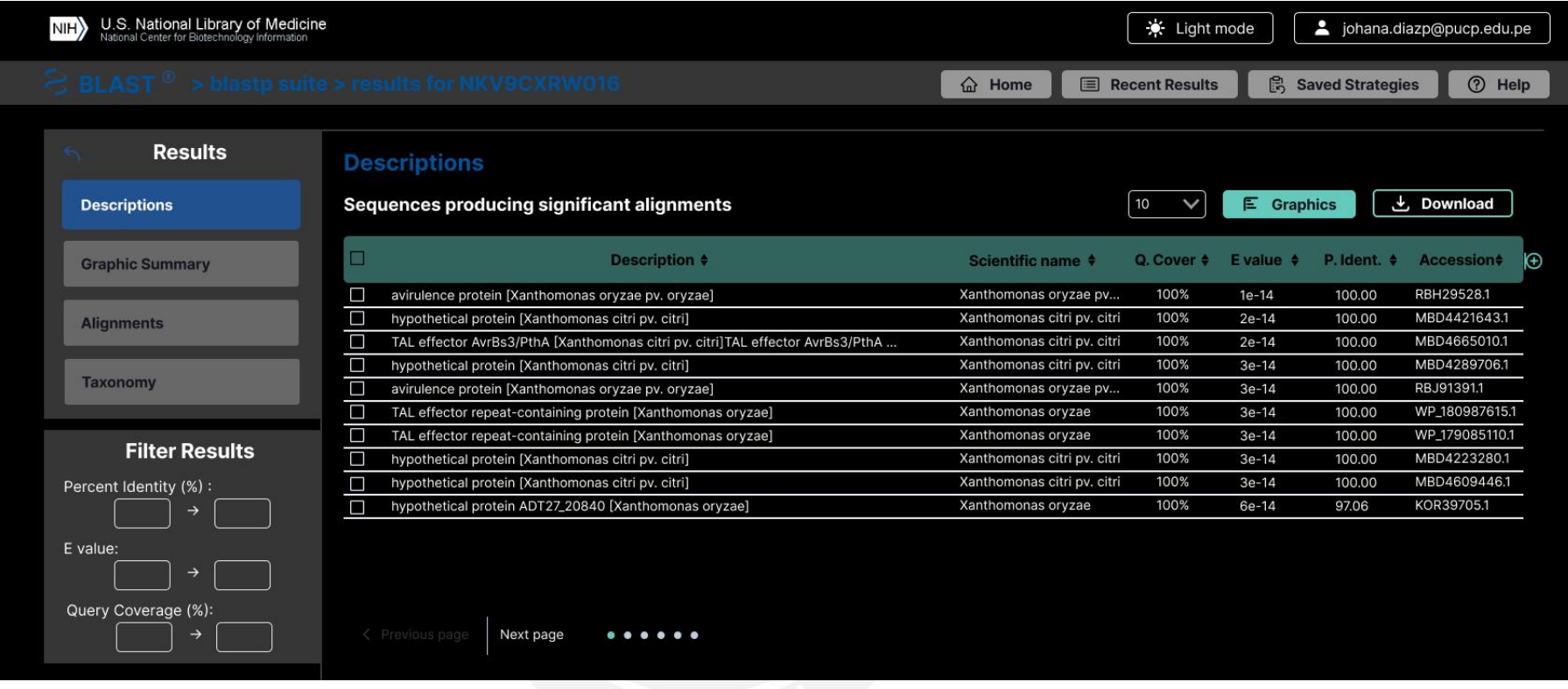

*Figura 61: Anexo J: Diseño propuesto de BLAST de la funcionalidad "Blastp" con la tabla resultante de la opción "Descriptions" en modo oscuro (Kerfeld & Scott, 2011)*

### **3. Prototipo navegable**

El prototipo navegable se encuentra disponible en la herramienta de prototipado *Figma* (Design, 2017). Se puede acceder mediante el enlace **Prototipo BLAST**.

# **4. Apéndices**

# **4.1. Validación del documento por medio de juicio experto en usabilidad**

El experto el área de Usabilidad que ayudó a validar este documento del proyecto de tesis es el Dr. José Pow-Sang Portillo, que es doctor en Ingeniería Informática, tiene una maestría en Ingeniería de Software y es investigador en el Consejo Nacional de Ciencia, Tecnología e Innovación Tecnológica (CONCYTEC). Además, es ponente y organizador de conferencias internacionales de Usabilidad.

# Acta de validación de documento

Nombre del documento: Prototipo de interfaz de un servicio web bioinformático de tipo herramienta.

Descripción del documento: Documento que contiene un informe de las funcionalidades de las pantallas diseñadas y el prototipo navegable del servicio web bioinformático de tipo herramienta.

Mediante la presente acta, yo José Antonio Pow-Sang dejo constancia de que se ha revisado por medio de juicio experto el documento, descrito en los puntos anteriores, perteneciente al proyecto de tesis "Rediseño de interfaz de un servicio web bioinformático de tipo herramienta aplicando instrumentos de diseño centrado en usuario". Además, en la siguiente sección se especifica el veredicto y las observaciones correspondientes al documento.

# Veredicto:

(x) Aprobado

() Requiere observación

# **Observaciones:**

Sin observaciones

Firma

Lima, 11 de octubre del 2021

#### **Anexo K: Reporte de usabilidad del prototipo utilizando SUS-BWS**

En el presente anexo, se presenta el reporte de usabilidad del prototipo utilizando el **cuestionario** *SUS-BWS* (Bezerra Brandao et al., 2021), en el cual se especifica la introducción, el cuestionario utilizado y los resultados encontrados

#### **1. Introducción**

Debido a la escasez de interfaces de servicios web bioinformático de tipo herramienta que resuelvan puntos de dolor de los usuarios (Pavelin et al., 2012), se evidencia que el diseño de servicios web bioinformáticos de tipo herramienta se está realizando sin la verificación del cumplimiento de las necesidades de usuario (Bezerra Brandao et al., 2021). Por lo tanto, después de haber realizado un prototipo de interfaz del servicio web bioinformático de tipo herramienta BLAST, se procederá a cuantificar la usabilidad de la interfaz gráfica mediante una serie de preguntas realizadas a los usuarios (Bezerra Brandao et al., 2021). Para esto, se realizaron dos cuestionarios. Uno para la evaluar el servicio existente de BLAST y otro para evaluar el prototipo de rediseño de BLAST. De esta manera, se podrá comparar cuantitativamente los resultados. Entonces, se explicará qué tipo de cuestionario se utilizó y, luego, las respuestas que dieron los usuarios sobre el servicio web actual y sobre prototipo de interfaz BLAST.

#### **2. Cuestionario utilizado**

El instrumento sumativo que se utilizará es el cuestionario *SUS-BWS* (Bezerra Brandao et al., 2021). El cual presenta 10 preguntas relacionadas a la usabilidad de la interfaz gráfica de **servicio web bioinformáticos**. Cada pregunta se responde con un número del 1 al 5, que expresa cuán "Muy en desacuerdo" o "Muy de acuerdo" se encuentra el usuario respecto a esa frase. Además, este cuestionario cuenta con secciones de consentimiento informado, datos demográficos y presentación del prototipo. Cabe resaltar que se presenta este cuestionario en versión español e inglés, porque los usuarios bioinformáticos pueden ser de distintas nacionalidades de todo el mundo.

# **2.1. Cuestionario de evaluación de usabilidad – BLAST**

El cuestionario utilizado es el siguiente:

### **Usability Evaluation Questionnaire - BLAST**

Estimado/a participante,

Le pedimos su apoyo en la realización de una investigación conducida por Johana Díaz Ponte, egresada de la especialidad de Ingeniería Informática de la Pontificia Universidad Católica del Perú y asesorada por los investigadores Layla Hirsh y José Pow-Sang. La investigación, denominada "Cuestionario de Evaluación de Usabilidad – BLAST", tiene como propósito evaluar la usabilidad del servicio web bioinformático BLAST. Esta evaluación es parte de mi trabajo de investigación para obtener el título de Ingeniería Informática.

• Para completar este cuestionario demorará 5 minutos aproximadamente y todo lo que usted diga será tratado de manera privada, es decir, su identidad será tratada de manera confidencial.

• Si tiene alguna consulta sobre la investigación, puede comunicarse al siguiente correo electrónico: johana.diazp@pucp.edu.pe. Además, si tiene alguna duda sobre aspectos éticos, puede comunicarse con el Comité de Ética de la Investigación de la universidad, al correo electrónico etica.investigacion@pucp.edu.pe o al número 626 2000, anexo 2246.

Dear participant,

We ask for your support an investigation conducted by Johana Díaz Ponte, a graduate in Informatics Engineering program at PUCP - Pontificia Universidad Católica del Perú and advised by researchers Layla Hirsh and José Pow-Sang. The research, called "Usability Evaluation Questionnaire - BLAST", aims to evaluate the usability of bioinformatics web service BLAST. This evaluation is part of my research work for a degree in Informatics Engineering.

• To complete this question it will take approximately 5 minutes and everything you say will be treated privately, that is, your identity will be treated confidentially.

• If you have any questions about the research, you can contact the following email: johana.diazp@pucp.edu.pe. In addition, if you have any questions about ethical aspects, you can contact the University's Research Ethics Committee, at etica.investigacion@pucp.edu.pe or at number 626 2000, annex 2246.

**¿Usted acepta participar de esta investigación? Do you accept to participate in this research?**

- $\circ$  Sí/Yes
- o No / No

**Sección**: Datos personales - Personal details

# **Indique el grado académico máximo alcanzado (Indicate the maximum academic degree achieved)**

- o Primaria completa / Elementary school diploma
- o Secundaria completa / High school diploma
- o Técnica superior completa / Technical College degree
- o Universitaria completa /College completed
- o Maestría completa / Master's degree completed
- o Doctorado completo / PhD completed

**¿Ha utilizado previamente servicios web bioinformáticos de tipo herramienta? (Have you previously used bioinformatics web services tools?)**

Ej: BLAST, Clustal Omega, HMMER

- o Sí /Yes
- o No / No

#### **BLAST**

La evaluación se realizará sobre el servicio web bioinformático BLAST en el siguiente enlace:<https://blast.ncbi.nlm.nih.gov/Blast.cgi>(The evaluation will be carried out on the BLAST bioinformatics web service at the following link: https://blast.ncbi.nlm.nih.gov/Blast.cgi )

Sugerencia de pasos a realizar (Suggested steps to be taken)

1. Ingrese al servicio web bioinformático BLAST https://blast.ncbi.nlm.nih.gov/Blast.cgi

2. Seleccione el tipo "blastp" o "Protein Blast".

3. Ingrese los siguientes fragmentos de secuencias que pertenecen a la familia PF03377 de proteínas repetidas.

>Q5H0Z0\_XANOR/838-871 DGGKQALETVQRLLPVLCQaHGLTPDQVVAIASH >Q5GYF3\_XANOR/1159-1192 DGGKQALETVQRLLPVLCQdHGLTPDQVVAIASH

4. Escriba el título de su preferencia.

5. Utilice la base datos "PDB" o "Protein Data Bank Protein".

6. Seleccione el algoritmo "blastp".

7. Realice la búsqueda seleccionado el botón "BLAST".

8. Filtre los resultados por los porcentajes de identidad mayores a 90%.

9. Visualice el alineamiento de múltiples secuencias en "MSA Viewer".

10. Cambie la coloración de los aminoácidos a Rasmol.

Suggested steps to be taken

1. Access the BLAST bioinformatics web service at https://blast.ncbi.nlm.nih.gov/Blast.cgi.

2. Select the "blastp" or "Protein Blast" type.

3. Enter the following sequence fragments belonging to the PF03377 family of repeated proteins.

>Q5H0Z0\_XANOR/838-871

DGGKQALETVQRLLPVLCQaHGLTPDQVVAIASH

>Q5GYF3\_XANOR/1159-1192

DGGKQQALETVQRLLLPVLCQdHGLTPDQVVAIASH

- 4. Type the title of your choice.
- 5. Use the "PDB" or "Protein Data Bank Protein" database.
- 6. Select the "blastp" algorithm.
- 7. Perform the search by selecting the "BLAST" button.
- 8. Filter the results by the percentages of identity greater than 90%.
- 9. View the alignment of multiple sequences in "MSA Viewer".
- 10. Change the amino acid coloration to Rasmol.

# **SUS - BWS: System Usability Scale for Bioinformatics Web Services (Bezerra Brandao et al., 2021)**

Este instrumento sumativo permite cuantificar la usabilidad de una interfaz gráfica de un servicio web bioinformático mediante una serie de 10 preguntas (Bezerra Brandao et al., 2021).

This summative instrument makes it possible to quantify the usability of a graphical interface of a bioinformatic web service through a series of 10 questions (Bezerra Brandao et al., 2021).

1. Creo que me gustaría utilizar este servicio con frecuencia. (I think I would like to use this service frequently.)

Muy en desacuerdo/*Strongly disagree*

1 2 3 4 5

Muy de acuerdo/*Strongly agree*

2. Encontré el servicio innecesariamente complejo. (I found the service unnecessarily complex.)

Muy en desacuerdo/*Strongly disagree*

1 2 3 4 5

Muy de acuerdo/*Strongly agree*

3. Creo que el servicio es fácil de usar. (I though the service was easy to use.)

Muy en desacuerdo/*Strongly disagree*

1 2 3 4 5

Muy de acuerdo/*Strongly agree*

4.Creo que necesitaría leer mucha documentación para poder utilizar este servicio. (I think that I would need to read a lot of documentation to be able to use this service.)

Muy en desacuerdo/*Strongly disagree*

1 2 3 4 5

Muy de acuerdo/*Strongly agree*

5. Encontré que las diversas funcionalidades de este servicio estaban bien integradas. (I found the various functionalities in this service were well integrated.)

Muy en desacuerdo/*Strongly disagree*

 $1 \t2 \t3 \t4 \t5$ 

Muy de acuerdo/*Strongly agree*

6. Pienso que hay demasiada inconsistencia en las opciones de este servicio. (I thought there was too much inconsistency on the options of this service.)

Muy en desacuerdo/*Strongly disagree*

1 2 3 4 5

Muy de acuerdo/*Strongly agree*

7. Imagino que la mayoría de la gente aprendería a utilizar este servicio muy rápidamente. (I would imagine that most people would learn to use this service very quickly.)

Muy en desacuerdo/*Strongly disagree*

1 2 3 4 5

Muy de acuerdo/*Strongly agree*

8. Encontré el servicio muy incómodo de usar. (I found the service very uncomfortable to use)

Muy en desacuerdo/*Strongly disagree*

1 2 3 4 5

Muy de acuerdo/*Strongly agree*

9. Me sentí muy seguro al usar el servicio. (I felt very confident using the service.) Muy en desacuerdo/*Strongly disagree*

1 2 3 4 5

Muy de acuerdo/*Strongly agree*

10. Necesito aprender muchas instrucciones/ opciones antes de comenzar con este servicio. (I need to learn a lot of instructions/options before I could get going with this service.)

Muy en desacuerdo/*Strongly disagree*

1 2 3 4 5

Muy de acuerdo/*Strongly agree*

A continuación, se adjunta el enlace al cuestionario en [Google Form.](https://forms.gle/F6nMVgS7inGWyZ2J9)

#### **2.2. Cuestionario de evaluación de usabilidad – Rediseño de BLAST**

El cuestionario utilizado es el siguiente:

#### **Usability Evaluation Questionnaire - BLAST Redesign**

Estimado/a participante,

Le pedimos su apoyo en la realización de una investigación conducida por Johana Díaz, estudiante de la especialidad de Ingeniería Informática de la Pontificia Universidad Católica del Perú y asesorada por los doctores Layla Hirsh y José Pow-Sang. La investigación, denominada "Cuestionario de Evaluación de Usabilidad – Rediseño de BLAST", tiene como propósito evaluar la usabilidad del rediseño de interfaz del servicio web bioinformático BLAST.

• Para completar este cuestionario demorará 5 minutos aproximadamente y todo lo que usted diga será tratado de manera privada, es decir, su identidad será tratada de manera confidencial.

• Si tiene alguna consulta sobre la investigación, puede comunicarse al siguiente correo electrónico: johana.diazp@pucp.edu.pe. Además, si tiene alguna duda sobre aspectos éticos, puede comunicarse con el Comité de Ética de la Investigación de la universidad, al correo electrónico etica.investigacion@pucp.edu.pe o al número 626 2000, anexo 2246.

#### Dear participant,

We ask for your support in investigating conducted by Johana Díaz, a student of the Informatics Engineering program at PUCP - Pontificia Universidad Católica del Perú and advised by Doctors Layla Hirsh and José Pow-Sang. The research, called "Usability Evaluation Questionnaire - BLAST Redesign", aims to evaluate the usability of the redesign of the BLAST bioinformatics web service.

• To complete this question, it will take approximately 5 minutes and everything you say will be treated privately, that is, your identity will be treated confidentially.

• If you have any questions about the research, you can contact the following email: johana.diazp@pucp.edu.pe. In addition, if you have any questions about ethical aspects, you can contact the University's Research Ethics Committee, at etica.investigacion@pucp.edu.pe or at number 626 2000, annex 2246.

**¿Usted acepta participar de esta investigación? Do you accept to participate in this research?**

- o Sí / Yes
- $O$  No / No

**Sección**: Datos personales - Personal details

**Indique el grado académico máximo alcanzado (Indicate the maximum academic degree achieved)**

o Primaria completa / Elementary school diploma

- o Secundaria completa / High school diploma
- o Técnica superior completa / Technical College degree
- o Universitaria completa /College completed
- o Maestría completa / Master's degree completed
- o Doctorado completo / PhD completed

**¿Ha utilizado previamente servicios web bioinformáticos de tipo herramienta? (Have you previously used bioinformatics web services tools?)**

Ej: BLAST, Clustal Omega, HMMER

- o Sí /Yes
- $\circ$  No/No

# **Sección**: BLAST Redesign prototype

La evaluación se realizará sobre el siguiente [prototipo](https://www.figma.com/proto/i5pO5sMVT350ykZI62k6nO/Prototipo-BLAST-Johana-Diaz-Ponte?node-id=215%3A1467&scaling=scale-down-width&page-id=215%3A2&starting-point-node-id=215%3A1467) desarrollado en Figma, que puede ser accedido mediante el siguiente enlace: (The evaluation will be carried out on the following prototype developed in Figma, which can be accessed through the following link)

#### **Sugerencia de pasos a realizar**

Se ha diseñado el flujo de interacción de las funcionalidades "BLASTP" y "BLASTN" así como una versión en modo oscuro que se puede acceder con la opción "Dark Mode" en barra superior desde cualquier pantalla.

1. Ingrese al enlace anterior y explore las funcionalidades Blastn o Blastp.

2. En la sección "Sequence and Database", añada una secuencia de ácidos nucleicos o proteínas, según corresponda.

3. En la sección "Program Selection", verifique el algoritmo seleccionado de forma predeterminada.

4. Seleccione la opción "BLASTN" o "BLASTP" para realizar la búsqueda.

5. Seleccione el mensaje de carga de la búsqueda y le aparecerá la lista de resultados.

The interaction flow of the "BLASTP" and "BLASTN" functionalities has been designed, as well as a version in dark mode that can be accessed with the "Dark Mode" option in the upper bar from any screen.

1. Enter the link above and explore the Blastn or Blastp functionality.

2. In "Sequence and Database" section, add a nucleic acid or protein sequence, as appropriate.

- 3. In "Program Selection" section, check the algorithm selected by default.
- 4. Select "BLASTN" or "BLASTP" option to search.
- 5. Select the search loading message and the list of results will appear.

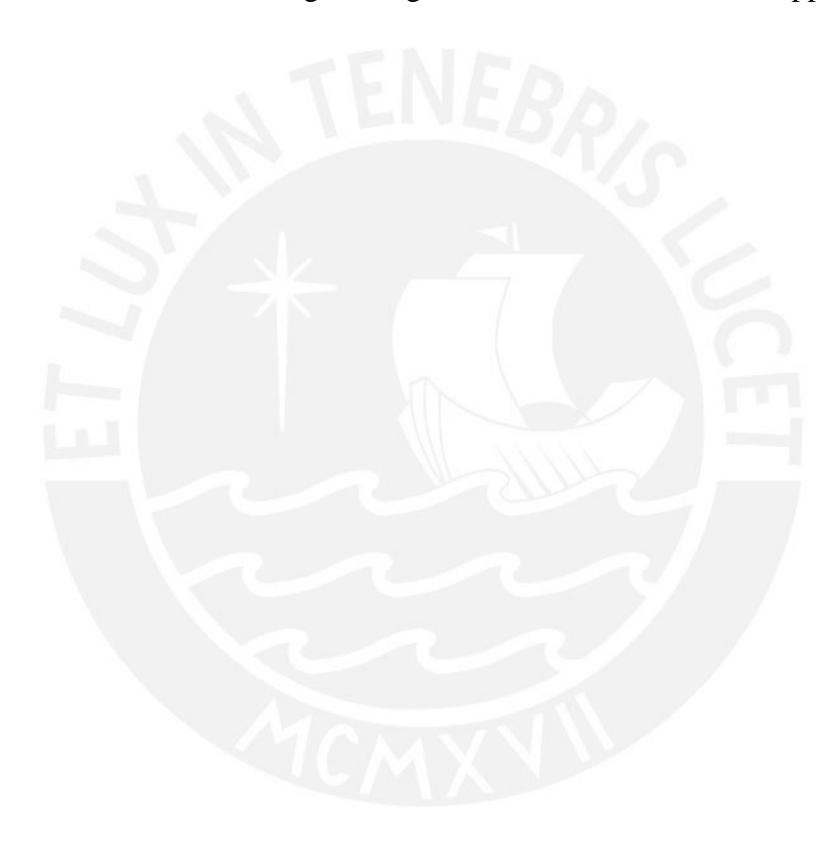

**Sección:** SUS - BWS: System Usability Scale for Bioinformatics Web Services (Bezerra Brandao et al., 2021)

1. Creo que me gustaría utilizar este servicio con frecuencia. (I think I would like to use this service frequently.)

Muy en desacuerdo/*Strongly disagree*

Muy de acuerdo/*Strongly agree*

2. Encontré el servicio innecesariamente complejo. (I found the service unnecessarily complex.)

1 2 3 4 5

Muy en desacuerdo/*Strongly disagree*

1 2 3 4 5

Muy de acuerdo/*Strongly agree*

3. Creo que el servicio es fácil de usar. (I though the service was easy to use.)

Muy en desacuerdo/*Strongly disagree*

1 2 3 4 5

Muy de acuerdo/*Strongly agree*

4.Creo que necesitaría leer mucha documentación para poder utilizar este servicio.

(I think that I would need to read a lot of documentation to be able to use this service.)

Muy en desacuerdo/*Strongly disagree*

1 2 3 4 5

Muy de acuerdo/*Strongly agree*

5. Encontré que las diversas funcionalidades de este servicio estaban bien integradas. (I found the various functionalities in this service were well integrated.)

Muy en desacuerdo/*Strongly disagree*

1 2 3 4 5

Muy de acuerdo/*Strongly agree*

6. Pienso que hay demasiada inconsistencia en las opciones de este servicio. (I thought there was too much inconsistency on the options of this service.)

Muy en desacuerdo/*Strongly disagree*

 $1 \t2 \t3 \t4 \t5$ 

Muy de acuerdo/*Strongly agree*

7. Imagino que la mayoría de la gente aprendería a utilizar este servicio muy rápidamente. (I would imagine that most people would learn to use this service very quickly.)

Muy en desacuerdo/*Strongly disagree*

1 2 3 4 5

Muy de acuerdo/*Strongly agree*

8. Encontré el servicio muy incómodo de usar. (I found the service very uncomfortable to use)
Muy en desacuerdo/*Strongly disagree*

1 2 3 4 5

Muy de acuerdo/*Strongly agree*

9. Me sentí muy seguro al usar el servicio. (I felt very confident using the service.) Muy en desacuerdo/*Strongly disagree*

1 2 3 4 5

Muy de acuerdo/*Strongly agree*

10. Necesito aprender muchas instrucciones/ opciones antes de comenzar con este servicio. (I need to learn a lot of instructions/options before I could get going with this service.)

Muy en desacuerdo/*Strongly disagree*

1 2 3 4 5

Muy de acuerdo/*Strongly agree*

A continuación, se adjunta el enlace al cuestionario en *[Google Forms](https://forms.gle/ykV19mKaw5JhP9wu9)*.

## **3. Resultados**

# **3.1. Resultados del cuestionario SUS-BWS – BLAST**

El cuestionario de evaluación de usabilidad de BLAST se realizó con 9 usuarios de servicios web bioinformáticos. En la figura 62, se muestra que el 100% de los usuarios aceptaron brindar su acuerdo en la participación de esta investigación, la cual se encarga de indagar la percepción cuantitativa del servicio web bioinformático BLAST.

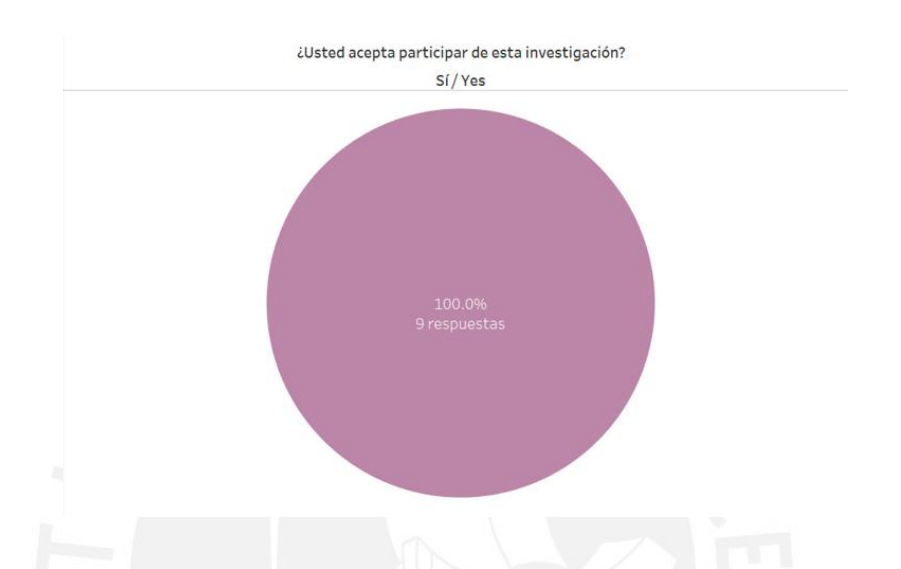

*Figura 62:Anexo K: Respuestas de la pregunta "¿Usted acepta participar de esta investigación?"*

En la tabla 35, se muestra la cantidad de respuestas de los usuarios al cuestionario SUS-BWS BLAST (Bezerra Brandao et al., 2021). En la tabla, se puede apreciar las preguntas realizadas, la cantidad de respuestas según la escala de valores y el promedio de estas. Después de obtener las respuestas de los usuarios, se procede a calcular el puntaje SUS (Brooke, 1996). Para calcularlo, se toma en cuenta las respuestas de cada participante y estas tienen un puntaje del 0 al 4 (Brooke, 1996). Las respuestas de las preguntas impares (1,3,5,7 y 9) son asignadas al valor de la posición escalar menos uno (Brooke, 1996). Luego, las respuestas de las preguntas pares (2,4,6,8 y 10) tienen el puntaje asignado menos cinco que el valor de la posición escalar (Brooke, 1996). Finalmente, para obtener el resultado final se suman los puntajes y se multiplica por 2.5, el cual mostrará un puntaje del 0 al 100 (Brooke, 1996).

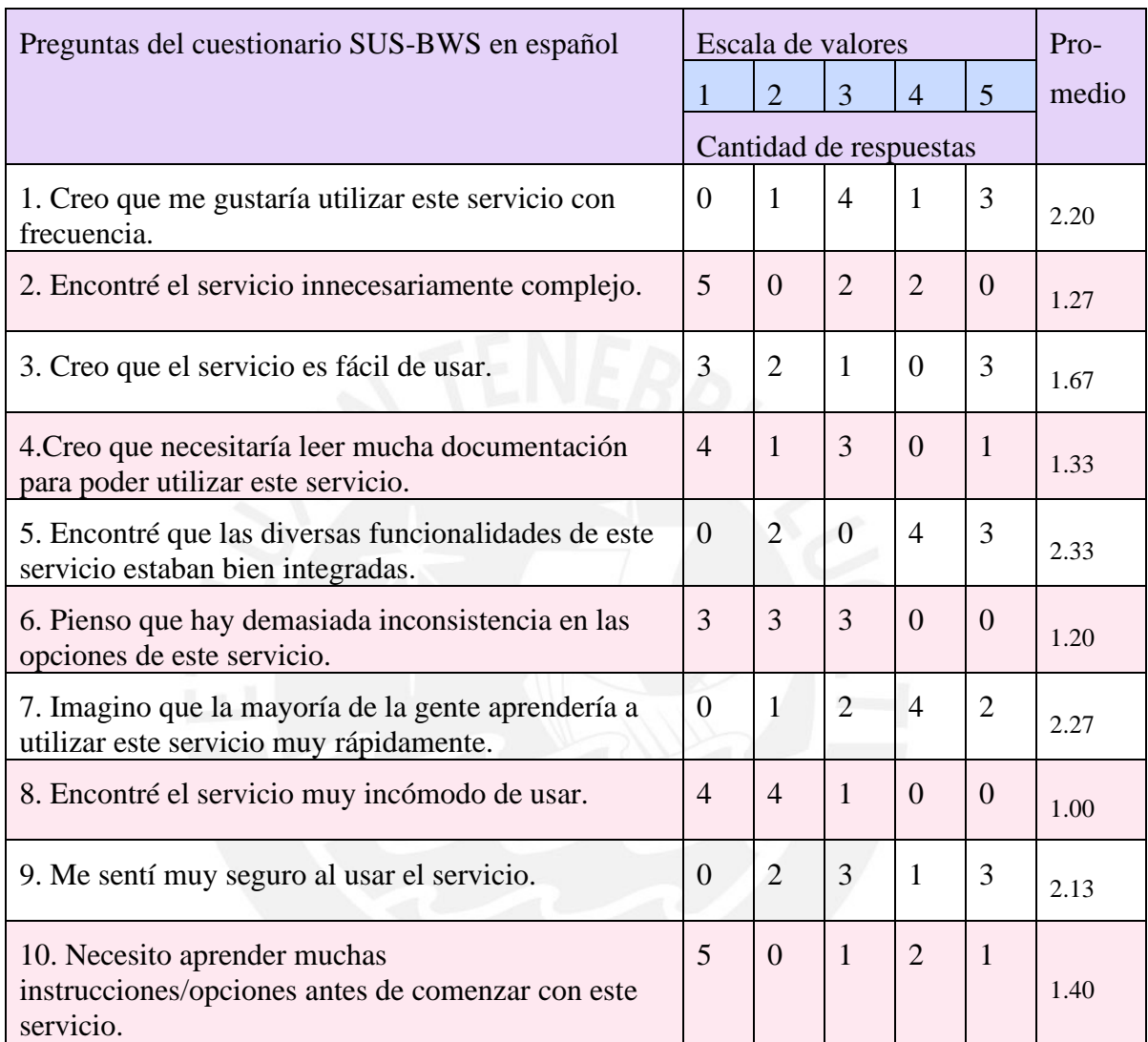

*Tabla 35: Anexo K: Cantidad de respuestas de los usuarios de todas las preguntas en español del cuestionario SUS-BWS BLAST (Bezerra Brandao et al., 2021)*

Con la fórmula de calificación mencionada, se calculó que el resultado de usabilidad del prototipo utilizando SUS-BWS para el servicio web bioinformático BLAST es **68.33** en una escala del 0 al 100. Para interpretar este valor se trabajará con las 5 categorías definidas por Jeff Sauro (Sauro, 2018). En la tabla 36, se muestran la clasificación de los resultados según las categorías calificación, rango percentil, adjetivo, admisibilidad y NPS (*Net Promoter Score*, por sus siglas en inglés) para la descripción de resultados SUS (Brooke, 1996).

| <b>SUS</b>    | Calificación  | Rango<br>percentil | Adjetivo                 | Admisibilidad | <b>NPS</b> |  |
|---------------|---------------|--------------------|--------------------------|---------------|------------|--|
| $84.1 - 100$  | $A+$          | $96 - 100$         | Ideal                    | Admisible     | Promotor   |  |
| $80.8 - 84.0$ | A             | $90 - 95$          | Excelente                | Admisible     | Promotor   |  |
| $78.9 - 80.8$ | A-            | $85 - 89$          |                          | Admisible     | Promotor   |  |
| $77.2 - 78.8$ | $B+$          | $80 - 84$          |                          | Admisible     | Pasivo     |  |
| $74.1 - 77.1$ | B             | $70 - 79$          | $-1$                     | Admisible     | Pasivo     |  |
| $72.6 - 74.0$ | $B-$          | $65 - 69$          | $\overline{\phantom{a}}$ | Admisible     | Pasivo     |  |
| $71.1 - 72.5$ | $C+$          | $60 - 64$          | Bueno                    | Admisible     | Pasivo     |  |
| $65.0 - 71.0$ | $\mathcal{C}$ | $41 - 59$          | $\overline{\phantom{a}}$ | Neutral       | Pasivo     |  |
| $62.7 - 64.9$ | $C-$          | $35 - 40$          |                          | Neutral       | Pasivo     |  |
| $51.7 - 62.6$ | D             | $15 - 34$          | OK                       | Neutral       | Detractor  |  |
| $25.1 - 51.6$ | F             | $2 - 14$           | Pobre                    | No admisible  | Detractor  |  |
| $0 - 25$      | F             | $0 - 1.9$          | Atroz                    | No admisible  | Detractor  |  |

*Tabla 36: Anexo K: Categorías de calificación, rango percentil, adjetivo, admisibilidad y NPS para la descripción de resultados SUS (Sauro, 2018).*

La descripción de cada categoría se explica a continuación:

- Las **calificaciones** van desde la letra F (desempeño deficiente) hasta la A (desempeño superior) y la letra C indica un desempeño promedio (Sauro, 2018).
- El **rango percentil** tomó los datos de puntajes SUS para normalizar de tal forma que permita un rango (Sauro, 2018).
- La escala de **adjetivos** incluye "Pobre", "OK" y "Bueno" (Sauro, 2018). Las puntuaciones superiores a 85 son consideradas "Ideal" mientras que las inferiores a 25 son consideradas como "Atroz" (Sauro, 2018).
- La **admisibilidad** se definió para que por encima de valores de 70 sea "Admisible", debajo de 25 sea "No admisible" y en valores entre 25 y 70 sea "Neutral" (Sauro, 2018).

• Para **NPS** (*Net Promoter Score*, por sus siglas en inglés), se interpretan los puntajes de 9 y 10 como "promotores", 7 y 8 como "pasivos", y 6 o menos como "detractores" en una escala del 0 al 11 (Sauro, 2018).

Al tener una calificación SUS (Brooke, 1996) de 68.33 con rango percentil entre **"65 - 69"** se interpreta como una calificación **B-**, con adjetivo cercano a **"Bueno"**, con admisibilidad **"Admisible"** y NPS **"Pasivo"**.

En la figura 63, se muestran los resultados con calificación SUS del cuestionario al servicio web bioinformático BLAST en promedio según los grados académicos máximos alcanzados por los usuarios. Se visualiza que para los usuarios con rango de doctor el servicio BLAST es considerado con adjetivo "Excelente" debido a su rango percentil de 82.08. Sin embargo, para los usuarios con universidad completa el rango percentil es de 40.83, que es calificado como "Pobre"

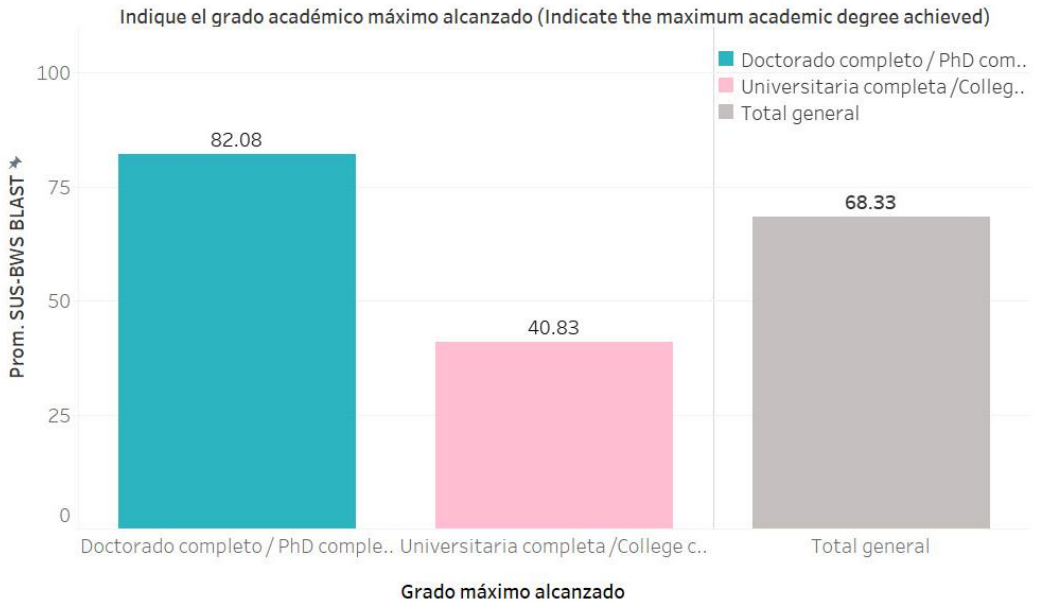

Resultado SUS-BWS BLAST según el grado académico alcanzado

*Figura 63: Anexo K: Resultados promedio la calificación SUS del cuestionario SUS-BWS BLAST según el grado académico alcanzado.*

## **3.2. Resultados del cuestionario SUS-BWS – Rediseño de BLAST**

El cuestionario de usabilidad *SUS-BWS* (Bezerra Brandao et al., 2021) del rediseño

de BLAST se realizó con 14 usuarios de servicios web bioinformáticos. En la figura 64,

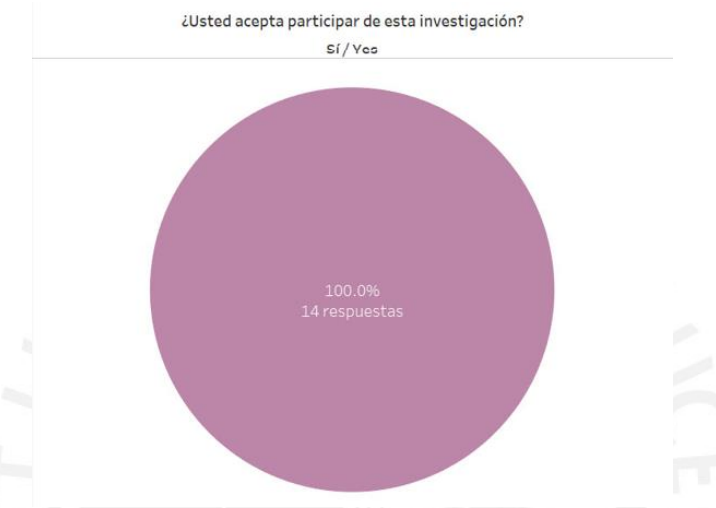

se muestra en un gráfico circular que el 100% de los usuarios aceptaron brindar su consentimiento para esta investigación. Esta pregunta se realiza después de explicar el protocolo de consentimiento informado.

*Figura 64: Anexo K: Respuestas de la pregunta "¿Usted acepta participar de esta investigación?"*

En la figura 65, el 100% de los usuarios afirman haber utilizado un servicio web bioinformático de tipo herramienta con anterioridad.

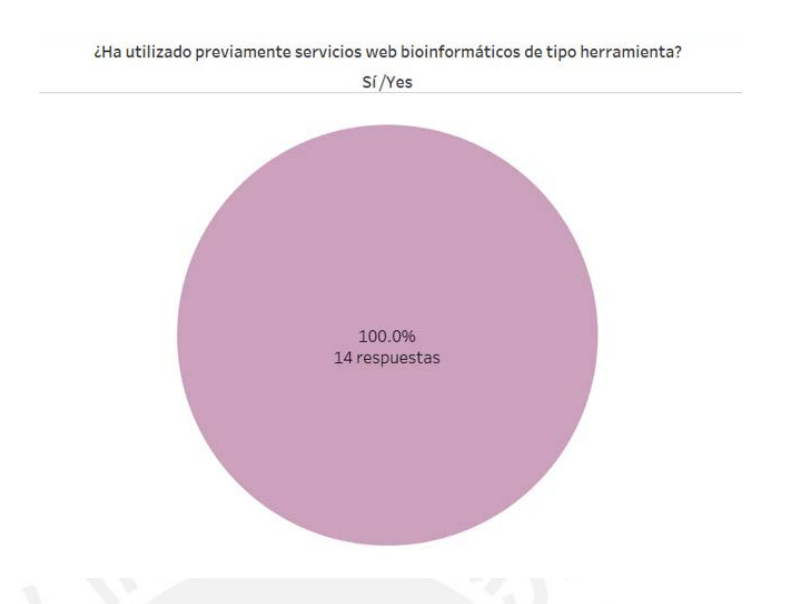

*Figura 65: Anexo K: Respuestas de la pregunta "Indique el grado académico máximo alcanzado"* En la figura 66, se presenta que los usuarios de servicios web bioinformáticos alcanzaron diferentes grados académicos, los cuales son secundaria, universidad, maestría y doctorado completos. Se encontró que el 7.14% de los usuarios (1) completó educación secundaria, el 42.86% concluyó con sus estudios universitarios (6), el 35.71% realizó una maestría (5) y el 14.29% de ellos cuenta con un doctorado (2).

Figura 66: Anexo K: Respuestas de la pregunta "Indique el grado académico máximo alcanzado"

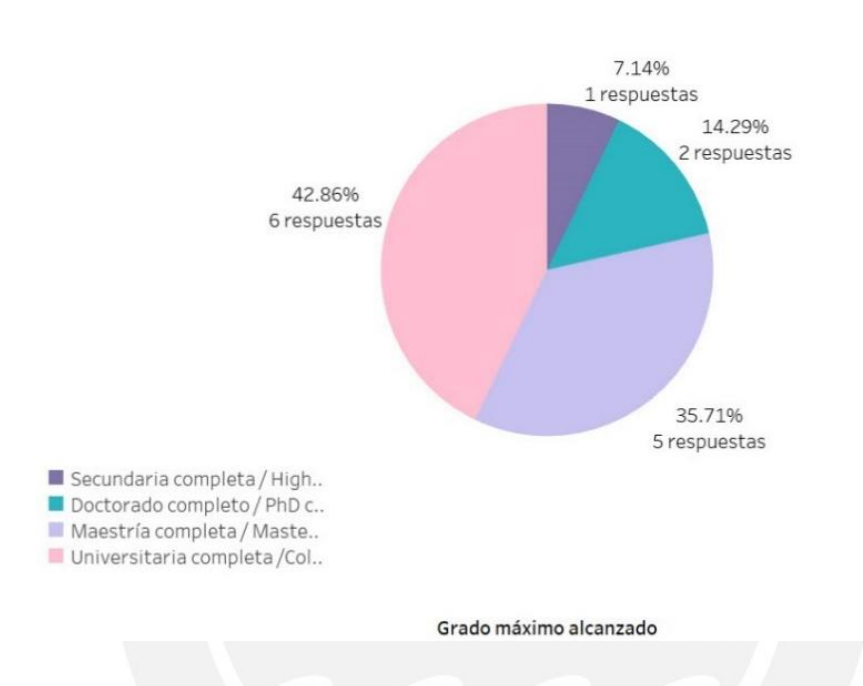

% de respuestas según el grado académico alcanzado

En la tabla 37, se muestran las respuestas de todos los usuarios de servicios web bioinformáticos encuestados clasificados por pregunta y por la respuesta que se dio. Cada respuesta dada puede estar entre el 1 y el 5, por lo que la cantidad de respuestas de la pregunta se muestra para esos valores y se cuenta con el promedio de respuestas.

| Preguntas del cuestionario SUS-BWS Redesign en español                                        |                        | Escala de valores |                |                |                |       | Valor |
|-----------------------------------------------------------------------------------------------|------------------------|-------------------|----------------|----------------|----------------|-------|-------|
|                                                                                               |                        | $\overline{2}$    | 3              | $\overline{4}$ | 5              | medio | ideal |
|                                                                                               | Cantidad de respuestas |                   |                |                |                |       |       |
| 1. Creo que me gustaría utilizar este servicio con frecuencia.                                | $\mathbf{1}$           | 3                 | 1              | 3              | 6              | 3.7   | 5     |
| 2. Encontré el servicio innecesariamente complejo.                                            | 4                      | 6                 | 1              | $\overline{2}$ | 1              | 2.3   | 1     |
| 3. Creo que el servicio es fácil de usar.                                                     | $\theta$               | $\mathbf{1}$      | $\overline{2}$ | 6              | 5              | 4.1   | 5     |
| 4. Creo que necesitaría leer mucha documentación para<br>poder utilizar este servicio.        | 3                      | 5                 | 3              | $\overline{2}$ | $\mathbf{1}$   | 2.5   | 1     |
| 5. Encontré que las diversas funcionalidades de este servicio<br>estaban bien integradas.     | $\overline{0}$         | 1 <sup>1</sup>    | $\overline{2}$ | 5              | 6              | 4.1   | 5     |
| 6. Pienso que hay demasiada inconsistencia en las opciones<br>de este servicio.               | $\overline{7}$         | $\overline{4}$    | 3              | $\overline{0}$ | $\overline{0}$ | 1.7   | 1     |
| 7. Imagino que la mayoría de la gente aprendería a utilizar<br>este servicio muy rápidamente. | $\theta$               | $\overline{2}$    | $\mathbf{1}$   | $\overline{4}$ | $\overline{7}$ | 4.1   | 5     |
| 8. Encontré el servicio muy incómodo de usar.                                                 | 9                      | $\overline{4}$    | $\overline{0}$ | 1              | $\overline{0}$ | 1.5   | 1     |
| 9. Me sentí muy seguro al usar el servicio.                                                   | $\overline{0}$         | 1                 | 3              | $\overline{4}$ | 6              | 4.1   | 5     |
| 10. Necesito aprender muchas instrucciones/opciones antes<br>de comenzar con este servicio.   | 3                      | 7                 | $\mathbf{1}$   | $\mathbf{1}$   | $\overline{2}$ | 2.4   | 1     |

*Tabla 37: Anexo K: Cantidad de respuestas de los usuarios de todas las preguntas en español del cuestionario SUS-BWS(Bezerra Brandao et al., 2021)*

En la **pregunta 1** "Creo que me gustaría utilizar este servicio con frecuencia", los usuarios de servicios web bioinformáticos tienen diversas opiniones respecto a este interrogante, puesto que la decisión de utilizar o no el servicio no está directamente relacionado con el prototipo evaluado. Según la figura 67, se muestra un gráfico de barras con la cantidad de respuestas de la pregunta 1 según el color del grado académico alcanzado de la respuesta marcada. En efecto, 4 usuarios respondieron que no utilizarían este servicio (valores de la escala 1 y 2), lo cual podría entenderse con que la intención de usar este servicio no se relaciona con los proyectos de investigación en los cuales se encuentran estos usuarios. Por otro lado, los otros 9 usuarios respondieron que sí utilizarían el servicio (valores de la escala 4 y 5), lo cual puede deberse a que el rediseño impacta en la intención de uso. Además, esta pregunta tiene un promedio de respuestas de 3.7 que indica una tendencia media positiva, siendo el valor ideal 5.

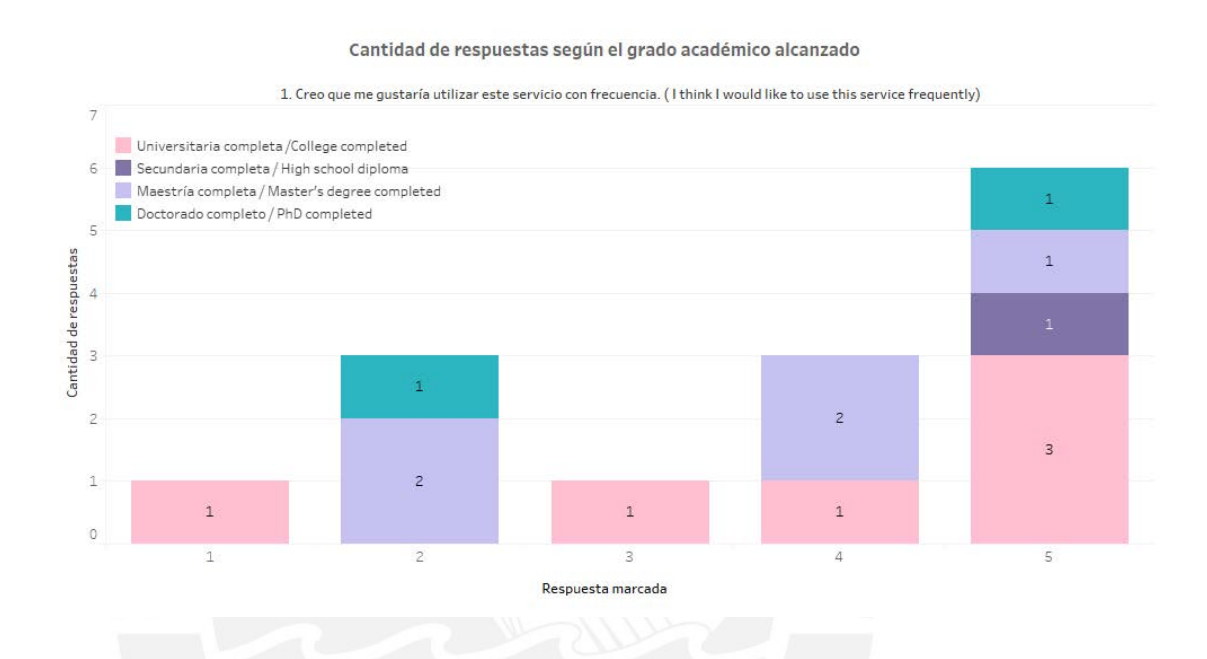

*Figura 67: Anexo K: Cantidad de respuestas de la pregunta 1 según el grado académico alcanzado.*

En la **pregunta 2** "Encontré el servicio innecesariamente complejo", como se observa en la figura 68, las respuestas de 10 usuarios indicaron que no lo encontraron complejo (valores de la escala 1 y 2); sin embargo, hay 3 usuarios de diversos niveles académicos que marcaron que sí lo encontraron innecesariamente complejo (valores de la escala 4 y 5). Asimismo, hay una tendencia negativa 2.3 en esta interrogante, siendo el valor ideal 1.

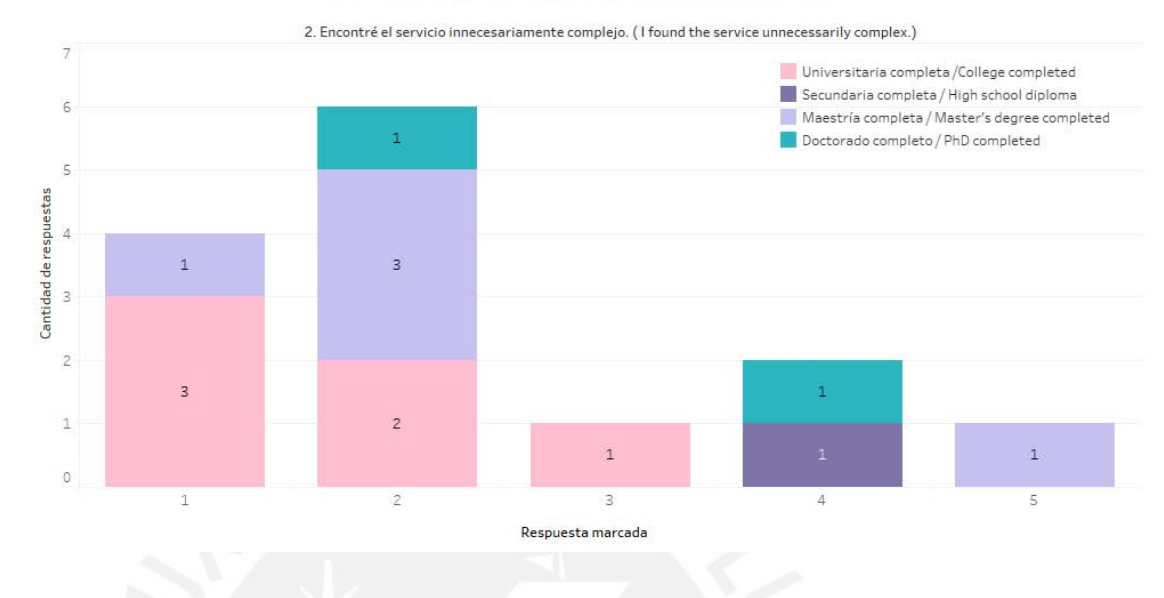

*Figura 68: Anexo K: Cantidad de respuestas de la pregunta 2 según el grado académico alcanzado.*

En la figura 69 de la **pregunta 3** "Creo que el servicio es fácil de usar", las respuestas de 11 usuarios indicaron que encontraron al servicio fácil de usar (valores de la escala 4 y 5) lo que indica una calificación satisfactoria para el prototipo relacionada con la facilidad de uso con respecto al servicio. El promedio de esta pregunta es 4.1 siendo una tendencia muy positiva para el rediseño del prototipo, debido a que el valor ideal es 5.

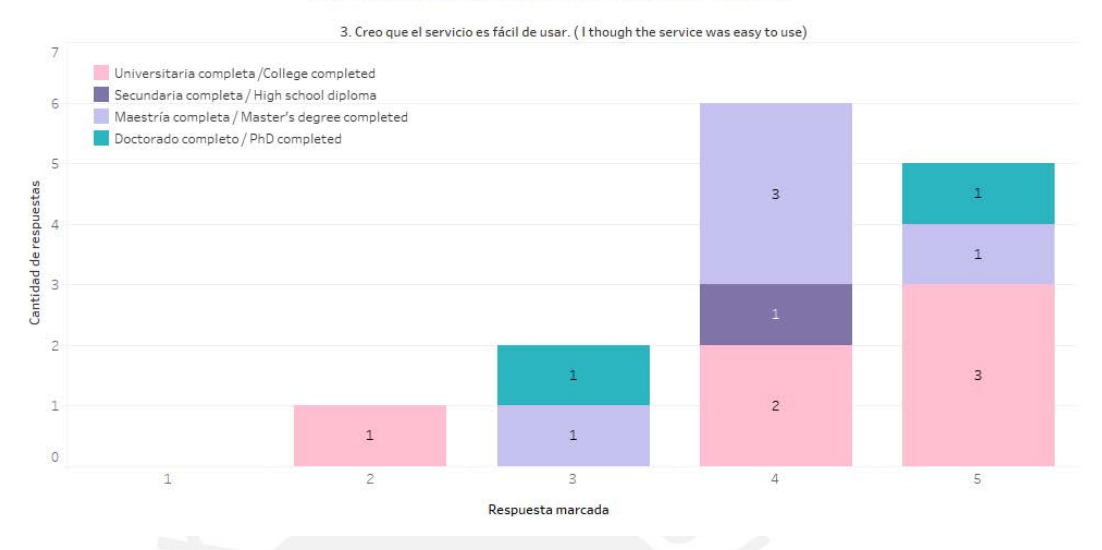

*Figura 69: Anexo K: Cantidad de respuestas de la pregunta 3 según el grado académico alcanzado.*

En la **pregunta 4** "Creo que necesitaría leer mucha documentación para poder utilizar este servicio", como se observa en la figura 70, las respuestas de 8 usuarios expresaron que no necesitan leer mucha documentación para utilizar este servicio (valores de la escala 1 y 2) lo que indica una calificación buena para el servicio. Por otro lado, hay opiniones diferentes que indican que sí necesitan leer mucha documentación (valores de la escala 4 y 5) lo que podría deberse a la misma naturaleza del servicio. Asimismo, el promedio de esta pregunta es 2.5 siendo una tendencia baja pero positiva hacia la usabilidad del rediseño del prototipo, siendo el valor ideal 1.

.

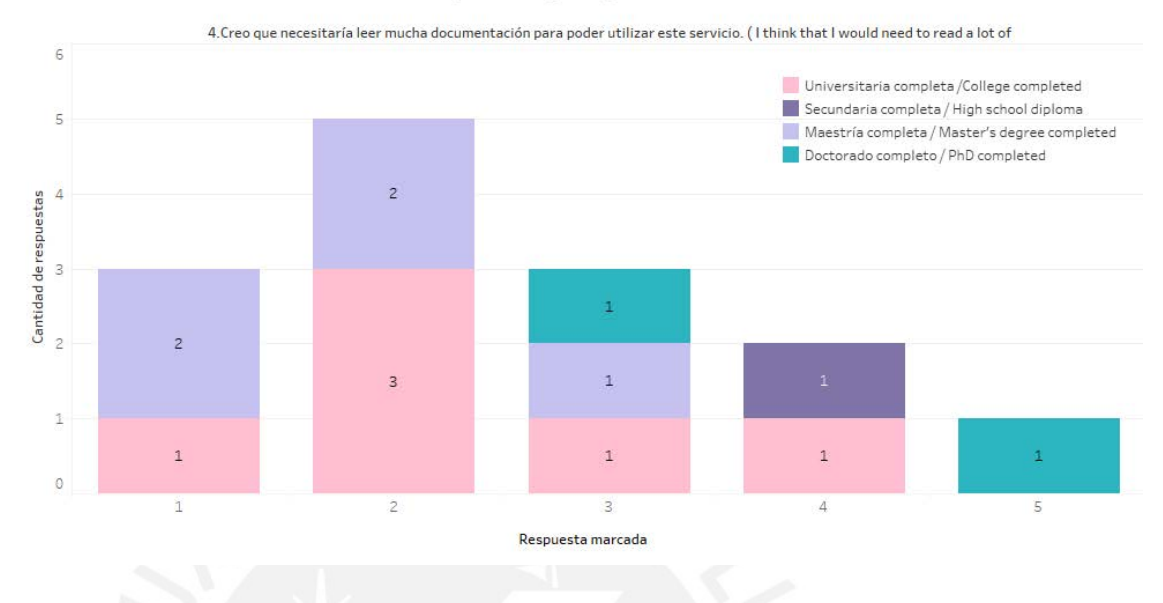

*Figura 70: Anexo K: Cantidad de respuestas de la pregunta 4 según el grado académico alcanzado.*

En la **pregunta 5** "Encontré que las diversas funcionalidades de este servicio estaban bien integradas", como se observa en la figura 71, 11 usuarios respondieron que las funcionalidades del servicio estaban bien integradas (valores de la escala 4 y 5) lo que indica una puntuación satisfactoria para el prototipo. El promedio de esta pregunta es 4.1 siendo una tendencia muy positiva para el servicio, siendo el valor ideal 5.

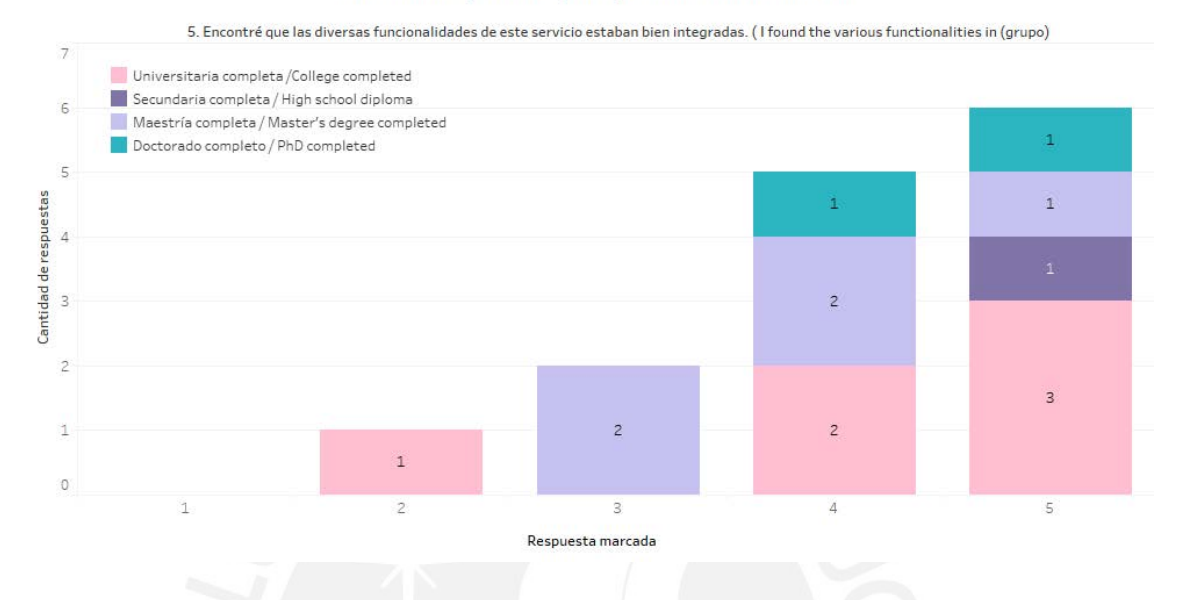

*Figura 71: Anexo K: Cantidad de respuestas de la pregunta 5 según el grado académico alcanzado.* Según la figura 72 de la **pregunta 6** "Pienso que hay demasiada inconsistencia en las opciones de este servicio", 11 usuarios encontraron consistente las opciones de este servicio (valores de la escala 1 y 2) lo que indica una interpretación beneficiosa para el prototipo. Asimismo, el promedio de esta pregunta es 1.7 siendo una tendencia muy positiva para el servicio, debido a que el valor ideal es 1.

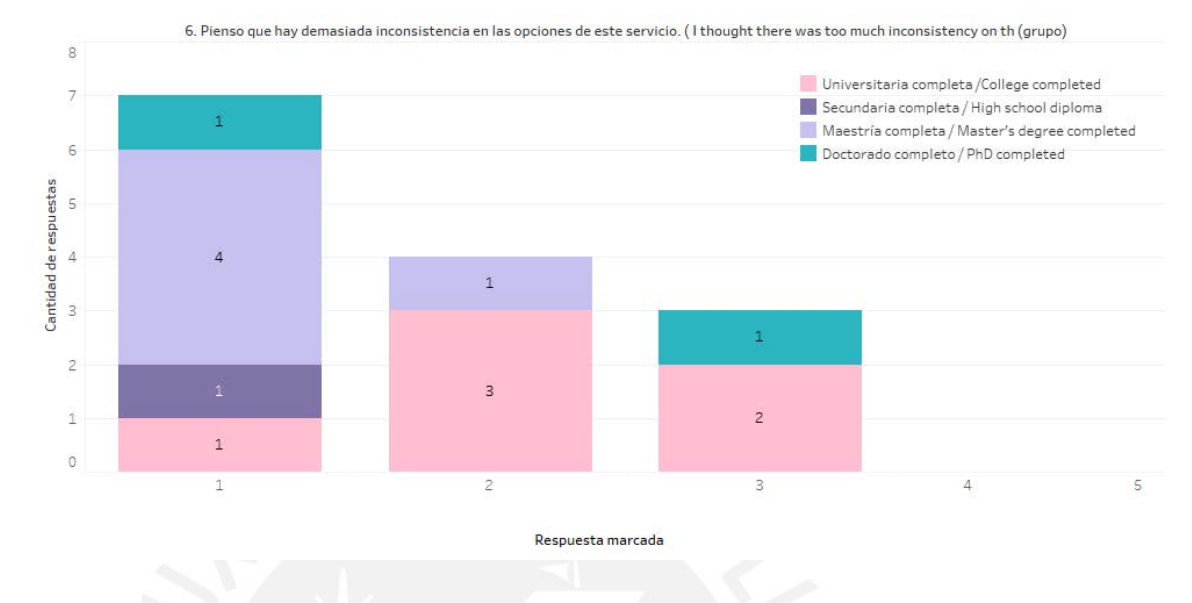

*Figura 72: Anexo K: Cantidad de respuestas de la pregunta 6 según el grado académico alcanzado.*

En la **pregunta 7** "Imagino que la mayoría de la gente aprendería a utilizar este servicio muy rápidamente", según la figura 73, 11 usuarios concuerdan con la facilidad de aprendizaje de este servicio con los demás usuarios (valores de la escala 4 y 5), lo que implica una calificación muy favorable directamente para el rediseño de este prototipo. El promedio de esta pregunta es 4.1 siendo una tendencia más que beneficiosa para el rediseño del prototipo, porque el valor ideal es 5.

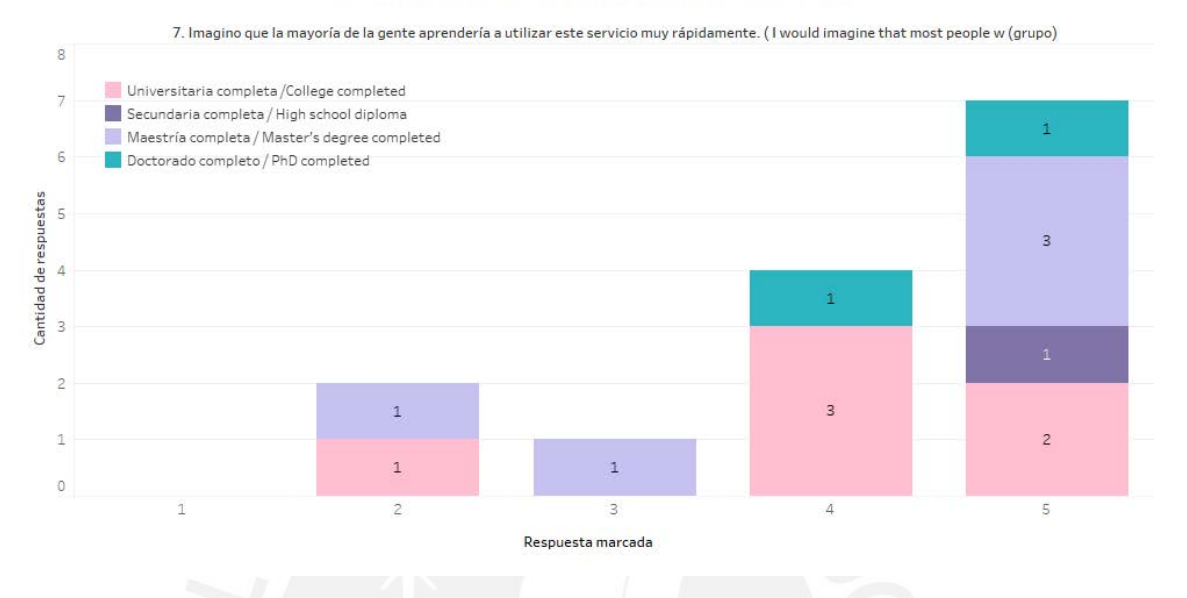

*Figura 73: Anexo K: Cantidad de respuestas de la pregunta 7 según el grado académico alcanzado.*

Acorde a la figura 74 de la **pregunta 8** "Encontré el servicio muy incómodo de usar", 13 usuarios niegan que este servicio sea incómodo de utilizar (valores de la escala 1 y 2). Esto impacta directamente sobre la comodidad al utilizar este rediseño del servicio. También, el promedio de esta pregunta es 1.5 siendo una indicación de lo cómodo que es utilizar el servicio con el rediseño del prototipo. Tomando en cuenta que el valor ideal es 1, esta pregunta obtiene una tendencia muy positiva, respecto a las otras preguntas.

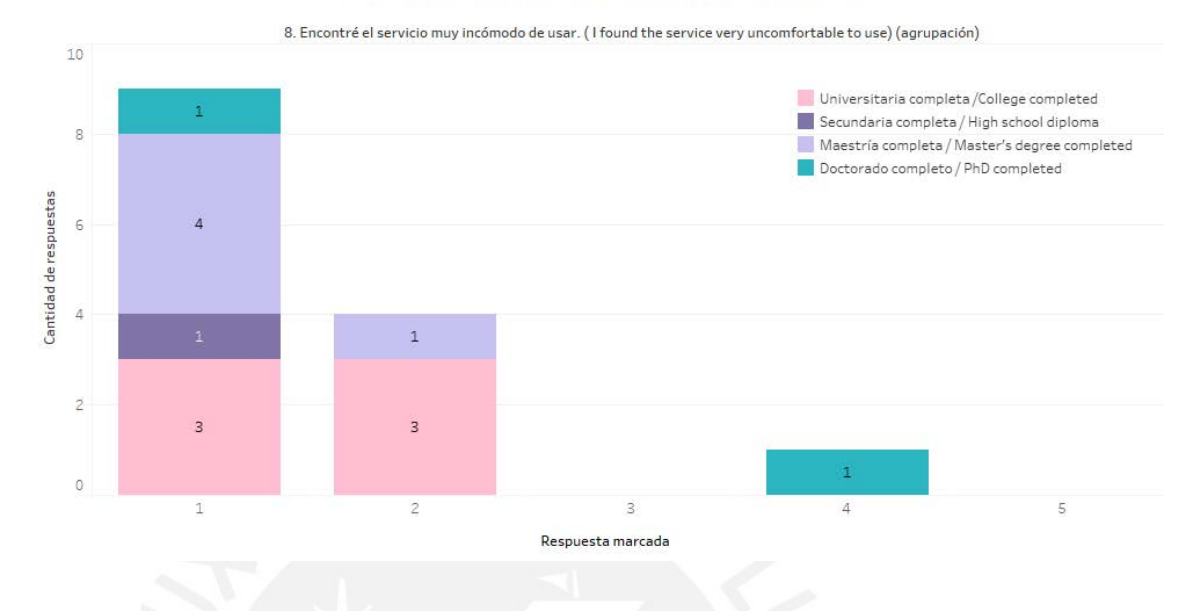

*Figura 74: Anexo K: Cantidad de respuestas de la pregunta 8 según el grado académico alcanzado.*

En la **pregunta 9** "Me sentí muy seguro al usar el servicio", se muestra en la figura 75 que 10 usuarios afirmaron sentirse seguros al utilizar el rediseño del servicio (valores de la escala 4 y 5), esto implica directamente el rediseño del servicio. Por otro lado, hay 3 usuarios que terminaron la universidad que no estaban seguros ni inseguros sobre esta pregunta. Además, esta pregunta tiene como promedio 4.1, siendo un indicador óptimo, ya que el valor óptimo es 5.

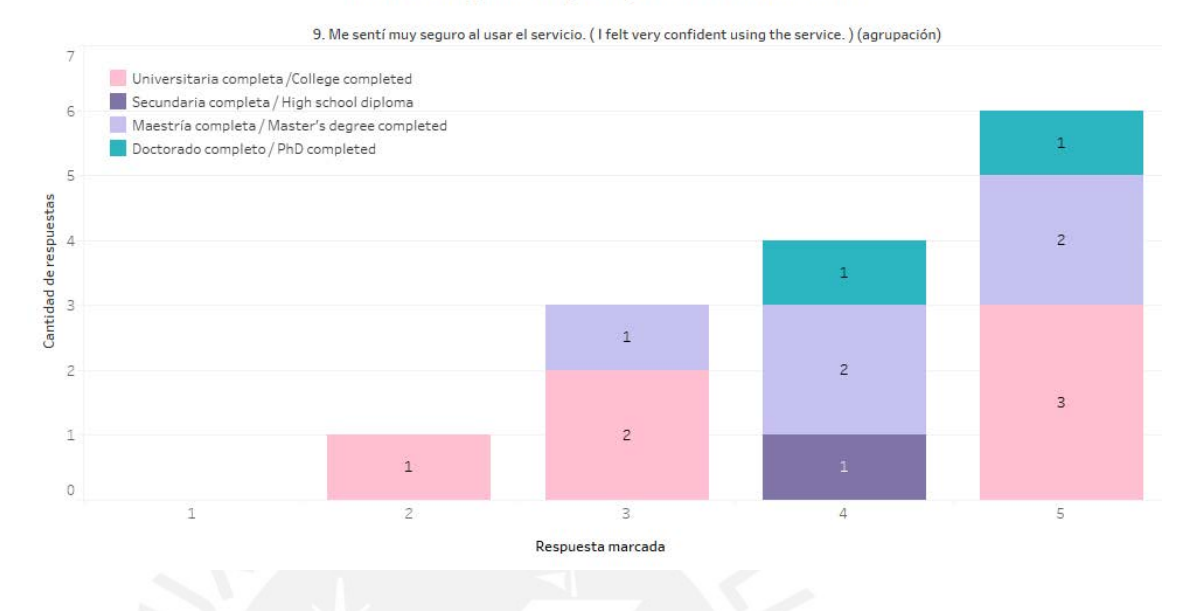

*Figura 75: Anexo K: Cantidad de respuestas de la pregunta 9 según el grado académico alcanzado.*

En la **pregunta 10** "Necesito aprender muchas instrucciones/opciones antes de comenzar con este servicio" según la figura 76, 10 usuarios expresaron que no ven necesario muchas instrucciones para comenzar a utilizar este servicio (valores de la escala 1 y 2). Por otro lado, hay 3 usuarios que terminaron la maestría que identifican necesario aprender más sobre cómo utilizar ciertas opciones del servicio antes de comenzar. Asimismo, el promedio de esta interrogante es 2.4, lo cual es beneficioso sobre este servicio, ya que el valor de acerca a 1.

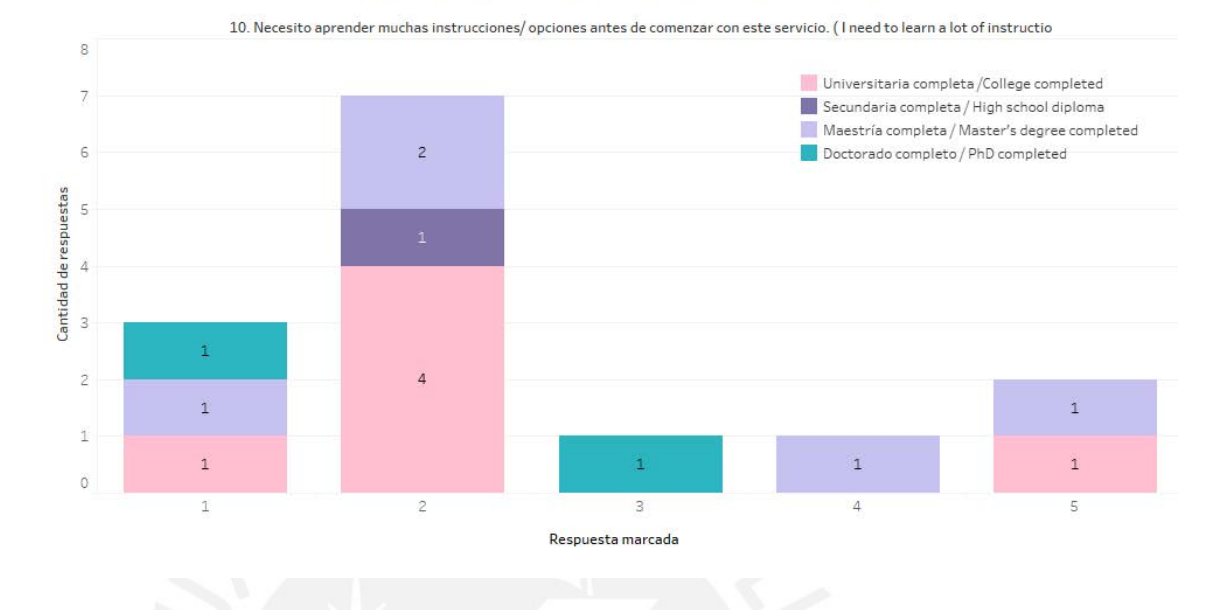

*Figura 76: Anexo K: Cantidad de respuestas de la pregunta 10 según el grado académico alcanzado.*

Con la fórmula de calificación de SUS (Brooke, 1996), se calculó que el resultado de usabilidad del prototipo utilizando SUS-BWS es **74.29** en una escala del 0 al 100. Esta se interpreta como una calificación **B**, con rango percentil entre **"70 - 79"**, con adjetivo **"Excelente – Bueno"**, con admisibilidad **"Admisible"** y NPS **"Pasivo"**.

En la figura 77, se muestran los resultados con calificación SUS del cuestionario de rediseño del servicio web bioinformático BLAST en promedio según los grados académicos máximos alcanzados por los usuarios. Se visualiza que para los usuarios con rango de doctor el servicio BLAST es considerado con adjetivo entre "Bueno - OK" debido a su rango percentil de 68.75. Sin embargo, para los usuarios con secundaria, universidad y maestría completas el rango percentil está entre 75 - 77.5, que es calificado como "Excelente-Bueno".

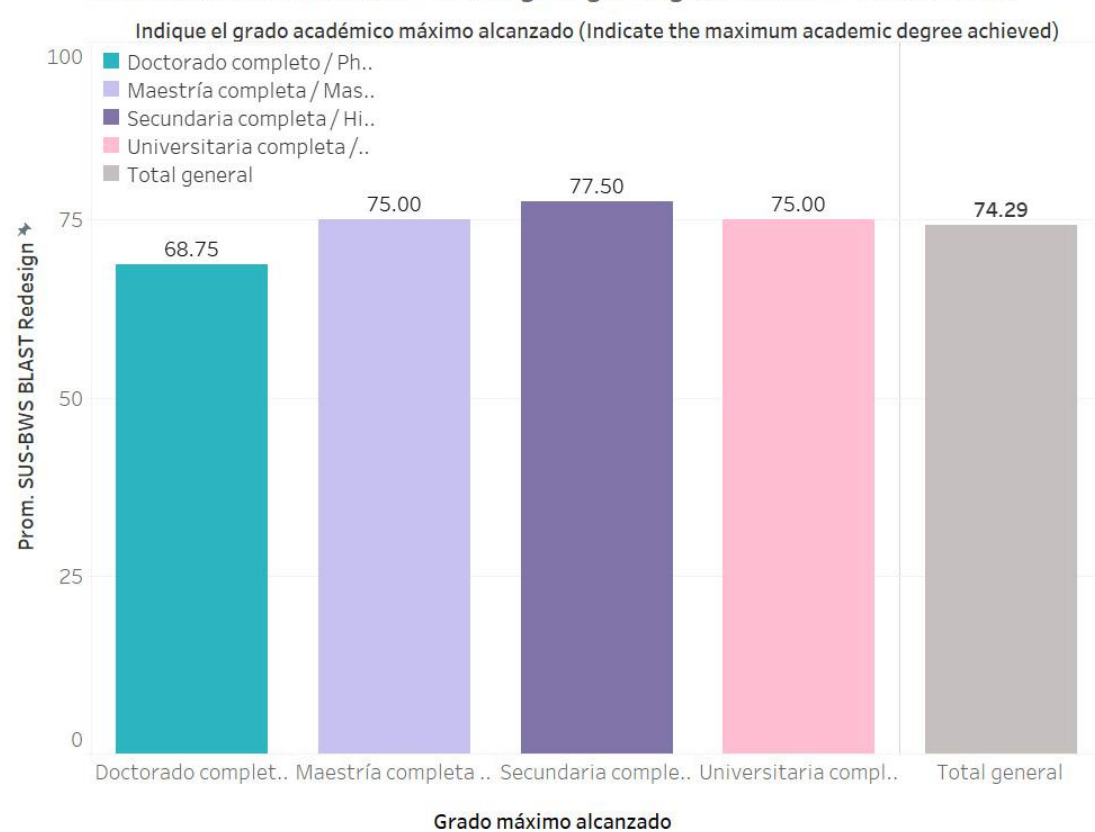

Resultado SUS-BWS BLAST Redesign según el grado académico alcanzado

*Figura 77:Anexo K: Resultados promedio la calificación SUS del cuestionario SUS-BWS BLAST según el grado académico alcanzado*

En consecuencia, se puede interpretar el resultado de la evaluación de usabilidad del rediseño de la interfaz del servicio web bioinformático BLAST (Kerfeld & Scott, 2011) como "Bueno", lo que demuestra una mejora respecto a la usabilidad del diseño original del servicio web bioinformático BLAST (Kerfeld & Scott, 2011). Esto es debido a que se resolvieron problemas puntuales encontrados en este servicio de tipo herramienta.

## **4. Apéndices**

### **4.1 Validación del documento por medio de juicio experto en usabilidad**

# Acta de validación de documento

Nombre del documento: Reporte de usabilidad del prototipo utilizando SUS-BWS.

Descripción del documento: Documento que contiene un reporte sobre la evaluación de usabilidad del diseño actual del servicio web bioinformático BLAST y sobre el prototipo del rediseño de BLAST utilizando el cuestionario SUS-BWS.

Mediante la presente acta, yo José Antonio Pow-Sang dejo constancia de que se ha revisado por medio de juicio experto el documento, descrito en los puntos anteriores, perteneciente al proyecto de tesis "Rediseño de interfaz de un servicio web bioinformático de tipo herramienta aplicando instrumentos de diseño centrado en usuario". Además, en la siguiente sección se especifica el veredicto y las observaciones correspondientes al documento.

Veredicto: (x) Aprobado

() Requiere observación

Observaciones:

Sin observaciones

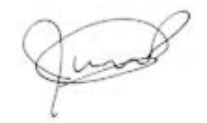